Relatrice:

Aimar Denise

Candidate:

Bondesan Ginevra Destefanis Sofia

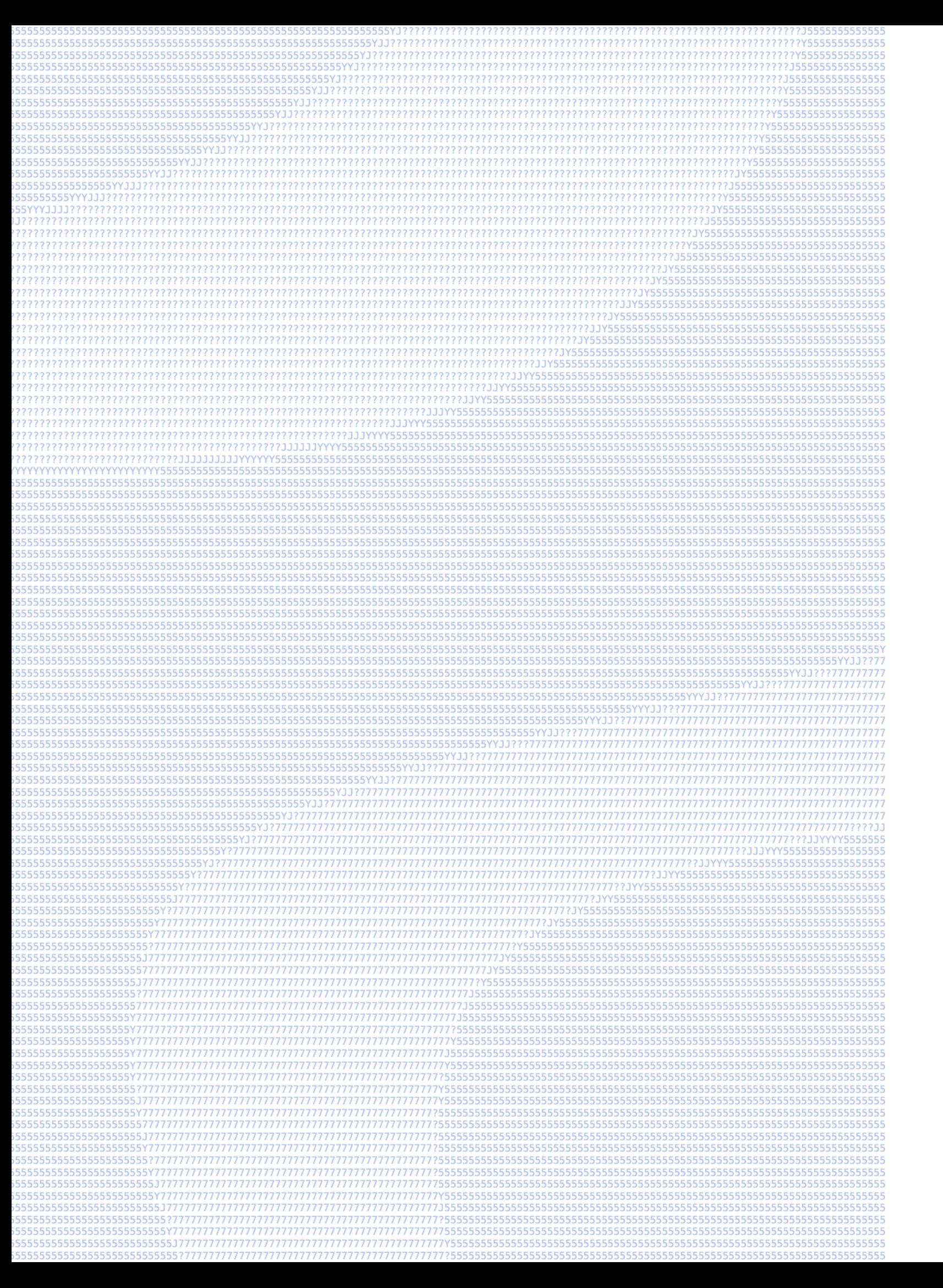

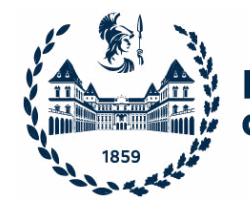

## Politecnico di Torino

Corso di Laurea in Design e Comunicazione A.A. 2022/2023 Sessione di Laurea di dicembre 2023

Intelligenze Artificiali text-to-image: progettazione di un toolkit per designer

Relatrice:

Aimar Denise

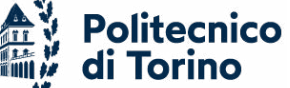

Candidate:

Bondesan Ginevra Destefanis Sofia

L'avvento delle tecnologie che sfruttano **Intelligenze Artificiali** (IA) per la generazione di immagini ha un forte **impatto** anche sulla **professione dei designer** che negli ultimi tempi hanno potuto osservare l'aumento di software e siti web che si avvalgono di questa innovazione.

Attraverso la fase di ricerca del progetto è stato possibile evidenziare un'**incertezza generale** nell'iniziare ad usufruire ed integrare questi strumenti nell'ambito universitario e professionale dei creativi italiani. Le **ragioni emerse** includono la **paura** portata dal **cambiamento** e dalla **complessità** della tematica. Queste generano una limitazione d'utilizzo non derivante solamente dai sistemi di IA text-to-image stessi ma anche dall'**usabilità** delle loro piattaforme. Per ottenere risultati ottimali non è sufficiente avere accesso agli strumenti ma è necessario acquisire delle **competenze aggiuntive** che spesso non vengono adeguatamente fornite dai primi. Dunque all'utente è richiesto uno sforzo maggiore: reperire esternamente informazioni sull'utilizzo di un sistema.

Da questo bisogno nasce **text2design**, un **toolkit digitale** che mira ad essere un **punto di riferimento nell'innovazione delle IA text-to-image nel campo del design**. L'obiettivo del progetto è quello di suscitare curiosità verso i sistemi generativi di immagini per navigare con consapevolezza in questo mondo in costante evoluzione e facilitare il loro impiego in progetti concreti. Ciò si traduce in una piattaforma che si basa sull'educazione e l'istruzione dell'utente e che sfrutta anche il supporto della propria community, stimolata da un approccio ludicizzato.

# Abstract

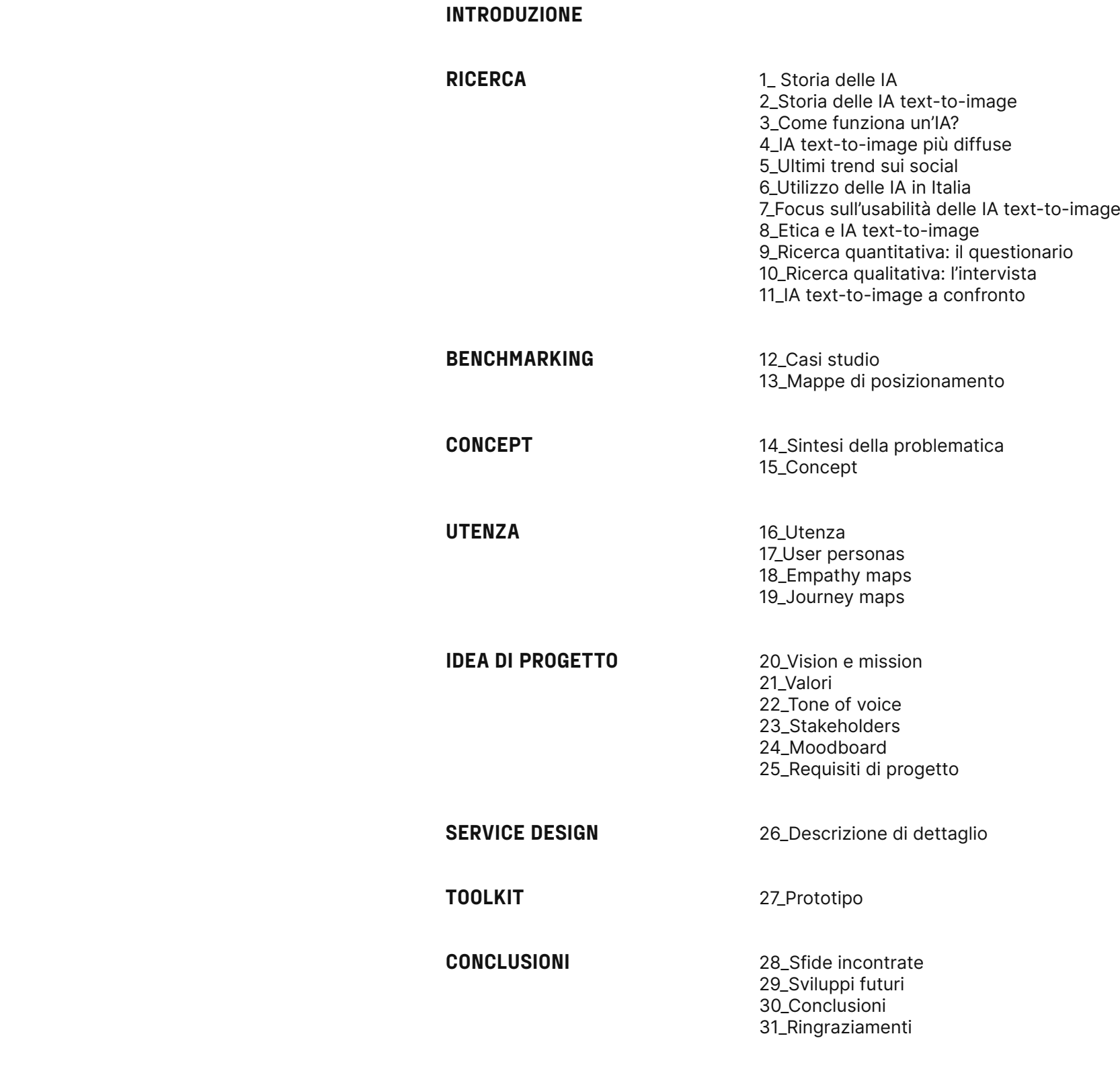

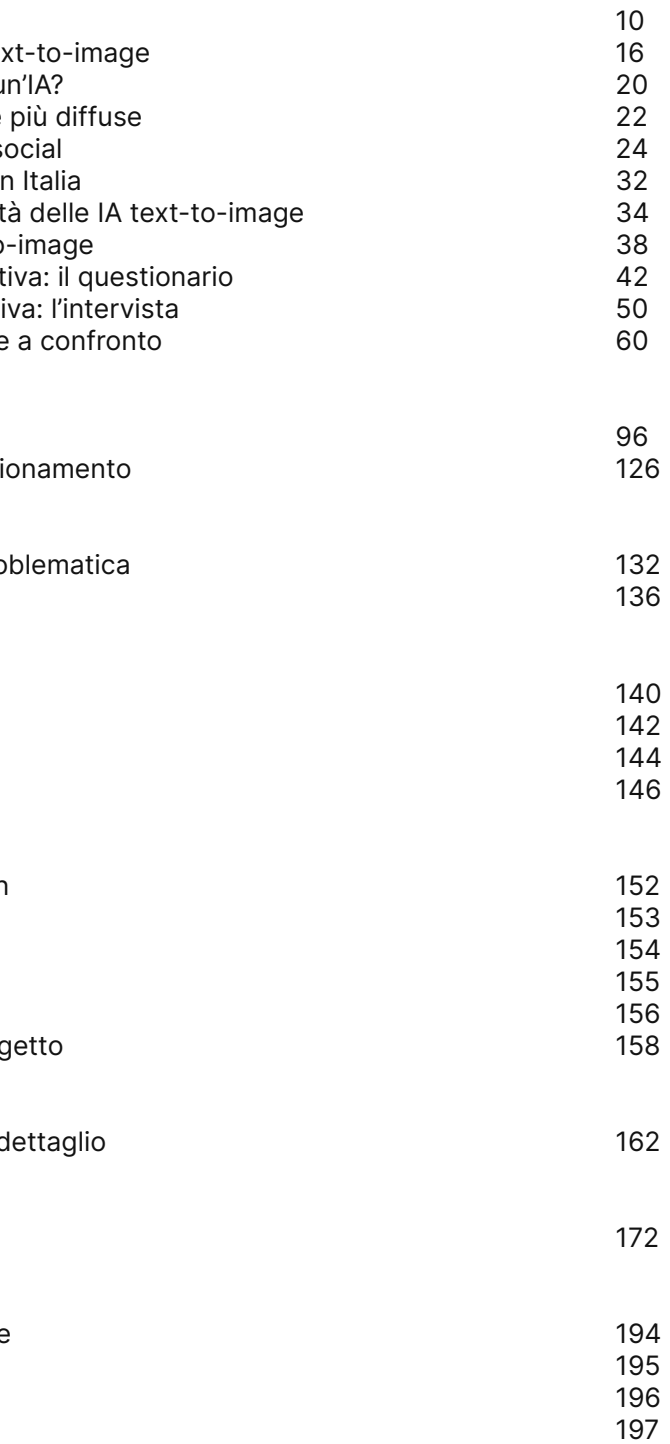

BIBLIOGRAFIA

# Indice

# Introduzione

Negli ultimi anni, l'**impiego** delle **Intelligenze Artifi ciali (IA) text-to-image**, sistemi in grado di genera re immagini a partire da un input testuale (prompt) in linguaggio naturale, ha raggiunto una popolarità sempre maggiore, in particolare grazie a uno svilup po rapido e a un'ampia accessibilità che ha concesso loro di divenire alla portata di tutti.

L'utilizzo e il potenziamento esponenzialmente cre scente di queste tecnologie ha scaturito **diversi di battiti** riguardo la loro **eticità** e il rischio che il loro im piego possa estendersi sempre di più, portando alla **sostituzione** progressiva delle mansioni umane nel contesto lavorativo. Al contempo, vi è chi considera queste tecnologie come una **risorsa** significativa, in grado di apportare benefici all'umanità, migliorando l'efficienza e la qualità del lavoro, e di conseguenza, influenzando positivamente la vita delle persone.

In modo particolare, nel campo del design, le IA pos sono rivelarsi **preziose alleate** se sfruttate con con sapevolezza. Queste offrono ai creativi la possibilità di concentrarsi maggiormente sulla fase di proget tazione, delegando alle tecnologie compiti più labo riosi e temporalmente onerosi, come, ad esempio, la post-produzione delle immagini.

Di conseguenza, in questo contesto, non vediamo l'IA come una sostituzione dell'ingegno umano, ma come un complemento che può potenziare l'efficienza e la qualità del lavoro, contribuendo così a migliorare la vita professionale ed accademica dei designer.

Attraverso nostra ricerca, ci siamo dedicate a esplo rare il **rapporto** dei creativi italiani, in particolare **dei designer, con le IA text-to-image**, cercando di de lineare il modo in cui le vedono e come le integrano nel loro lavoro professionale e accademico.

L'**obiettivo** del progetto è nato dalle **necessità** emer se attraverso la **user research** e consiste nell'affron tare questa incertezza, colmando il divario tra l'entu siasmo per le nuove tecnologie e la loro **applicazione concreta**. Infatti, pur emergendo un interesse cre scente in queste, si sono delineate incertezze riguar do all'effettiva adozione pratica di tali strumenti, che sono stati approfonditi per comprendere in che modo rendere più **facilmente fruibili** all'utenza italiana.

A questo scopo, è stato sviluppato **text2design**, un **toolkit digitale** pensato per i professionisti e gli stu denti di design, il cui intento è di avvicinare ed istruire gli utenti alla realtà delle IA text-to-image. Il suo intento è quello di fornire un **percorso educa tivo e interattivo**, superando le incertezze attraverso la **condivisione** di competenze, l'approfondimento delle tematiche e l'uso pratico delle IA.

In sintesi, text2design ambisce a essere un **punto di riferimento** nell'innovazione delle **IA text-to-image**  nel **design italiano**, fungendo da guida educativa ed istruttiva, promuovendo un utilizzo consapevole ed etico di queste tecnologie in rapida evoluzione.

# **Ricerca**

Nel **1914**, il matematico Leonardo Torres Quevedo introduce **"El Aje drecista"**, un'avanguardista **mac china scacchistica**, che manovra gli scacchi attraverso l'uso di relè, dispositivi elettrici per il controllo semiautomatico di circuiti. All'interno della partita, il giocatore umano dispone di un solo pezzo, il re nero, mentre la macchina pos siede la torre e il re bianco. Questo innovativo dispositivo de buttò presso l'Università di Parigi nel 1914, provocando nel pubblico **Storia delle**<br>
Nel 1898, presso l'appena<br>
pletato Madison Square Ga<br>
New York, durante un'espo<br>
dedicata all'elettricità, l'ing<br> **Nikola Tesla** presentò una<br>
strazione della **prima imbar**<br> **ne radiocomandata** al mon<br>
Tesl

Nel **1898**, presso l'appena com pletato Madison Square Garden di New York, durante un'esposizione dedicata all'elettricità, l'ingegnere **Nikola Tesla** presentò una dimo strazione della **prima imbarcazio ne radiocomandata** al mondo. Tesla definì la nave come dotata di "una mente presa in prestito".

# Storia delle IA

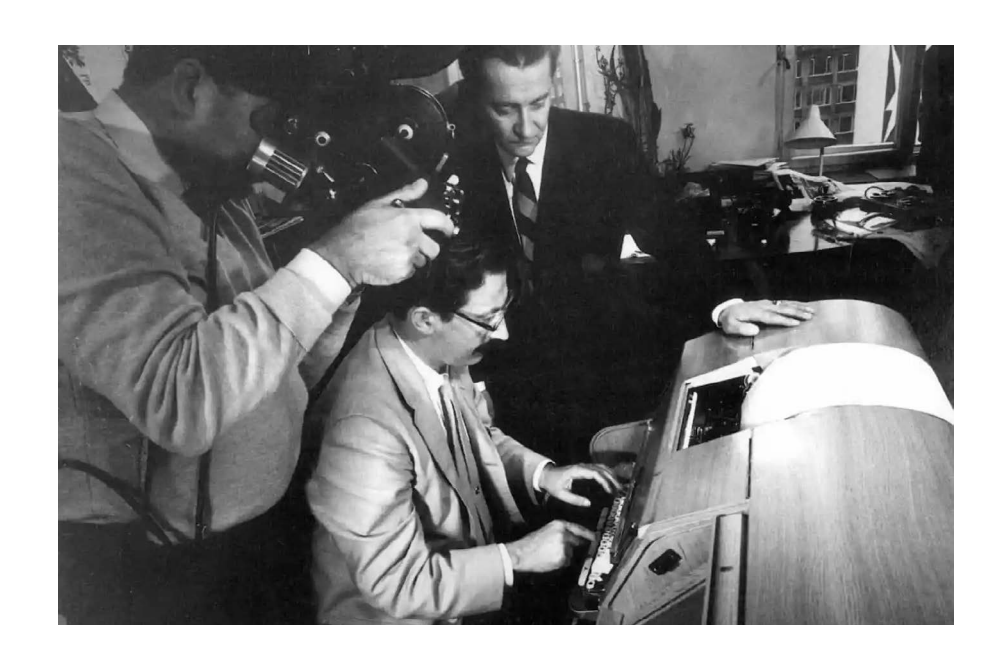

Nel **1950**, il matematico anglosas sone **Alan Turing**, uno dei padri dell'informatica moderna, rilasciò l'articolo "Computing machinery and intelligence", nel quale definì un metodo per **verificare il grado di intelligenza di una macchina**, stabilendo se questa potesse es sere definita "intelligente". Questo metodo è ancora oggi noto come **Test di Turing**.

Inizialmente l'IA ebbe molti nomi, come "programmazione euristica", ma alla fine prevalse il termine "In telligenza Artificiale", forse perché più suggestivo rispetto ad altri. **La parola "Artificial Intelligence" fu utilizzata per la prima volta nel**  1956 da John McCarthy durante una conferenza a Dartmouth.

Durante gli anni '50 emersero i pri mi programmi informatici in grado di affrontare problemi complessi, principalmente giochi come puzz le, scacchi e dama, insieme ad al goritmi con lo scopo di dimostrare teoremi di geometria piana.

Nel **1958**, John McCarthy inven tò il **Lisp** (o List Processor), il pri mo linguaggio di programmazione progettato specificatamente per lo sviluppo di sistemi intelligenti. Fu ideato come un linguaggio for male volto ad esplorare la compu tabilità di funzioni ricorsive attra verso espressioni simboliche.

Inoltre, il Lisp fu il pioniere nell'a gevolare l'adozione di uno stile di programmazione funzionale. Nello stesso anno, John McCar thy pubblica il trattato "Programs with Common Sense", presentan do **Advice Taker**, una macchina programmabile per descrizione. Questo contributo è stato indicato come, probabilmente, uno tra i pri mi a imputare la **capacità di ragio namento** di senso compiuto come concetto base dell'IA.

Negli **anni '60**, l'informatico Jo seph Weizenbaum inaugurò l'era dell'Intelligenza Artificiale presen tando **"ELIZA"**, il primo programma di IA. Mediante la tecnica di "cor rispondenza di modelli" e la meto dologia di sostituzione, esso era in grado di **simulare dialoghi con un terapeuta,** sfruttando un insieme di risposte preimpostate. Ciono nostante, le capacità del chatbot erano limitate dagli script presenti nel programma stesso.

Nonostante l'ottimismo nutrito nei confronti dell'innovativa disciplina dell'IA, essa si è dovuta scontrare con la realtà: la capacità di ragio namento delle macchine sviluppa te fino ad allora si limitava ad una mera manipolazione sintattica. Questa motivazione era data dalla loro mancanza di conoscenza se mantica relativa ai domini trattati.

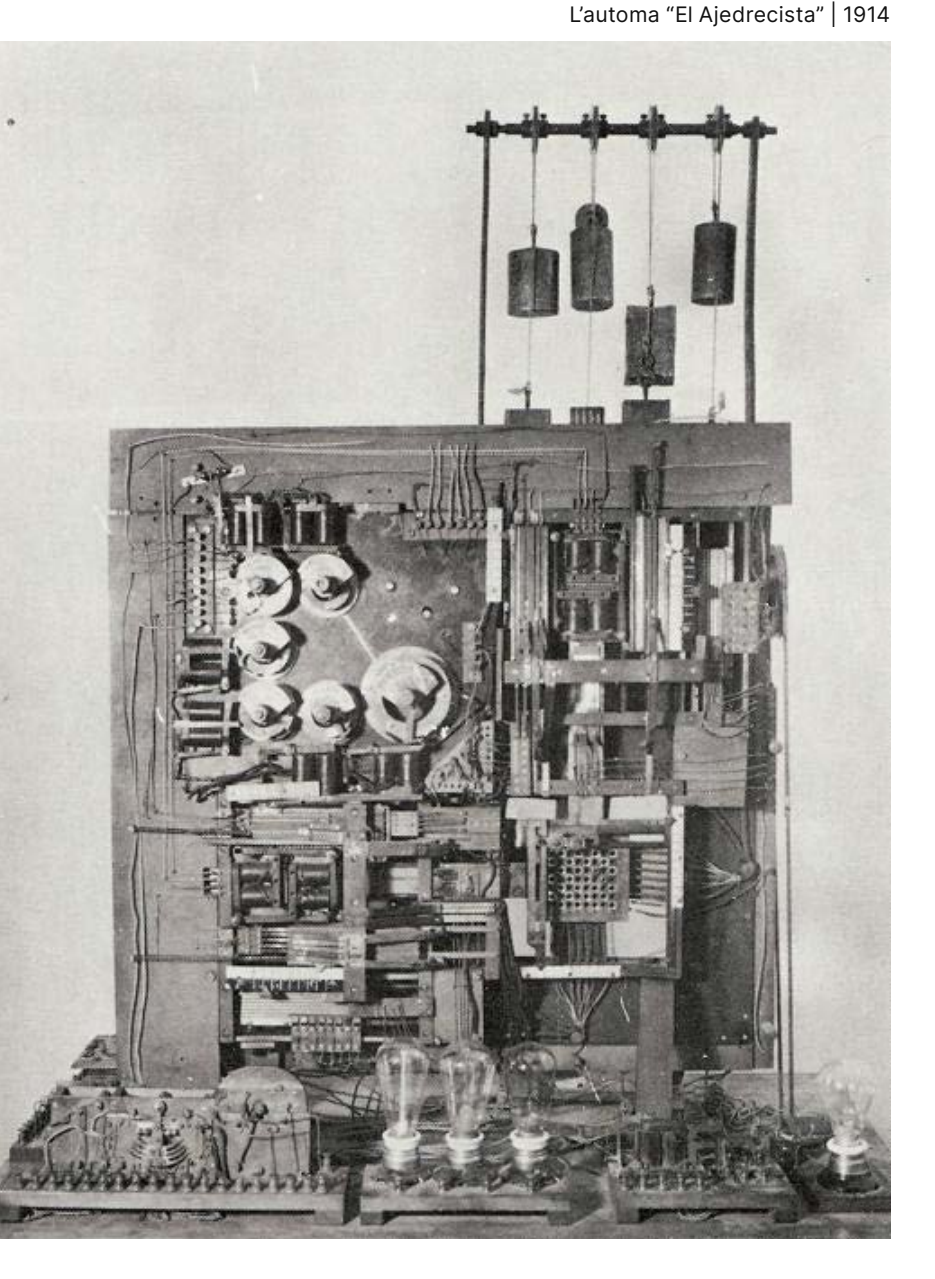

Joseph Weizenbaum mentre presenta ELIZA, il primo chatbot | 1966

Queste difficoltà, in aggiunta all'impossibilità dell'IA di trattare molte problematiche che si era prefissata, spinsero nel 1966 il governo degli Stati Uniti d'America a tagliare i fondi stanziati per la ricerca e lo sviluppo del campo delle IA. Così, **dal 1974 al 1980** ha inizio il periodo chiamato **"Inverno dell'Intelligenza Artificiale"**. Terminò grazie al contributo economico della Gran Bretagna e degli Stati Uniti, in competizione con il Giappone che nel 1982 avviò il progetto informatico Fifth Generation Computer Systems. Così, la ricerca inizia a concentrarsi sullo sviluppo dei

**"Sistemi esperti"**: programmi informatici in grado di dedurre informazioni partendo da un insieme di dati.

Il primo sistema di Intelligenza Artificiale utilizzato in ambito commerciale fu **R1** (o Xcon, abbreviazione di "eXpert CONfigurer"). Sviluppato all'Università Carnegie-Mellon da John Mc Dermott nel **1978**, venne

introdotto nel 1982 dalla Digital Equipment Corporation. La sua finalità era quella di ottimizzare la configurazione degli ordini di computer, migliorandone l'accuratezza. R1 dimostrò la sua capacità nell'assicurare che ciascun ordine fosse completo, oltre a discernere le relazioni spaziali tra le varie componenti, considerando che il sistema coinvolgeva oltre 100 elementi con differenti possibilità di interazione. L'idustria delle IA raggiunse nel 1988 un'imponente cifra dell'ordine di miliardi di dollari, includendo una vasta gamma di aziende coinvolte nella creazione di sistemi esperti, robot e soluzioni software e hardware altamente specializzati in questi settori.

Nel **1997** l'Intelligenza Artificiale ha attirato l'attenzione dei giornali di tutto il mondo quando **il supercomputer Deep Blue dell'IBM è riuscito a vincere una partita di scacchi sfidando Garry Kasparov**,

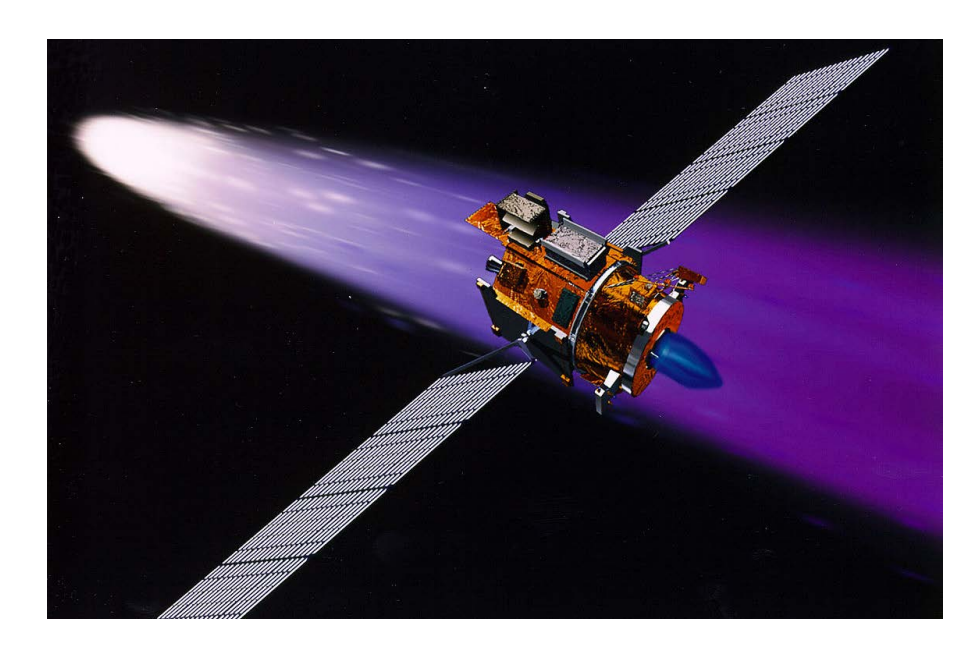

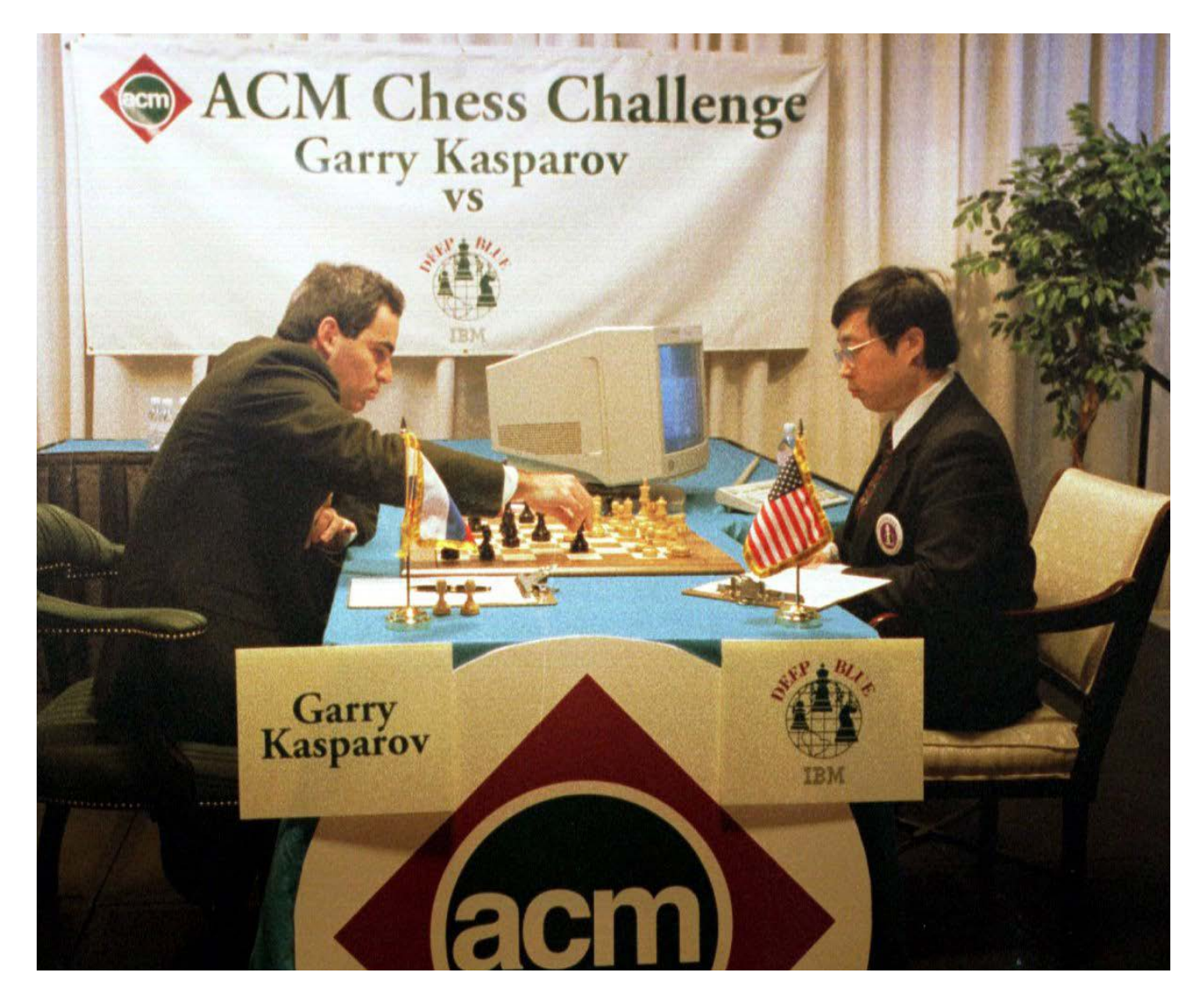

Garry Kasparov mentre sfida il computer scacchistico Deep Blue | 1997 il campione del mondo in carica. Tale avvenimento ha potuto dimostrare al mondo che l'IA può prendere decisioni e risolvere problemi molto complessi, arrivando anche a sostituire l'uomo.

Nel maggio del **1998** gli esperti dell'Ames Research Center e del Jet Propulsion Laboratory (JPL) della **NASA** hanno riunito le loro competenze per condurre **"Remote Agent"**, esperimento progettato per spingere i limiti dell'autonomia dei veicoli spaziali di allora. Mettendo alla prova il sofisticato software di Intelligenza Artificiale, i ricercatori assunsero il controllo della sonda spaziale **Deep Space 1** della NASA. I risultati ottenuti dimostrarono che questa avanzata IA è in grado di raggiungere obiettivi di alto livello, gestendo con successo diverse attività. Gli esperti dimostrarono che il sistema possedeva anche la capacità di eseguire diagnosi autonome, individuando i problemi e sviluppando piani d'azione efficaci per ristabilire il corretto funzionamento della sonda spaziale.

Nel 2011, Sebastian Thrun e Peter Norvig hanno organizzato, in collaborazione con la Stanford University, un corso online chiamato "Artificial Intelligence". Esso è stato il primo MOOC (Massive Open

Online Course) di grande successo con 160.000 iscritti da tutto il mondo, contribuendo a far conoscere lo stato dell'arte dell'Intelligenza Artificiale nel 21° secolo.

Nel gennaio **2015** viene firmata da Hawking, Elon Musk e più di 150 altri scienziati e pensatori una **lettera aperta per il futuro dell'IA**, **intitolata "Priorità di ricerca per un'Intelligenza Artificiale solida e benefica"**, in cui viene esplicitato l'assenso dei firmatari nei confronti della ricerca e dello sviluppo di IA, prestando, allo stesso tempo, attenzione agli effetti economici derivanti dall'utilizzo di questa innovazione per evitare che i sistemi intelligenti facciano perdere il lavoro a milioni di persone. Successivamente, nel **2017**, in seguito al convegno di esperti mondiali di Intelligenza Artificiale promosso dall'organizzazione Future of Life Institute, vengono stilati i **Principi di Asilomar**. Tale documento contiene 23 principi, sottoscritti da oltre 800 esperti e studiosi, finalizzati alla risoluzione di problematiche etiche, sociali, culturali e militari correlate allo sviluppo e all'utilizzo delle IA.

Durante lo stesso anno, gli avanzamenti tecnologici nell'hardware e nel software hanno garantito all'Intelligenza Artificiale di entra-

#### La sonda spaziale Deep Space 1 | 1998

re nella vita di tutti i giorni. Quando **Apple** ha intro dotto il suo **assistente virtuale Siri**, i consumatori abituali hanno avuto accesso all'IA direttamente nel palmo delle loro mani.

Anche altri produttori di smartphone sono aumentati di popolarità grazie all'inclusione di assistenti virtuali come, ad esempio, Samsung Bixby.

Più di recente, nel 2018, l'Università di Helsinki ha reso disponibile "Elements of AI", un corso interatti vo tradotto anche in italiano, confermando come l'in teresse e la conoscenza dell'Intelligenza Artificiale stiano crescendo sempre di più.

Nell'aprile del **2019**, la **Commissione Europea** ha nominato un gruppo di 52 esperti per sviluppare un **codice etico per l'uso dell'Intelligenza Artificia le**. Questo codice garantisce un impiego dell'IA nel massimo rispetto dell'etica, nonché delle leggi e dei regolamenti in vigore all'interno dell'UE.

L'Intelligenza Artificiale deve essere "affidabile", "si cura", "degna di fiducia" e, affinché lo sia, deve sod disfare **tre requisiti fondamentali** :

- **Legalità**: l'IA deve rispettare le leggi e i regolamenti in vigore a livello nazionale, sovranazionale e inter nazionale. Questo include non solo evitare ciò che è vietato, ma anche adottare un approccio proattivo rispetto alle opportunità consentite dalle normative.

- **Etica**: l'IA deve essere conforme ai principi ed ai valori umani, rispettando la dignità umana, la privacy e altri principi etici.

- **Robustezza tecnica e sociale**: l'IA deve essere af fidabile dal punto di vista tecnico e tener conto delle implicazioni sociali, garantendo sicurezza ed effica cia sia dal punto di vista tecnologico sia umano.

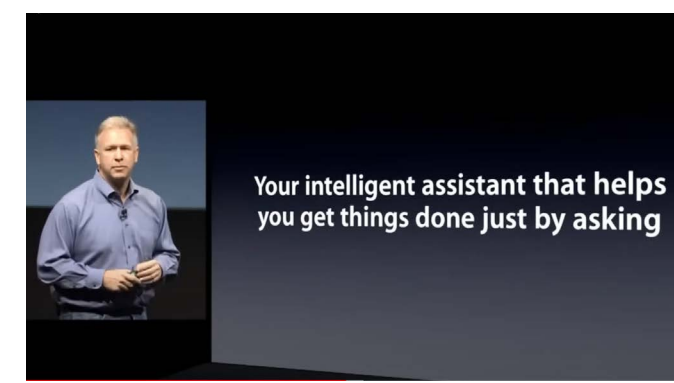

ria delle IA in generale e poi abbiamo deciso di elle IA fin dalle origini al fine ste tecnologie. mento come, ad esempio, alcuni articoli presenti co di Torino e le conferenze ionamento per comprendere ueste tecnologie, capire da lte si presentino degli errori ge, abbiamo partecipato ad ganizzate dai Torino Digital bbiamo ricevuto molti spunti parlare professionisti di enti le IA nel proprio lavoro divergenti. e un entusiasmo generale za che attualmente sono que i potenziali danni sono rio che ne possiamo fare. 05/2023 07/2023

Phil Schiller durante il lancio dell'iPhone 4S, il primo ad utilizzare l'IA Siri | 2011

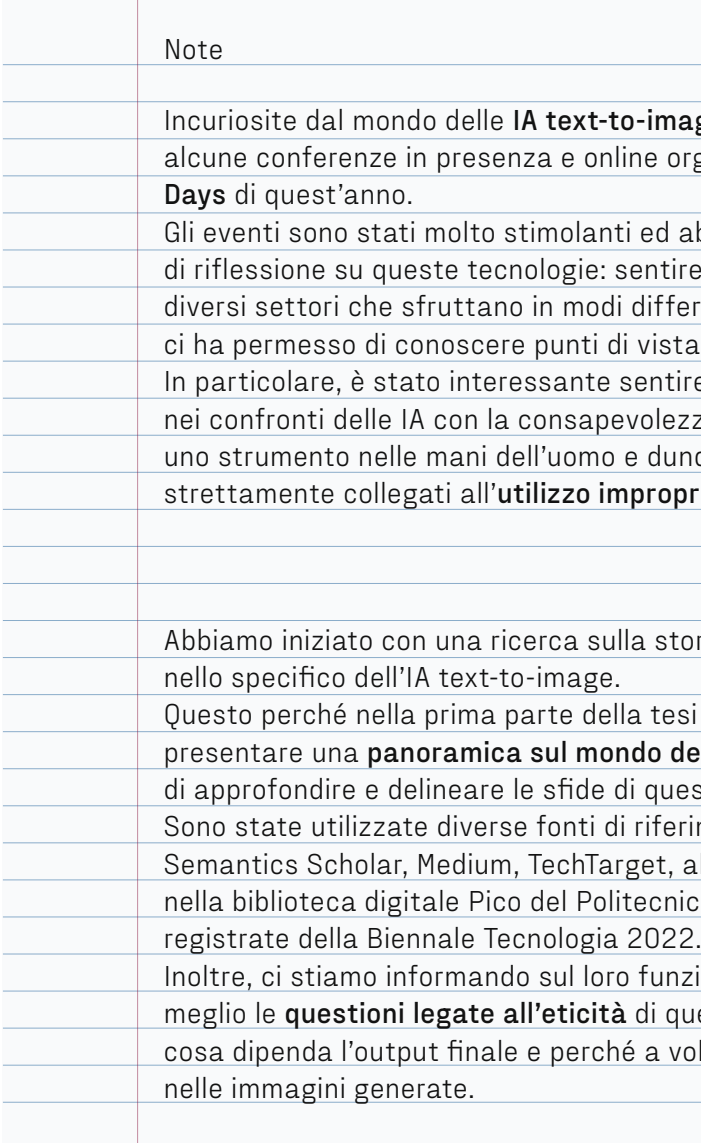

Questo capitolo vuole descrivere lo sviluppo e l'utilizzo dell'IA correlata alla generazione di immagini nel corso della storia. Infatti, fin dalla metà del XX secolo, quando è nata la disciplina dell'Intelligenza Artificiale, sono stati esplorati anche gli aspetti più creativi di questa tecnologia.

Un esempio ne è il caso di **Frieder Nake** che nel **1967** realizzò 12 immagini attraverso l'utilizzo di una matrice di forma quadrata riempita con numeri. Le cifre venivano moltiplicate successivamente per se stesse e le nuove matrici risultanti venivano tradotte in immagini a intervalli predefiniti. Ogni numero veniva associato a un segno visivo con una forma e un colore specifico. Questi segni venivano quindi posizionati in una griglia in base ai valori della matrice.

Nake utilizzava comunemente la generazione casuale di numeri nei lavori prodotti in quel periodo e **il suo processo di moltiplicazione era in parte automatizzato**.

Tra gli esempi più celebri vi è anche **AARON**, apparso nel **1973** e sviluppato da **Harold Cohen** presso l'Università della California a San Diego. Esso assumeva il compito di **assistente IA per aiutare Cohen con la sua arte**, generando nella sua forma più primitiva

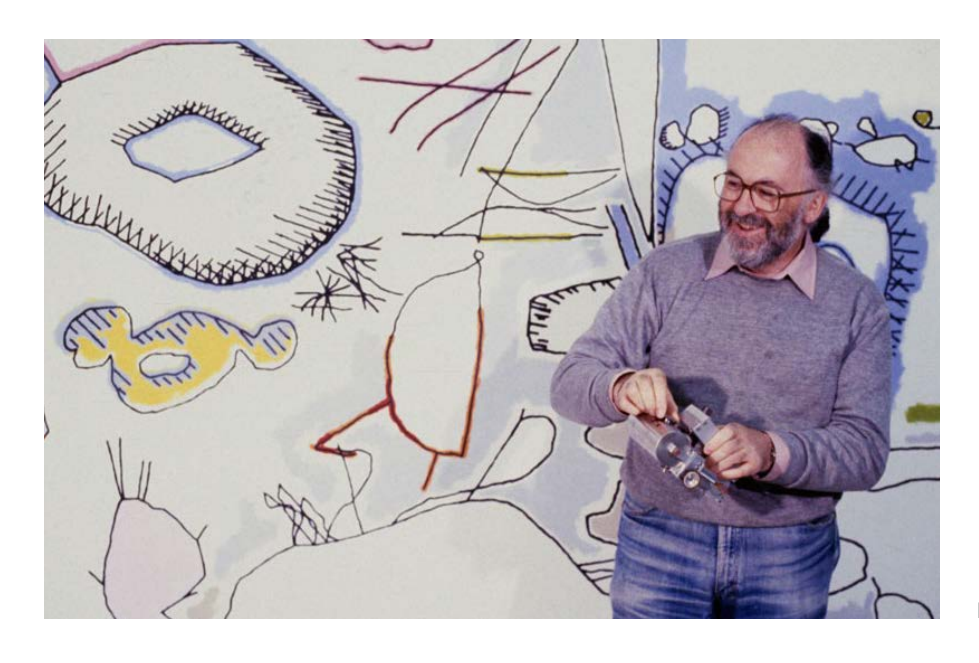

semplici linee in bianco e nero che in un secondo momento venivano colorate dall'artista stesso.

Nel tempo, AARON ha subito diversi miglioramenti permettendogli di utilizzare pennelli speciali e coloranti scelti dal sistema stesso, senza intermediazione da parte di Cohen. Nel corso degli anni '80 e '90, le forme prodotte dal sistema si fecero più articolate e meno astratte, producendo disegni i cui soggetti comprendevano piante, rocce ed esseri umani.

All'inizio del XXI secolo è aumentata la disponibilità di strumenti di Intelligenza Artificiale per la generazione di output visivi tramite testo al pubblico, offrendo opportunità di utilizzo al di fuori del mondo accademico e professionale.

Nel **2014** emergono le prime forme primitive di Intelligenza Artificiale della famiglia GAN che però non riscontrano grande successo a causa delle prestazioni limitate. I **modelli GAN**, acronimo che in inglese sta per "Generative Adversarial Network" e che si traduce in italiano come "Reti Generative Avversarie", sono dei sistemi di IA che sfruttano un generatore in grado di creare nuove immagini ed un discriminatore il cui compito è stabilire se l'output del primo consista in una foto reale, al fine

di decidere quali immagini create siano definibili come riuscite e, quindi, verosimili.

Nel **2015** viene rilasciato sul mercato il sistema IA **DeepDream** da Google, un programma di elaborazione di immagini che si serve di una **rete neurale convoluzionale (CNN)**, una rete neurale artificiale ispirata dall'organizzazione della corteccia visiva animale. Questa è in grado di rilevare e potenziare degli schemi all'interno di un'immagine tramite una pareidolia algoritmica, ovvero l'illusione subcosciente che tende a ricondurre a forme note oggetti o profili dalla forma casuale, creando effetti allucinogeni che richiamano le sembianze di un sogno.

Nel **2017** viene lanciata **Paintschainer**, un'IA dotata di una funzione di colorazione automatica delle immagini. Durante quest'anno avviene un altro evento rilevante: il MoMA ospita la mostra "Thinking Machines: Art and Design in the Computer Age, 1959–1989". La mostra rivela come alcuni artisti, architetti e designer abbiano utilizzato il calcolo per riconsiderare la produzione artistica, sfruttando il potenziale delle tecnologie emergenti impiegando sistemi totalmente nuovi oppure collaborando con istituzioni e aziende che

# 2**\_** Storia delle IA text-to-image

"no title", Frieder Nake | 1967

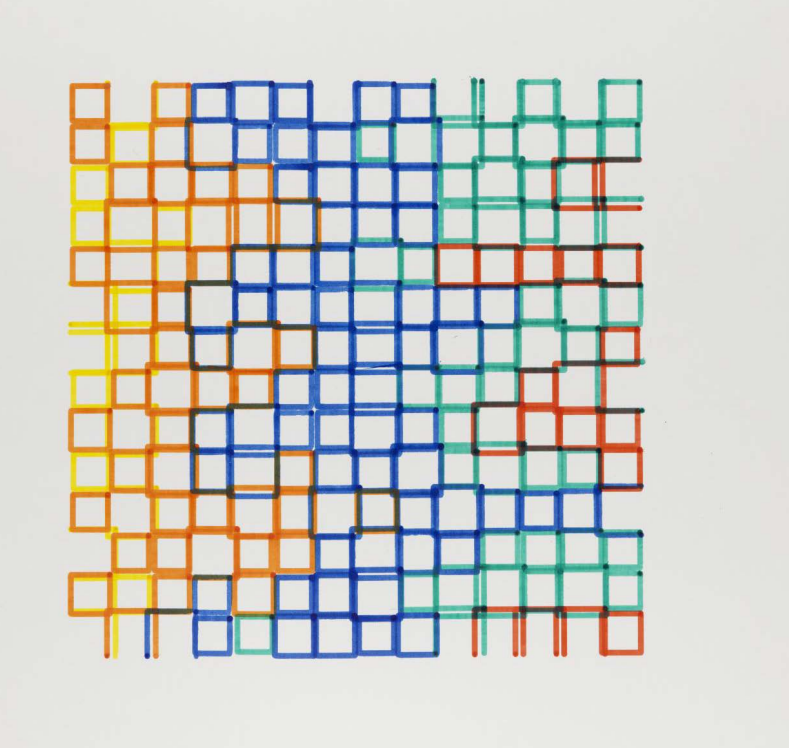

Harold Cohen | 1979

fornivano accesso a macchine avanguardistiche. La mostra narra di come i computer abbiano trasforma to estetica e gerarchie, rivelando come queste mac chine pensanti abbiano ridefinito la creazione artisti ca, la vita lavorativa e le connessioni sociali.

Nel **2018** viene rilasciata **Artbreeder**, inizialmente chiamata Ganbreeder, che sfrutta i modelli GAN e che permette agli utenti di creare e modificare im magini basandosi su opere preesistenti.

È nel gennaio **2021** che avviene il vero debutto pub blico dei servizi online basati su GAN con il lancio del **modello DALL-E**, in grado di produrre immagini in risoluzione massima di 1024 × 1024 pixel a partire da un prompt. Questo evento è noto per aver av viato l'**utilizzo a larga scala di sistemi IA** generativi text-to-image, inscrivibili alla sintografia: termine che comprende tutti i sistemi che utilizzano il metodo per generare immagini digitali utilizzando l'apprendimen to automatico di IA, avvalendosi di input testuali.

Il **2022** è un **anno fruttifero per i sistemi di IA** ge neratori di immagini. Nel mese di maggio, Google rilascia Imagen e Parti, a luglio viene introdotto da OpenAI una versione più avanzata di DALL-E: DALL-E 2, successivamente, ad agosto, Stability AI lancia Stable Diffusion e Microsoft rilascia NUWA-Infinity, un generatore di video.

L'ultima novità ad oggi riguarda **Adobe Firefly**, an nunciato nel marzo **2023** ed integrato successiva mente con i popolari strumenti di modifica di imma gini e video di Adobe, tra cui Photoshop e Premier. L'IA inserita all'interno di questi programmi è capace di generare un'immagine partendo da un testo, di utilizzare il riempimento e la ricolorazione generati va ed estendere un'immagine.

La funzione Generative Fill introdotta in Photoshop Beta che sfrutta l'IA Adobe Firefly

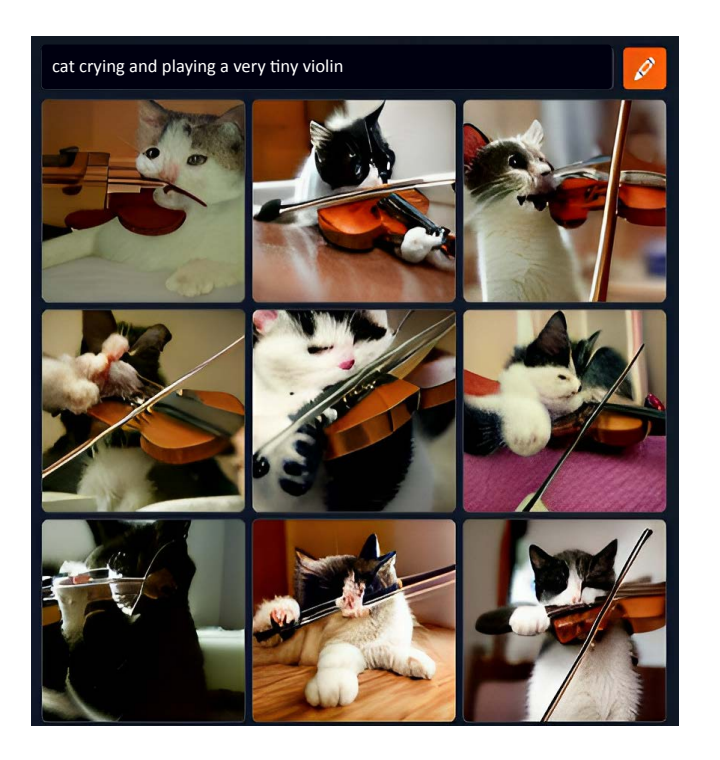

"gatto che piange mentre suona un piccolo violino", immagine generata con Craiyon

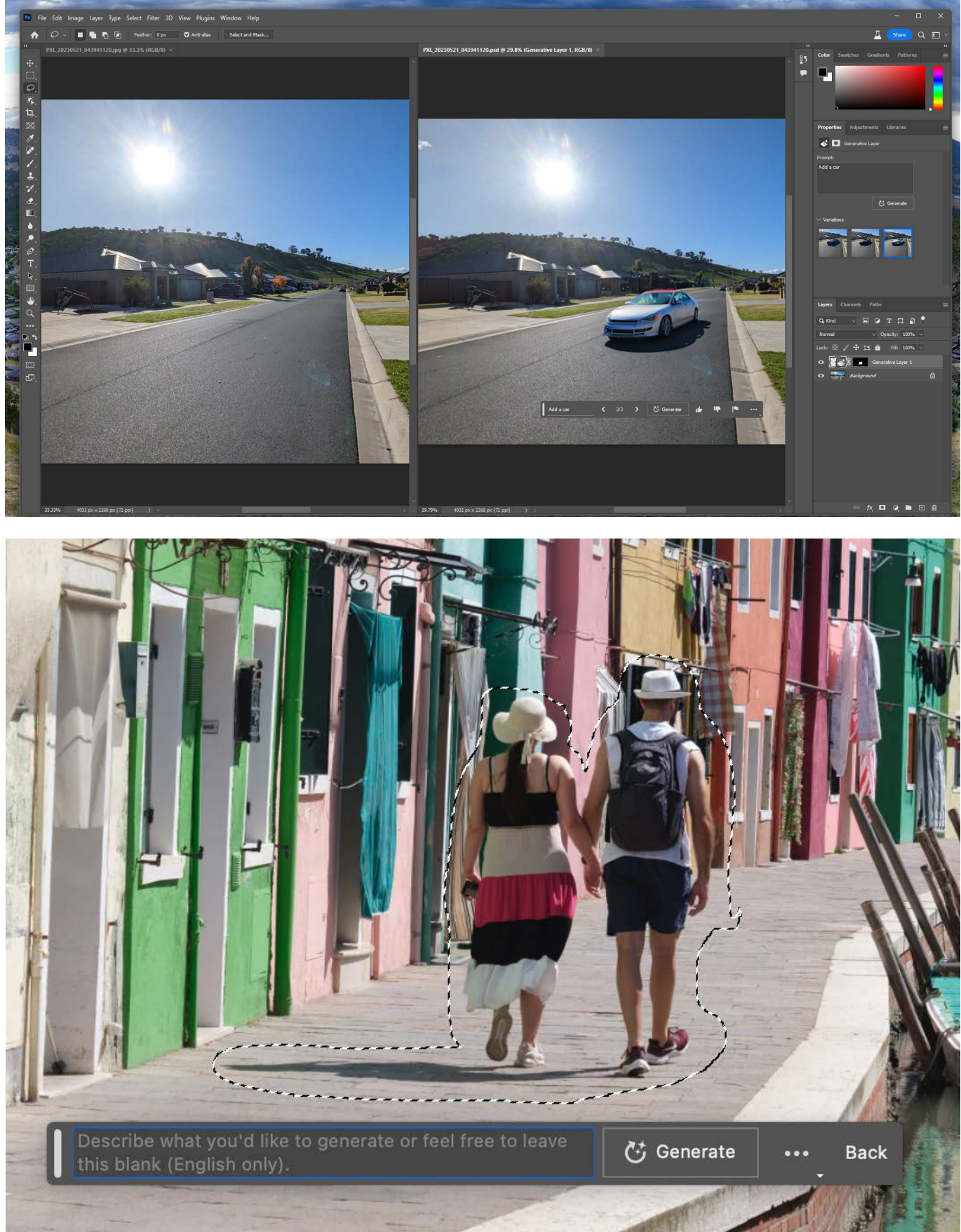

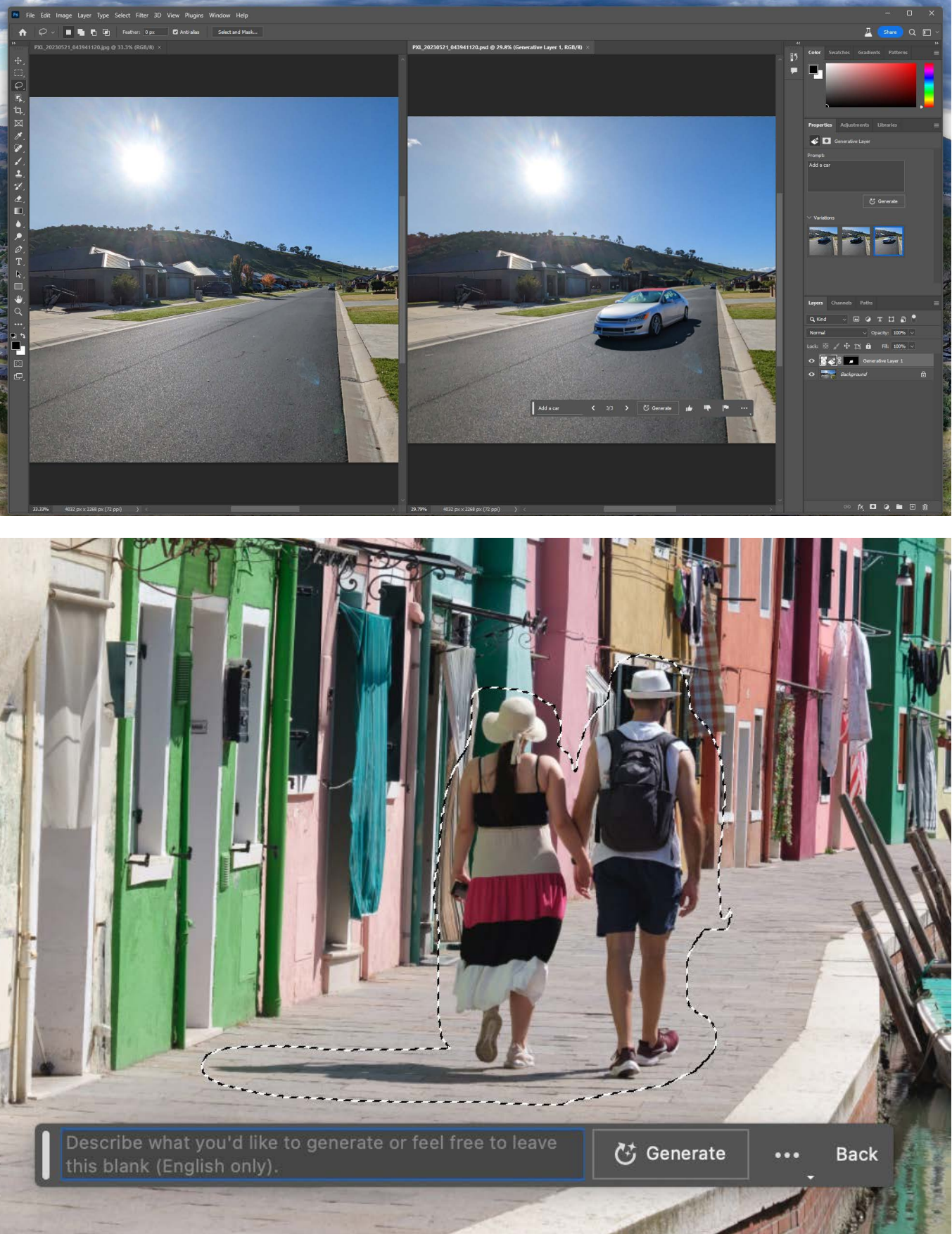

L'IA viene descritta come l'**abilità di una macchina di eseguire funzioni cognitive solitamente associabili alla mente umana** come, ad esempio, la capacità di ragionare, apprendere, percepire, interagire e persino esercitare la creatività. Essa può quindi replicare il discernimento umano e prendere decisioni in tempo reale.

L'Intelligenza Artificiale non deve essere confusa con l'automazione, nonostante entrambe siano accomunabili dal fatto di poter utilizzare dati in tempo reale per eseguire una funzione. L'ultima richiede l'inserimento manuale di dati per effettuare un determinato compito ed il suo algoritmo non permette l'identificazione e risoluzione di errori, continuando a lavorare nello stesso modo. L'IA invece è in grado di riconoscere modelli di comportamento ed errori, **adattando le proprie funzioni ed algoritmi** a seconda del compito richiesto.

L'Intelligenza Artificiale è un **sistema di apprendimento automatico**. Il suo sviluppo implica una **fase iniziale di raccolta dati**, come parole ed immagini, che successivamente vengono **interpretati dalla macchina utilizzando i comportamenti che ha appreso** con la finalità di riconoscere **modelli reiteranti** in tempo reale.

Successivamente all'elaborazione dei dati, questa è in grado di prevederne i risultati.

Nell'ipotesi in cui essi producano un errore, **l'IA è capace di apprendere il malfunzionamento e ripetere il processo in modo differente**. Completato il compito assegnato, si procede con la **fase di valutazione** che permette al sistema di analizzare i dati, fare interferenze e previsioni.

La **capacità di apprendimento automatico delle IA** è definita con il termine "machine learning". Come anticipato in precedenza, esse si basa sull'utilizzo di algoritmi addestrati su molti dati, elaborando informazioni dalla propria esperienza di funzionamento piuttosto che ricevendo istruzioni di programmazione esplicite.

#### Il machine learning utilizza **tre tipi di reti neurali artificiali**:

#### - **Reti neurali feed-forward**:

Questo tipo di rete neurale è stata proposta per la prima volta nel 1958 ed è la più semplice. Le informazioni iniziali si muovono in **una sola direzione**: in avanti, **dall'input verso l'output**, senza permettere la rielaborazione dei dati che vengono prodotti.

#### Il machine learning

#### Il deep learning

# 3**\_** Come funziona un'IA?

#### - **Reti neurali convoluzionali**

Definite dalla sigla **CNN**, sono reti neurali **feed-forward**, modellate sulla composizione della corteccia visiva animale. Sono adatte per lo svolgimento di compiti percettivi e per questo vengono spesso utilizzate per le attività di classificazione e di computer vision.

Infatti, sono in grado di identificare caratteristiche uniche di un determinato elemento, riconoscendole poi in un'immagine successiva differente che però presenta proprio quelle caratteristiche.

#### - **Reti neurali ricorrenti**

Conosciute come **RNN**, differiscono dalle reti neurali feed-forward, descritte in precedenza, perché questo specifico sistema è in grado di **spostare i dati di input sia in avanti sia indietro**, ripercorrendoli attraverso i livelli precedenti.

Il deep learning è un **sottoinsieme del machine learning**, questo strumento prevede l'elaborazione di una **più ampia gamma di dati**, producendo risultati spesso più accurati e minimizzando ulteriormente l'intervento umano. Questa metodologia utilizza **reti neurali** interconnesse, paragonabili alle **cellule** che si trovano del **cervello umano**.

Ciò permette un'**elaborazione più profonda** dei dati da parte del sistema, poiché gli input inseriti vengono analizzati attraverso molte più iterazioni che permettono l'apprendimento di informazioni man mano sempre più complesse.

Specificatamente, **i generatori IA text-to-image ricevono come input elementi testuali** e generano come **output immagini**, risultando affidabili solo in seguito ad un lungo addestramento iniziale.

Ne esistono due tipologie:

#### - **Reti Avversarie Generative**

In precedenza, le GAN erano alla base di tutte le immagini generate con IA, esse si avvalgono di **due reti neurali differenti**, poste una contro l'altra.

La prima, il **generatore**, ha il compito di creare delle immagini, mentre la seconda, il **discriminatore**, viene utilizzata per determinare se le immagini generate dal sistema siano reali o false.

#### - **Modelli di diffusione**

Questi modelli vengono addestrati con centinaia di milioni di immagini e la loro relativa descrizione testuale, permettendo al sistema di imparare la relazione tra testo ed elemento visivo. Grazie a questo processo, la rete è anche in grado di dedurre altre informazioni sulla realtà come, per esempio, quali colori o elementi farebbero sembrare un'immagine nello stile artistico di Van Gogh.

Questa ultima tipologia di sistema è stata **in grado di declassare i sistemi basati su GAN** poiché offre numerosi vantaggi come un'efficienza più elevata durante l'addestramento iniziale, la generazione di immagini più realistiche e la semplificazione del controllo dell'output prodotto, permettendone la modifica per ottenere risultati più appropriati a seconda dell'utilizzo desiderato.

# 4**\_** IA text-to-image più diffuse

la sua abilità di generare immagini ad altissima risoluzione, 4 volte migliori rispetto a DALL-E.

Questo non è tutto: una funzionalità innovativa di DALL-E 2 è la sua capacità di apportare modifiche e ritocchi realistici a foto esistenti. Gli utenti possono selezionare un'area specifica dell'immagine e fornire istruzioni testuali riguardo alle modifiche desiderate. In pochi secondi, l'algoritmo produce 4 differenti alternative.

Muse è un nuovo e avanzato modello text-to-image sviluppato da Google, noto per le sue prestazioni eccezionali e l'efficienza senza precedenti nel processo di generazione di immagini.

Questo modello è in grado di creare immagini di dimensione 512px in un tempo incredibilmente rapido di soli 1,3 secondi, consentendo una generazione rapida e fluida di contenuti visivi.

Una caratteristica peculiare di questa IA è la sua capacità di modificare le immagini attraverso l'uso di maschere e l'implementazione di tecniche di inpainting e outpainting. Queste funzioni aggiuntive consentono di effettuare ritocchi e trasformazioni precise, garantendo risultati realistici, di alta qualità e personalizzabili.

Questa Intelligenza Artificiale è un generatore text-to-image lanciato dall'omonimo laboratorio di ricerca indipendente dedicato al design, alle infrastrutture umane e all'Intelligenza Artificiale.

Grazie al suo algoritmo innovativo, è possibile generare immagini sorprendenti in pochi istanti, fornendo al sistema un prompt specifico. Attualmente, il generatore si trova ancora nella fase beta, ma è già accessibile tramite un bot su Discord. Il software ha già dimostrato la sua efficacia e versatilità, tanto da essere utilizzato dalla rinomata rivista britannica "The Economist" per creare la copertina di un numero pubblicato nel giugno del 2022. A capo del team di Midjourney c'è David Holz, un professionista di spicco che ha co-fondato Leap Motion e ha ricoperto un ruolo di rilievo come ricercatore presso la NASA.

DALL-E 2 è un modello di linguaggio generativo in grado di trasformare frasi semplici in immagini straordinarie. Con ben 3,5 miliardi di parametri, fa parte della categoria dei LLM (Large Language Model). Una delle caratteristiche più impressionanti di DALL-E 2 è a partire da una richiesta, questa IA può anche modificare immagini già esistenti, aggiungendo o rimuovendo elementi secondo le istruzioni fornite dall'utente.

BlueWillow è una valida alternativa gratuita a Midjourney. Come quest'ultimo può essere utilizzato tramite un bot su Discord e, grazie all'utilizzo del comando /imagine, è in grado di generare diverse immagini basate sui prompt forniti. Quello che differenzia BlueWillow è il modello text-to-image utilizzato per le sue generazioni, infatti, esso è un aggregatore di diversi modelli di IA generativa, tra cui spicca quello di Stable Diffusion.

NightCafé è gratuito e con una facilità d'uso senza pari. Il suo funzionamento è basato su un sistema di crediti acquistabili, ma offre anche la possibilità di creare contenuti gratuitamente. È necessario scrivere una descrizione dettagliata del soggetto ed il contesto che si desidera, fornendo i riferimenti necessari per la generazione dell'immagine. Un vantaggio significativo di questa applicazione è la piena rivendicazione del copyright delle foto generate. Gli utenti così diventano i proprietari delle loro creazioni, indipendentemente dalla decisione di condividerle pubblicamente o mantenerle private.

#### **Craivon**

Craiyon è una versione alternativa di DALL-E, è gratuito, può essere utilizzato per scopi non commerciali ed è finanziato da diversi sponsor attraverso l'inserimento di contenuti pubblicitari.

Viene addestrato utilizzando Google PU Research Cloud un servizio di Google Cloud che fornisce strumenti per il Machine learning. Le capacità di questo modello di generazione di immagini ha alcune limitazioni: sorprende da un lato con creazioni inaspettate ma

sembra limitato agli stereotipi e alle immagini comuni che dominano le fonti da cui il modello sta imparando. Inoltre, le immagini generate artificialmente da Craiyon, in particolare i volti, risultano essere poco realistici e umani.

Imagen è un modello text-to-image di Google con un grado di fotorealismo senza precedenti.

La scoperta chiave è che i modelli generici di linguaggio di grandi dimensioni pre-addestrati su vasti insiemi di contenuti testuali, dimostrano di essere straordinariamente efficaci nel codificare il testo per la sintesi di immagini. Se si aumentano le dimensioni del modello linguistico in Imagen, si ottiene un notevole miglioramento sia nella fedeltà delle immagini generate sia nella coerenza tra prompt scritto e output generato.

Stable Diffusion è un'Intelligenza Artificiale open source progettata per generare immagini a partire da un breve testo. Essendo open source, gli sviluppatori possono addestrare e implementare Stable Diffusion per i loro progetti specifici e adattarlo alle loro esigenze. Oltre a generare immagini da zero

### DALL-E 2

#### Midjourney

### BlueWillow

#### Stable Diffusion

#### Muse

### NightCafé

#### Imagen

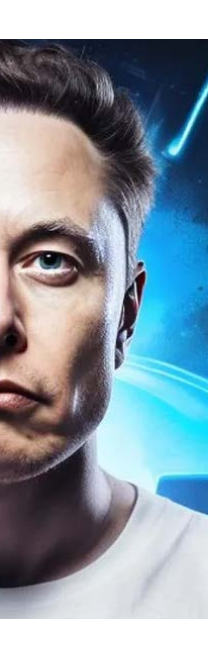

# 5**\_** Ultimi trend sui social

**All'inizio del 2021** spopola un trend alquanto insolito su TikTok: numerosi utenti iniziano a condividere video in cui vengono riprese le foto dei loro cari, ormai defunti, che sembrano prendere vita grazie ad un filtro chiamato **Dynamic Photo**. Esso sfrutta la tecnologia delle IA per creare movimenti d'espressione a partire da immagini statiche di volti umani, facendoli sorridere e sbattere le palpebre.

Nel **novembre del 2022**, è stato introdotto il **filtro AI Art** che offre agli utenti la possibilità di trasformare le proprie fotografie in arte. Questo effetto di TikTok ha permesso agli utenti di convertire le proprie immagini in interpretazioni profondamente stilizzate e artistiche, delineando ulteriormente il ruolo dell'IA come mezzo creativo e ispirando una nuova ondata di espressione artistica digitale.

Un'altra tendenza social che sfrutta le Intelligenze Artificiali presente su TikTok è il **filtro AI Manga**, che consente agli utenti di trasformare le proprie foto in immagini in stile anime. Con oltre 9,8 milioni di video che utilizzano il filtro, è diventato un trend molto popolare tra gli utenti che desiderano trasformare se stessi o una determinata ambientazione in personaggi o scene di anime.

**Alla fine del 2022** ha preso piede l'uso del filtro **AI greenscreen**.

Tale filtro permette agli utenti di inserire un testo e ottenere immagini originali, da utilizzare come sfondi, create sulla base delle parole scelte per descriverle.

Questa innovativa funzione ha suscitato l'entusiasmo di numerosi utenti, contribuendo alla creazione di una serie di video e rivelando con forza il potenziale creativo dell'IA nell'elaborazione di immagini uniche e coinvolgenti. Questo filtro ha rappresentato un ulteriore passo avanti nell'esplorare le capacità dell'IA nell'ambito dell'espressione creativa, confermando la sua versatilità e il suo impatto nell'ispirare una vasta gamma di contenuti visivi originali.

L'app **Lensa AI** è disponibile agli utenti dal 2018 ma ha **spopolato** solamente a partire **dalla fine del 2022** grazie all'introduzione della **funzione Magic Avatars**.

Questa permette di trasformare ritratti comuni in avatar artistici, avvalendosi dell'IA.

Gli utenti hanno la possibilità di selezionare da 10 a 20 ritratti dal proprio device, successivamente l'app elaborerà le foto, conferendo loro uno stile creativo simile a quello di un artista digitale.

Questa trasformazione avviene grazie ad algoritmi sofisticati che reinterpretano le caratteristiche delle foto originali, dando vita ad avatar unici e accattivanti. Lensa AI è un'app che offre un'interessante prospettiva su come l'Intelligenza Artificiale possa potenziare la creatività nell'arte digitale, aprendo nuove opportunità per l'espressione visiva.

A **marzo del 2023** il **filtro Bold Glamour** ha iniziato a spopolare su TikTok, rivoluzionando il mondo dei filtri beauty perché sfrutta un algoritmo in grado di modificare e truccare il viso in modo realistico con estrema precisione. Attraverso la Machine Deep Learning (GAN) ogni pixel del proprio viso viene rigenerato consultando un database di immagini preesistenti. Proprio grazie a questo il filtro non si sposta quando qualcosa, come mani o capelli, copre parzialmente il volto del soggetto.

Trasformazione di un'immagine con il filtro AI art di TikTok

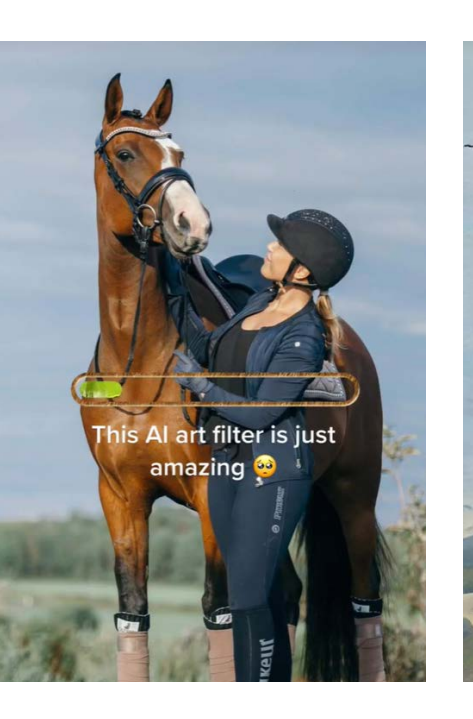

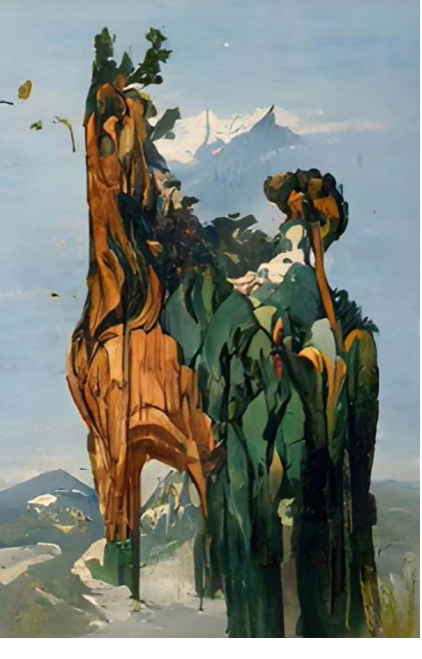

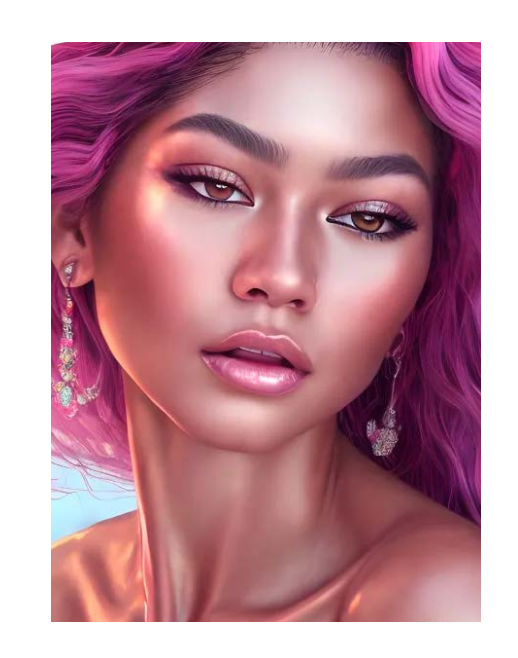

Immagini generate con l'app Lensai AI

Uno dei trend più famosi, diffusosi grazie ai social, è stato l'utilizzo di **Midjourney** per creare **foto e conseguenti notizie fake**.

Il 23 marzo 2023 vengono diffuse immagini fittizie che ritraggono diversi momenti dell'arresto di Donald Trump. Un altro esempio, altrettanto famoso, è quello della foto di Papa Francesco che indossa un pomposo piumino bianco, circolata pochi giorni dopo il 26 marzo 2023. Gli scatti di Trump sono opera di Eliot Higgins, fondatore della piattaforma di giornalismo investigativo Bellingcat, che ha utilizzato l'Intelligenza Artificiale (in questo caso Midjourney) al fine di immaginare i vari momenti dell'arresto e visualizzarli.

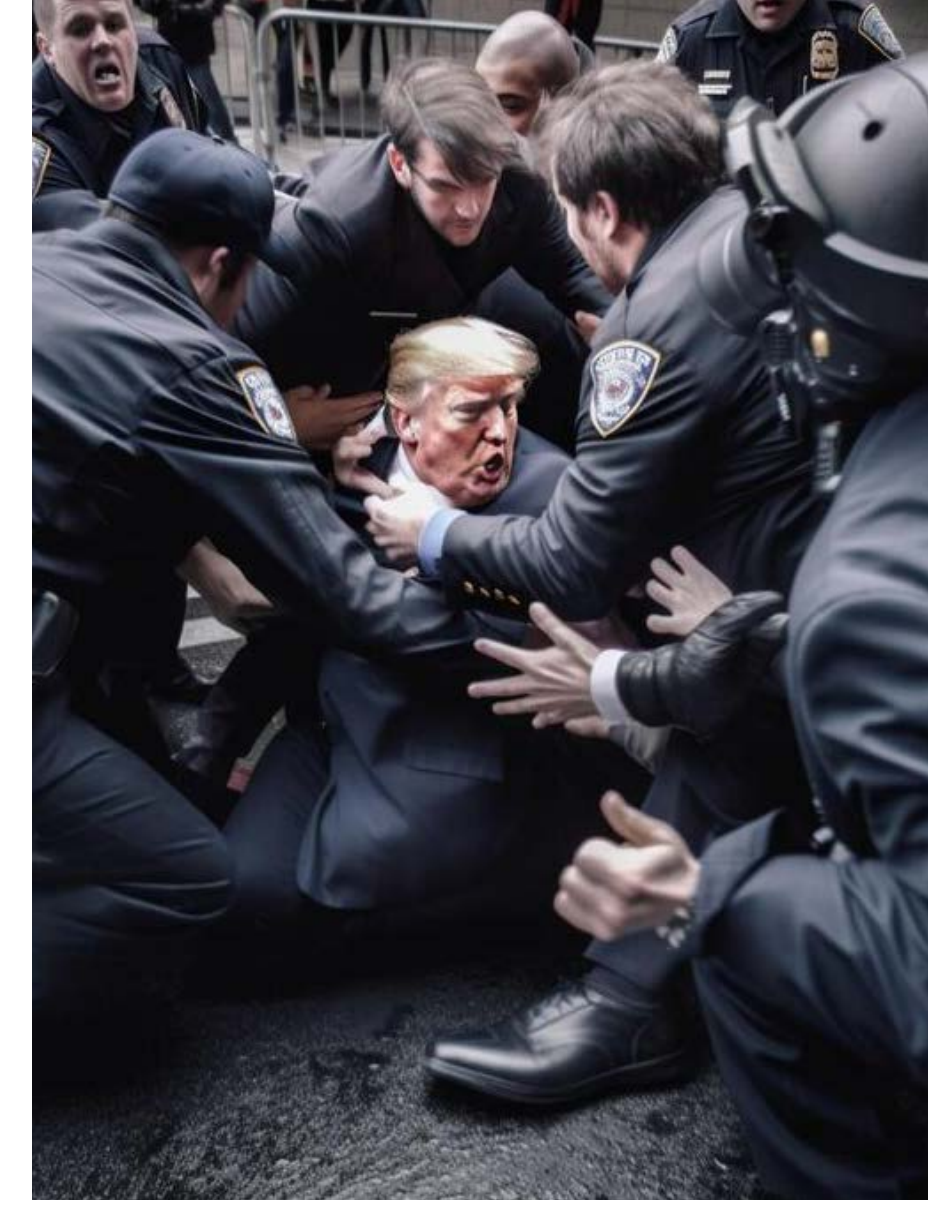

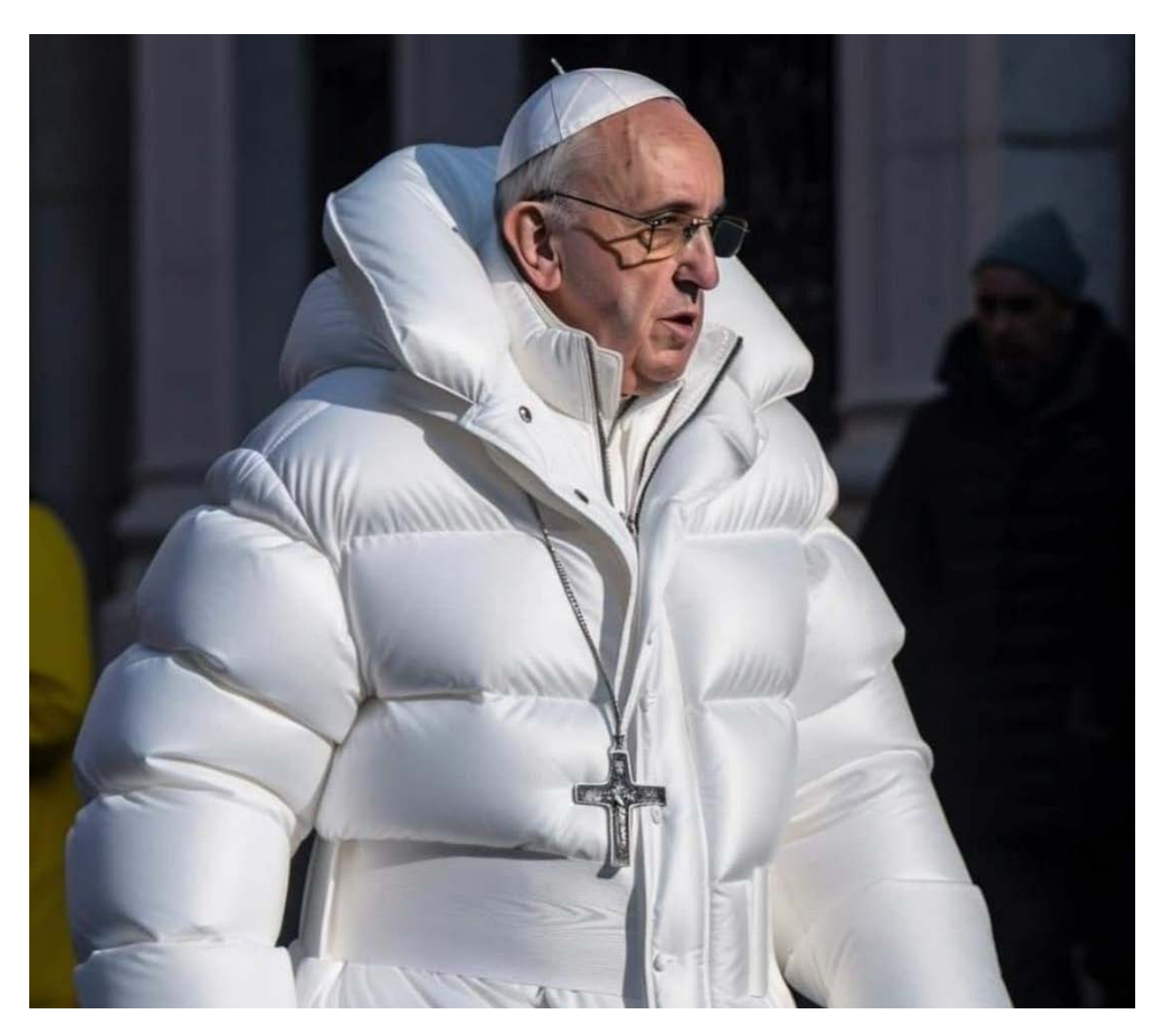

Papa Francesco indossa un piumino bianco, immagine generata da Pablo Xavier con Midjourney | 26 marzo 2023

Arresto di Donald Trump, immagine generata da Eliot Higgins con Midjourney | 23 marzo 2023

Vladimir Putin in manette, immagine generata da Eliot Higgins con Midjourney | 25 marzo 2023

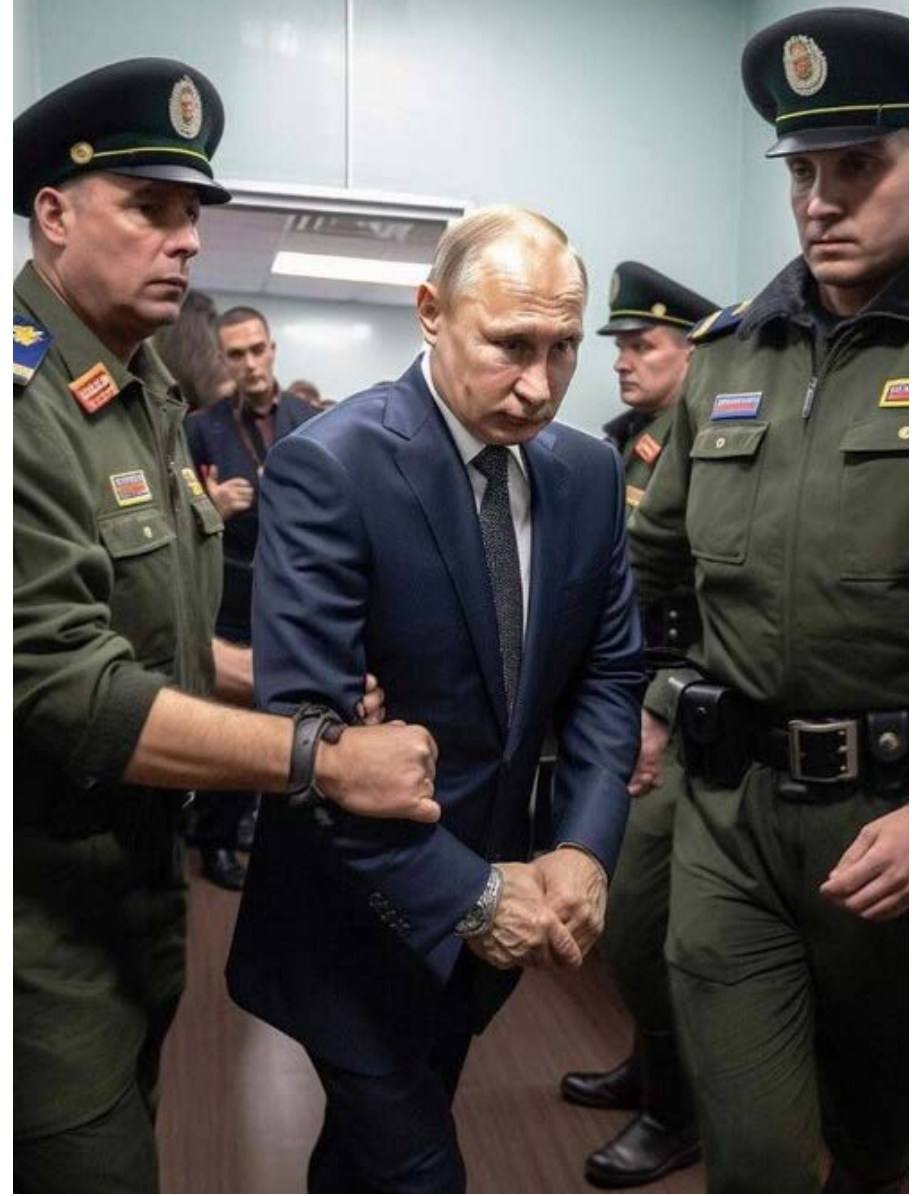

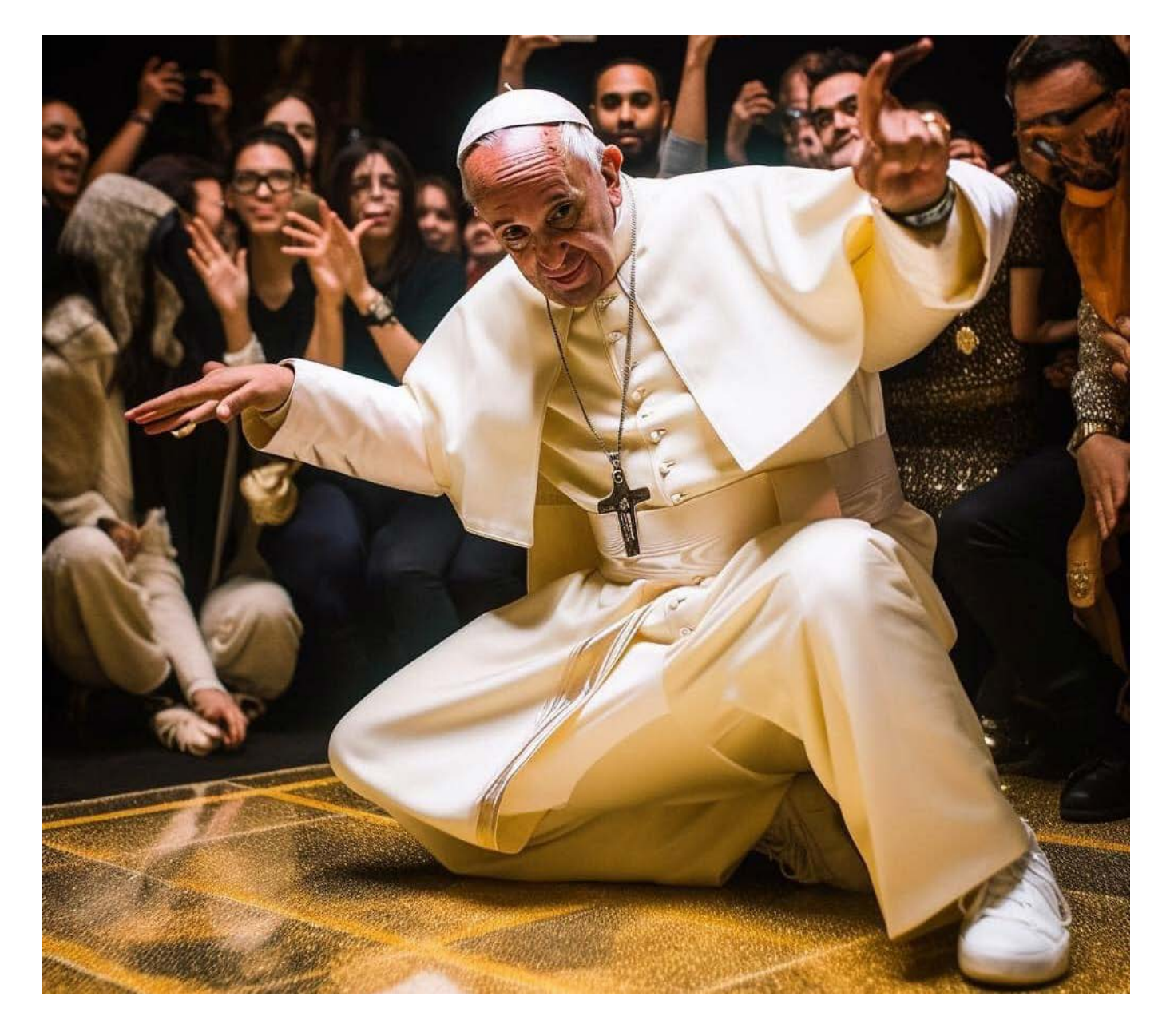

Papa Francesco balla in discoteca, autore sconosciuto, Midjourney | 26 marzo 2023

Da quel momento si è scatenato un vero e proprio trend, con utenti da tutto il mondo che si sono messi in gioco provando ad utilizzare Midjourney per creare opere da condividere sulle varie piattaforme social, facendo il giro del web.

Ad **inizio 2023** spopola un trend su TikTok e Instagram che prevede l'utilizzo di **ControlNet**, una struttura di rete neurale per controllare modelli di diffusione aggiungendo condizioni extra. Esso è una funzione di **Stable Diffusion** in grado di generare video animati in stile cartoon a partire da video ed immagini girati dagli utenti stessi.

ControlNet offre una soluzione al problema della coerenza spaziale, infatti in passato non vi era un modo efficiente per indicare ad un'IA quali parti di un'immagine di input mantenere, introducendo un metodo per consentire ai modelli di Stable Diffusion di utilizzare condizioni di input aggiuntive che indichino esattamente al modello cosa fare.

Nel mese di **giugno 2023**, TikTok ha rilasciato un rivoluzionario **creatore di avatar** basato sull'Intelligenza Artificiale. Attraverso un semplice processo, gli utenti possono caricare una serie di selfie personali, che vengono poi analizzati e trasformati dal sistema in immagini per il proprio profilo TikTok. Questa IA all'avanguardia è in grado di generare una vasta gamma di varianti e stili di avatar, conferendo un tocco distintivo a ciascuna creazione.

L'integrazione dell'Intelligenza Artificiale in questa funzione di TikTok rappresenta un passo avanti significativo nell'esperienza dell'utente, consentendo a tutti di creare rappresentazioni visive uniche e coinvolgenti di se stessi.

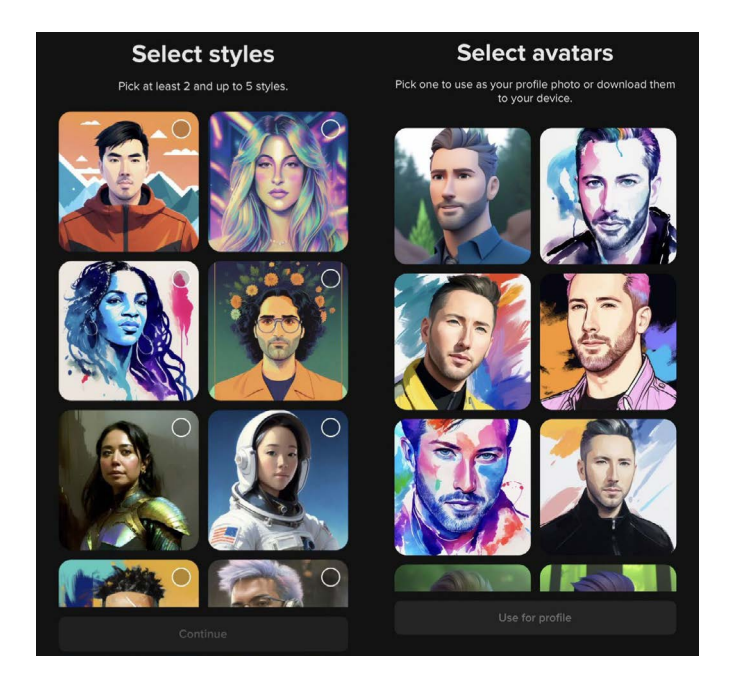

Alcuni dei passaggi necessari per la creazione del proprio avatar con il filtro IA di TikTok

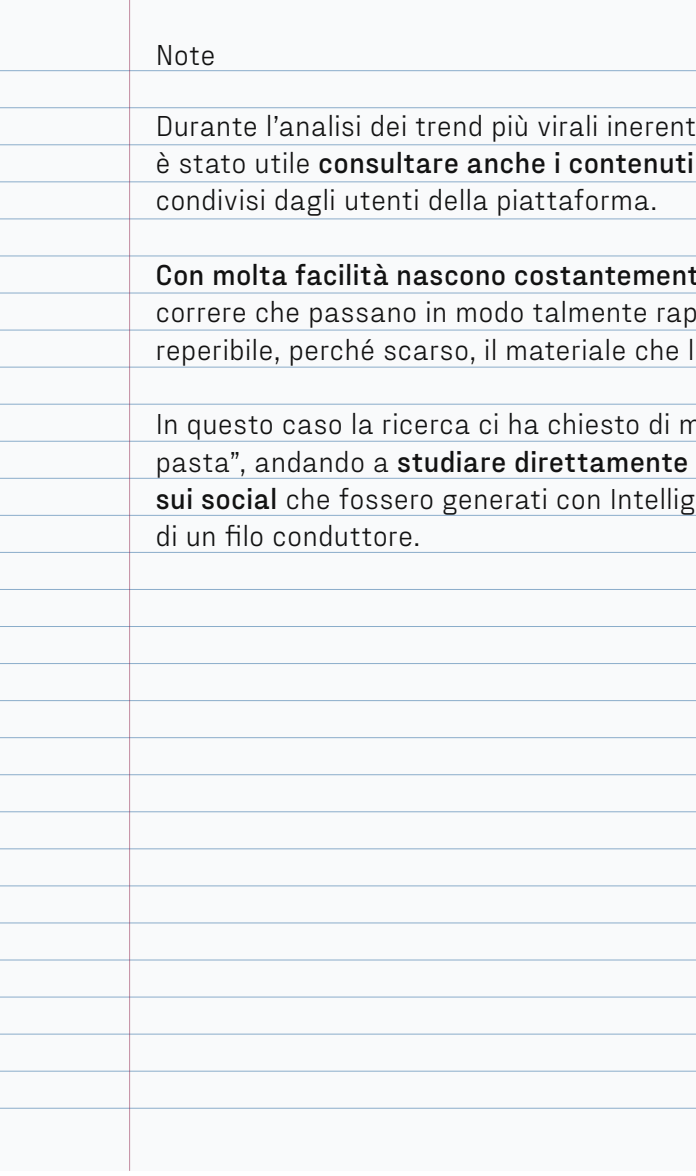

08/2023

i all'utilizzo di IA sui social presenti su TikTok e

t**e tendenze** dietro a cui ido da rendere difficilmente le analizza e teorizza.

nettere le mani "più in immagini e video presenti enze Artificiali, alla ricerca

# 6**\_** Utilizzo delle IA in Italia

L'IA sta rapidamente guadagnando terreno in Italia, infatti il suo mercato nel 2022 è arrivato a una crescita economica del 21,9%, la più alta mai registrata dal 2018.

Questa disciplina **è stata oggetto di studi** in maniera concreta fin **dalla prima metà del XX secolo**. Tuttavia, solo di recente ha guadagnato una notevole popolarità ed è diventata un argomento ampiamente discusso, principalmente grazie al suo **rapido sviluppo** e alla crescente **presenza nella realtà quotidiana** delle persone.

Secondo uno studio condotto dagli Osservatori Digital Innovation della School of Management del Politecnico di Milano, pubblicato nel 2023, solo **il 7% degli italiani non ha mai sentito parlare di Intelligenza Artificiale**. L'utilizzo di questa tecnologia prevede la sua applicazione anche nel mondo del lavoro in diversi settori come, ad esempio, quello logistico, amministrativo, manifatturiero, agroalimentare, turistico e sanitario.

**Il 73% degli italiani intervistati teme l'ingresso dell'IA nelle attività professionali** per paura di un calo di posti di lavoro e conseguente disoccupazione.

Timori fondati perché, in accordo con il recente studio dell'Univer-

#### Il settore del design

sità di Trento "Automazione e lavoro: una ricerca su cambiamento tecnologico e impatto sull'occupazione" (2023), circa **il 49% delle attività lavorative globali possono essere attualmente automatizzate**. In Italia, il 49% dei lavoratori e delle lavoratrici rischiano di essere sostituiti secondo l'occupation-based approach, il quale intende indagare il pericolo di automazione delle professioni, mentre la percentuale scende al 46% secondo il task-based approach, che si focalizza invece sulle attività soggette ad automazione.

**L'Italia è uno tra i paesi con il tasso più alto di skill mismatch**, squilibri nell'offerta di profili professionali rispetto alle attuali esigenze del mercato, in Europa.

Ciò si traduce nell'**incapacità di acquisire le stesse competenze e abilità di un robot** nello svolgere una precisa mansione, a causa della velocità con cui la tecnologia delle Intelligenze Artificiali si sta sviluppando e implementando nel campo lavorativo.

La soluzione più plausibile può essere quella di **fornire strumenti adatti** ai lavoratori e alle lavoratrici con professioni a forte rischio sostituibilità a causa dell'automazione per poter ampliare le proprie

competenze in ambito tecnologico e garantire loro migliori opportunità lavorative. Le aziende italiane stanno sempre più investendo sulla ricerca e l'utilizzo di nuove tecnologie che sfruttano l'IA, proprio per questo sarebbe ottimale attuare azioni di **upskilling** di questa fascia di lavoratori, attraverso percorsi di formazione mirati all'acquisizione di competenze digitali e trasversali, permettendo loro di svolgere compiti a più alto valore aggiunto e in maniera complementare ai nuovi strumenti forniti dal progresso tecnologico.

Ciò risulta necessario anche in vista dei dati forniti dall'Istat che ha appurato come nel 2021 **poco meno della metà (45,7%) della popolazione** di età compresa tra i 16-74 anni e residente in Italia **abbia competenze digitali di base**.

L'avvento di tecnologie che sfruttano le IA ha un forte impatto anche sulla professione dei designer che negli ultimi tempi hanno potuto osservare l'aumento di software e siti web che si avvalgono di queste innovazioni.

Ormai, in pochi secondi, è possibile, ad esempio, creare e manipolare immagini, scrivere testi e generare loghi per la propria azienda.

Dunque, la figura del designer, ed in particolar modo del graphic designer, sarà ancora necessaria? Questo è probabilmente il dibattito più acceso tra i professionisti: c'è chi vede grande potenziale nella diffusione di questo strumento e chi invece teme di essere prossimo alla sostituzione.

Bisogna ricordare che il **mestiere del graphic designer non mira alla semplice produzione di elementi visivi ma alla sua progettazione,** la quale è costituita da scelte ben strutturate che l'IA non è ancora in grado di compiere.

Grazie a questi nuovi strumenti, tutti saranno in grado di produrre immagini e grafiche ma il ruolo del designer non sparirà, bensì muterà, dovendo assumere il **ruolo di guida,** fornirà un orientamento consapevole e qualificato, scremando gli output visivi vincenti al fine di progettare una comunicazione chiara ed efficiente.

Le sue competenze saranno indispensabili per maneggiare ciò che le Intelligenze Artificiali creeranno, permettendogli di **guadagnare maggiore tempo** e di dedicarlo al contenuto, alla pianificazione e all'appropriatezza del messaggio che si vuole comunicare. Dunque, **la figura del graphic designer non sparirà, ma muterà**.

**Tecnologia ed innovazione hanno già in passato influito sulla progettazione di elementi visivi**  come, ad esempio, con l'invenzione della stampa a caratteri mobili di Gutenberg nel 1453, della litografia (risalente alla fine del XVIII secolo e considerata la tecnica di stampa più antica), della fotografia e della rivoluzione digitale grafica nel 1980 che, attraverso l'informatizzazione, stravolse il processo di progettazione, dematerializzandolo. Lavorare con i computer, infatti, eliminò molti procedimenti manuali che svolgevano in precedenza i graphic designer, incrementando la finalità e le tempistiche di progettazione dell'opera. Quindi, come molte altre professioni, anche quella del graphic designer ha necessitato di ampliare la propria flessibilità in vista del progresso tecnologico. Quello che differisce dalle dinamiche passate, però, è la **velocità** con cui questo continua a progredire, richiedendo all'individuo di **aggiornarsi costantemente** per evitare di "rimanere indietro". Questo si traduce nel bisogno di progettare **strumenti facilmente fruibili** da tutte le persone di una determinata categoria professionale, in questo caso dei creativi digitali, per **consentire una democratizzazione maggiore delle innovazioni tecnologiche attuali**.

# 7**\_** Focus sull'usabilità delle IA text-to-image

Nel contesto sempre più digitale del design grafico, **l'Intelligenza Artificiale ha introdotto nuove prospettive e opportunità per i graphic designer**. In questo capitolo esploreremo l'importante aspetto dell'usabilità dei software basati sull'IA, concen-

trando l'attenzione sulla generazione di immagini per i professionisti del settore. Infatti, l'IA si sta rapidamente affermando come collaboratore chiave nel design grafico anche se **la sua integrazione con i designer non è priva di sfide**.

Nel **2022** viene rilasciato DALL-E mini, che nel giugno dell'anno stesso viene rinominato **Craiyon**, un **generatore di immagini gratuito basato su IA** che da input testuali è in grado di creare le più disparate rappresentazioni visive di ciò che gli viene richiesto. Questo tipo di sistemi viene definito con il termine **"text-to-image"** e permette all'utente di ottenere le immagini che desidera scrivendo un breve testo.

Il lancio di questa piattaforma ha avuto un **impatto mediatico** rilevante, permettendo a chiunque di testare l'innovazione delle IA. Così sul web iniziano a circolare immagini virali prodotte con Craiyon, come Ronald McDonald, il famoso clown mascotte di Mc-Donald's, che esegue un intervento chirurgico a cuore aperto o l'uccellino di Duolingo ripreso con una trail camera, una telecamera da esterno che viene utilizzata dai cacciatori per la sorveglianza degli animali selvatici e che può essere lasciata incustodita per scattare fotografie e fare riprese video a intervalli regolari o che si attiva quando viene rilevato un movimento. Dunque, gli utenti accolgono fin da subito l'arrivo della piattaforma, sperimentando la sua funzione e condividendone i risultati sui social a scopo ricreativo, creando dei veri e propri trend e meme, come il mostro Crungus, che prima di essere rappresentato dall'IA di Craiyon non aveva una vera

forma ma era semplicemente descritto come "una creatura simile a una scimmia che compie cose disgustose e stupide" nel 2018 da Urban Dictionary.

La **popolarità** di Craiyon è dovuta al fatto che sia **facilmente accessibile a chiunque**, a differenza di altri sistemi di Intelligenza Artificiale simili che nel 2022 non erano ancora disponibili al pubblico, come DALL-E di OpenAI o Imagen di Google. Il suo elevato utilizzo ha evidenziato **differenti criticità**, ad esempio il sistema di IA sfruttato si avvale di innumerevoli dati provenienti da internet alimentando la rappresentazione di alcuni stereotipi sociali, di genere ed etnia. Inoltre, le immagini prodotte sono di bassa risoluzione e difficilmente verosimili. Questo si traduce in un utilizzo rilegato prevalentemente a fini di divertimento o artistici.

In seguito, si sono diffuse delle IA text-to-image più efficienti come **Midjourney** e **DALL-E** che consentono di ottenere risultati maggiormente fotorealistici e personalizzabili, favorendone l'utilizzo da parte di graphic designer in ambito professionale. Al contempo, risulta che queste innovazioni non hanno apportato considerevoli cambiamenti nel lavoro quotidiano dei progettisti, se non per coloro già interessati alle IA.

Il Cungrus, creatura rappresentata per la prima volta grazie a Craiyon

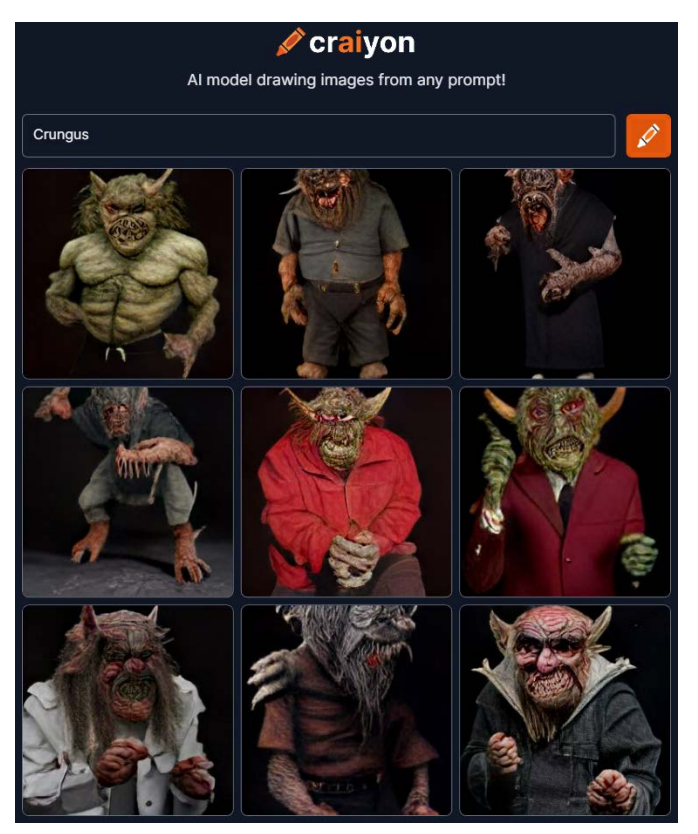

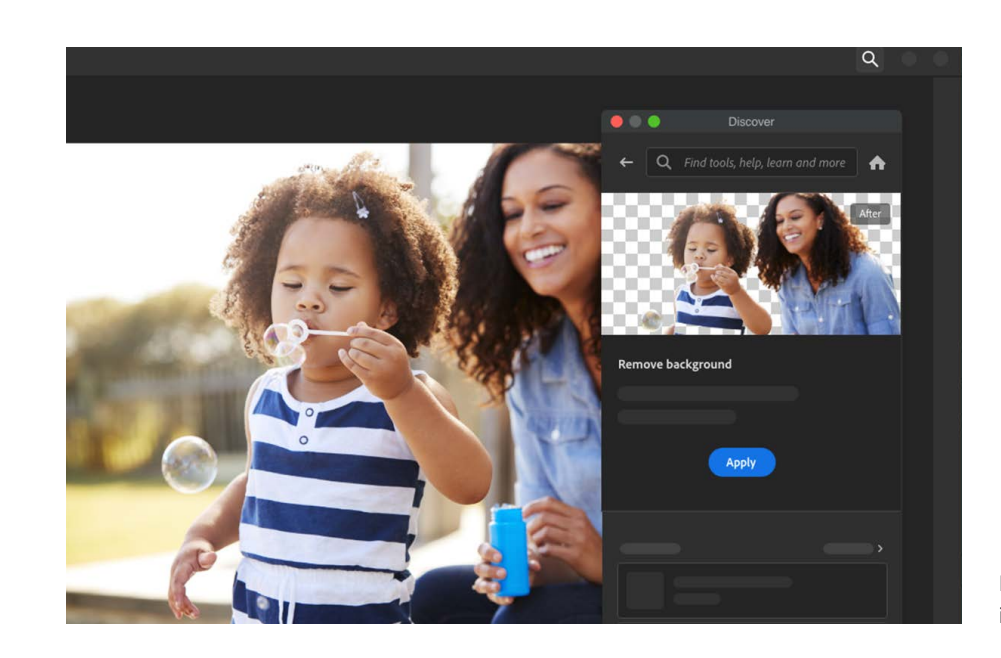

Il pannello Discover presente in Photoshop

**Photoshop Adobe**, prima ancora di integrare al suo interno il sistema di IA **Adobe Firefly** nella versione Photoshop (beta), rilasciata nel giugno del 2023, sfruttava anche precedentemente le IA in diversi strumenti del noto software come "Sky Replacement" che riconosce e separa il cielo dal primo piano in un paesaggio, permettendone in pochi click la sostituzione. Il pannello "Discover" suggerisce strumenti e consigli personalizzati per migliorare il proprio lavoro, appoggiandosi sempre ad un sistema che sfrutta l'IA. Anche "Refine Edge", "Refine Hair" e "Object Aware" utilizzano l'Intelligenza Artificiale al fine di migliorare ulteriormente le selezioni che includono soggetti difficili come capelli o sfondi complessi.

Gli esempi sono molteplici e questo sottolinea come già da tempo, e spesso inconsapevolmente, la professione del graphic designer, e non solo, si avvalga di mezzi che sfruttano le Intelligenze Artificiali.

Per quanto riguarda Photoshop Adobe, l'integrazione di questo tipo di innovazione è stata organica perché ha permesso all'utente di utilizzare le nuove funzioni in modo spontaneo nell'interfaccia che ha sempre utilizzato. Nel caso degli strumenti e delle funzioni di

generazione e manipolazione di immagini precedentemente citati, quali DALL-E, Midjourney e Photoshop (beta), la situazione si fa più complessa.

La pretesa è anche maggiore perché la richiesta è quella di ottenere un output visivo condizionato da un input testuale di partenza che l'IA utilizza per selezionare e sovrapporre quantità notevoli di dati provenienti dal web.

Le **limitazioni di utilizzo** non derivano solamente dai sistemi di IA stessi che vengono costantemente migliorati, ma anche dall'**usabilità delle loro piattaforme**.

Al fine di conseguire risultati ottimali non è sufficiente avere accesso agli strumenti ma anche **acquisire competenze aggiuntive** che spesso non vengono adeguatamente fornite dai primi.

Dunque all'utente è richiesto uno sforzo maggiore: quello di **reperire esternamente informazioni** sull'utilizzo di un sistema.

Questa dinamica comporta **scarso interesse** e conseguente **inutilizzo** di strumenti che sfruttano IA poiché per ottenere risultati utili e sfruttabili in un contesto professionale non è sufficiente scrivere in modo generico una frase per ottenere un risultato.

Infatti, le **IA text-to-image** necessitano di specifici **prompt**.

Questo termine informatico indica la richiesta che l'elaboratore, in questo caso l'utente, trasmette al suo utilizzatore, dunque il sistema di generazione e manipolazione di immagini, attraverso un'interfaccia al fine di sollecitarne un'azione.

Così il web pullula di articoli su siti web e blog personali, tutorial su youtube, forum e materiali a pagamento per aiutare l'utente ad identificare linee guida più e meno specifiche alla ricerca del prompt perfetto. Una regola generale, ma non scontata, per la maggior parte dei sistemi di IA generatori di immagini è quella di fornire più dettagli possibili nella descrizione di input ma allo stesso tempo essere sintetici, evitando introduzioni come "Mostrami un'immagine che sia…" ed esplicitando subito che cosa si voglia generare.

Esistono anche prompt avanzati, in questo caso riferibili a Midjourney, per cui è possibile arricchire l'input testuale riportando all'inizio della richiesta l'URL di un'immagine a cui vogliamo che l'IA si ispiri per generare un'altra.

Successivamente è necessario inserire la descrizione testuale dell'output che si vuole ottenere ed infine è possibile esplicitare dei **parametri** come, ad esempio, l'Aspect Radios, che riguarda i rapporti di lunghezza e larghezza dell'immagine prodotta, il Chaos, che permette di stabilire quanto vario sarà il risultato, il Fast, che sovrascrive le impostazioni correnti e genera un'unica immagine più velocemente, l'Image Weight, che permette al sistema di capire se dare uguale o maggiore peso ai dati testuali e visivi presenti nell'input fornito dall'utente ed il Quality che permette all'utente di scegliere i tempi di rendering e dunque la qualità dell'immagine generata.

Questi sono solo alcuni degli esempi di valori che si possono stabilire per poter manipolare al meglio gli

output visivi generati. I parametri sono innumerevoli e possono essere appresi solamente al di fuori della piattaforma utilizzata a cui si riferiscono, penalizzando l'usabilità di un sistema.

L'**ISO**, sigla di Organizzazione Internazionale di Standardizzazione, è un'organizzazione autonoma, non governativa ed internazionale nata ufficialmente nel 1947 e che si occupa di **standardizzare i principali aspetti di tecnologia, gestione e produzione**, avvalendosi di più di 800 comitati e sottocomitati tecnici i quali si occupano dello sviluppo degli standard, riunendo esperti per condividere le loro conoscenze e sviluppare regolamenti standard internazionali sotto forma di documenti contenenti informazioni e best practice che descrivono un concordato modo di fare qualcosa o una soluzione a un problema globale.

L'usabilità viene definita dall'**ISO 9241-11:2018** come "l'estensione con cui un sistema, prodotto o servizio può essere utilizzato da utenti specifici per raggiungere obiettivi specifici con efficacia, efficienza e soddisfazione in un contesto d'uso specificato".

L'**efficacia** è definita come "l'accuratezza, la completezza e l'assenza di conseguenze negative con cui gli utenti raggiungono obiettivi specificati".

L' **efficienza** riguarda il raggiungimento dell'obiettivo dell'utente tenendo conto, ad esempio, dei tempi di esecuzione, l'assenza di azioni superflue e la presenza di feedback funzionali generati dall'interazione con il sistema utilizzato.

La **soddisfazione** è da intendersi come la presenza di "atteggiamenti positivi, emozioni e/o comfort derivanti dall'uso di un sistema, prodotto o servizio". L'usabilità si applica anche ad altri aspetti d'uso di

#### L'usabilità

"L'usabilità misura il grado di facilità e soddisfazione con cui gli utenti si relazionano con l'interfaccia di un sito o app, che risulteranno quindi tanto più usabili, quanto più le analisi alla base della progettazione si avvicinano alle aspettative del soggetto che interagisce con il sistema."

AGID, Agenzia per l'Italia digitale (2019), Usabilità

"L'usabilità è l'estensione con cui un sistema, prodotto o servizio può essere utilizzato da utenti specifici per raggiungere obiettivi specifici con efficacia, efficienza e soddisfazione in un contesto d'uso specificato."

Bevan N., Carter J., Earthy J., Geis T., Harker S. (2016), New ISO Standards for Usability, Usability Reports and Usability Measures

un sistema, tra cui l'**apprendibilità**, per consentire ai nuovi utenti un'ottimale apprendimento di un nuovo sistema, e l'**accessibilità**, in modo che il sistema sia fruibile da utenti con la più ampia gamma di capacità. Queste due caratteristiche risultano essere cruciali per quanto riguarda la user experience di un determinato sistema generativo di immagini che si avvale di IA. Le piattaforme che forniscono questo tipo di servizio, presenti attualmente sul mercato, hanno una caratteristica in comune: quella di non fornire, totalmente o adeguatamente, indicazioni all'utente su come scrivere prompt più coerenti rispetto all'output visivo desiderato.

Un esempio è il caso di Midjourney il cui sistema generativo text-to-image si avvale di Discord, una piattaforma di messaggistica istantanea che offre la possibilità di effettuare chiamate vocali, videochiamate, messaggi di testo, media e file in chat private o con membri di un server Discord.

Attraverso quest'ultimo, l'utente può generare immagini, ma le indicazioni per imparare a scrivere prompt efficaci sono reperibili solamente sul sito web ufficiale (midjourney.com).

Dal punto di vista dell'usabilità emergono due criticità: la necessità di spostarsi da una piattaforma all'altra per svolgere un unico compito e l'utilizzo di Discord stesso poiché presenta punti deboli come l'interfaccia ricca di elementi superflui che comporta la scarsa intuibilità di utilizzo e la problematica navigazione del sistema.

Un altro esempio è il caso di Craiyon che dispone della funzionalità di generazione di immagini e la guida alla stesura dei prompt, sotto forma di articoli nella sezione "blog", nella stessa piattaforma, ovvero il sito web ufficiale. La criticità principalmente emersa riguarda la scarsità di informazioni presenti nella

guida che risulta essere scarna e generica, non aiutando l'utente a sfruttare le potenzialità del sistema stesso, ottenendo risultati mediocri e non utilizzabili in campo professionale.

# 8**\_** Etica e IA text-to-image

L'etica è un campo di indagine che nasce per occuparsi dell'analisi dei principi fondamentali che ci consentono di valutare i comportamenti umani da una prospettiva etica e normativa, cioè di distinguere quelli che sono considerati appropriati, giusti e conformi a un certo modello comportamentale (come una determinata morale), da quelli considerati ingiusti, scorretti, non appropriati o moralmente sbagliati. Questa disciplina esamina questioni legate alla moralità umana, contribuendo a definire concetti quali il bene e il male, il giusto e l'errato, la virtù e il vizio, la giustizia e il crimine. In riferimento alle Intelligenze Artificiali, l'etica si riferisce a un **sistema di principi morali e tecniche al fine di uno sviluppo controllato ed un utilizzo consapevole** di questa innovazione da parte degli umani. Un quadro etico permette di definire delle linee guida concordate tra più individui per un utilizzo responsabile delle IA.

Le **sfide etiche** principali dell'IA includono 4 principali elementi:

- **Spiegabilità**: in caso l'IA commetta un errore è necessario che coloro che lo hanno programmato siano in grado di tracciare una complessa catena di sistemi algoritmici e processi di dati per scoprire la sorgente del problema. È fondamentale saper spiegare i dati di origine, i dati risultanti, le mansioni e le motivazioni dei sistemi di IA.

- **Responsabilità**: determinare chi è responsabile quando le decisioni effettuate dalle IA hanno conseguenze catastrofiche, come la perdita di salute, vite umane o capitale economico.

- **Equità**: è essenziale evitare i pregiudizi razziali, di genere o etnici nei dati utilizzati per allenare gli algoritmi che caratterizzano i sistemi di IA.

- **Uso improprio**: gli algoritmi IA possono essere utilizzati per scopi diversi da quelli previsti, quindi è necessario prevedere misure di sicurezza durante la fase di progettazione per ridurre i rischi in tali casi.

L'etica dell'IA aiuta a mitigare queste sfide e a garantire un utilizzo responsabile della tecnologia IA. Uno dei sottocampi emergenti in questo settore è l'IA text-to-image, che mira a convertire descrizioni di testo in rappresentazioni visive.

Questa tecnologia sta rivoluzionando numerosi settori, dalla generazione di contenuti multimediali all'assistenza nella progettazione, sollevando importanti questioni etiche, alcune delle quali rimangono irrisolte tutt'oggi vista la sua improvvisa crescita di sviluppo degli ultimi anni.

L'uso di strumenti come Midjourney e Stable Diffusion sta rivoluzionando la creazione di arte digitale, consentendo alle persone di generare contenuti visivi attraverso brevi messaggi di testo descrittivi. Questi strumenti sono accessibili al pubblico senza richiedere anni di apprendimento artistico.

Tuttavia, questa nuova tecnologia solleva diverse **preoccupazioni etiche**:

- **Manipolazione di immagini**: è una delle principali preoccupazioni etiche poiché le IA text-to-image stanno raggiungendo sempre una maggiore capacità di generare immagini fotorealistiche.

Un utilizzo improprio può comportare la circolazione in rete, e non solo, di foto false o ingannevoli che possono essere prodotte da chiunque. Questo solleva interrogativi sulla veridicità e l'integrità delle informazioni visive. Ad esempio, immagini generate artificialmente potrebbero essere utilizzate per diffondere notizie false o per ingannare il pubblico.

Gli sviluppatori di queste tecnologie devono considerare la responsabilità etica di prevenire l'abuso e fornire strumenti per rilevare immagini manipolate.

Il fenomeno del **deepfake** è un tema attualmente scottante poiché rappresenta una tecnica avanzata di sintesi di immagini umane che si avvale dell'IA. Attraverso questa metodologia è possibile mescolare e sovrapporre immagini e video preesistenti sfruttando un complesso modello di apprendimento automatico noto come rete avversaria generativa (GAN), producendo contenuti visivi fuorvianti e spesso credibili. I digital store presentano molteplici applicazioni scaricabili sul proprio smartphone che permettono di creare questo tipo di contenuti in modo semplice e veloce, rendendolo potenzialmente alla portata di tutti.

- **Violazione del Copyright e mancanza di permesso**: gli algoritmi di generazione di immagini si basano su dati di addestramento presi da Internet, spesso senza il permesso dei loro creatori (come artisti o fotografi). Questo solleva problemi riguardo il copyright e l'utilizzo non autorizzato delle immagini originali, evidenziando la necessità di colmare questo buco legislativo.

Un caso inerente al fatto riguarda Matthew Allen, l'artista che il 5 settembre 2022 vinse il concorso annuale di belle arti della Fiera dello Stato del Colorado presentando la sua opera "Théâtre D'opéra Spatial", diventando una delle prime immagini generate da Intelligenza Artificiale a vincere un tale premio. Il 5 settembre 2023 l'ufficio per il copyright degli Stati Uniti ha reiterato che l'opera non può essere soggetta a copyright perché generata con Midjourney, non riconoscendone la paternità dell'artista americano nonostante abbia manipolato ulteriormente e rifinito l'output prodotto in origine dal sistema gene-

rativo. Questo è stato fonte di grandi dibattiti poiché potrebbe disincentivare le persone che sviluppano e usano l'IA per fare arte.

- **Impatti sulla sostenibilità degli artisti umani**: l'automazione dell'arte potrebbe minacciare il sostentamento degli artisti umani poiché gli acquirenti potrebbero iniziare a preferire opere d'arte IA più economiche, causando una riduzione della domanda per l'arte tradizionale.

- **Possibili effetti collaterali**: l'ampia diffusione di opere d'arte IA potrebbe scoraggiare gli aspiranti artisti umani e interrompere l'industria artistica tradizionale, influenzando corsi di formazione ed i rispettivi investimenti.

La tendenza verso un'arte sempre più digitale potrebbe scoraggiare coloro che producono opere fisiche, creando un vero e proprio trend artistico che può influenzare la direzione dell'intero mercato.

- **Riciclaggio di dati**: alcuni esperti suggeriscono che questi modelli possano essere utilizzati per riciclare dati rubati, creando set di dati utilizzabili da organizzazioni commerciali. Inoltre, un'IA text-to-image può essere impiegata per creare rappresentazioni visive dettagliate di oggetti o luoghi descritti nei testi. Questo solleva preoccupazioni sulla privacy, poiché i dati sensibili potrebbero essere estrapolati da descrizioni testuali e trasformati in immagini.

Dunque è essenziale stabilire regole chiare sull'accesso e l'uso di dati testuali che potrebbero essere utilizzati per la generazione di immagini.

- **Utilizzo di bias**: nei set di dati che coinvolgono informazioni di identificazione personale è estremamente importante garantire che non vi siano pregiudizi in termini di nazionalità, genere, religione ed

orientamento sessuale. Se i dati di addestramento utilizzati per l'IA text-to-image contengono bias, le immagini generate potrebbero ri flettere tali pregiudizi. Questo può portare a rappresentazioni ingiu ste o discriminatorie di gruppi o individui. Gli sviluppatori devono adottare approcci per mitigare il bias nei dati e nelle immagini ge nerate, permettendo un utilizzo equo e rispettoso della tecnologia.

- **Poca tracciabilità e utilizzo im proprio**: gli algoritmi delle Intelli genze Artificiali possono essere utilizzati per scopi diversi da quel li per cui sono stati creati.

Le organizzazioni devono esse re in grado di spiegare l'origine dei dati, i dati prodotti, il funziona mento dei loro algoritmi e il motivo per cui vengono utilizzati.

Adam Wisniewski, CTO e co-fon datore di AI Clearing, afferma "È necessario che l'IA abbia un alto grado di tracciabilità per garanti re che, se si verificano danni, pos sano essere ricondotti alla causa".

- **Impatti su altri settori**: l'utilizzo delle Intelligenze Artificiali per ge nerare contenuti potrebbe esten dersi ad altri settori creativi come il cinema, la fotografia e la moda, sollevando preoccupazioni sull'au tomazione dei lavori umani e con seguente disoccupazione.

- **Natura dell'arte generata**: pone il dubbio se l'arte generata dall'IA possa essere autentica e rappre sentativa dell'espressione umana, data la mancanza del processo creativo e della profondità e com plessità emozionale che caratte rizzano l'arte umana tradizionale. Tuttavia, l'IA può essere il mezzo per espandere la creatività uma na, piuttosto che minacciarla, so prattutto quando è utilizzata come fonte di spunto e non come gene ratrice dell'opera finale.

In sintesi, mentre la generazione di arte digitale attraverso l'Intelli genza Artificiale offre opportunità creative, è importante affrontare le preoccupazioni etiche associa te a questo processo, inclusi pro blemi di copyright, impatti sociali ed etici e l'equilibrio tra l'automa zione e la creatività umana.

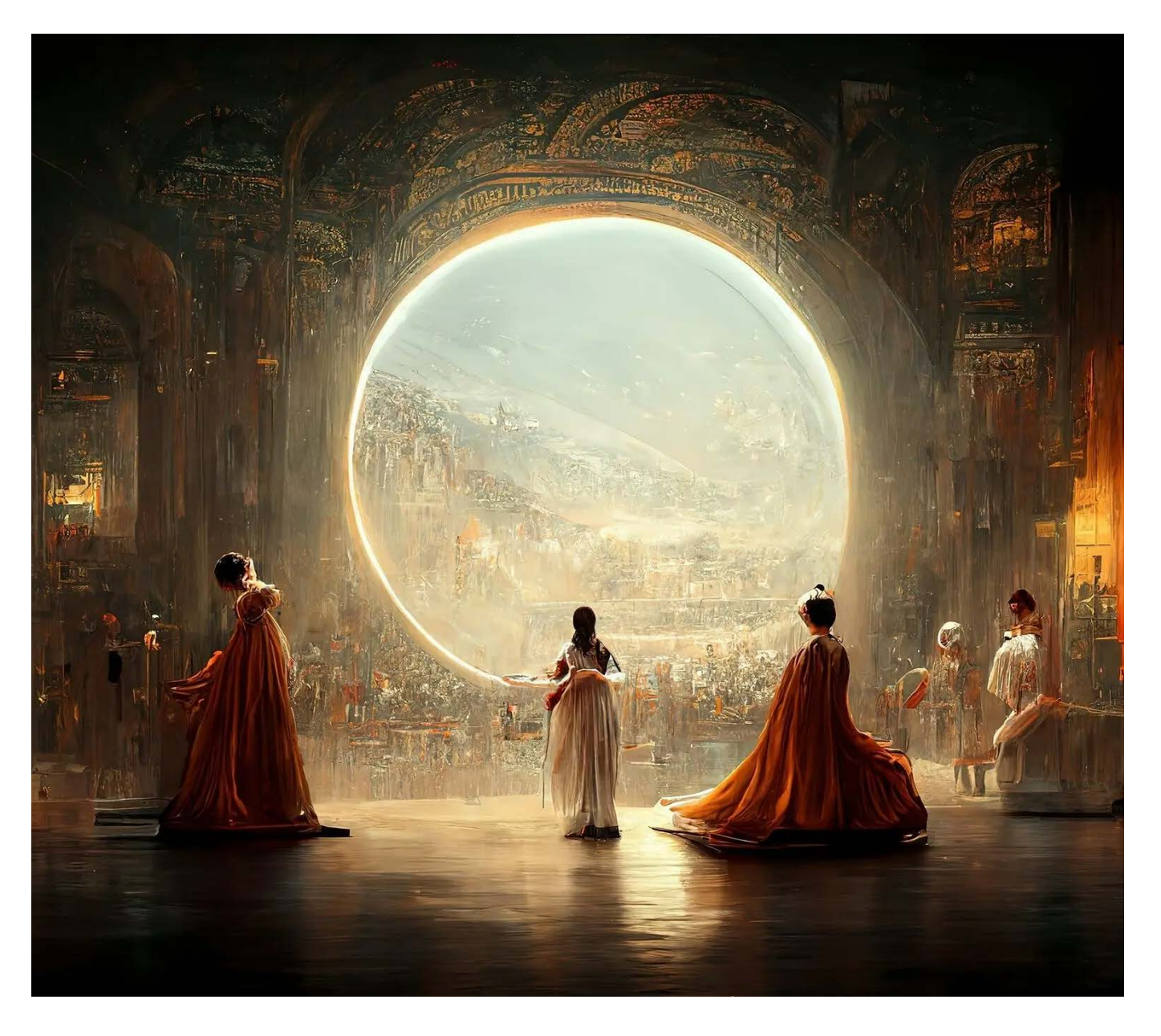

Théâtre D'opéra Spatial, immagine generata e ritoccata da Jason Michael Allen con l'utilizzo di Midjourney | 2022

# 9**\_** Ricerca quantitativa: il questionario

La user research è stata fatta sfruttando due differenti metodologie al fine di raccogliere e analizzare dati provenienti da potenziali utenti del nostro progetto.

Il nostro obiettivo primario è stato quello di **acquisire una profonda comprensione dei bisogni, delle aspettative e delle sfide** legate alle tecnologie di **IA text-to-image** e alle relative piattaforme d'uso.

Abbiamo deciso di somministrare un breve e veloce questionario a un campione di **creativi italiani**, principalmente **nell'ambito del design** per la comunicazione e per il prodotto.

Abbiamo preso questa decisione con l'intento di **approfondire la loro prospettiva** sulle innovazioni tecnologiche, le quali hanno un'influenza diretta nella loro vita quotidiana e lavorativa.

Questo è particolarmente rilevante poiché gli interessati sono sia studenti sia professionisti che, a causa della loro stretta connessione con questo campo di studio e di lavoro, interagiscono quotidianamente con immagini e tecnologie correlate.

Al fine di ottenere una comprensione completa e dettagliata del problema, abbiamo adottato un approccio metodologico misto.

In primo luogo, abbiamo distribuito un **questionario online**, che ci ha consentito di raccogliere dati quantitativi su larga scala.

Successivamente, abbiamo condotto un'**intervista**  più approfondita con i professionisti di **Creostudios**, uno studio di comunicazione con sede a Torino, che utilizzano Midjourney per alcuni dei loro progetti. Questo approccio ibrido ci ha permesso di analizzare il problema da **diverse prospettive** e ottenere una visione completa delle esigenze e delle differenti esperienze degli utenti.

Il questionario è uno strumento spesso utilizzato nel campo del design durante la user research per approfondire la ricerca.

Questo mezzo fornisce dati di tipo quantitativo, permettendo di raccogliere molte **informazioni generali ma meno specifiche**, proprio per questo viene spesso combinato con interviste che forniscono una minore raccolta di dati ma più dettagliati.

Il nostro questionario si basa su un **set di domande**  miste predefinite, **chiuse** (a scelta multipla, singola, con scale di valutazione) **ed aperte**, per indagare il rapporto che i creativi italiani intraprendono con i nuovi sistemi IA text-to-image e le loro piattaforme. Prima di realizzare la batteria di domande è stato necessario: definire gli **obiettivi conoscitivi**, stabilire le dimensioni che volevamo esplorare, formulare le domande effettive, la loro sequenza, la modalità di risposta e le sue eventuali opzioni.

I principali obiettivi conoscitivi, che abbiamo voluto indagare con il questionario, riguardano l'utilizzo delle IA text-to-image e si possono riassumere nei seguenti otto punti:

- Grado di informazione dell'utente sulla tematica
- Sistemi di IA text-to-image utilizzati maggiormente
- Frequenza di utilizzo dei sistemi da parte degli utenti

- Frequenza di utilizzo dei sistemi per progetti concreti in ambito professionale e universitario

- Caratteristiche e funzioni dei sistemi maggiormente apprezzate o disapprovate dagli utenti

#### Il questionario

- Definizione e quantificazione dei bisogni, delle difficoltà e della soddisfazione durante la fase di utilizzo

- Quantificazione dell'interesse e della curiosità presente negli utenti riguardo alla tematica

- Quantificazione delle conoscenze possedute dall'utente per la scrittura di un prompt efficace

Successivamente, sono state formulate tutte le domande per il questionario, in totale 18, che diventano man mano più specifiche e personali, seguendo una **struttura ad imbuto**, in modo da permettere all'utente di orientarsi gradualmente all'interno dell'argomento sentendosi libero di condividere le proprie osservazioni ed esperienze a riguardo.

Abbiamo deciso di utilizzare **Google Form** per creare il questionario perché è il mezzo maggiormente diffuso e più familiare per la compilazione di questionari, aumentando la probabilità di partecipazione da parte degli utenti. La survey è stata diffusa attraverso **diversi canali**, quali Whatsapp, Instagram, Reddit Telegram e Discord, prediligendo gruppi relativi al mondo accademico e professionale del design.

A seguire, le domande presenti nel questionario ed i relativi dati emersi.

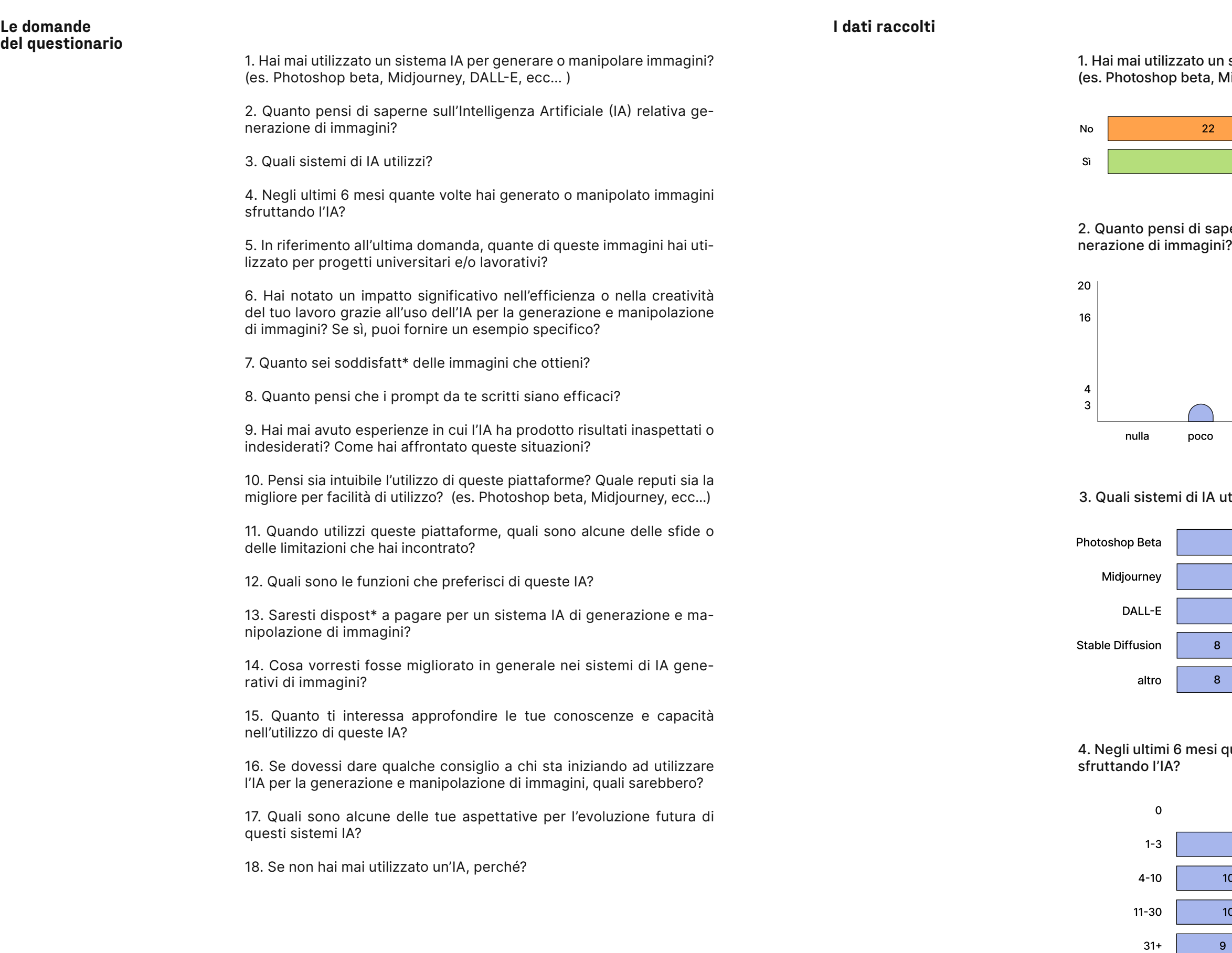

# 2. Quanto pensi di saperne sull'Intelligenza Artificiale (IA) relativa ge-

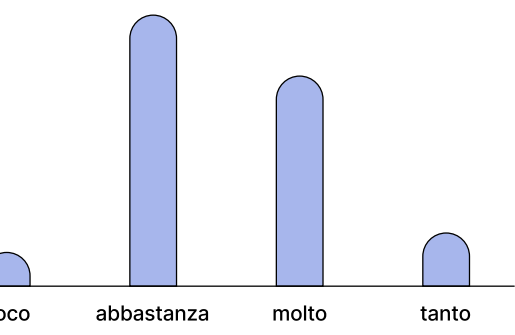

## IA utilizzi?

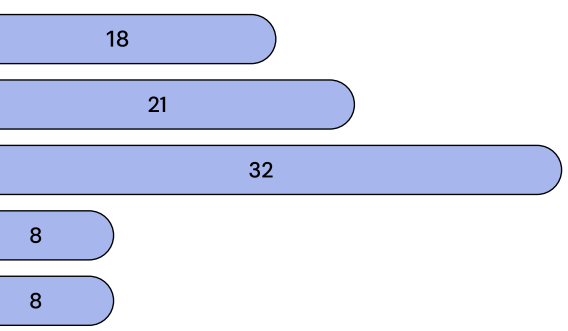

### esi quante volte hai generato o manipolato immagini

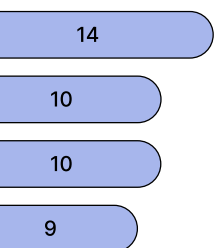

### 1. Hai mai utilizzato un sistema IA per generare o manipolare immagini? (es. Photoshop beta, Midjourney, DALL-E, ecc… )

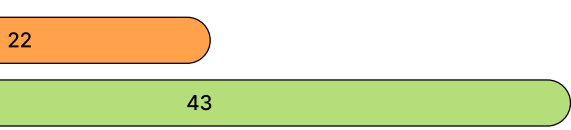

#### 7. Quanto sei soddisfatt\* delle immagini che ottieni?

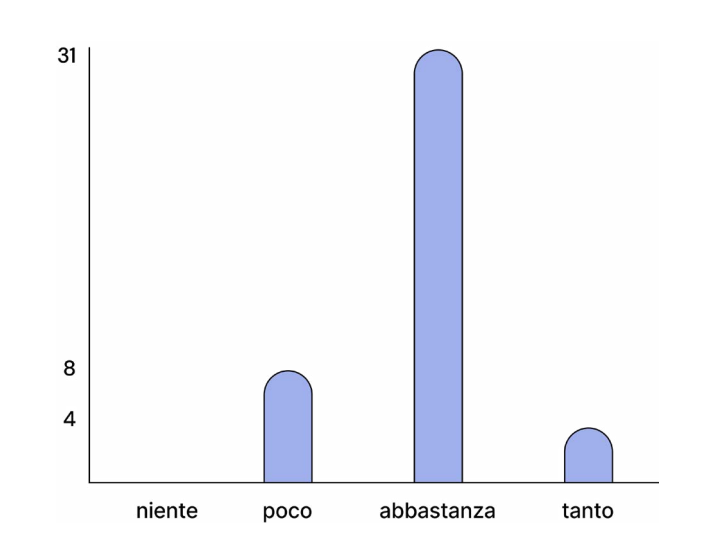

8. Quanto pensi che i prompt da te scritti siano efficaci?

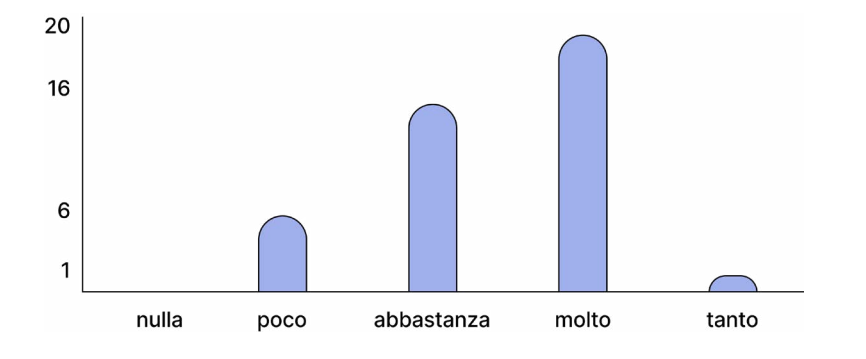

13. Saresti dispost\* a pagare per un sistema IA di generazione e manipolazione di immagini?

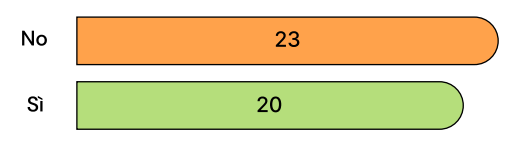

15. Quanto ti interessa approfondire le tue conoscenze e capacità nell'utilizzo di queste IA?

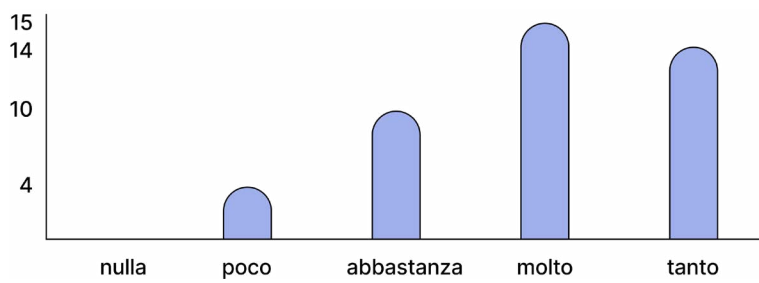

5. In riferimento all'ultima domanda, quante di queste immagini hai utilizzato per progetti universitari e/o lavorativi?

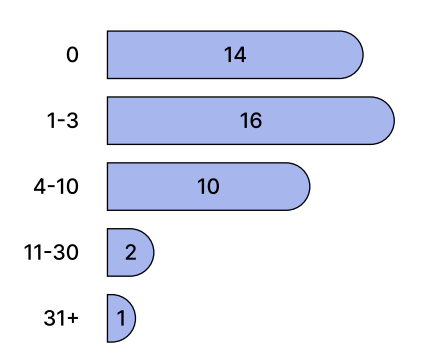

#### Analisi dei risultati

In seguito alla raccolta dati che ha visto un totale di **65 partecipanti**, abbiamo analizzato i risultati ottenuti che ci hanno permesso di fare le seguenti osservazioni, utili allo sviluppo del progetto:

#### - **2/3** dei partecipanti **ha utilizzato almeno una volta Intelligenze Artificiali text-to-image**.

- Coloro che non hanno mai utilizzato i sistemi di generazione di immagini non lo hanno fatto per differenti motivazioni quali scarso interesse, difficoltà nel reperire informazioni per imparare ad utilizzarli, difficoltà nel reperire sul web i sistemi IA, assenza di necessità, preferenza dei metodi "tradizionali", questioni etiche e timore che possano distruggere la creatività. In particolare, la risposta più popolare ha riguardato la **difficoltà nel reperire materiali per imparare ad utilizzare i sistemi IA text-to-image**, senza sapere da dove partire.

- Circa la **metà** dei partecipanti si definisce **abbastanza informata** sull'argomento.

- I sistemi più popolari, in ordine, sono: DALL-E, Midjourney ed infine Photoshop Beta.

- **La maggior parte** delle persone **ha provato molteplici volte a generare immagini negli ultimi 6 mesi** (rispetto al mese di settembre 2023). 2/3 hanno realizzato ed utilizzato le immagini generate per proget-

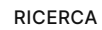

- Abbandono del sistema di Intelligenza Artificiale per passare a metodi più tradizionali

- Il sistema reputato come **più facilmente fruibile** in assoluto è **Photoshop Beta**, successivamente DALL-E. Molti confermano che l'utilizzo di Midjourney sia poco immediato ma che crei le immagini migliori.

- Le sfide e limitazioni principali nell'utilizzo delle piattaforme riguardano la **difficoltà nell'ottenere l'immagine desiderata**.

Inoltre, più del 20% sostiene che il problema derivi dalla propria **scarsa conoscenza** per la stesura di un prompt efficace.

- Le funzioni dei sistemi IA per la manipolazione di immagini più apprezzate sono la image to image e l'espansione di immagini.

- **Poco più della metà** dei partecipanti **non sarebbe disposta a pagare per usufruire dei sistemi** IA text-to-image.

- Sono emersi diversi elementi e funzioni che, secondo i partecipanti, migliorerebbero i sistemi di Intelligenza Artificiale text-to-image:

- Maggiore facilità di utilizzo
- Guide per la scrittura di prompt
- Possibilità di avere un controllo maggiore sulle immagini prodotte e manipolate
- Maggiore attenzione all'etica, in particolare alle immagini utilizzate per allenare i sistemi
- Maggiore fotorealismo delle immagini generate

- Quasi il **70%** dei partecipanti **vorrebbe saperne di più** sulle IA text-to-image e sul loro utilizzo.

- I **consigli** che i partecipanti darebbero a chi si sta per approcciare al mondo delle IA sono i seguenti:

- Studiare ed approfondire i diversi sistemi IA e il modo in cui scrivere i prompt
- Allenarsi a scrivere e descrivere
- Seguire tutorial
- Fare molti tentativi
- Farne utilizzo in modo etico e consapevole, evitare di diventarne dipendenti
- Non avere paura di sperimentare

- Le **aspettative** principali dei partecipanti per lo sviluppo e l'utilizzo delle IA text-to-image in futuro sono le seguenti:

- Maggiore efficienza, velocità, precisione e facilità di interazione
- Regolamentazione legislativa della programmazione e dell'utilizzo dei sistemi
- Implementazione di IA in programmi utilizzati dai designer (Illustrator, Blender, InDesign, ecc..)
- Presenza di tool di supporto per permettere all'utente di imparare ad utilizzare i sistemi generativi
- Continua diffusione del loro utilizzo che diventerà quotidiano ed essenziale anche in ambito la-

vorativo, intraprendendo un ruolo da collaboratore che affiancherà l'umano

- Sostituzione di alcune professioni

In seguito all'analisi dei dati, è emerso che molte persone si sono avvicinate al mondo delle IA text-to-image e le hanno utilizzate ma vi è la **necessità di avere più chiarezza sul loro utilizzo.**

Molti utenti hanno espresso la volontà di imparare ed informarsi ed alcuni anche la **difficoltà nel reperire informazioni** a riguardo.

Inoltre, è emerso che molte persone non hanno effettivamente imparato a scrivere prompt studiando o informandosi ma lo hanno fatto attraverso le loro esperienze. Infine, un piccolo numero di partecipanti ha condiviso il bisogno di una maggiore chiarezza e **regolamentazione etica** per poter anche solo pensare di utilizzare questi strumenti.

ti professionali o universitari mentre 1/3 le ha create per curiosità e per testare i diversi sistemi IA.

- **3/4** dei partecipanti ha affermato che l'avvento di queste nuove tecnologie abbia **migliorato l'efficienza nel proprio lavoro e nella propria creatività**. Questo grazie al fatto che le IA text-to-image sono utilizzate come fonte di ispirazione e permettono di velocizzare la modifica di immagini. Coloro che hanno affermato che i sistemi non abbiano impattato positivamente sul proprio lavoro hanno espresso il generale **bisogno di un maggiore controllo** sulle immagini generate per far sì che siano effettivamente utilizzabili in progetti accademici o professionali.

- **La maggior parte** degli utenti è **abbastanza soddisfatta delle immagini ottenute** e pensa di saper scrivere un prompt sufficientemente efficace.

- Quasi tutti i partecipanti hanno vissuto esperienze per cui l'**output** prodotto dai sistemi di Intelligenza Artificiale text-to-image è risultato essere **inaspettato o indesiderato rispetto alle richieste** dell'utente. Il problema ha generato diverse reazioni negli utilizzatori che hanno partecipato al sondaggio:

- Riformulazione del prompt in modo più specifico

- Studio e ricerca online di come scrivere un prompt più efficace per capire come migliorarlo

- Richiesta di consigli a Chat GPT e ad amici
- Passaggio all'utilizzo di un altro sistema di Intelligenza Artificiale text-to-image
- Generazione di altre immagini sempre con lo stesso prompt

# 10**\_** Ricerca qualitativa: l'intervista

L'intervista è una tecnica di raccolta dati appartenente alla **ricerca qualitativa** che permette di ottenere una conoscenza più approfondita dei bisogni, difficoltà ed aspettative di uno o più individui.

Per la nostra user research abbiamo deciso di porre una serie di domande strutturate ad uno studio di comunicazione torinese: **Creostudios**, un'agenzia che si occupa di progetti creativi e innovativi, applicando l'Intelligenza Artificiale nel loro modus operandi.

Il suo team è costituito da **29 professionisti** ed il loro interesse per le IA text-to-image, in particolare **Midjourney**, ci ha spinte ad intervistare alcuni di loro per comprendere esaustivamente il loro punto di vista su questa innovazione ed in particolare il modo in cui ne fanno utilizzo.

Nel 2022 Creostudios ha partecipato ai **Torino Digital Days**, una settimana dedicata alla condivisione e all'approfondimento delle nuove tendenze del digitale, durante il quale il suo team ha presentato una mostra che espone l'incontro tra l'arte e l'IA. La **mostra** comprendeva 12 ope-

re d'arte generate con Midjourney dai creativi dello studio.

#### Carla:

Certo, io sono Carla Capello e sono laureata in ingegneria informatica.

#### Chiara:

Io sono Chiara Manieri, ho seguito un percorso di studi simile al vostro, ma ho anche una laurea magistrale. Nel mio lavoro, mi concentro principalmente su progetti innovativi, compresa l'IA.

#### Giacomo

Mi chiamo Giacomo e anch'io ho frequentato il Politecnico prima dell'istituzione del vostro corso di laurea che al tempo si chiamava "grafica in virtual design". In azienda, svolgo un ruolo di supervisione su progetti vari, inclusi quelli legati all'Intelligenza Artificiale che abbiamo iniziato ad applicare all'interno del nostro modus operandi all'interno dello studio.

### Chiara:

Abbiamo cominciato ad avvicinarci all'Intelligenza Artificiale circa due anni fa. Quando è stato lanciato Midjourney, abbiamo organizzato un workshop durante i Torino Digital Days per far provare alle persone questa tecnologia. Il workshop era focalizzato sull'IA e coinvolgeva le persone nella sperimentazione di questo strumento. Quindi abbiamo creato un contest interno al workshop in cui i partecipanti presentavano delle proposte basate su un tema specifico, seguita da una votazione. Ma prima di fare questo progetto lo abbiamo proposto all'interno del

**Ciao! Potreste presentarvi brevemente?**

**Quando e in che modo vi siete avvicinati per la prima volta alle IA text-to-image?**

La selezione delle immagini è stata effettuata su più di 60 proposte, realizzate in occasione di un **contest** indetto all'**interno** dell'agenzia, a cui ha partecipato con entusiasmo tutto il team.

Inoltre, Creostudios ha organizzato un **workshop** per aiutare i partecipanti del Torino Digital Days a creare delle opere uniche utilizzando le risorse offerte dall'IA. Lo scopo dell'attività è stato quello di imparare a comunicare efficacemente con Midjourney.

All'interno del team di Creostudios è presente anche un'**ingegnera** di nome Carla Capello, questo ci ha permesso di conoscere il punto di vista di un'altra professionista con conoscenze fondamentali per l'Intelligenza Artificiale che siano diverse da quelle di un designer.

Quattro creativi dello studio hanno condiviso le loro prospettive sull'uso dell'IA nell'ambito creativo, le sfide incontrate e le aspettative per il futuro, delineando un quadro completo e interessante sull'evoluzione di questa tecnologia in ambito professionale. Durante l'intervista, sono state af-

frontate questioni cruciali come il copyright delle immagini generate da IA e le sfide legate al coinvol-

gimento di professionisti in campi creativi nell'utilizzo di queste tecnologie emergenti. Prima dell'intervista abbiamo preparato delle domande da porre ai professionisti dell'azienda per indagare i seguenti obiettivi conoscitivi:

- Quando e come si sono avvicinati alle IA text-to-image

- Quali sono state le diverse reazioni e difficoltà scaturite dall'approccio con Midjourney all'interno del team durante il contest

- Quali sono stati i principali strumenti di informazione utilizzati per imparare ad utilizzare Midjourney

- In che modo l'IA viene sfruttata nei progetti e che ruolo ha

- Opinioni sull'eticità delle IA

- Aspettative e sfide dell'IA

### Il contesto L'intervista

nostro studio e questa iniziativa ha portato alla creazione dei quadri che abbiamo esposto durante i Digital Days di Torino.

Continuiamo a monitorare e testare l'evoluzione delle Intelligenze Artificiali, anche se non le sviluppiamo internamente ma le utilizziamo. Troviamo che questo approccio stimoli la creatività all'interno dell'azienda.

#### Chiara:

Sì, in due o tre persone abbiamo iniziato ad esplorare l'IA in modo informale, guardando tutorial su YouTube e cercando di comprendere il funzionamento. Abbiamo anche fatto un breve corso interno in cui abbiamo insegnato agli altri come utilizzare questa tecnologia, abbiamo usato Midjourney principalmente. La cosa bella è stata che siamo riusciti a far partecipare tutti, non solo i creativi ma anche chi si occupa dell'amministrazione.

È stato interessante coinvolgere chi non si occupa di creatività, in questo modo tutti hanno avuto l'opportunità di partecipare al processo creativo dell'azienda.

Chiara:

Per le immagini usiamo principalmente Midjourney, ora però stiamo sperimentando anche Photoshop Beta ma più per la post-produzione di immagini che per la loro generazione.

#### Giacomo:

Abbiamo testato diversi sistemi, come DALLE-E, ma Midjourney è quello che ci ha dato i migliori feedback a livello qualitativo, soprattutto per l'utilizzo dei risultati generati dai prompt.

Ad esempio, abbiamo creato proposte per il Teatro Regio dove siamo partiti da un'immagine creata con Midjourney poi l'abbiamo elaborata e sistemata, contestualizzata all'interno della proposta creativa, quindi all'atto pratico la base è un qualcosa che è stato realizzato utilizzando l'Intelligenza Artificiale.

#### Carla:

Dipende dalle applicazioni e dal progetto, perché se le applicazioni sono delle immagini che rimangono comunque sul digitale o di piccole dimensioni, Midjourney produce immagini anche abbastanza grandi, ma non riesce a coprire qualitativamente quello che potrebbe essere una grande affissione stampata.

**Grazie per la spiegazione.** 

**Ci interessava anche sapere se questo workshop è stato il vostro primo incontro con l'IA, o se avevate già avuto qualche esperienza prima di questo.**

**Utilizzate principalmente Midjourney o anche altri sistemi di Intelligenza Artificiale generativa?**

**Quindi, avete utilizzato direttamente le immagini generate da Midjourney nei vostri progetti?**

**E come risorse avete utilizzato principalmente You-Tube, oppure siete anche andati su Discord? Da dove avete preso spunto?**

Quindi, per progetti digitali o con immagini di piccole dimensioni, utilizziamo spesso direttamente le immagini generate da Midjourney.

Ma per progetti con immagini più grandi o campagne importanti, come quelli nell'industria automobilistica, per esempio Stellantis, utilizziamo Midjourney principalmente come fonte di ispirazione e collaborazione iniziale. Come per un brainstorming interno, dove tiriamo fuori delle parole chiave, dei concetti e usiamo Midjourney per produrre delle immagini creative a cui magari noi non avevamo pensato, ma poi le produciamo noi, quindi ci serva più che altro come studio iniziale. Devo dire che questo è molto interessante perché tira fuori dei concetti a cui noi non avevamo pensato, quindi è come avere un collega creativo in più in studio.

#### Chiara:

È importante ricordare che Midjourney è uno strumento di supporto nel processo creativo e richiede un input umano attraverso i prompt. In futuro, ci potrebbe essere una figura professionale dedicata al "prompt engineer", cioè qualcuno capace di comunicare efficacemente con l'Intelligenza Artificiale.

#### Carla:

È difficile ottenere un'immagine direttamente utilizzabile da Midjourney, spesso richiede un lavoro di post-produzione o combinazione di più immagini. Poi magari sicuramente ci arriveremo ad un'immagine finale già utilizzabile per il lavoro.

#### Giacomo:

Nel contest che hai menzionato, non chiedevamo la post-produzione degli output visivi, ma volevamo vedere l'immagine generata direttamente da Midjourney. Abbiamo dato meno di un mese di tempo, perché avevamo bisogno di dedicare più momenti per la revisione delle immagini.

Alcuni partecipanti si sono messi lì in un'oretta e hanno fatto tutte le proposte che volevano fare.

Altri, specialmente quelli nel campo creativo, sono più esigenti sul risultato e hanno passato molte ore, ripetendo tentativi, a volte anche per settimane, per ottenere l'immagine desiderata.

#### Giacomo:

Ad esempio, noi di Creostudios abbiamo un account pro su Midjourney che viene utilizzato da tutti noi in studio. Navigando sul canale Discord di Midjourney abbiamo preso spunto dalle immagini e dalle prompt generate dagli altri utenti.

Anche su YouTube si trovano molti video utili per imparare e migliorare le immagini generate.

#### Chiara:

Sì, anche poi per aggiornarci sulle nuove uscite di Midjourney e su come poter scrivere meglio i prompt su Discord c'è tanto, certo bisogna perderci un po' di tempo, non sempre noi ne abbiamo però magari anche per interesse personale o nel tempo libero ci si va a guardare le conversazioni e da lì si impara molto.

#### Chiara:

Secondo me è più una questione culturale. Molte agenzie qui sono legate alle tradizioni e temono di utilizzare nuovi strumenti creativi per paura che il loro lavoro venga rubato. Noi abbiamo un approccio un po' diverso forse perché siamo tutti molto giovani e a noi piace sperimentare tantissimo, infatti appena esce qualcosa di nuovo siamo sempre i primi a volerla provare e vedere se può avere delle applicazioni, in particolare nel nostro lavoro, e vedere se ci puo' aiutare a velocizzare alcune fasi. Quindi secondo me il problema italiano è un po' quello quindi è lo scoglio che bisogna superare. La differenza tra l'Italia e l'estero può essere attribuita anche alla lingua, dato che seguiamo le istruzioni principalmente in inglese e la comunicazione in questa lingua è importante per rimanere al passo con i progressi tecnologici globali.

#### Giacomo:

Abbiamo molti partner con progetti diversificati, dall'industria automobilistica, al retail e fiere. Solo un paio di loro usano l'Intelligenza Artificiale in modo approfondito, mentre la maggior parte, come ha detto Chiara, trova difficile introdurre l'innovazione nelle aziende. Questo è particolarmente vero quando i leader sono più anziani e vedono le nuove tecnologie come minacce invece che risorse. Noi abbiamo la fortuna di avere un'agenzia con un team giovane, abbracciamo l'innovazione e cerchiamo soluzioni creative per semplificare il nostro lavoro. Come noi, mi verranno in mente una, forse due aziende partner con cui abbiamo fatto dei lavori e continuiamo a lavorare che ne fanno un utilizzo più estensivo.

#### Chiara:

L'uso di questa tecnologia sta migliorando notevolmente e credo che diventerà sempre più comune in Italia nel tempo. Agganciandomi alla vostra tesi, secondo me, il problema principale o comunque l'obiet-

**Secondo la vostra esperienza, qual è l'approccio migliore per introdurre le persone che studiano, ad esempio, graphic design o che lavorano in questo** 

**settore a questa tecnologia?** 

**Perché noi abbiamo lanciato un questionario e abbiamo notato un grande divario tra l'estero, dove ci sono molte più persone abituate a utilizzare IA anche in contesto professionale, e l'Italia dove viene utilizzato per provare l'ultimo trend ma non integra-**

**to all'interno del metodo progettuale.**

**Principalmente che consigli dareste a coloro che devono ancora iniziare? Secondo la vostra esperienza qual è il modo migliore per introdurli e farli avvicinare a questo mondo?** 

**Qual è il divario tra designer e ingegnere informa-**

**tico nella scrittura dei prompt? Tra le competenze del designer effettivamente ce n'è qualcuna che l'ingegnere informatico ha in più ed è possibile integrarle anche nella figura del designer oppure no?**

tivo principale potrebbe essere quello di creare un metodo più user-friendly, simile all'approccio tradizionale alla creatività, in modo da non spaventare le persone. Perché entrare su Discord, fare tutta quella serie di passaggi un po' da "nerd" diciamo così, spaventa, è uno scoglio da superare ma poi usarla è molto semplice. Quando l'abbiamo spiegato per la prima volta in ufficio è stato bello vedere come all'inizio erano tutti un po' spaventati e poi invece una volta capito come funziona si sono anche divertiti, quindi erano lì che provavano, che chiedevano.

### Giacomo:

Spesso, la reazione delle persone all'uso dell'Intelligenza Artificiale dipende dalla loro mentalità. Alcuni potrebbero preoccuparsi che l'IA possa sostituire il loro lavoro. È importante presentare l'IA come un aiuto per il lavoro anziché come un sostituto. Questo cambia la percezione, poiché un supporto al lavoro è diverso dal qualcosa che fa tutto il lavoro al tuo posto. Quindi, bisogna affrontare le preoccupazioni legate all'IA in modo positivo e rassicurante.

### Carla:

A noi ha aiutato tantissimo anche l'approccio della gamification perché se l'avessimo proposto in un'altra veste ci sarebbe stata più reticente, invece ponendolo come un contest in un'ottica di gioco ci siamo cimentati ed abbiamo partecipato tutti, di qualsiasi età, da qualsiasi corso di studi, quindi ha aiutato molto questo tipo di approccio.

### Chiara:

Come ha sottolineato Carla, molti non avrebbero mai considerato questa opportunità se avessimo semplicemente offerto una lezione esplicativa seguita da una semplice prova. Invece, l'idea di organizzare dei contest con elementi di gioco, premi finali e la soddisfazione di creare qualcosa ha davvero incoraggiato molte persone a superare l'iniziale timore di cui abbiamo parlato prima.

#### Carla:

In realtà per scrivere bene un prompt bisogna studiare come farlo, studiare tutte le istruzioni, tutte le linee guida, praticarle ed esercitarsi. Non ritengo che siano richieste conoscenze particolari. Le

vere competenze sono necessarie quando si proget ta un'Intelligenza Artificiale, soprattutto per i nostri scopi qui in ufficio.

Sorprendentemente, le persone che lo usano meglio qui sono Emma e Fabri, entrambi senza una forma zione di ingegneria. Emma, in particolare, eccelle nel design. Credo che ci sia una sorta di predisposizione e flessibilità mentale che entrano in gioco.

#### Chiara:

Forse i designer trovano più agevole utilizzarla, poi ché hanno familiarità con gli schemi. Ad esempio, Fabrizio, il nostro direttore creativo, ha una solida conoscenza della fotografia, il che gli consente di avere un'idea chiara di come desidera che le imma gini risultino. Pertanto, riesce a inserire nel prompt molti dettagli riguardanti la composizione da utiliz zare, il tipo di fotocamera e lo stile che vuole otte nere come risultato.

Questo aspetto può essere più naturale per un de signer rispetto a un ingegnere, che potrebbe invece eccellere nella creazione stessa della tecnologia.

#### Carla:

Comunque è necessaria anche la creatività nell'uti lizzo di Midjourney quindi credo sia molto più utile per i designer e gli altri creativi.

#### Chiara:

Allora c'è un grande dibattito su queste cose. Secondo me, purtroppo o per fortuna, tutto ciò che è stato dato all'Internet è pubblico, quindi se uno è lì, chiunque può vedere quindi è giusto che anche l'Intelligenza Artificiale possa prendere spunto da questo. È ovvio che per alcuni artisti può essere un problema perché riesce a creare delle immagini mol to simili al proprio stile, però il valore di un quadro, di un'opera d'arte, comunque, è dettato dall'autore, non fa molto lo stile.

#### Emanuele:

Sono d'accordo, poi penso che sia pubblicità gratu ita: il fatto che una community di Midjourney utilizzi uno stesso stile per far venire fuori delle immagini, che sono diverse da quelle originali di un artista, ma magari che piacciono ancora di più, gli fa solo pub blicità, però capisco che sia frustrante perché vede una macchina fare il suo lavoro.

#### Giacomo:

Infatti il nodo mi sa che è proprio lì, gente che ripro duce o che fa riproduzioni o copie, in maniera più o

**Qual è la vostra opinione riguardo al concetto di copyright, al fatto che le Intelligenze Artificiali text-to-image siano allenate attraverso dei data base con delle foto che magari sono scattate da alcune persone o con immagini di opere di artisti?**

meno palese, è da della storia del mondo che esiste. Anche i pittori del '400, del '700, avevano chi li co piava. Penso che il nocciolo della questione qua sia il discorso che dietro la copia o dietro qualcosa realiz zato col tuo stile non ci sia un'altra persona, ma ci sia una macchina. Penso che il grosso problema a livello culturale sia quello. Come diceva Chiara, anche se condo me quello che viene dato in pasto all'Internet può essere sfruttato da chiunque e quindi ci sarà an che un'IA che ne usufruisce, ma va bene così.

Poi, tra le altre cose, in agenzia io seguo anche un po' tutta la parte del copyright e dell'utilizzo del le immagini. Posso garantire che comprendere la complessità delle licenze delle immagini, soprattutto quelle provenienti da banche dati di immagini stock, e come utilizzarle in relazione ai nostri prodotti, in clusi i video, è un labirinto difficile da navigare.

Qui in Italia c'è una grandissima ignoranza rispetto a quello che effettivamente è il copyright di un'opera d'ingegno. Questo accade forse perché coloro che creano opere intellettuali, che siano immagini o al tro, spesso trascurano l'importanza di applicare un copyright. Inoltre, il concetto tradizionale di copyri ght, che implica un blocco completo sull'opera, è un fraintendimento comune.

La realtà è che esistono concetti come il copyright open source e le licenze Creative Commons, ampia mente diffusi e applicabili a qualsiasi opera intellet tuale, che consentono di proteggere il proprio lavoro in modi diversi.

#### Chiara:

Non è neanche tanto chiaro se sono sempre tutti uguali, se hanno dei limiti, se possono usare le im magini o meno. Soprattutto con queste nuove tec nologie, non sono ancora tanto regolamentate.

#### Emanuele:

Una possibile soluzione a questo problema potreb be essere che nel momento in cui dovesse prendere più piede questa Intelligenza Artificiale, la volta in cui viene dato al prompt il nome di un artista vivente, tot soldi di questi abbonamenti che vengono pagati a Midjourney, magari potrebbero essere retribuiti a lui. Questa forse è una delle soluzioni che potrebbe risolvere questa questione.

#### Carla:

Per me potrebbe apparire un pop-up quando metti nel prompt il nome di un artista che ti dice che se vuoi usare questa prompt devi condividere o fare una donazione.

#### Giacomo:

Però non è di facile soluzione il discorso di copyri ght, sia rispetto all'allenamento dell'IA, sia rispetto all'utilizzo poi delle immagini che vengono prodotte dal sistema stesso.

#### Emanuele:

È prematuro come discorso, dovesse prendere più piede sarà diverso, secondo me.

#### Emanuele:

Non può, perché noi potremmo scaricare immagini prodotte da chiunque altro e pensarle nostre. La proprietà è di Midjourney, non è di nessun altro. Anche se faccio un prompt per la prima volta al mondo e riesco a tirar fuori un'immagine che non si è mai vista comunque quell'immagine è frutto di tutte le altre immagini che sono state fatte prima di quella. Non è che l'ho fatta solo io.

#### Giacomo:

È un fatto complicato, poiché anche se l'utente ha fornito il contenuto per generare un'immagine con l'Intelligenza Artificiale, lo strumento stesso per creare quell'immagine è stato fornito da qualcun altro. Questo complica la questione della proprietà dell'immagine e delle implicazioni del copyright nell'ambito dell'Intelligenza Artificiale. Attualmente, a livello globale, il dibattito su questo tema è ancora in fase embrionale e molto confuso. Con l'ulteriore diffusione dell'uso di strumenti basati su IA per il lavoro, è probabile che verranno sviluppate soluzioni in futuro. Al momento, si naviga in un mare di incertezza, in cui tutto sembra più o meno possibile e dove, in caso di conflitti o difficoltà, si cercano accordi caso per caso. Tuttavia, in generale, molte piattaforme di IA di alta qualità tendono a consentire un utilizzo libero dei prompt generati. Ad esempio, Midjourney generalmente non limita l'uso delle immagini generate dai suoi utenti, permettendo loro di utilizzarle liberamente come desiderano.

#### Emanuele:

Adesso iniziano ad esserci anche Intelligenze Artificiali che creano modelli 3D, anche cose un po' più sofisticate. Io, sincero, spero migliori, anche perché non c'è altra soluzione, secondo me. Non c'è la possibilità che questa cosa sparisca o che vada in declino. Quindi è un passo inevitabile questo, ma l'importante appunto è, come diceva prima Giacomo, che non si prenda in negativo.

#### Chiara:

Cambierà sicuramente il modo di lavorare, soprattutto negli ambiti creativi, però lo evolverà in un certo senso. Dobbiamo essere noi pronti ad adattarci.

#### **Fino a che punto un utente può affermare di essere il proprietario di un'immagine generata con l'IA?**

**Quali siano le vostre aspettative e che cosa vorreste vedere in futuro, sempre relativo alla generazione di immagini, che cosa vi piacerebbe vedere e come pensate che si evolverà?** 

#### Chiara:

Ad utilizzarlo al meglio. Che sia uno strumento per migliorare il lavoro. Creerà dei lavori nuovi, come tutte le innovazioni.

#### Emanuele:

Un lavoro appena emerso è il saper parlare con l'Intelligenza Artificiale (riferendosi al prompt designer).

#### Giacomo:

Per tornare un po' al nocciolo della domanda, che cosa ci si aspetta un po' nel futuro da questo tipo di tecnologia è che continui a migliorare, forse sì e che siano degli strumenti che effettivamente ti aiutino, facilitino, innovino il lavoro in maniera positiva.

#### **Grazie mille! Abbiamo terminato con le domande.**

L'intervista con Creostudios ci ha fornito una prospettiva sull'esperienza del suo team con le IA, in particolare con Midjourney, che ha iniziato a sperimentare circa due anni fa. I professionisti dello studio hanno condiviso il loro percorso, evidenziando come abbiano utilizzato principalmente **YouTube**  e **PromptHero** per acquisire competenze sull'uso dell'IA. Hanno esplicitato la **preferenza per Midjourney** rispetto ad altri sistemi come DALL-E, in quanto offre risultati di migliore qualità.

Gli utilizzi dell'IA per progetti finali consistono in lavori per il web (social e siti web).

Hanno anche rilevato una certa **diffidenza nell'uso dell'IA** in Italia rispetto all'estero, attribuendola a una questione culturale e alle tradizioni, con la preoccupazione che l'IA possa rubare posti di lavoro.

Tuttavia, hanno sottolineato un motto fondamentale: **"L'IA non ti sostituisce ma è uno strumento"**, sottolineando come possa arricchire il processo creativo e offrire un contributo unico e innovativo.

Hanno adottato la **gamification** come strategia per coinvolgere il loro giovane team, creando una competizione che ha stimolato la creatività di tutti.

Inoltre, abbiamo esplorato la **questione etica** legata all'uso dell'IA, comprese le sfide del copyright delle immagini generate da questa tecnologia.

Hanno suggerito potenziali soluzioni, come l'**allocazione di crediti** per gli artisti viventi tramite una parte degli abbonamenti alle piattaforme IA.

Nel futuro, si aspettano di adattarsi all'evoluzione dell'IA e credono che questa tecnologia continuerà a influenzare il loro settore. In sintesi, l'intervista ha offerto una panoramica completa sulla loro esperienza con l'IA, evidenziando le opportunità e le sfide che questa tecnologia presenta nel campo creativo.

#### Conclusioni

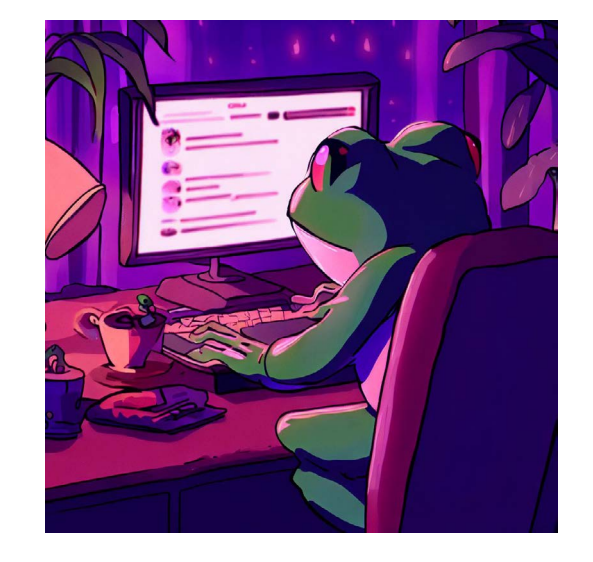

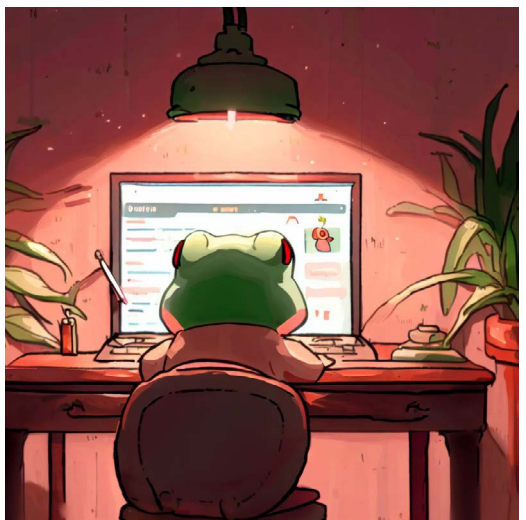

#### Coerenza con il prompt lmage Creator

- $\checkmark$  image from behind
- $\checkmark$  of an adorable frog
- ✓ browsing Reddit
- $\checkmark$  on its laptop
- $\times$  at its desk
- $\checkmark$  with the desk's light on
- $\checkmark$  cartoon and lo-fi style
- $\checkmark$  4k
- $\checkmark$  lots of details
- $\checkmark$  lots of plants
- $\times$  no purple color

RICERCA Intelligenze Artificiali text-to-image: progettazione di un toolkit per designer

# 11**\_** IA text-to-image a confronto

Abbiamo utilizzato il **medesimo prompt** per testare diverse IA text-to-image.

I'd like an image taken from behind of an adorable frog browsing Reddit on its laptop at its desk, with the desk's light on, cartoon and lo-fi style, 4k, lots of details, lots of plants

Questo esperimento è servito per **analizzare quale generatore produca il risultato più accurato e coerente in base alle informazioni fornite**, considerando anche il risultato finale a livello compositivo e sperimentando con l'aspect ratio, valore che specifica il formato delle immagini.

#### Prompt

Negative Prompt

Don't use the color purple

La prima IA testata è Image Creator di Microsoft Bing, basato su DALL-E. Si tratta di un sistema generativo molto semplice per la conversione di testo in immagini, che utilizza linguaggio naturale senza richiedere parametri da configurare. Durante i test con Image Creator, è emerso che **non gestisce efficacemente i negative prompt** come, ad esempio, "don't use the color purple" perché invece di escludere l'elemento specificato, tende ad includerlo producendo il risultato opposto a quello voluto. Il problema è stato successivamente risolto eliminando questa frase dalla richiesta, ottenendo così il risultato desiderato senza alcun inconveniente. Il risultato finale ha soddisfatto tutti i requisiti da imposti, generando anche un'immagine soddisfacente sia a livello compositivo sia estetico. L'aspect ratio standard di Image Creator è 1:1 e non può essere modificato.

#### Primo esperimento

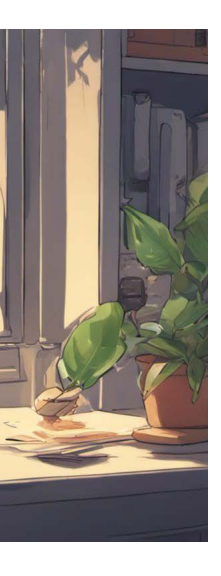

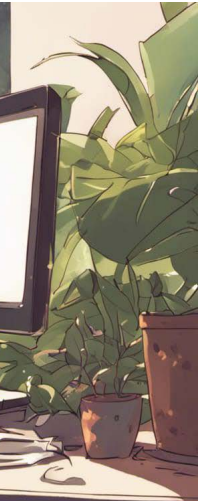

Utilizzando DALL-E è stato riscontrato lo stesso problema di Image Creator: un'**errata comprensione del negative prompt**. Anche qui è bastato non inserirlo per ricevere risultati coerenti alla richiesta. L'aspect ratio standard di DALL-E è 1:1 e non può essere modificato.

- $\checkmark$  image from behind
- $\checkmark$  of an adorable frog
- ✗ browsing Reddit
- $\checkmark$  on its laptop
- $\times$  at its desk
- ✗ with the desk's light on
- $\vee$  cartoon and lo-fi style
- $\times$  4k
- $\checkmark$  lots of details
- $\vee$  lots of plants
- $\times$  no purple color

Successivamente, è stato esaminato NightCafé, che sfrutta tre modelli per la generazione di immagini, DALL-E, Stable Diffusion e SDXL.

Abbiamo optato per l'utilizzo di SDXL 1.0 poiché è la più recente novità di questa IA, pubblicizzata come la migliore nella sua categoria. SDXL 1.0 fornisce 10 crediti gratuiti di prova e poi richiede un abbonamento mensile mentre tutti gli altri modelli risultano free. Per generare la foto di prova è stato inserito il prompt, scelto l'aspect ratio che desideravamo e definito uno stile d'immagine, infatti questa IA permette di sce-

glierne uno tra alcuni preesistenti.

NightCafé rispetta la maggior parte dei parametri inseriti ma incontra alcune **difficoltà nel creare elementi verosimili** come un pc o aggiungere una lampada da scrivania.

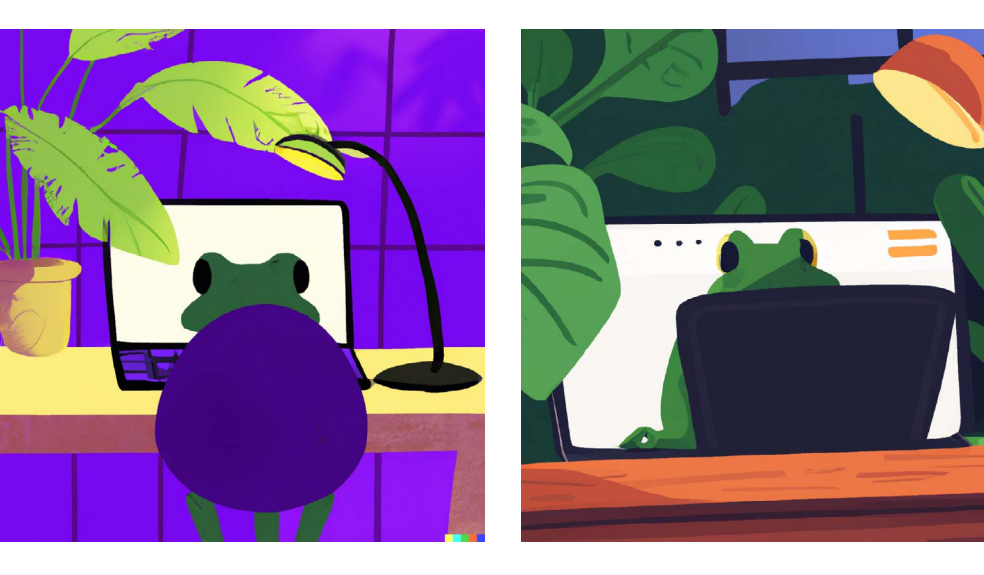

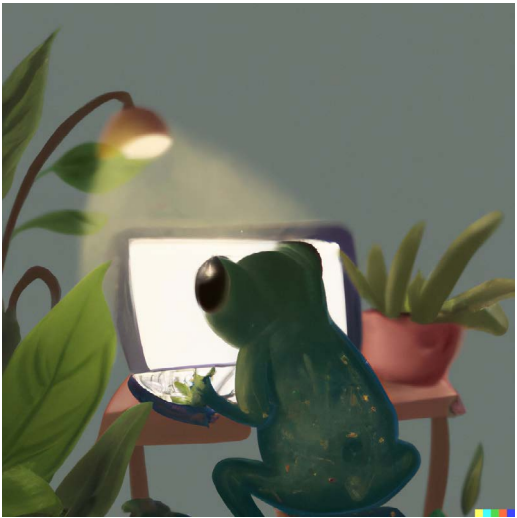

### Coerenza con il prompt DALL-E Coerenza con il prompt NightCafé

- $\checkmark$  image from behind
- $\checkmark$  of an adorable frog
- ✗ browsing Reddit
- $\checkmark$  on its laptop
- $\times$  at its desk
- $\checkmark$  with the desk's light on
- $\checkmark$  cartoon and lo-fi style
- $\checkmark$  4k
- ✗ lots of details
- $\vee$  lots of plants
- $\vee$  no purple color

TAO.Studio è parte integrante del progetto Bittensor ed è una soluzione completamente gratuita. Per generare un'immagine richiede l'utilizzo di un prompt, un negative prompt e la specifica del formato dell'immagine (cioè il suo aspect ratio). I **risultati** ottenuti da TAO.Studio sono sorprendenti, poiché **rispettano accuratamente tutti i parametri**, ad eccezione di uno in cui molte Intelligenze Artificiali possono ancora incontrare delle difficoltà, ovvero la rappresentazione di schermate di computer e telefoni. Nonostante ciò, la qualità delle immagini rimane costantemente elevata. **TAO.Studio è stato uno dei software con risultati più apprezzati nel nostro test.**

- ✗ image from behind
- $\checkmark$  of an adorable frog
- ✗ browsing Reddit
- $\checkmark$  on its laptop
- $\times$  at its desk
- ✗ with the desk's light on
- $\vee$  cartoon and lo-fi style
- $\times$  4k
- $\checkmark$  lots of details
- $\checkmark$  lots of plants
- $\times$  no purple color

BlueWillow è un'IA che si avvale del **server Discord** per usufruire del suo sistema. La prova gratuita viene effettuata su Limewire AI Studio che mette a disposizione 10 crediti calcolati a seconda di quali parametri vengono inseriti. I parametri da inserire sono: scelta del modello (in questo caso Bluewillow v4), prompt, negative prompt, dimensione dell'immagine, prompt guidance, qualità e dettaglio e infine numero di immagini che si vogliono generare. Il risultato **non soddisfa tutti i parametri inseriti**, come la richiesta di inserire una lampada da scrivania o di rappresentare il soggetto da una prospettiva retrostante.

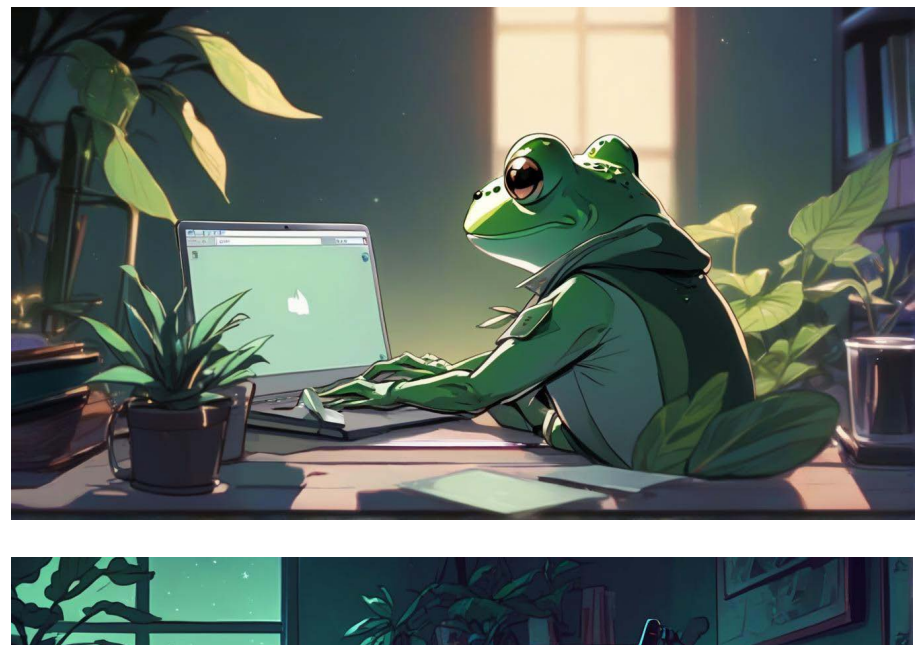

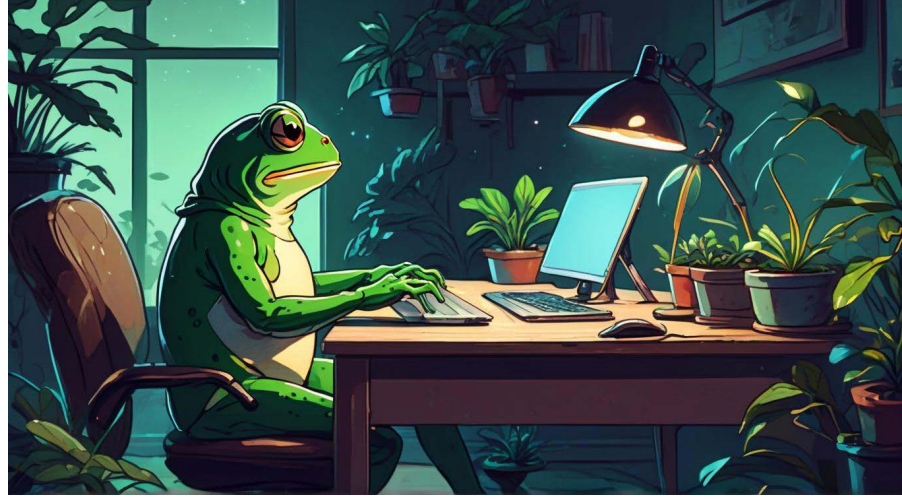

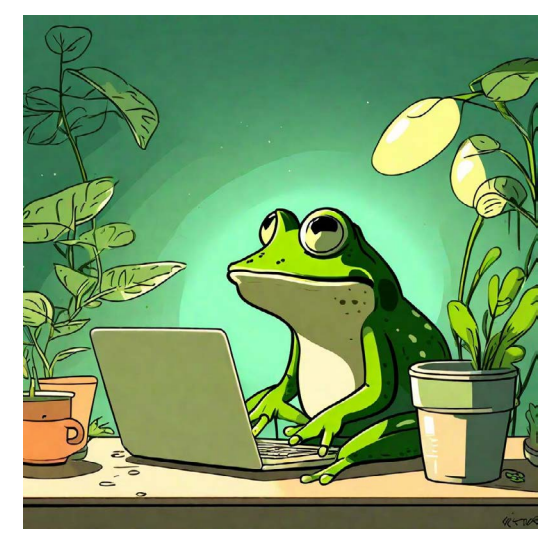

### Coerenza con il prompt TAO.Studio Coerenza con il prompt BlueWillow

- $\times$  image from behind
- $\checkmark$  of an adorable frog
- ✗ browsing Reddit
- $\checkmark$  on its laptop
- $\times$  at its desk
- $\checkmark$  with the desk's light on
- $\vee$  cartoon and lo-fi style
- $\checkmark$  4k
- $\checkmark$  lots of details  $\checkmark$  lots of plants
- $\times$  no purple color

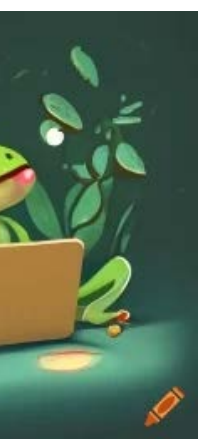

Stable Diffusion è un modello di IA principalmente utilizzato per la generazione di **immagini dettagliate e realistiche**, sebbene non sia completamente escluso dalla creazione di opere pittoriche. Durante il test, abbiamo notato che ha riscontrato molte **difficoltà nel posizionare correttamente la rana** di fronte al laptop e che la **scena** risultava **straordinariamente realistica**, nonostante nel prompt fosse specificata l'intenzione di ottenere uno stile cartoonesco.

- ✗ image from behind
- $\checkmark$  of an adorable frog
- ✗ browsing Reddit
- $\checkmark$  on its laptop
- ✗ at its desk
- $\checkmark$  with the desk's light on
- $\vee$  cartoon and lo-fi style
- $\times$  4k
- ✗ lots of details
- ✗ lots of plants
- $\times$  no purple color

Craiyon, precedentemente noto come DALL-E mini, produce risultati nettamente di **qualità inferiore** rispetto ad altre Intelligenze Artificiali. Utilizzando un prompt e specificando delle restrizioni tramite negative words, traducibile in italiano in "parole negative", insieme alla scelta di uno tra i quattro stili disponibili, è possibile generare diverse immagini tra cui scegliere. Tuttavia, va notato che la qualità di queste immagini è complessivamente bassa e le **dimensioni sono ridotte**. Per ottenere un'immagine ad alta definizione, è necessario selezionare l'opzione di upscaling. Inoltre, è importante sottolineare che il modello non segue accuratamente la descrizione fornita, il che porta a **risultati imprecisi ed errati**.

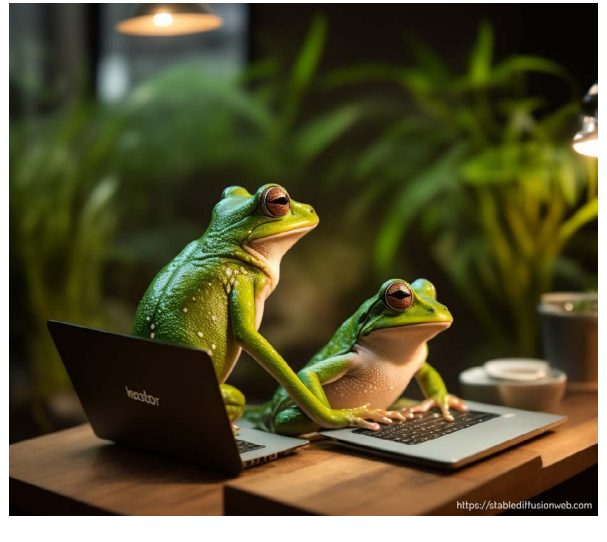

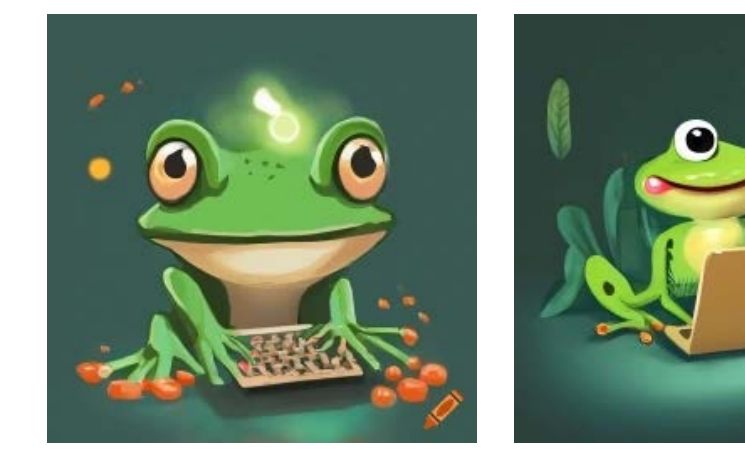

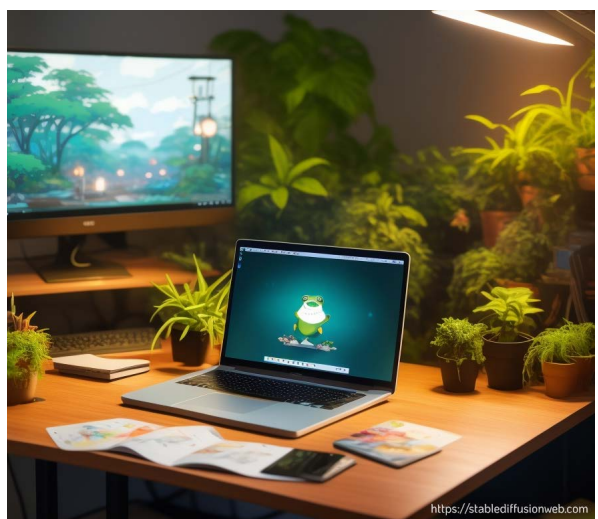

### Coerenza con il prompt Stable Diffusion Coerenza con il prompt Craiyon

- $\times$  image from behind
- $\checkmark$  of an adorable frog
- ✗ browsing Reddit
- $\checkmark$  on its laptop
- $\times$  at its desk
- ✗ with the desk's light on
- ✗ cartoon and lo-fi style
- $\checkmark$  4k
- $\checkmark$  lots of details  $\checkmark$  lots of plants
- 
- $\times$  no purple color

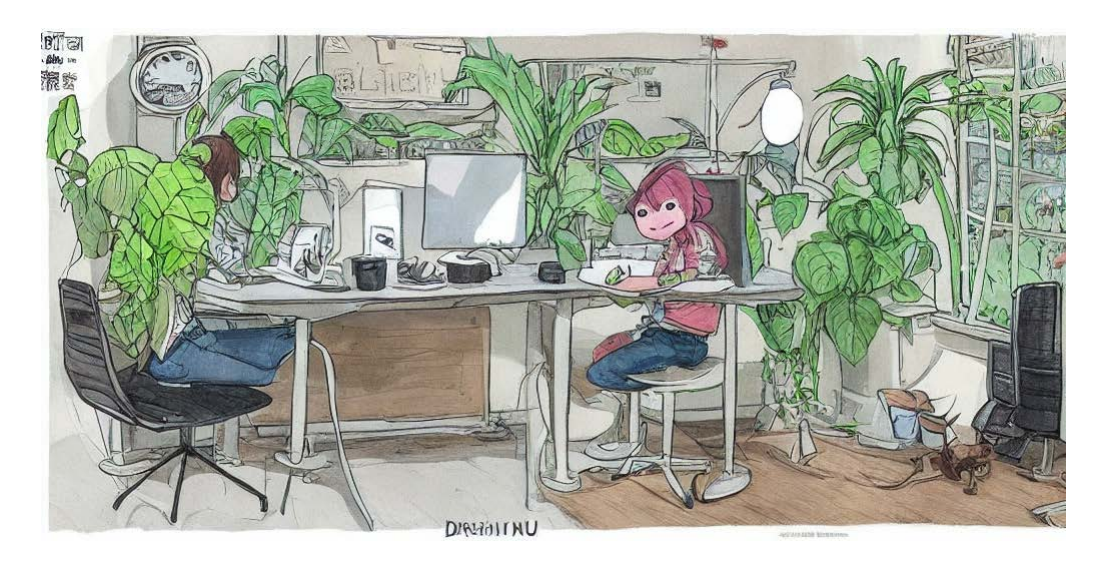

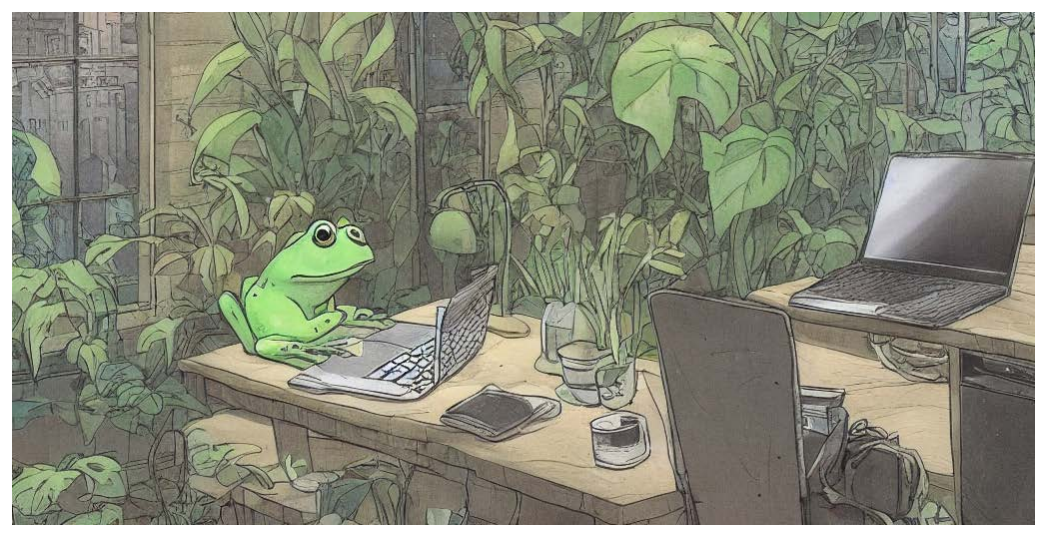

### Coerenza con il prompt Deep AI

RICERCA Intelligenze Artificiali text-to-image: progettazione di un toolkit per designer

Il sistema generativo successivamente analizzato è stato Deep AI, che offre una versione standard con funzionalità limitate e una versione Pro a pagamento, che consente di sbloccare molte più opzioni. Nel nostro test, abbiamo inserito il prompt di prova, selezionato il modello standard e scelto lo stile desiderato. Inoltre, tramite il tasto opzioni, è possibile definire l'aspect ratio dell'immagine finale.

- ✗ image from behind
- ✗ of an adorable frog
- ✗ browsing Reddit
- $\checkmark$  on its laptop
- $\times$  at its desk
- ✗ with the desk's light on
- $\vee$  cartoon and lo-fi style
- $\checkmark$  4k
- $\checkmark$  lots of details
- $\checkmark$  lots of plants
- $\times$  no purple color

Tuttavia, il risultato ottenuto non è stato all'altezza delle aspettative. L'immagine risultante è **imprecisa e distorta**, non tutte le istruzioni sono state seguite e, in alcuni casi, il modello non è stato in grado nemmeno di creare il soggetto richiesto. Inoltre, non è possibile visualizzare lo storico delle immagini generate.

### Coerenza con il prompt Runway

- ✗ image from behind
- $\checkmark$  of an adorable frog
- ✗ browsing Reddit
- $\checkmark$  on its laptop
- $\times$  at its desk
- $\checkmark$  with the desk's light on
- ✗ cartoon and lo-fi style
- $\times$  4k
- $\checkmark$  lots of details
- ✗ lots of plants
- $\times$  no purple color

Runway offre una varietà di modelli, compresi quelli per la conversione di text-to-image o image-to-image, oltre ad altri. Per questo specifico test, abbiamo scelto di utilizzare il modello text-to-image per poterlo confrontare in modo accurato con le altre IA. Il processo di utilizzo di Runway prevede la selezione dell'aspect ratio dell'immagine, la definizione della risoluzione (che è pre-impostata a 720p nella versione standard) e la specifica del numero di immagini desiderate, seguito dall'inserimento del prompt. Tuttavia, è importante notare che gli **output** generati da questo modello **non** sono **particolarmente accurati**. Spesso risultano **piatti** e possono mancare alcuni degli elementi richiesti nel prompt.

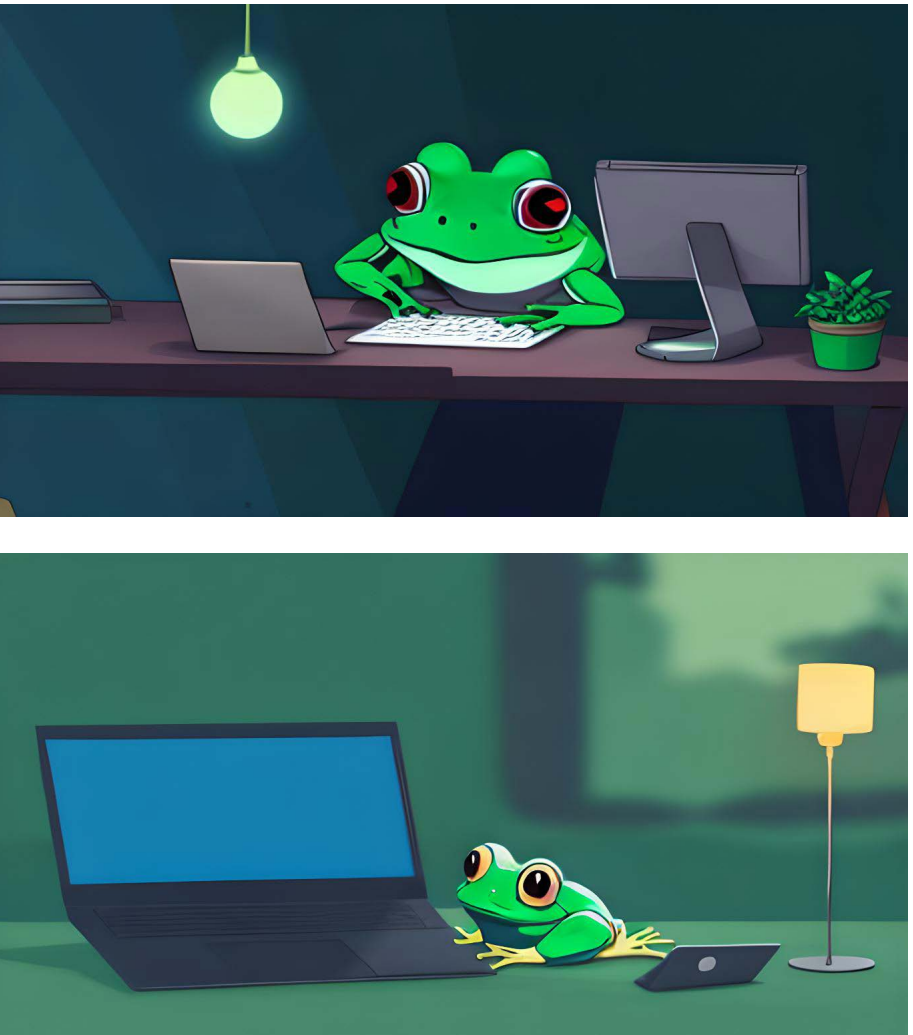

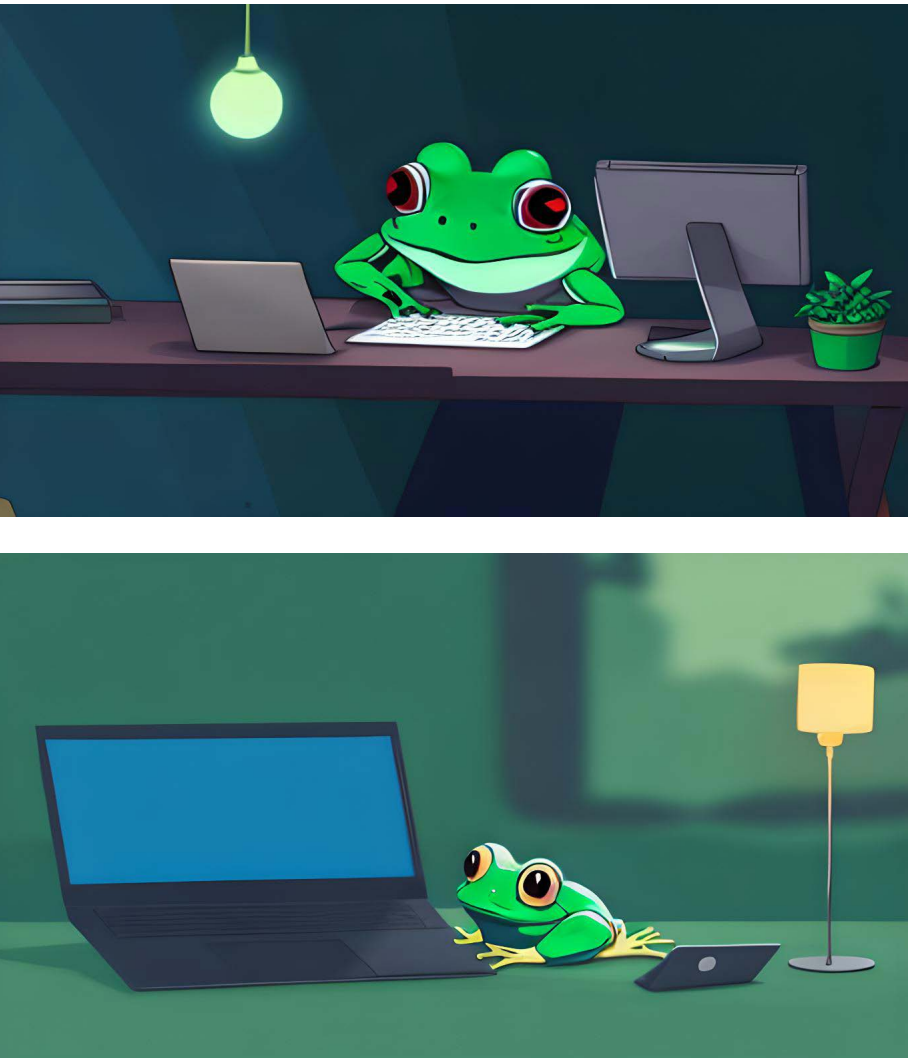
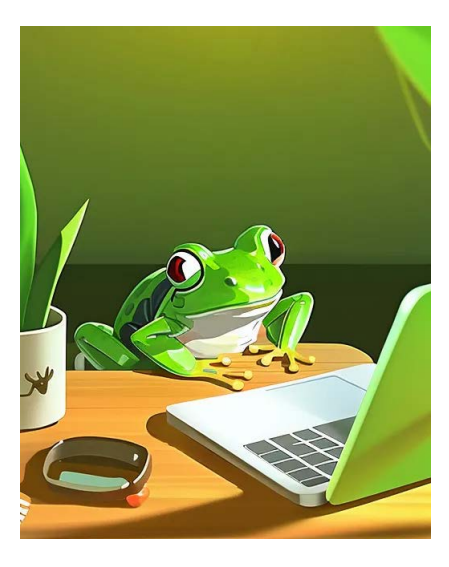

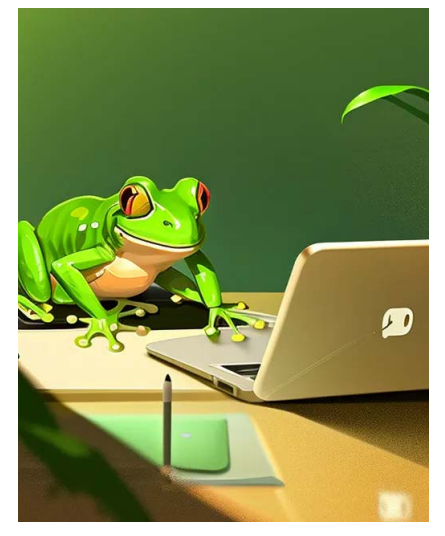

## Coerenza con il prompt Starry AI

RICERCA Intelligenze Artificiali text-to-image: progettazione di un toolkit per designer

- ✗ image from behind
- $\checkmark$  of an adorable frog
- ✗ browsing Reddit
- $\checkmark$  on its laptop
- $\times$  at its desk
- ✗ with the desk's light on
- $\vee$  cartoon and lo-fi style
- $\checkmark$  4k
- $\checkmark$  lots of details ✗ lots of plants
- $\times$  no purple color

Starry AI è molto semplice da utilizzare e, similmente a Runway, offre alcune funzionalità avanzate a pagamento, come la possibilità di selezionare l'aspect ratio dell'immagine o l'utilizzo dei seed. Dopo aver definito il tipo di immagine desiderata e aver inserito il prompt, è anche possibile aggiungere un negative prompt, selezionare uno stile e decidere se aggiungere un'immagine per ispirare l'IA nel suo processo creativo. Tuttavia, il risultato finale prodotto da Starry AI **non rispetta sempre tutti i parametri** specificati e può trascurare alcuni aspetti importanti nella creazione dell'immagine.

## Coerenza con il prompt Photosonic

- ✗ image from behind
- $\checkmark$  of an adorable frog
- ✗ browsing Reddit
- $\checkmark$  on its laptop
- $\times$  at its desk
- ✗ with the desk's light on
- ✗ cartoon and lo-fi style
- $\times$  4k
- $\checkmark$  lots of details
- ✗ lots of plants
- $\times$  no purple color

Photosonic è un'Intelligenza Artificiale inclusa in Writesonic che, come la maggior parte delle altre, opera con input di linguaggio naturale. Oltre al prompt, offre la possibilità di selezionare uno tra i tre formati disponibili e di scegliere se generare una o cinque immagini per ciascun prompt. Tuttavia, va notato che il risultato prodotto da Photosonic **risulta notevolmente impreciso** e spesso non rispetta le istruzioni fornite.

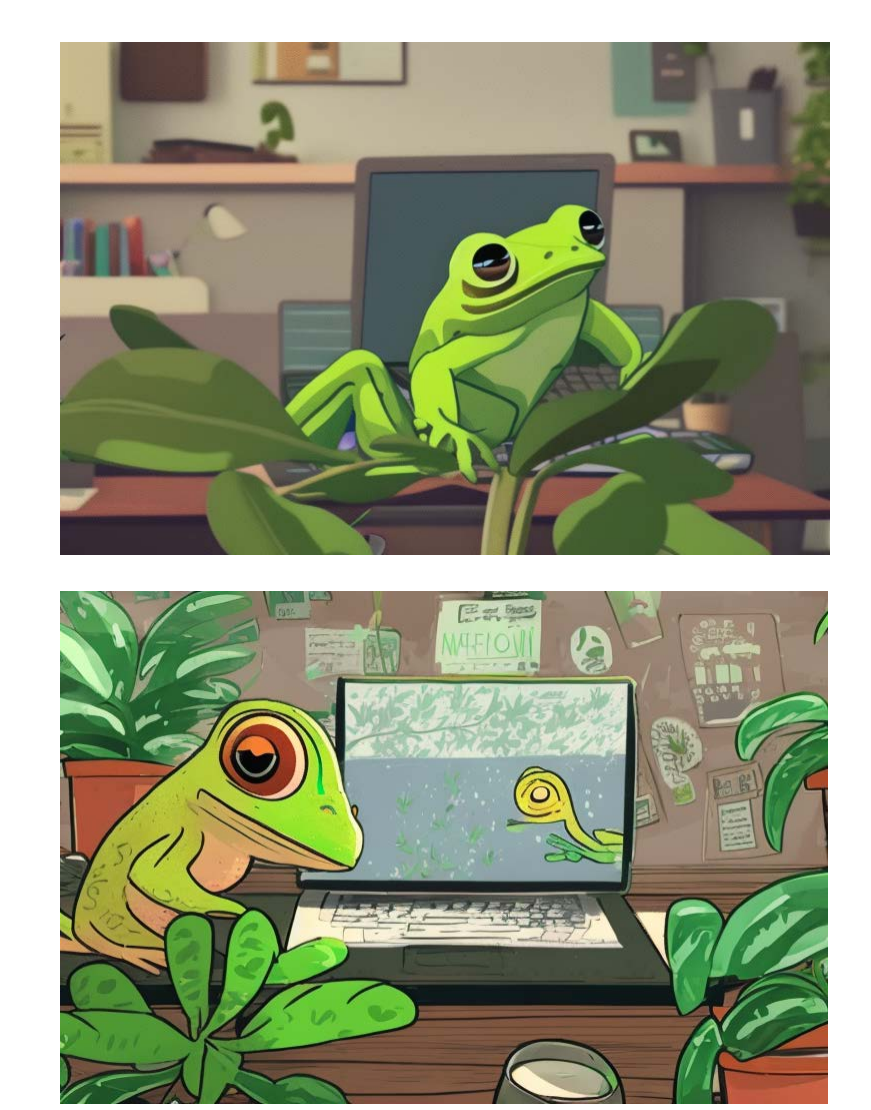

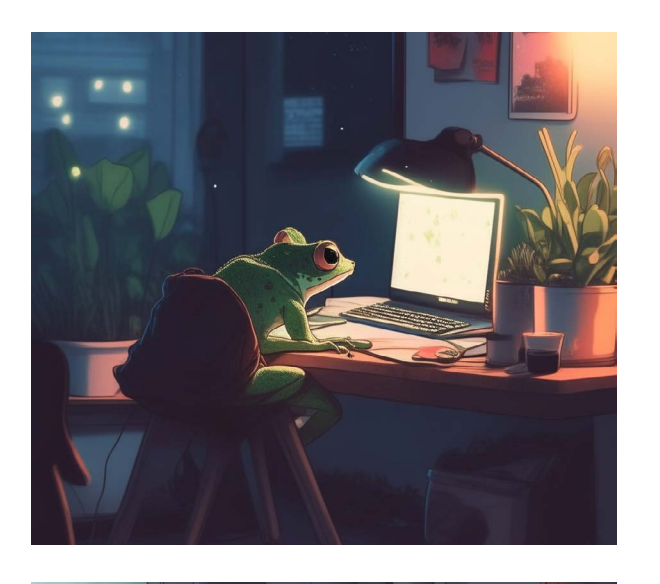

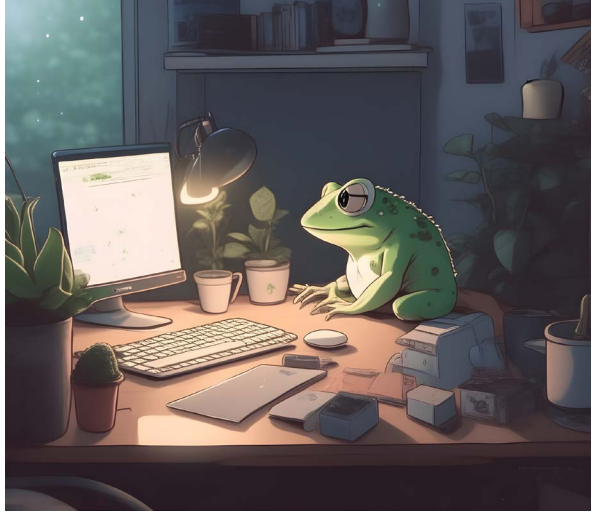

## Coerenza con il prompt and artbreeder

- $\times$  image from behind
- $\checkmark$  of an adorable frog
- ✗ browsing Reddit
- $\checkmark$  on its laptop
- $\times$  at its desk
- $\checkmark$  with the desk's light on
- $\vee$  cartoon and lo-fi style
- $\checkmark$  4k
- $\checkmark$  lots of details
- $\checkmark$  lots of plants
- $\times$  no purple color

RICERCA Intelligenze Artificiali text-to-image: progettazione di un toolkit per designer

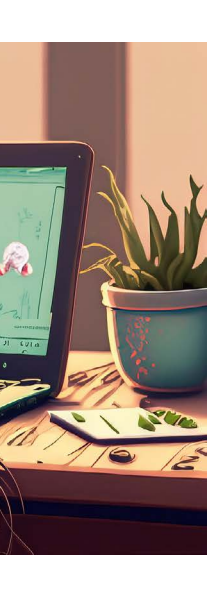

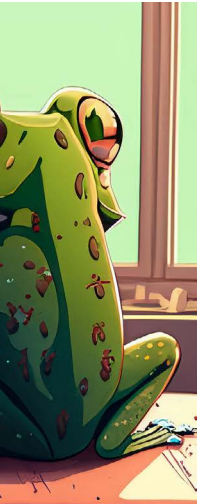

Adobe Firefly è un prodotto di Adobe Creative Cloud che offre differenti funzioni oltre alla generazione di immagini come il riempimento generativo e la ricolorazione generativa. Per quanto riguarda la generazione di immagini, è possibile definire l'aspect ratio, il tipo di contenuto (foto, grafica, arte) e lo stile dell'output tra una serie di generi predefiniti. Il risultato ottenuto con l'inserimento del nostro prompt di prova non è soddisfacente perché alcuni parametri non sono stati rispettati ed in particolare **alcuni elementi**, come le piante o gli oggetti appoggiati sulla scrivania della rana, **hanno forme eccessivamente astratte** tanto che molti non sono riconducibili ad oggetti definiti.

- $\checkmark$  of an adorable frog
- ✗ browsing Reddit
- $\checkmark$  on its laptop
- $\times$  at its desk
- ✗ with the desk's light on
- $\vee$  cartoon and lo-fi style
- $\times$  4k
- ✗ lots of details
- $\checkmark$  lots of plants
- ✗ no purple color

Per Artbreeder, abbiamo sfruttato la funzione Mixer, che consente di combinare del testo con delle immagini per ottenere risultati ancora più accurati. Questa funzione richiede l'inserimento di un "empty" dove è possibile inserire il prompt e, se lo si desidera, una o più immagini da ibridare insieme. In seguito, è possibile selezionare il formato e il numero di output desiderati. Il risultato ottenuto è notevolmente **preciso** e presenta un **elevato grado di creatività**.

## Coerenza con il prompt and Adobe Firefly

 $\times$  image from behind

Ø

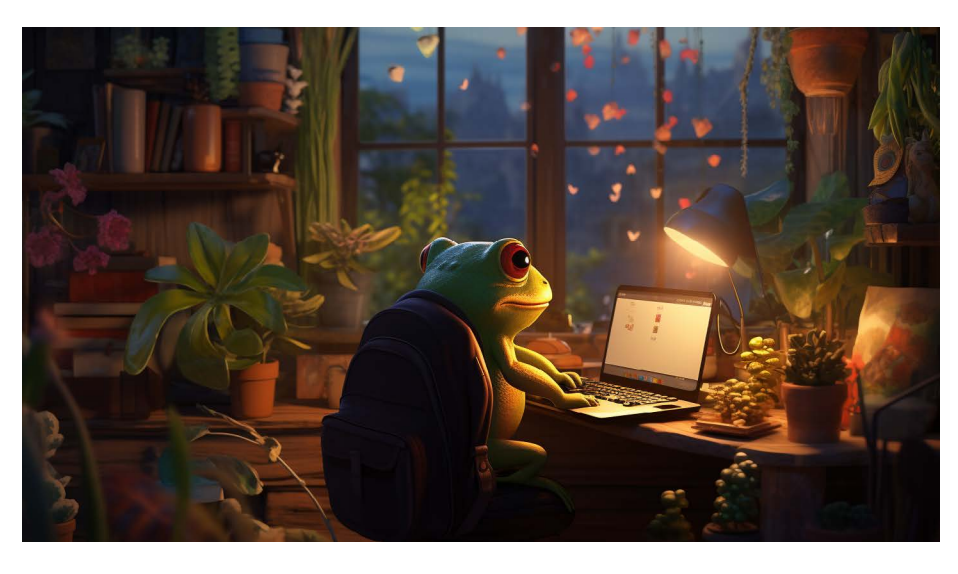

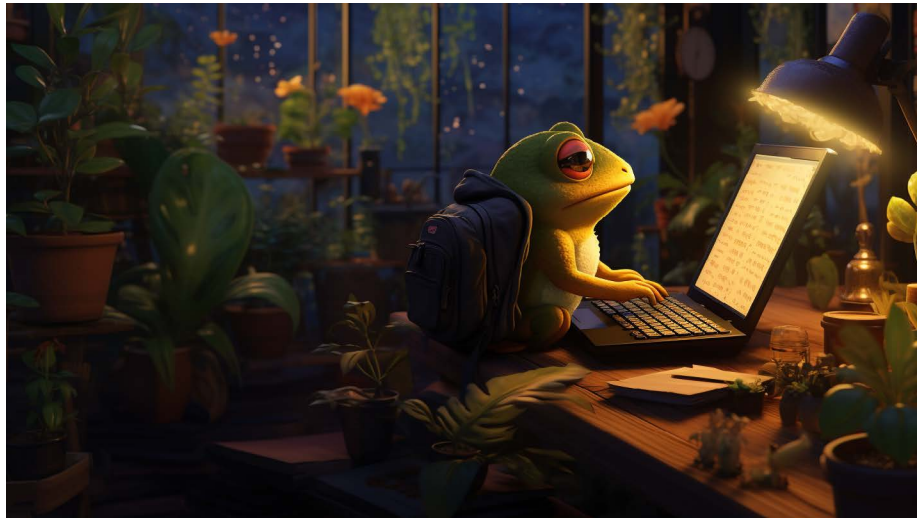

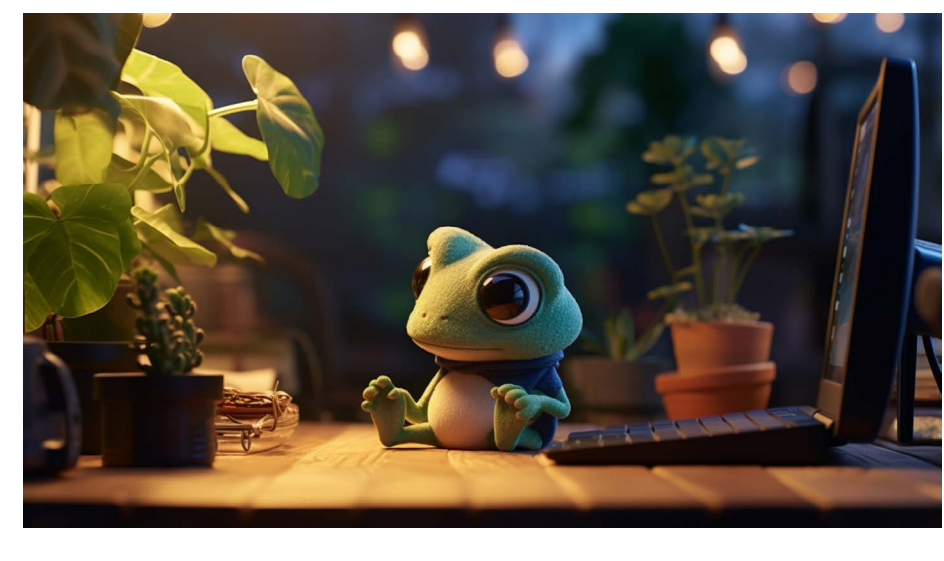

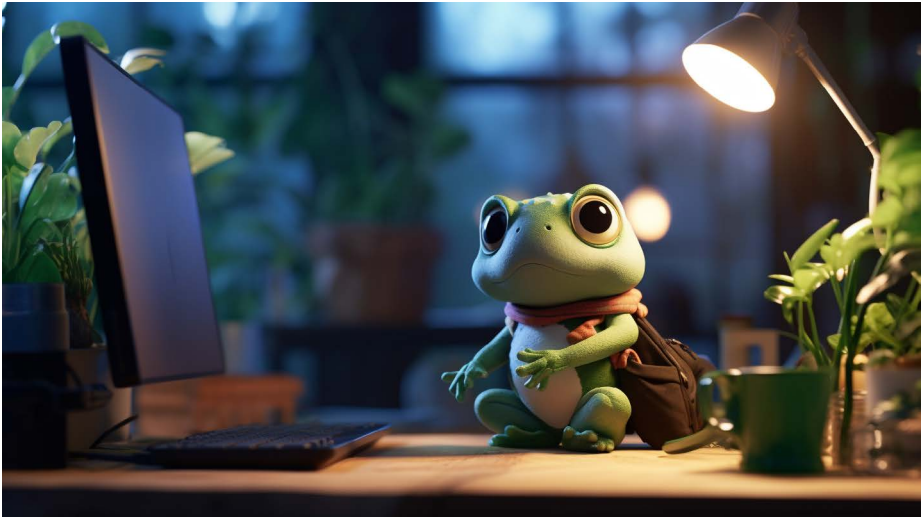

## Coerenza con il prompt Midjourney

- $\times$  image from behind
- $\checkmark$  of an adorable frog
- $\times$  browsing Reddit
- $\checkmark$  on its laptop
- $\times$  at its desk
- $\checkmark$  with the desk's light on
- $\vee$  cartoon and lo-fi style
- $\checkmark$  4k
- $\checkmark$  lots of details
- $\checkmark$  lots of plants
- $\times$  no purple color

RICERCA Intelligenze Artificiali text-to-image: progettazione di un toolkit per designer

Abbiamo analizzato anche Midjourney, un'IA che sfrutta i **server di Discord** per la sua operatività e offre un iniziale credito di 25 utilizzi prima di richiedere l'iscrizione a una delle versioni disponibili: basic, standard o pro, a seconda delle esigenze del singolo utente o del work group. Questo particolare sistema richiede **prompt più complessi**, che possono includere sia sigle sia numeri per specificare dettagli ben precisi, come ad esempio l'aspect ratio tramite "--ar 16:9" o "--v 5.2 --style raw" per affinare ulteriormente il modello di Midjourney e ottenere risultati ancora più realistici. Dopo aver inserito il prompt di prova tramite il **comando "/imagine"**, abbiamo selezionato i risultati più promettenti e richiesto alcune variazioni di un'immagine già generata.

A seguire, per ulteriori sperimentazioni, abbiamo utilizzato il comando menzionato in precedenza, "--v 5.2 --style raw", e abbiamo selezionato un paio di risultati.

Midjourney si è rivelato essere l'**IA migliore tra quelle testate poiché ha rispettato scrupolosamente tutti i parametri**, interpretandoli correttamente e componendoli in immagini estremamente gradevoli. Oltre a ciò, il sistema ha generato la **luce** presente nell'immagine in modo notevolmente apprezzabile, benché richieda la comprensione accurata dei propri parametri per ottenere risultati perfetti.

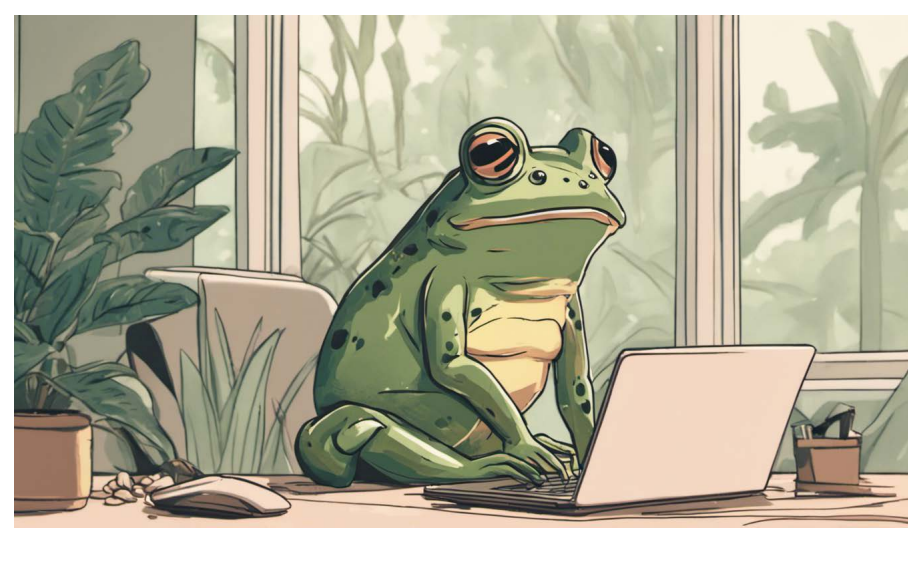

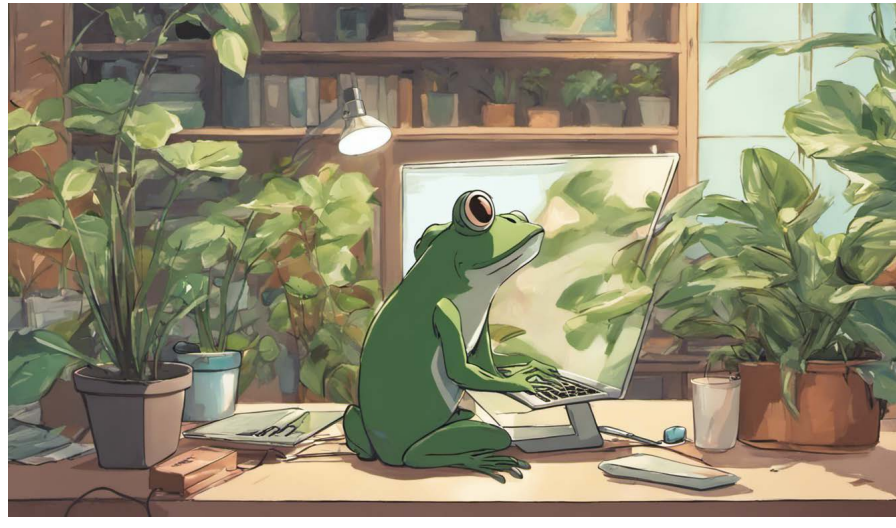

## Coerenza con il prompt Dream Studio

- $\times$  image from behind
- $\checkmark$  of an adorable frog
- $\times$  browsing Reddit
- $\checkmark$  on its laptop
- $\times$  at its desk
- $\checkmark$  with the desk's light on
- $\vee$  cartoon and lo-fi style
- $\checkmark$  4k
- $\checkmark$  lots of details  $\vee$  lots of plants
- $\times$  no purple color

RICERCA Intelligenze Artificiali text-to-image: progettazione di un toolkit per designer

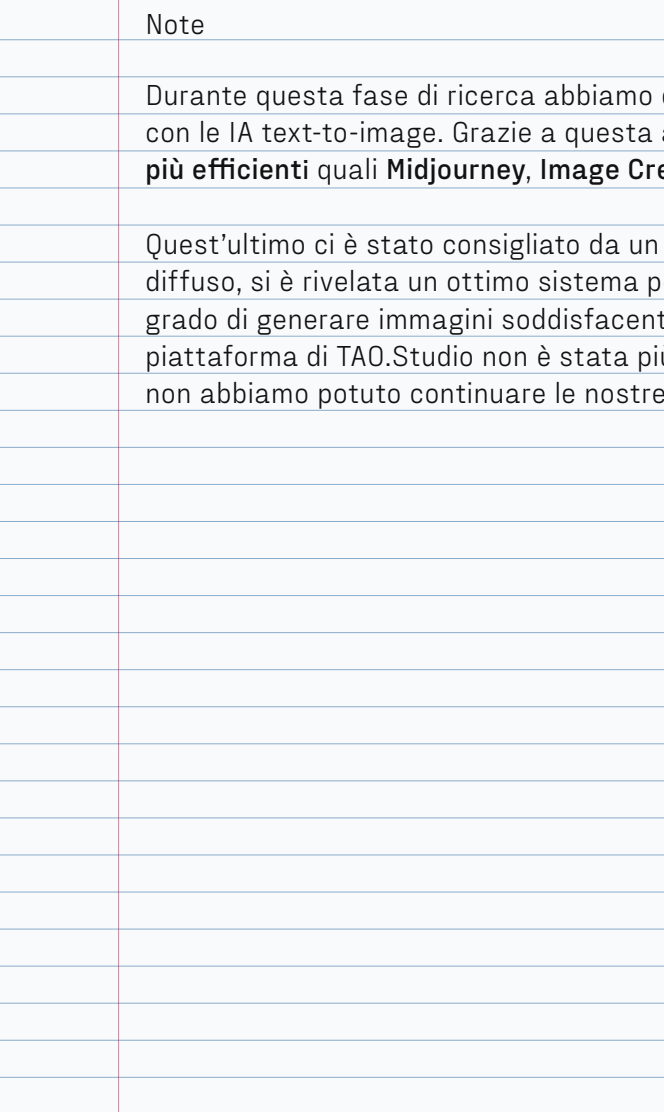

09/2023

deciso di sperimentare in prima persona analisi abbiamo individuato le IA generative eator e TAO.Studio.

utente nel questionario che avevamo oiché completamente gratuito ed in ti. Purtroppo, qualche settimana dopo, la ù utilizzabile perché in manutenzione, quindi e prove su questa IA.

Dream Studio, un'IA sviluppata da Stability.AI, fa uso del modello Stable Diffusion per la creazione delle sue immagini. Inizialmente offre 10 crediti gratuiti, con la possibilità di acquistarne di più secondo le necessità. Per questa prova, abbiamo selezionato uno stile, inserito sia il prompt sia il negative prompt, specificato l'aspect ratio e il numero di immagini da generare. Purtroppo, i risultati sono stati deludenti: sebbene la **rappresentazione della rana** sia **accurata**, in alcuni casi **mancano elementi** come il computer, in altri la lampada, e in un altro ancora l'immagine non è stata generata da dietro, ma con una prospettiva frontale.

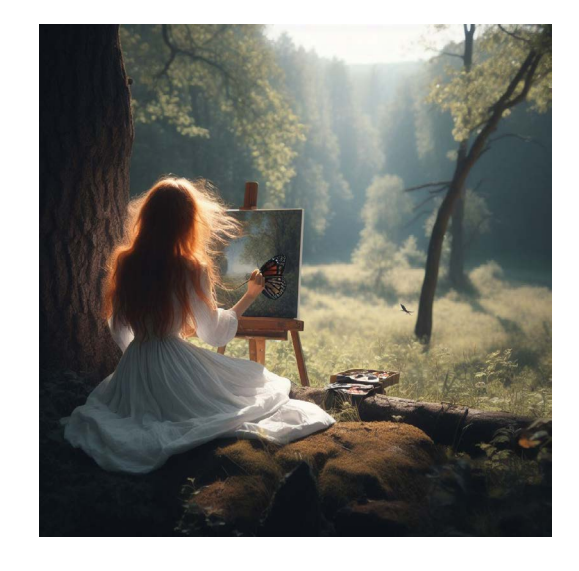

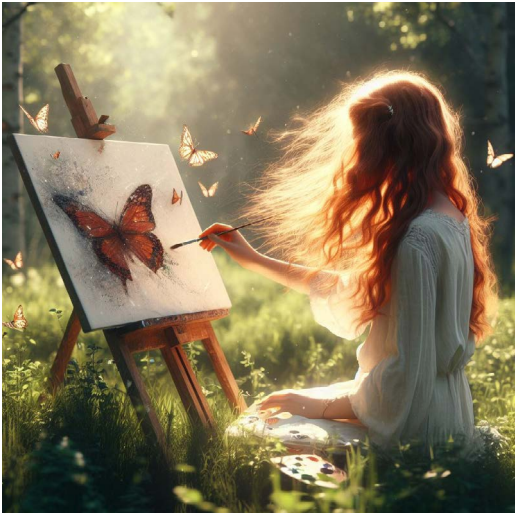

#### Coerenza con il prompt lmage Creator

## $\times$  a young girl

- $\checkmark$  with long red hair
- $\checkmark$  wearing a white dress
- ✓ alone
- $\checkmark$  in the nature
- $\times$  painting
- $\checkmark$  a picture of butterfly
- $\times$  wind blowing
- $\vee$  photorealistic, 4k
- 
- $\times$  no birds in the sky

RICERCA Intelligenze Artificiali text-to-image: progettazione di un toolkit per designer

Per la seconda prova della ricerca "IA text-to-image a confronto" abbiamo deciso di optare per la generazione di un'**immagine fotorealistica** con un **soggetto umano**. Con questo test abbiamo voluto indagare quanto le varie Intelligenze Artificiali siano in grado di produrre risultati soddisfacenti per essere inclusi in un eventuale progetto senza dover ricorrere a ri-

tocchi di post-produzione.

Prompt

A young girl with long red hair wearing a white dress, alone in the heart of nature, painting a picture of a butterfly with the wind blowing, photorealistic, 4k

Negative Prompt

No clouds and birds in the sky

La prima IA utilizzata è stata Image Creator di Microsoft Bing. Grazie alla prova effettuata in precedenza su questa Intelligenza, abbiamo utilizzato direttamente un prompt senza utilizzare il negative prompt e i risultati sono stati ottimi. Image Creator ha rispettato e soddisfatto tutti i parametri e ha generato un'**immagine di alta qualità sia dal punto di vista estetico sia compositivo**.

## $\checkmark$  no clouds

Secondo esperimento

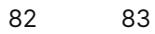

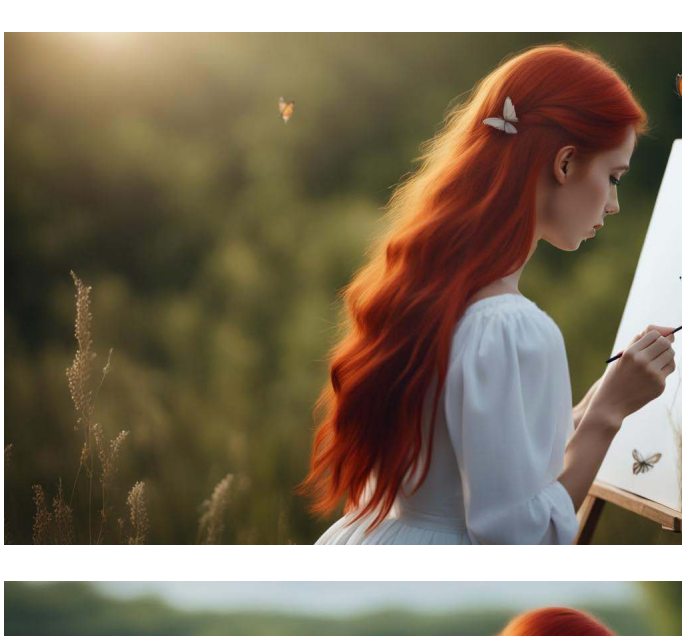

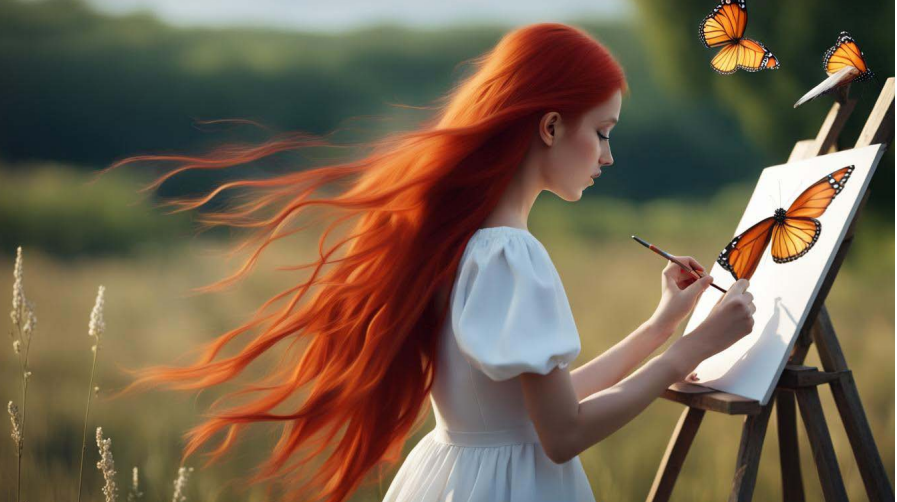

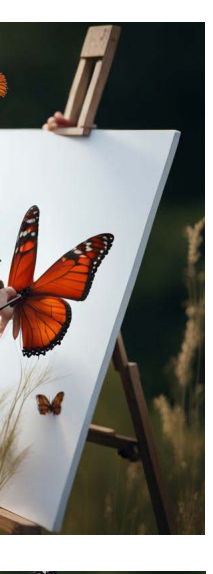

Come per Image Creator, anche per DALL-E non abbiamo specificato il

negative prompt sapendo, dalle prove effettuare in precedenza, che l'IA non è in grado di interpretarlo correttamente. I risultati generati sono stati soddisfacenti e tutti gli elementi del prompt sono stati rispettati.

## $\times$  a young girl

- $\checkmark$  with long red hair
- $\vee$  wearing a white dress
- $\checkmark$  alone
- $\checkmark$  in the nature
- $\times$  painting
- $\overline{\smash{\big)}\,}$  a picture of butterfly
- $\times$  wind blowing
- 
- 
- 
- 

- ✗ photorealistic, 4k
- $\checkmark$  no clouds
- $\checkmark$  no birds in the sky

Per NightCafè abbiamo configurato tutti i parametri richiesti, compresi il prompt, l'aspect ratio e lo stile come nel test fatto in precedenza. Il risultato finale è in linea con la maggior parte dei parametri, ma presenta una pecca in quanto l'immagine risulta leggermente **cartoonesca** e sembra essere **eccessivamente perfetta**, risultando poco realistica.

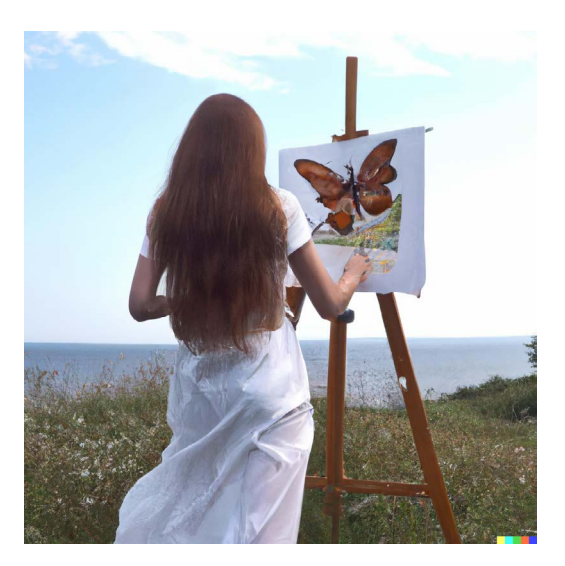

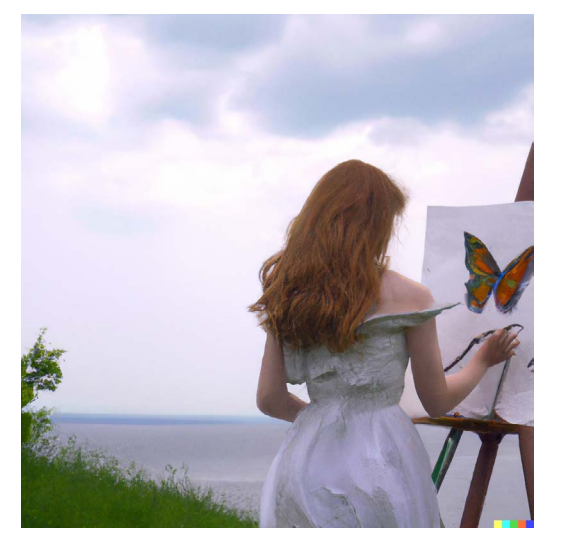

## Coerenza con il prompt DALL-E Coerenza con il prompt NightCafé

 $\times$  a young girl

- $\times$  with long red hair
- $\times$  wearing a white dress
- $\checkmark$  alone
- $\checkmark$  in the nature
- $\times$  painting
- $\checkmark$  a picture of butterfly
- $\times$  wind blowing
- $\vee$  photorealistic, 4k
- ✗ no clouds
- $\checkmark$  no birds in the sky

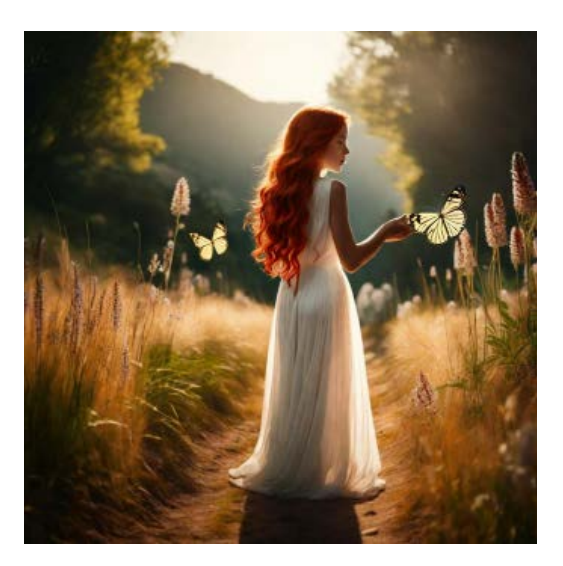

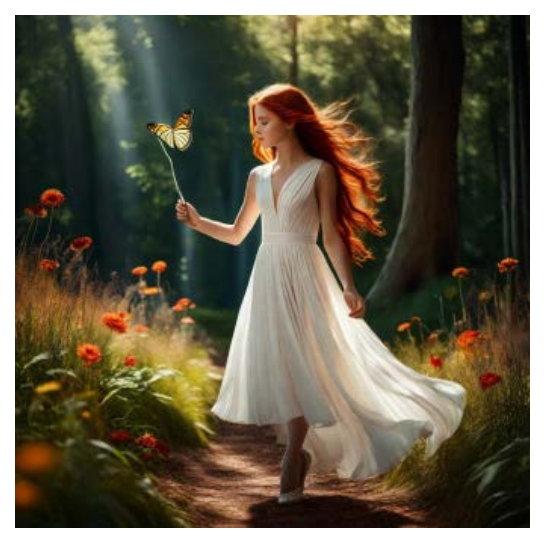

- $\times$  a young girl
- $\times$  with long red hair
- $\times$  wearing a white dress
- $\times$  alone
- $\checkmark$  in the nature
- ✗ painting
- $\times$  a picture of butterfly
- $\times$  wind blowing
- ✗ photorealistic, 4k
- $\checkmark$  no clouds
- $\times$  no birds in the sky

84 85

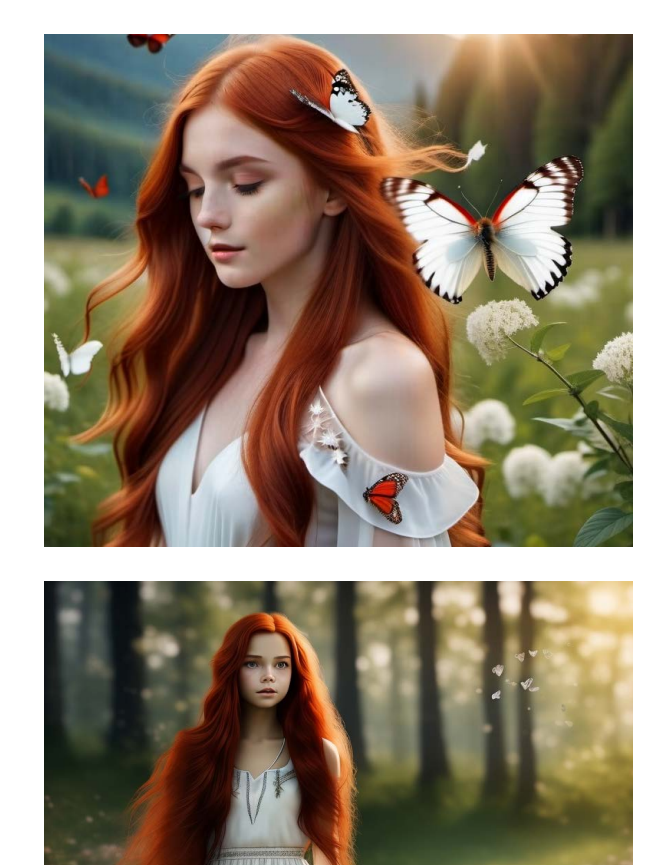

RICERCA Intelligenze Artificiali text-to-image: progettazione di un toolkit per designer

BlueWillow nonostante i numerosi tentativi non è riuscito a rappresentare la scena principale del prompt, infatti **la ragazza non viene mai raffigurata mentre dipinge**. In più, come molte altre IA, riscontra parecchie difficoltà a rappresentare le **mani** che appaiono **deformi** o con dita in più. Nonostante ciò, la composizione appare gradevole anche grazie all'**efficace utilizzo delle luci**.

Durante il secondo test su Stable Diffusion, abbiamo notato un'**eccellente capacità di rappresentare la figura della ragazza**, comprese le mani. Tuttavia, abbiamo riscontrato una **limitata abilità nel raffigurare una scena dettagliata** in modo preciso. Infatti la ragazza non dipinge in nessuna delle foto che abbiamo generato nonostante abbiamo modificato la guidance scale fino a portarla a 18,5.

## Coerenza con il prompt BlueWillow Coerenza con il prompt Stable Diffusion

## $\times$  a young girl

- $\checkmark$  with long red hair
- $\vee$  wearing a white dress
- ✓ alone
- $\checkmark$  in the nature
- ✗ painting
- $\times$  a picture of butterfly
- $\times$  wind blowing
- ✗ photorealistic, 4k
- $\checkmark$  no clouds
- $\checkmark$  no birds in the sky

- 86 87
- 

Craiyon, come nella prova precedente, fornisce risultati abbastanza deludenti sia in termini di qualità generale sia di coerenza al prompt fornito. Infatti non segue del tutto il prompt fornito e anche quando riesce a produrre un'immagine, essa è **lontana dall'essere fotorealistica** e non si avvicina minimamente ai risultati ottenuti dalle altre IA.

## $\times$  a young girl

- $\checkmark$  with long red hair
- $\vee$  wearing a white dress
- ✗ alone
- $\checkmark$  in the nature
- ✗ painting
- $\times$  a picture of butterfly
- $\times$  wind blowing
- ✗ photorealistic, 4k
- $\checkmark$  no clouds
- $\checkmark$  no birds in the sky

Con Deep AI, anche in questo caso, l'immagine generata mostra **imprecisione e distorsione**; non tutte le istruzioni fornite sono state seguite. Il modello non è stato in grado di rappresentare accuratamente neppure il soggetto richiesto, producendo invece due figure distorte e quasi inquietanti. Inoltre, l'immagine generata non possiede alcuna traccia di fotorealismo, evidenziando invece delle **pennellate visibili**.

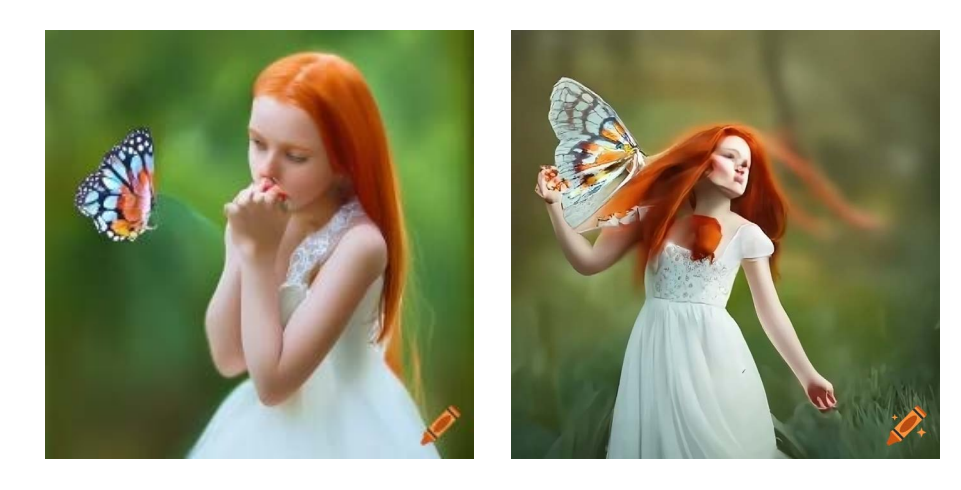

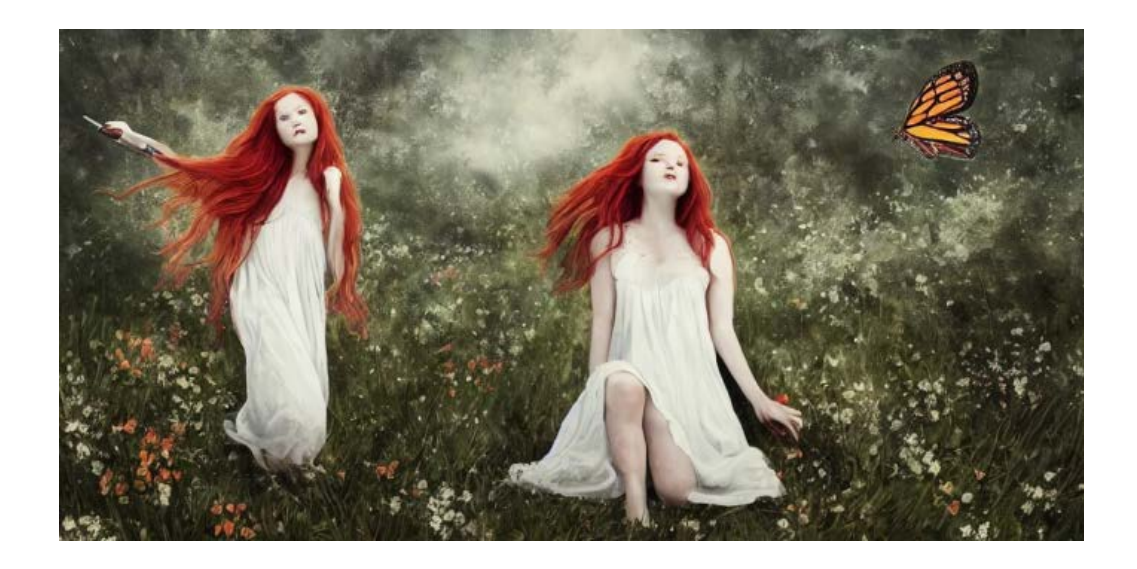

## Coerenza con il prompt Craiyon Coerenza con il prompt Deep AI

- $\times$  a young girl
- $\checkmark$  with long red hair
- $\times$  wearing a white dress
- $\times$  alone
- $\checkmark$  in the nature
- ✗ painting
- $\times$  a picture of butterfly
- $\times$  wind blowing
- ✗ photorealistic, 4k
- $\checkmark$  no clouds
- $\vee$  no birds in the sky

Per quanto riguarda Runway, mentre nella prova precedente i risultati erano stati deludenti, in questa occasione si sono rivelati più che soddisfacenti. Sebbene la prima immagine generata non abbia raffigurato la ragazza mentre dipinge, è bastato un ulteriore tentativo affinchè tutte le immagini successive seguissero fedelmente i parametri forniti. L'unica osservazione da fare riguarda la **difficoltà nell'accurata rappresentazione delle mani**, specialmente se si osserva da vicino l'immagine.

#### $\times$  a young girl

- $\checkmark$  with long red hair
- $\vee$  wearing a white dress
- ✓ alone
- $\checkmark$  in the nature
- $\times$  painting
- ✗ a picture of butterfly
- ✗ wind blowing
- $\vee$  photorealistic, 4k
- $\checkmark$  no clouds
- $\checkmark$  no birds in the sky

Anche Starry AI ha prodotto risultati migliori in questa prova, sempre con alcune difficoltà ma il risultato finale risulta comunque piacevole. Il **soggetto** è estremamente **curato e realistico** con **qualche problema**  nella rappresentazione dell'**impugnatura del pennello**. Manca il **vento** che soffia e muove i capelli ma è un elemento piuttosto complicato da raffigurare e che molte IA non sono ancora in gradi di ricreare.

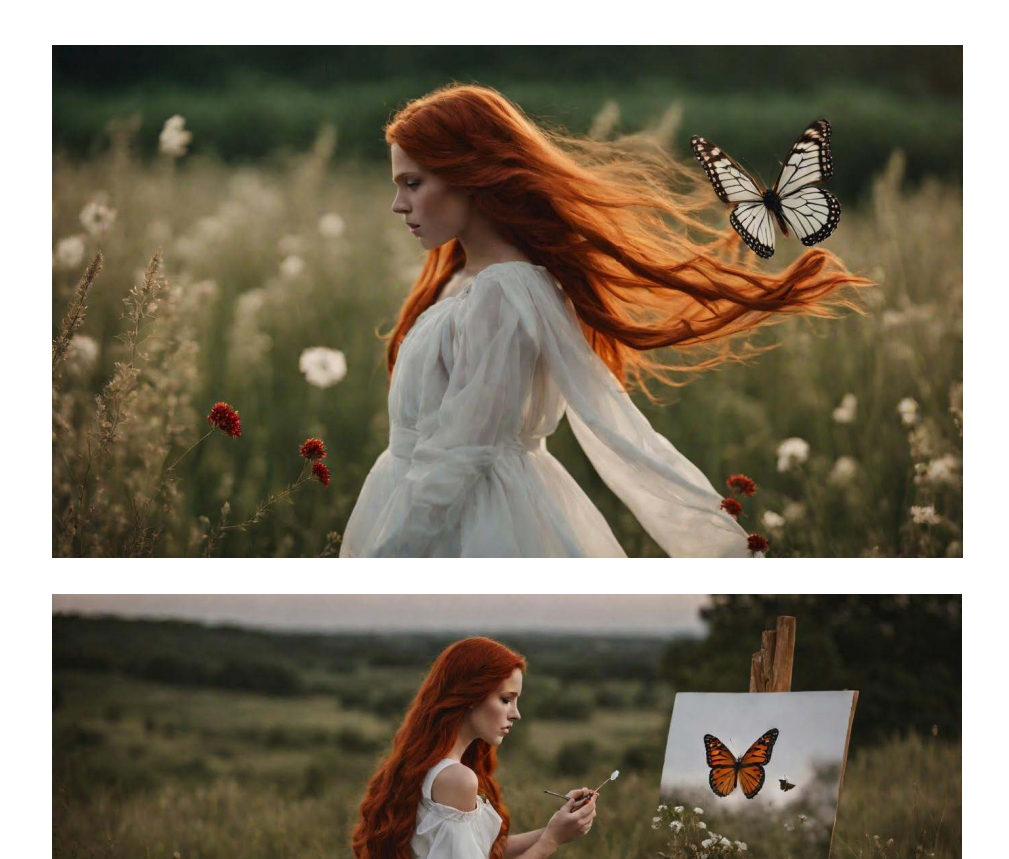

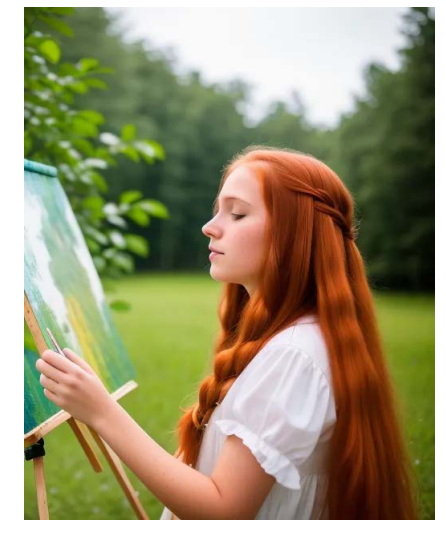

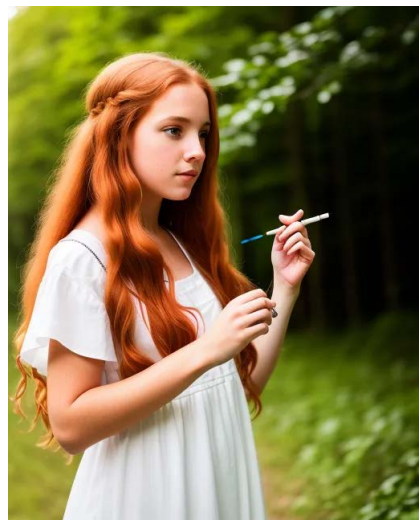

## Coerenza con il prompt Runway Coerenza con il prompt Starry AI

- $\times$  a young girl
- $\checkmark$  with long red hair
- $\times$  wearing a white dress
- $\times$  alone
- $\checkmark$  in the nature
- $\times$  painting
- $\checkmark$  a picture of butterfly
- $\times$  wind blowing
- $\vee$  photorealistic, 4k
- $\checkmark$  no clouds
- $\times$  no birds in the sky

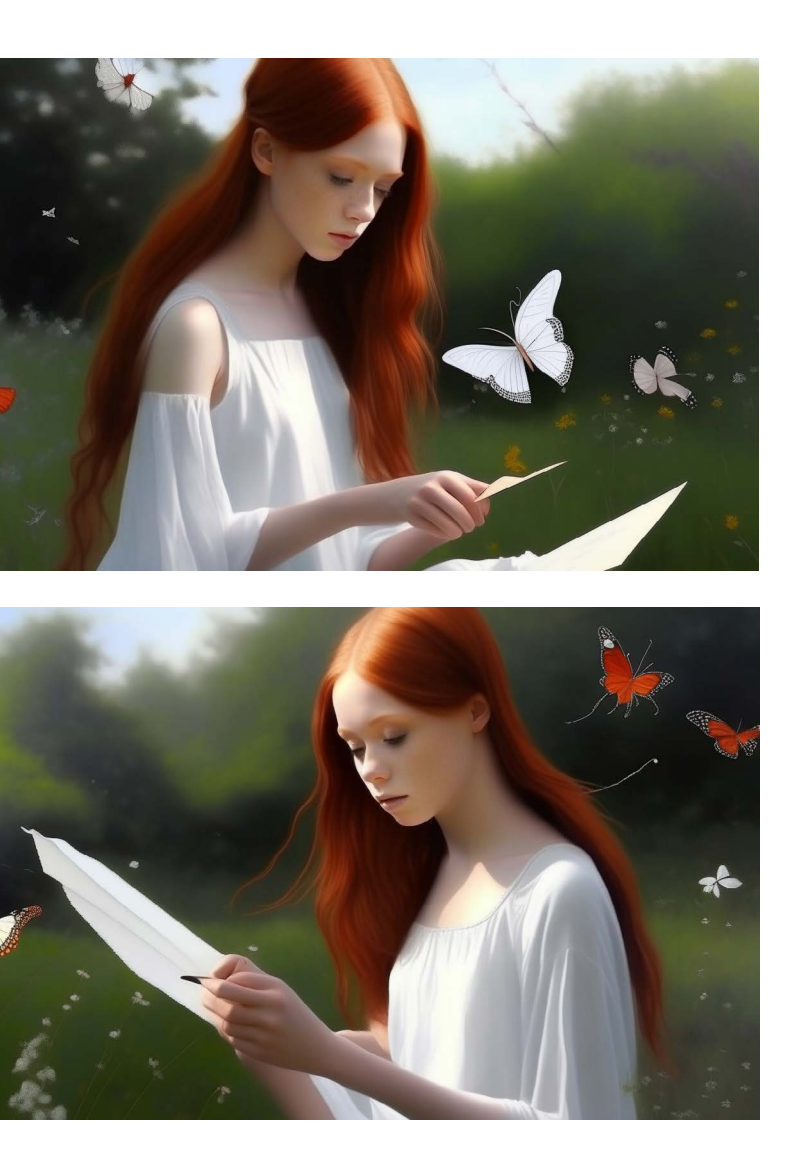

Nella seconda prova condotta su Photosonic, abbiamo osservato che i risultati ottenuti erano molto simili a quelli della prima prova. Infatti, anche dopo aver apportato modifiche nello stile delle immagini, esse hanno continuato a risultare di bassa qualità e poco accurate. Il **soggetto** appare **distorto**, la composizione è scadente e la **scena** nel complesso risulta **deludente**.

#### $\times$  a young girl

- $\checkmark$  with long red hair
- $\vee$  wearing a white dress
- ✓ alone
- $\checkmark$  in the nature
- $\times$  painting
- $\times$  a picture of butterfly
- $\times$  wind blowing
- 
- 
- 

- 
- 
- 
- ✗ photorealistic, 4k
- $\checkmark$  no clouds
- $\checkmark$  no birds in the sky

Artbreeder ci ha restituito risultati abbastanza precisi, il soggetto risulta **realistico** e possiamo notare alcuni dettagli, come il vento che sfiora i capelli. Tuttavia, non mancano delle **imprecisioni**, specialmente nelle **mani** che dovrebbero reggere un pennello e un foglio, e nelle **farfalle** che sembrano **piatte** e artificiali.

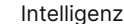

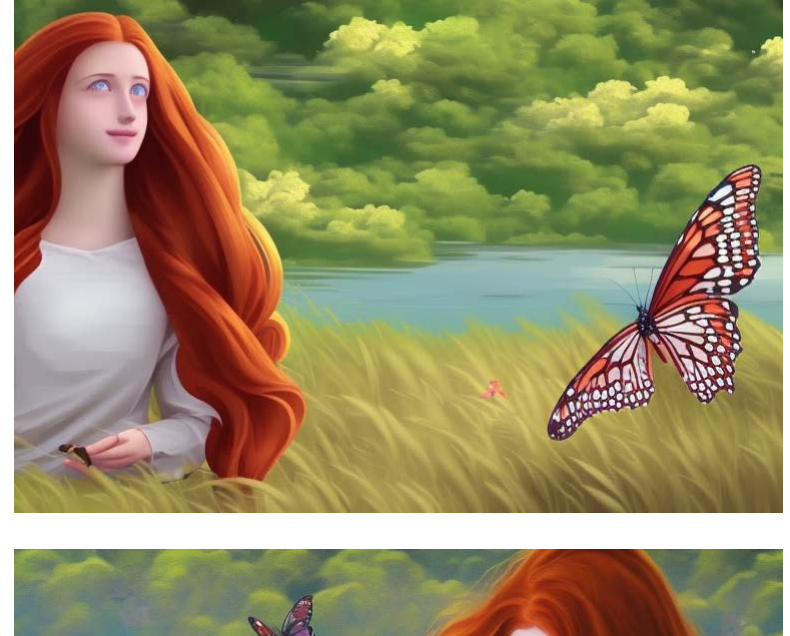

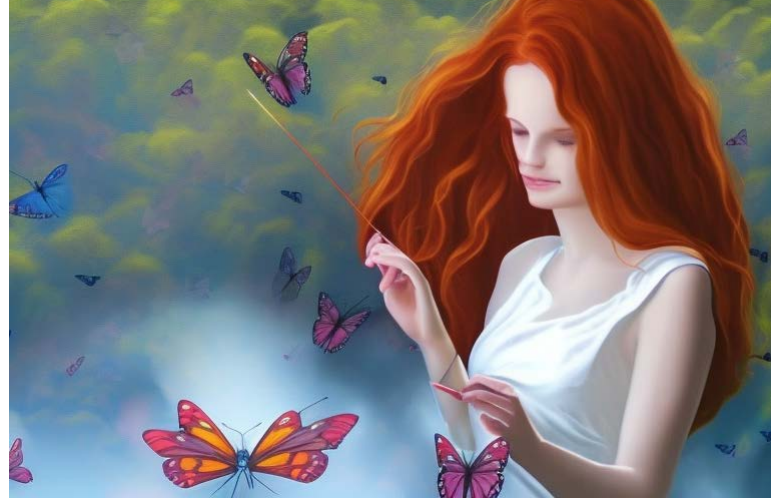

## Coerenza con il prompt Photosonic Coerenza con il prompt Artbreeder

- $\times$  a young girl
- $\times$  with long red hair
- $\times$  wearing a white dress
- $\times$  alone
- $\checkmark$  in the nature
- ✗ painting
- $\times$  a picture of butterfly
- $\times$  wind blowing
- ✗ photorealistic, 4k
- $\checkmark$  no clouds
- $\vee$  no birds in the sky

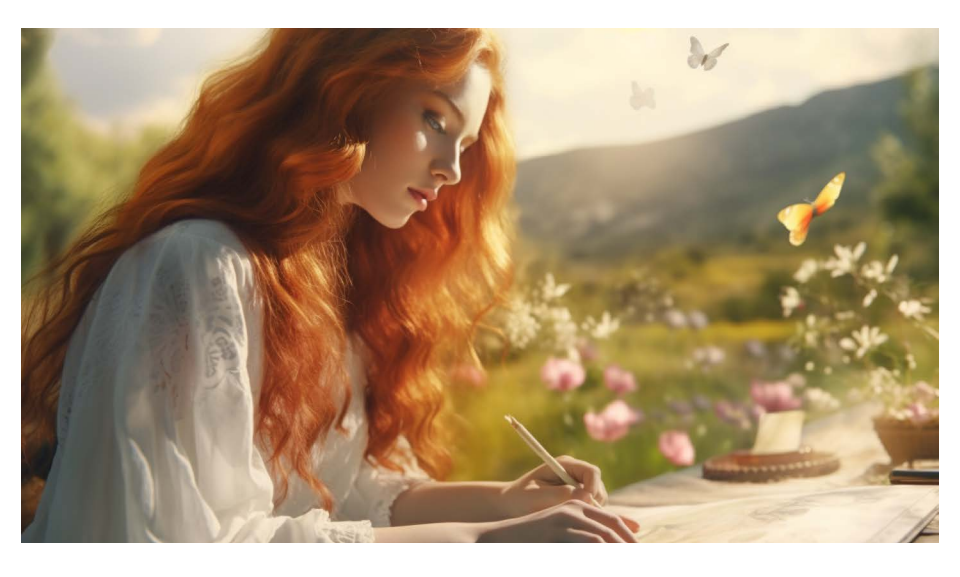

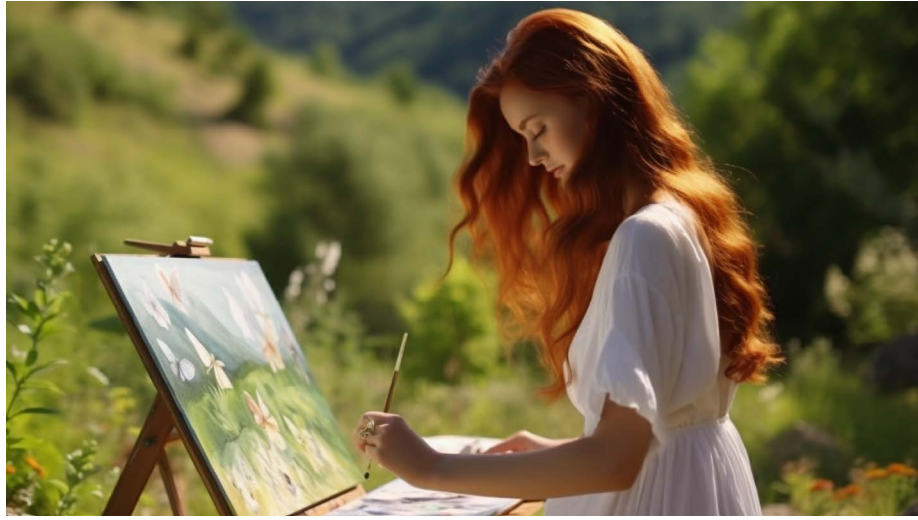

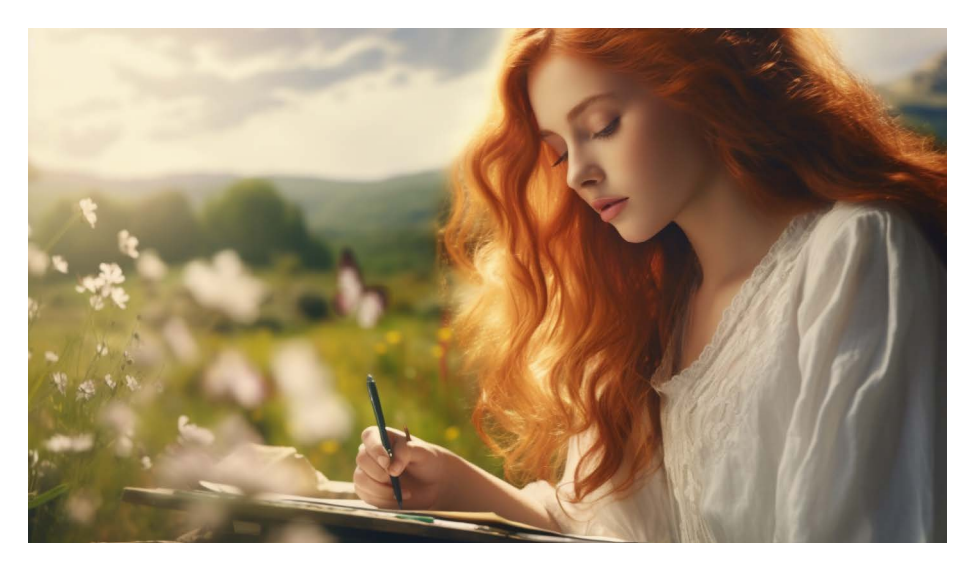

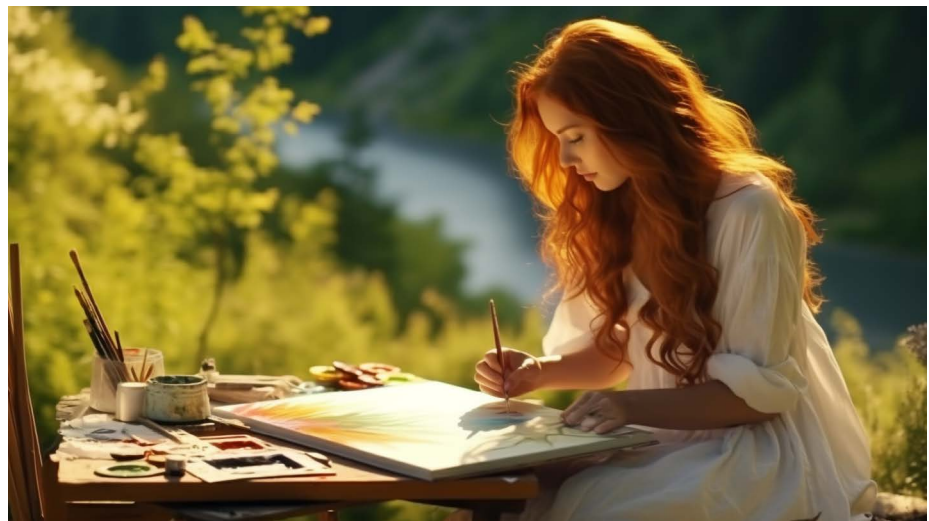

## Coerenza con il prompt Midjourney

- $\times$  a young girl
- $\times$  with long red hair
- $\vee$  wearing a white dress
- $\checkmark$  alone
- $\checkmark$  in the nature
- $\checkmark$  painting
- $\checkmark$  a picture of butterfly
- $\times$  wind blowing
- $\vee$  photorealistic, 4k
- $\checkmark$  no clouds
- $\checkmark$  no birds in the sky

RICERCA ) Intelligenze Artificiali text-to-image: progettazione di un toolkit per designer

Con Midjourney, abbiamo condotto diverse prove e selezionato due delle migliori. I risultati ottenuti hanno correttamente rispettato e interpretato con precisione tutti i parametri forniti. In linea con il nostro test precedente, abbiamo inserito un ulteriore dettaglio nel prompt, ossia "--v 5.2 --style raw", e anche in questo caso i risultati sono stati impeccabili. L'IA è riuscita persino a raffigurare la tela su cui si dipinge, con una tavolozza di colori, pennelli e ciottoli di vario genere, producendo l'**immagine di maggior qualità estetica** quando si prendono in considerazione questi dettagli.

94 95

RICERCA Intelligenze Artificiali text-to-image: progettazione di un toolkit per designer

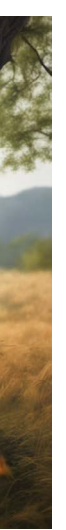

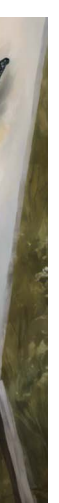

Adobe Firefly è stata l'unica IA a fornirci **diverse versioni della ragazza**, variando addirittura il colore della pelle. La nostra richiesta iniziale non specificava tale caratteristica, ma si limitava a indicare che il soggetto dovesse avere i capelli rossi. Moltissime IA hanno interpretato questa indicazione come una connotazione di caratteri più caucasici. Sorprendentemente, Adobe Firefly è emerso come eccezione in questo aspetto, offrendoci immagini di ragazze estremamente diverse tra loro, pur condividendo la caratteristica dei capelli rossi.

Nonostante non abbia rispettato scrupolosamente tutti i parametri, ha dimostrato una **notevole capacità interpretativa del prompt**, sia a livello compositivo sia creativo.

## $\times$  a young girl

- $\times$  with long red hair
- $\times$  wearing a white dress
- $\times$  alone
- $\checkmark$  in the nature
- $\times$  painting
- $\checkmark$  a picture of butterfly
- ✗ wind blowing
- 
- 

L'ultima prova con Dream Studio ha generato risultati abbastanza buoni. Il soggetto è curato nei minimi dettagli con **minime imprecisioni nella generazione delle mani e dei pennelli**. L'elemento più problematico è la **prospettiv**a della seconda foto in cui la posizione del cavalletto rispetto a quella della ragazza risulta essere inverosimile.

- 
- 
- $\vee$  photorealistic, 4k
- $\times$  no clouds
- $\checkmark$  no birds in the sky

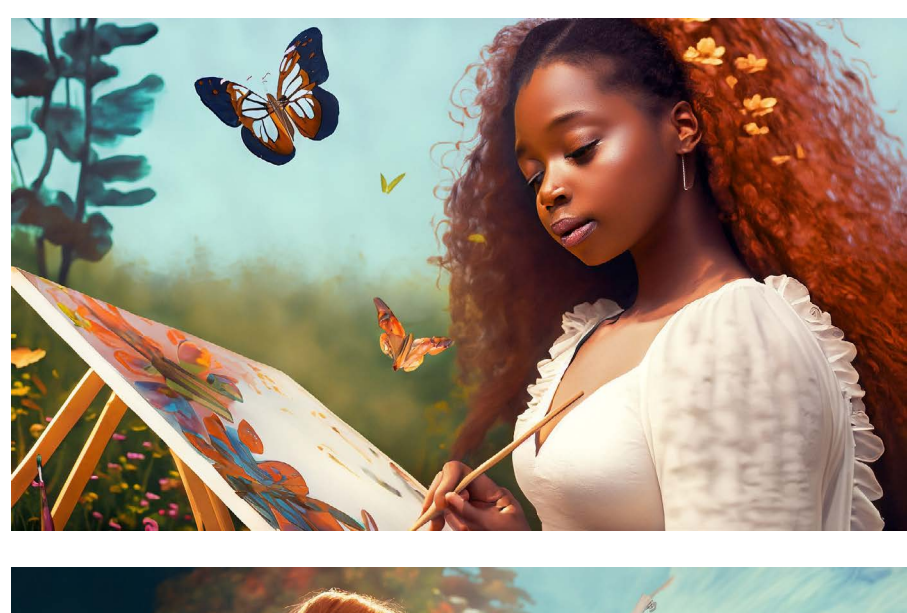

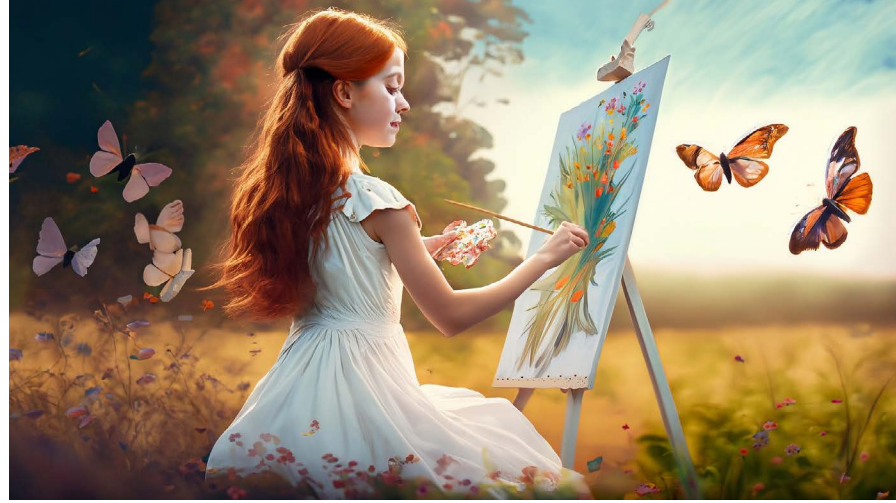

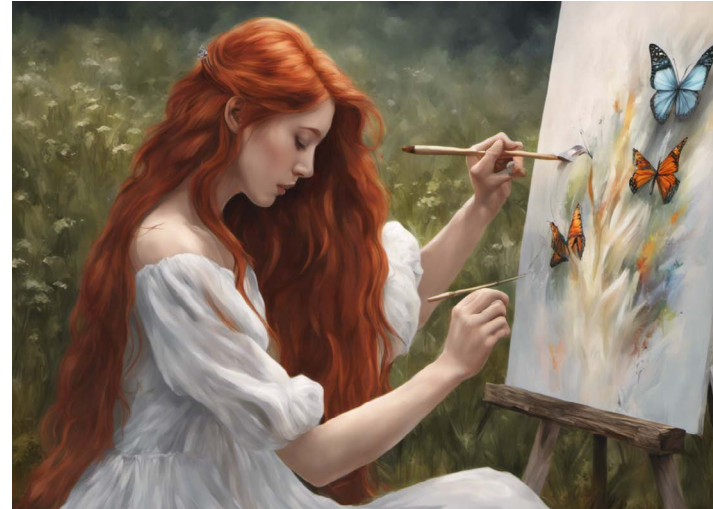

## Coerenza con il prompt Adobe Firefly Coerenza con il prompt Dream studio

- $\times$  a young girl
- $\times$  with long red hair
- $\times$  wearing a white dress
- $\times$  alone
- $\checkmark$  in the nature
- $\times$  painting
- ✗ a picture of butterfly
- $\times$  wind blowing
- ✗ photorealistic, 4k
- $\times$  no clouds
- $\times$  no birds in the sky

# **Benchmarking**

# **Toolkit & education**

# 12**\_** Casi studio

I casi studio sono stati suddivisi in **3 diverse categorie**:

## - **Toolkit & education**

Piattaforme che offrono strumenti rielaborati per comprendere le IA in generale o specifici per la generazione immagini

- **Raccoglitori di tool di IA** Piattaforme che riportano liste di strumenti utili che sfruttano IA

- **AI inspiration** Piattaforme che raccolgono imma-

gini ed i rispettivi prompt usati con le IA text-to-image

BENCHMARKING ) https://www.facebook.com/server/server/server/server/server/server/server/server/server/server/server/server/server/server/server/server/server/server/server/server/server/server/server/server/server/server/

## AIxDESIGN

L'obiettivo di AIxDESIGN è quello di **aiutare designer, creativi e innovatori a trasformare l'IA in valore sociale**, per gli utenti e per il business, utilizzando tecnologie avanzate per creare **applicazioni orientate all'utente** ed esperienze utente significative.

Il kit strumenti include:

- Carte con prompt "what-if" per l'ideazione di un progetto
- Mappatura delle opportunità di un proprio progetto attraverso la creazione di un service blueprint
- Valutazione di fattibilità, sostenibilità e desiderabilità delle idee legate all'Intelligenza Artificiale
- Schede di lavoro per allineare designer, ingegneri e analisti aziendali
- Una panoramica delle sfide dell'UX (User Experience)

Nadia Piet

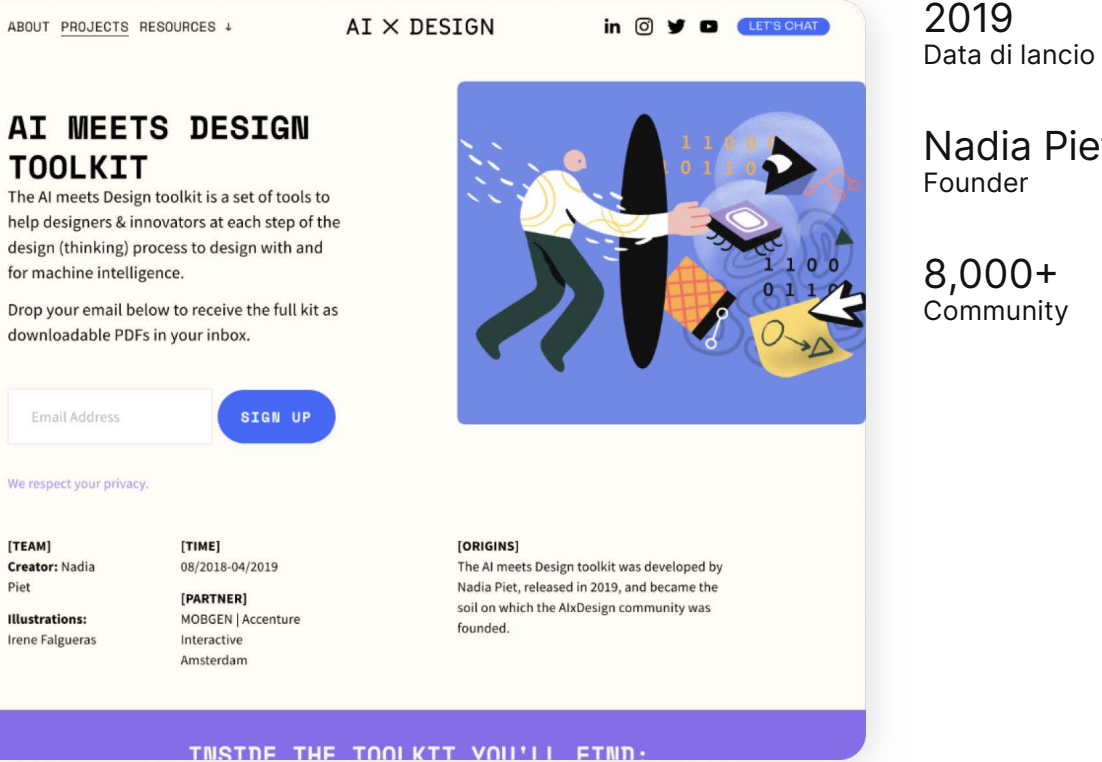

Il mazzo di carte nasce come mezzo di **supporto per assistere i creativi durante la fase di ideazione** di applicazioni basate sullo human centered design. Per prima cosa viene spiegata quale sia la mission e la vision di questo progetto, seguito da una guida su Infine, le carte hanno diversi elementi e informazioni che possono ispirare l'utente ad usarle diversamente, infatti AIxDESIGN incoraggia a sperimentare e a condividere idee e suggerimenti.

- Risoluzione dei problemi centrata sull'utente, Individuazione delle opportunità basata sulla tecnologia, Individuazione delle opportunità basata sui dati, Mazzo di carte prompt per l'ideazione con l'AI

- Matrice d'impatto per la selezione delle idee, Progettazione della proposta di valore, Valutazione della fattibilità, Definizione del compito, Tracciatura del modello

- Ricerca e feedback dell'utente, Prototipazione e test

La guida al toolkit è un strumento utile per la navigazione delle card e dei vari pdf. **Contiene informazioni extra** e spiegazioni aggiuntive per la compilazione delle mappe. Al suo interno possiamo trovare le seguenti sezioni: come sfruttare appieno questo strumento. Il primo dei vari step consiste nel contestualizzare il progetto, identificare i suoi potenziali utenti e comprendere quali siano i loro possibili problemi, obiettivi e bisogni.

- Definizione di successo e fallimento, Mappatura delle esigenze dell'utente sui modelli, Metriche da valutare, Sfide di UX e design dell'AI, Cattura delle tensioni di design, Ruota delle conseguenze

- Risorse aggiuntive, Grazie, feedback, Crediti

- Benvenuto, Cosa troverai in questo toolkit, Un corso intensivo su AI+ML Successivamente, entriamo nella fase di ideazione dove, grazie alle carte, è possibile capire come risolvere un determinato problema in modo innovativo e più funzionale.

## Guida al toolkit

## Mazzo di carte con prompt "what-if" per l'ideazione di un progetto

A seguire è presente la fase di "Forse fitting", la quale suggerisce di utilizzare gli elementi delle carte in modo creativo, combinandoli con altri elementi di altre carte per generare nuove idee.

L'ultima fase è dedicata alla user journey, durante la quale viene suggerito di combinare la user journey map o la service blueprint con le carte per identificare nuove opportunità.

Vengono consigliati anche altri **possibili scenari** di utilizzo delle carte.

Ad esempio, è possibile utilizzare i termini sul retro delle carte per avvicinare il mondo dei designer con quello degli ingegneri informatici, facilitando la comunicazione.

Si possono usare le "What-if" per esplorare scenari futuri in cui l'interazione tra gli esseri umani e l'Intelligenza Artificiale sarà predominante.

Le domande "To ponder" possono essere utilizzate per discutere sull'impatto che hanno queste tecnologie emergenti sulla nostra realtà.

Il mazzo di carte è diviso in **6 categorie**:

- Smart things + interfacce post-pixel = nuovi modi di interagire con la tecnologia senza schermi

- Affective = un sistema in grado di rilevare, rispondere ed imitare emozioni umane

- Personalizzazione profonda = un sistema che si adatta alle esigenze e alle preferenze individuali

- Consapevolezza del contesto = strumenti per capire il contesto dell'utente

- Anticipatory + agentive = previsione dei bisogni e delle azioni future dell'utente

- Backstage = tutto ciò che gli utenti non vedono

Per ogni categoria viene spiegato brevemente in che cosa essa consista.

Sono presenti degli esempi che mostrano i vari aspetti che possono assumere le tecnologie, sottolineandone i pro e i contro e, infine, viene posta una domanda "to ponder", cioè su cui riflettere attentamente. Successivamente a questa parte introduttiva, vengono disposte le card che su un lato presentano dei "what-if", come ad esempio "what-if...your user can interact through conversational language?", e, appena sotto, alcuni esempi. Sull'altro lato vengono proposte delle soluzioni di tipo ingegneristico, come alcune tipologie di tecnologie, che il designer potrebbe incorporare nel proprio progetto.

Poiché il toolkit è stato **pensato** dai propri progettisti **per essere stampato in formato cartaceo**, questo caso studio è stato analizzato senza l'utilizzo delle 10 euristiche di Nielsen, elaborate per lo studio di sistemi digitali come app e siti web.

#### **ANALISI**

Il mazzo presenta diverse criticità, sia dal punto di vista visivo sia tecnico.

La sua fruibilità è limitata a causa della **complessità** nella sua lettura, il che può portare l'utente a perdere interesse per le informazioni condivise. Questo problema diventa particolarmente evidente quando il mazzo viene visualizzato su un computer anziché su un supporto cartaceo.

Le principali sfide includono una **gerarchia poco chiara** e l'**assenza di parole chiave** evidenziate in grassetto. Sebbene siano disponibili strumenti che possono aiutare l'utente, manca una classificazione che indichi quali siano i migliori o i punti di forza di ciascuno di essi.

I punti a favorevoli sono l'**utilizzo di colori** diversi per ogni sezione e la presenza di **frasi semplici** e facilmente comprensibili.

- Il pdf è composto da 7 schede:
- Costruisci il tuo modello
- Proposta di valori
- Matrice di confusione
- Benchmarking
- Sfide dell'UX legate all'IA
- Mappa dei valori opposti
- Ruota delle conseguenze

#### Il documento pdf

Il primo pdf, **"costruisci il tuo modello",** consiste in una **mappa** utile per stabilire lo scheletro del progetto in cui ci sono diversi campi da compilare:

1. Obiettivo: la domanda o il problema a cui cerchiamo di rispondere

2. Risultato: come la macchina interpreta la risposta (risultato come probabilità)

3. Caratteristiche: dati necessari, fattori importanti per la domanda scelta dal progettista.

Alcune domande guida per la compilazione dei diversi campi sono, ad esempio, "Quali sono alcune caratteristiche del sistema che potrebbero rispondere alla domanda?" oppure "Pensa a quali variabili e pattern potrebbero avere gli utenti futuri utilizzando il tuo sistema"

4. Input: serie di domande utili per completare la scheda come, ad esempio, "In quali data sets compaiono queste informazioni?", "Su quali dati sarà addestrato il modello?", "Quali dati vengono inseriti dall'utente?" e "Avete i dati da inserire? Se no, come li acquisirete?" ed, infine, la richiesta al progettista di collegare le caratteristiche coinvolte con i dati.

5. Esperienza utente: in che modo il progetto lo aiuta?

6. Valore aziendale: la soluzione restituisce valore all'organizzazione?

#### **ANALISI**

Il design della mappa risulta piuttosto **disorganizzato**, con gli elementi disposti in modo caotico e un layout delle istruzioni che sarebbe potuto essere strutturato in modo più chiaro.

Nel secondo pdf, **"proposta di valori"**, vanno inseriti alcuni dati:

- Dati: quali sono gli input per informare il modello?

- Capacità dell'IA: come vuoi utilizzare e trasformare l'input in un risultato?

- Persona: chi è l'utente?

- Compito da svolgere: il progetto quale necessità dell'utente risolve o soddisfa?

- Beneficio/Svantaggio: cosa guadagna l'utente?
- Valore: perché è importante per l'utente/umanità?

Successivamente, viene consigliato al designer di confermare la propria proposta di valori con la ricerca utente, di rielaborla e affinarla, o addirittura cambiare direzione e scartare l'idea.

#### **ANALISI**

La mappa presenta alcune problematiche di design che ne influenzano l'usabilità. In particolare, la **disposizione** degli elementi all'interno della mappa risulta **confusionaria**, rendendo poco chiara la posizione in cui inserire i dati. La gerarchia degli elementi necessita di un'ulteriore revisione per rendere più evidenti le priorità.

Inoltre, il "concept name" avrebbe potuto essere reso più distintivo rispetto agli altri elementi da inserire, contribuendo così a una migliore comprensione complessiva. Infine, l'allineamento a destra delle istruzioni può rappresentare un ostacolo alla lettura complessiva del documento. Sarebbe opportuno valutare una diversa disposizione delle istruzioni per migliorare la leggibilità.

BENCHMARKING ) https://www.facebook.com/server/server/server/server/server/server/server/server/server/server/server/server/server/server/server/server/server/server/server/server/server/server/server/server/server/server/

Nel terzo pdf, **"matrice di confusione"**, è presente un diagramma che aiuta il designer a rappresentare l'impatto che possono avere le previsioni fatte dal sistema nel caso in cui siano corrette o errate.

La tabella è composta da due righe, vero e falso, e due colonne, positivo e negativo. Le istruzioni a lato spiegano brevemente cosa indicano questi valori:

- Vero e falso: es. l'impatto di diagnosticare erroneamente una malattia è molto maggiore rispetto all'errore di capire se ad un utente piace una canzone.

- Positivo e negativo: ad esempio, l'impatto di diagnosticare una malattia a un utente quando è in buona salute o di non diagnosticarla quando è malato è molto differente.

#### **ANALISI**

La comprensione del compito da svolgere è molto difficile perché le **indicazioni** sono **scarne e confuse** dal momento che vengono forniti solo esempi d'aiuto alla comprensione della mansione da svolgere a discapito di una spiegazione in grado di fornire una panoramica generale.

Nel quarto pdf, **"benchmarking"**, il designer deve ragionare sui seguenti punti e collocarli su una scala tra l'1% e il 99% relativa alla precisione di un sistema:

- Benchmark umano: esso rappresenta il modo in cui le persone svolgono attualmente il compito.

- Modello di base: si riferisce alla ricerca e agli standard dell'industria.

- Livello di confidenza minimo: basato sul costo degli errori. Quanto deve essere sicuro il modello prima di presentare una risposta? In quale punto fare una previsione errata è più dannoso rispetto a non farne ? - Benchmark minimo: esso quantifica il valore che il progetto fornisce all'utente ed è basato sul suo caso d'uso e sulla ricerca utente.

- Benchmark mirato: basato sui due punti precedenti e sul costo degli errori.

Alla fine della scheda sono presenti le seguenti domande per guidare il designer nel collocare gli elementi del proprio progetto sulla scala di riferimento:

- A quale punto la previsione è abbastanza corretta da fornire valore?

- Quanto deve essere sicuro e funzionante il modello per presentare una risposta?

> - Qual è il migliore scenario individuato? Il peggiore? Chi ne trae beneficio? Chi ne trae svantaggio?

- In quale punto fare una previsione errata è più dannoso rispetto a non farne una?

#### **ANALISI**

Le problematiche di questa scheda riguardano la disposizione delle informazioni che non presentano una gerarchia visiva e semantica precisa e il loro allineamento a destra, rendendo, per l'utente, poco naturale la lettura dei testi.

Il quinto pdf, **"sfide dell'UX legate all'IA"**, consiste in una tabella che serve al designer per chiarire come sviluppare l'esperienza utente del prodotto finale, rispondendo ad una serie di domande. La tabella è suddivisa in tre aree: fiducia e trasparenza, autonomia e controllo ed allineamento dei valori.

## **ANALISI**

Esso risulta essere **facilmente fruibile** grazie alla chiarezza data dall'uso della tabella, i testi brevi ed esaustivi e la gerarchia visiva delle informazioni.

Il sesto pdf, **"mappa dei valori opposti"**, è composto da una grafico in cui si devono inserire dei valori opposti nei due assi e creare più grafici a seconda di quanti valori si vogliono analizzare.

Attraverso dei post-it che poi vengono inseriti nei grafici, l'utente è invitato a riflettere su alcune domande e aspetti di questi valori come: "Quali opportunità e vantaggi sono presenti?" o "Quali sfide e minacce ci sono?".

Dopodiché, considerando gli aspetti positivi e negativi, bisogna inserire una "x" dove si colloca il proprio prodotto o servizio.

Queste mappe servono a riflettere su come sfruttare gli aspetti positivi e come limitare quelli negativi.

#### **ANALISI**

L'**uso dei colori**, rosso e blu per l'asse valoriale delle y, sembra essere **casuale**.

Le informazioni posizionate sulla destra presentano le stesse problematiche legate alla fruibilità delle schede precedenti.

Il settimo pdf, **"ruota delle conseguenze"**, presenta una ruota che richiede di inserire al centro il prodotto, servizio, interazione o applicazione basata sull'Intelligenza Artificiale che si sta progettando.

Nel secondo anello, vanno inserite una serie di storie ed esperienze degli utenti.

Vanno considerati diversi gruppi, scenari e punti di vista per tutti gli altri 3 livelli.

A sinistra ci sono domande che possono aiutare durante la compilazione di questa ruota come:

- Quali sono i punti deboli e le opportunità esistenti per i nuovi fruitori in questo mondo?"

## **ANALISI**

Il formato tondo della ruota non è ottimale per la sua compilazione, nè in cartaceo nè in digitale, perché gli spazi forniti in cui inserire le informazioni sono di piccole dimensioni e curvi.

## Promptstacks

Promptstacks è una comunità in cui si riuniscono esperti, studenti, sviluppatori, ingegneri e automatori da tutto il mondo per discutere di ingegneria dei prompt e di Intelligenza Artificiale generativa.

Si tratta di uno spazio sicuro e di supporto in cui i membri possono attingere alla conoscenza e all'esperienza degli altri per portare la loro pratica di costruzione della comunità al livello successivo. **La comunità rappresenta un luogo in cui i membri si riuniscono per aiutarsi reciprocamente e condividere ciò che hanno imparato.** 

Ci sono diverse sezioni in cui viene insegnato come scrivere prompt efficaci attraverso brevi spiegazioni testuali, suddivise in **lezioni** che gradualmente trattano temi più complessi.

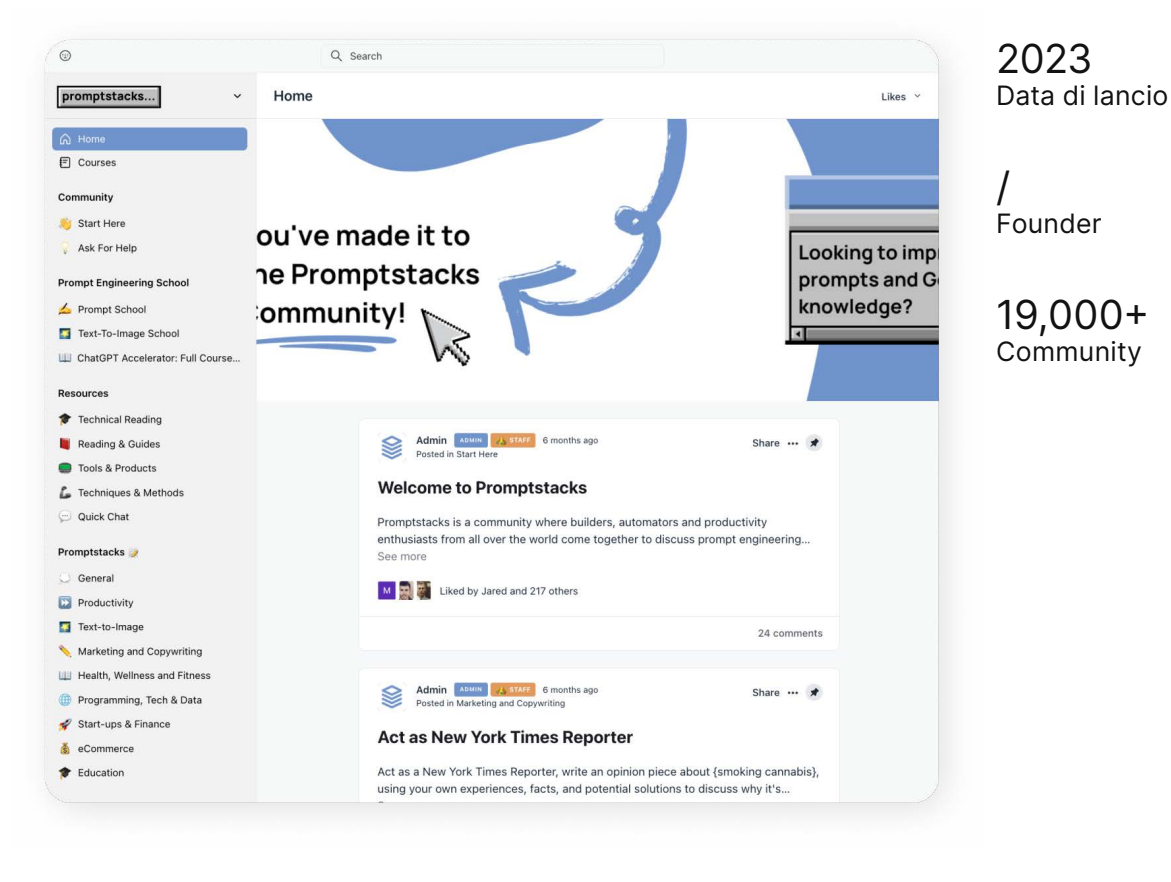

Promptstacks è provvisto di una home page dove viene introdotta la piattaforma tramite una serie di post e commenti come quelli su "X" (ex Twitter), una parte per la community dove si possono fare domande e avere più informazioni riguardo a corsi e a cosa offre la piattaforma, una per la scuola di prompt, una per le risorse, una più generale per diverse funzioni e infine una per i link utili. Nella sezione dedicata alla scuola di prompt vengono spiegati alcuni aspetti come gli style modifier, le weighted word e tips per migliorare la qualità dei risultati.

#### **Visibilità dello stato del sistema 4/5**

I feedback comprendono la presenza dell'hover effect per le varie sezioni ma non per tutte le schede presenti in esse e l'evidenziazione della sezione selezionata rimane tale dopo averla cliccata, rendendo esplicito all'utente in che parte del sito si trovi. Sono presenti il mouseover e la selezione della searchbar.

#### **Adattare il sistema al mondo reale 4/5**

L'interfaccia presenta emoji per ogni categoria di tutte le sezioni e icone per altri elementi come la lente per la search bar o la puntina per gli elementi salvati. Questi elementi mirano a semplificare la navigazione del sistema utilizzando elementi riconoscibili che ormai sono stati associati ad una determinata funzione come il lucchetto per gli elementi bloccati.

#### **Controllo e libertà dell'utent 5/5**

Il sistema presenta "vie di uscita" per l'utente molto efficaci. Un esempio è la presenza dei bradcrumbs ogni volta che si apre un articolo/commento permettendo così di poter tornare indietro con facilità. Inoltre anche la barra di ricerca fissa nella zona alta dello schermo permette la libertà di cercare qualco-

### Euristiche di Nielsen

sa in qualsiasi momento, anche mentre si sta visualizzando un commento o un profilo. Inoltre, l'utente ha la possibilità di tornare nella pagina precedente grazie alle frecce "avanti" e "indietro" del browser.

#### **Coerenza e standard 2/5**

il sito utilizza una palette di colori essenziale e l'interfaccia è stata costruita grazie a Notion, quindi gli elementi sono facilmente riconducibili a questo programma piuttosto che a Promptstack stesso.

L'unico elemento che permette di capire che piattaforma si stia utilizzando è il logo in alto a sinistra sempre presente in tutte le schermate.

#### **Prevenzione dell'errore 5/5**

Non sono presenti errori di sistema, nel caso in cui l'utente selezioni per sbaglio una pagina può tornare alla home cliccando sull'elemento breadcrumbs.

#### **Riconoscimento piuttosto che recupero 5/5**

Promptstack utilizza uno schema ordinato e minimale che rimane immutato durante la navigazione.

Le emoji utilizzate per le sezioni permettono di riconoscerle facilmente anche senza dover leggere le label.

#### **Flessibilità ed efficienza d'uso 4/5**

Sono presenti scorciatoie di utilizzo per gli utenti più esperti che si possono anche trovare nel tasto dedicato ai keyboard shortcuts (in altro a sinistra).

Il sistema risulta flessibile ed efficiente. La navbar si trova sulla sinistra e rimane visibile sempre per permettere un facile spostamento tra una sezione e l'altra. Quando viene aperta una scheda è sempre presente un elemento che permette all'utente di ricordare a quale sezione del sito essa appartenga (breadcrumbs). Inoltre, nel caso in cui l'utente desideri tornare indietro, viene riportato all'inizio della schermata precedente e non nel punto in cui si

trovava della medesima pagina. Per migliorare la UX sotto questo punto di vista si potrebbe applicare una scroll position restoration, una funzione back-end che consente all'utente di tornare all'altezza della pagina in cui si trovava in precedenza invece di riportarlo all'inizio della schermata precedente.

#### **Estetica e design minimalisti 3/5**

Promptstack ha un design minimalista ed è privo di elementi superflui.

**Aiutare l'utente a riconoscere, diagnosticare e correggere gli errori 5/5**

Non sono presenti messaggi di errore.

#### **Aiuto e documentazione 5/5**

Promptstack fornisce una breve guida su come utilizzare la piattaforma, una sezione dedicata a richieste di aiuto/tips, e una sezione commenti in ogni categoria dove è possibile dare o ricevere feedback. Infine, fornisce link utili per raggiungere altre risorse per comprendere più a fondo questa piattaforma o unirsi alla loro community di Discord.

## Promptflat

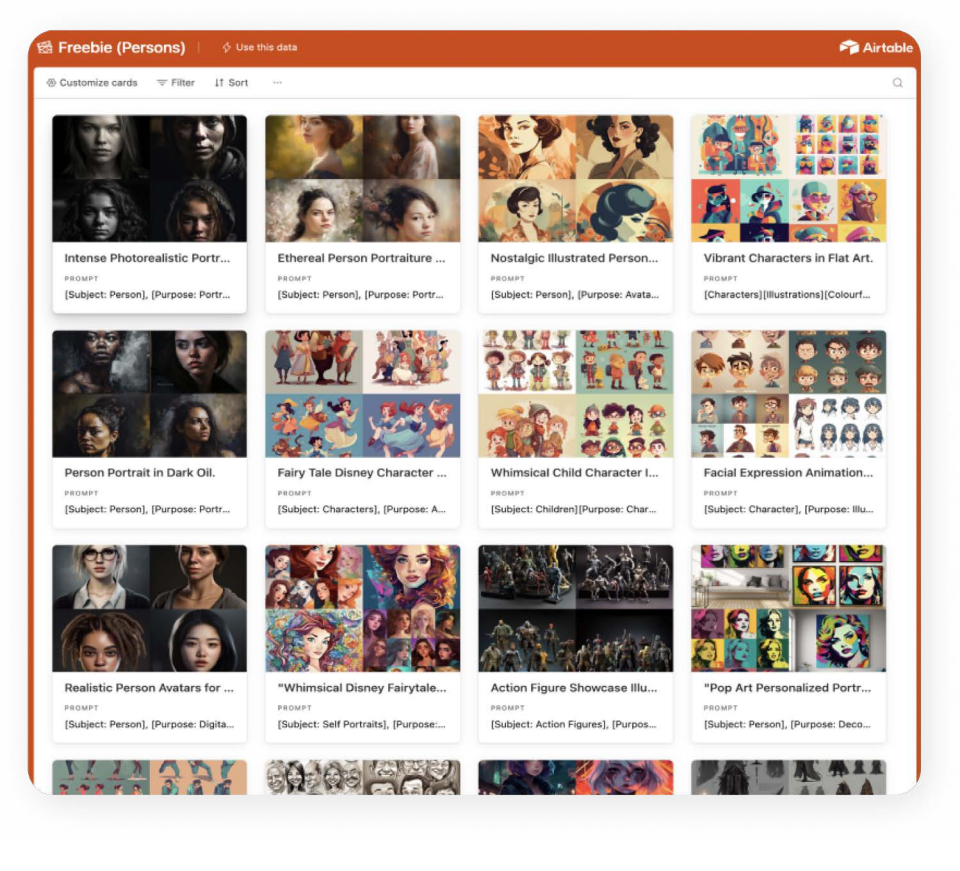

Promptflat è uno strumento gratuito progettato per la **creazione di ritratti utilizzando Midjourney**. Questo pacchetto include una vasta gamma (+80) di stili per la creazione di ritratti, ognuno presentato in una card. Ogni card contiene i prompt utilizzati e quattro immagini generate come esempio. Nella barra di navigazione, sono disponibili tre pulsanti principali: uno per personalizzare la visualizzazione delle carte, uno per applicare filtri e un altro per riordinarle.

/ Data di lancio

/ Founder

/ Community

#### **Visibilità dello stato del sistema 5/5**

L'hover effect è presente sia per la navigation bar sia per le varie card.

Questa caratteristica risulta essere vantaggiosa per quanto riguarda la fruibilità del sistema perché fornisce agli utenti un feedback visivo quando essi interagiscono con gli elementi.

#### **Adattare il sistema al mondo reale 3/5**

Sono presenti solo un paio di icone molto minimali che risultano essere coerenti con la sezione che rappresentano come, ad esempio, il simbolo dell'ingranaggio che indica la possibilità di customizzare la modalità di visualizzazione delle card.

#### **Controllo e libertà dell'utente 5/5**

L'apertura delle card tramite finestre pop-up con opzioni di chiusura tramite la "x" e la navigazione con frecce offrono agli utenti un buon controllo e libertà nell'interazione con il sistema.

#### **Coerenza e standard 0/5**

Manca un'identità precisa perché la piattaforma è stata creata con il sito Airtable che permette una personalizzazione minima, limitando l'espressione del brand. Questo è un punto debole perché se il toolkit è limitato dalla piattaforma che lo ospita, potrebbe essere difficile creare un'esperienza coerente e riconoscibile per l'utente.

#### **Prevenzione dell'errore 5/5**

Non sono presenti errori di sistema.

#### **Riconoscimento piuttosto che recupero 5/5**

L'utente non ha necessità di ricordare informazioni visive aggiuntive poiché il sito risulta essere minimale.

## Euristiche di Nielsen **Flessibilità ed efficienza d'uso 3/5**

Sono presenti scorciatoie come il tasto "filter" o "sort" ma il loro funzionamento non è immediato e il loro utilizzo risulta difficile ad un utente meno esperto.

#### **Estetica e design minimalisti 1/5**

La limitazione nell'espressione del brand, a causa del sito con cui è stata realizzata la piattaforma, può influire sull'estetica e sul design. In ogni caso, risulta minimale perché mantiene un'interfaccia pulita e leggibile.

#### **Aiutare l'utente a riconoscere, diagnosticare e correggere gli errori 5/5**

L'assenza di messaggi di errore è positiva, ma è sempre bene considerare come gestire eventuali errori dell'utente in modo efficace.

#### **Aiuto e documentazione 0/5**

La documentazione è assente e la su mancanza può essere un problema per gli utenti che cercano assistenza o istruzioni dettagliate. Potrebbero voler considerare l'aggiunta di risorse di supporto per migliorare l'esperienza dell'utente.

# **Raccoglitori di tool IA**

# Digital Samaritan

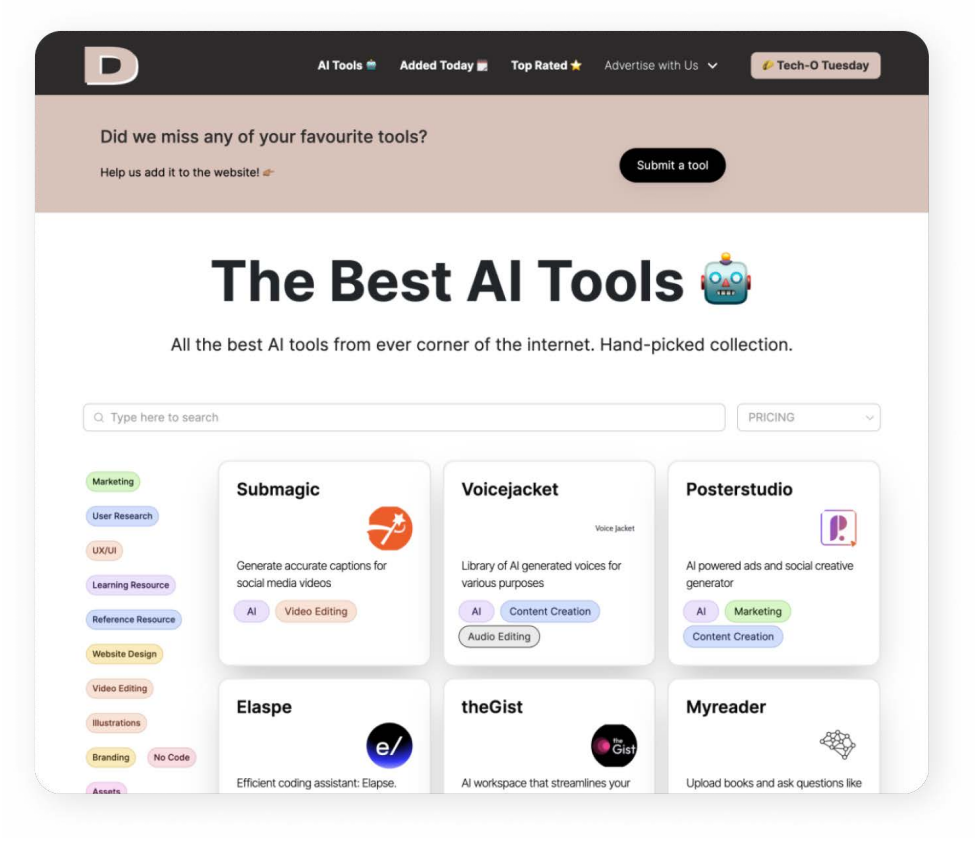

Il sito Digital Samaritan è un raccoglitore di tool utili per designer, digital creators, manager, copywriter, web developer e tutte le altre professioni che lavorano nel mondo della comunicazione visiva. Al suo interno possiamo trovare tantissime **risorse per diversi scopi** ma, soprattutto, una **sezione dedicata interamente all'IA**.

Citando il creatore stesso, Digital Samaritan contiene "Tutti i migliori strumenti di Intelligenza Artificiale provenienti da ogni angolo di Internet. Una collezione selezionata con cura."

/ Data di lancio

KushankAggarwal Founder

314K+ Community Il sito è suddiviso in più sezioni:

- La home principale che contiene tutti i tool riportati da Digital Samaritan

- "AI tools", dedicata esclusivamente a strumenti che si avvalgono di IA

- "Newly Added" in cui vengono mostrati gli ultimi tool che sono stati aggiunti nel sito

È possibile trovare gli strumenti più appropriati, a seconda dei propri obiettivi, grazie alla presenza di più di 80 tag presenti sulla sinistra dell'interfaccia della home. Essi permettono di eseguire una ricerca più ristretta, ottenendo risultati pertinenti agli scopi dell'utente e se ne possono selezionare contemporaneamente più di uno. La ricerca può essere effettuata anche grazie alla presenza di una search bar in cui si possono inserire delle parole chiave. **Visibilità dello stato del sistema 4/5** Le azioni dell'utente sono confermate da feedback durante queste azioni: - Mouseover, selezione e deselezione dei tag - Mouseover sui tool elencati con hover effect - Mouseover e selezione della search bar

La sezione "AI tools" presenta la stessa interfaccia della home con due differenze:

- Sotto l'header, la parte superiore del sito, è presen-

## Euristiche di Nielsen

- 
- 
- 

te un button che permette all'utente di compilare un form per suggerire l'aggiunta di un determinato tool

- Tutti gli strumenti presentati si avvalgono di IA.

I tool filtrati vengono presentati all'utente con delle informazioni a riguardo quali nome, logo, una breve descrizione di ciò che sono in grado di fare ed i tag con cui sono etichettati. Cliccando su tool viene aperta una nuova pagina di dettaglio in cui, in aggiunta alle informazioni precedenti, viene specificato il prezzo dello strumento, la valutazione media da parte della community Digital Samaritan, il button per condividere la propria recensione e il link al relativo sito ufficiale. Nella parte inferiore del sito, prima del footer, vengono consigliati altri tool simili in base a quello selezionato. La navbar presente nella parte superiore del sito non dispone di alcun feedback in seguito a mouseover e selezione. Ciò risulta problematico soprattutto quando l'utente si trova nelle sezioni "AI tools" o "Newly added" poiché l'unico modo per tornare alla schermata della home è quello di cliccare sul logo del sito in alto a sinistra. Esso non dà alcun tipo di feedback dunque risulta essere poco intuibile. **Adattare il sistema al mondo reale 5/5** L'interfaccia sfrutta delle icone che mirano ad aiutare l'utente a capire istantaneamente ciò di cui tratta una sezione o un button come ad esempio:

La sezione "Newly Added" si differenzia dalle due precedenti perché non dispone dei tag laterali selezionabili per restringere la ricerca, ma semplicemente riporta in elenco gli ultimi tool aggiunti nel database del sito.

- Per la home, nominata "All tools", è utilizzata l'emoji di un martello con una chiave inglese che simboleggia gli strumenti di lavoro in senso figurato

BENCHMARKING ) https://www.facebook.com/server/server/server/server/server/server/server/server/server/server/server/server/server/server/server/server/server/server/server/server/server/server/server/server/server/server/

- Vicino al nome della sezione "AI tools" è presente l'emoji di un robot che rievoca il mondo delle IA.

- Per la sezione "Newly Added" è utilizzata l'emoji di un calendario per ricondurre al concetto di tempo

- Nella searchbar è presente l'icona di una lente d'ingrandimento, elemento universalmente correlato al concetto di ricerca nel web

Gli elementi visivi utilizzati nel sistema riconducono ad elementi che seguono convenzioni del mondo reale, là dove è utile, dunque soddisfa questa euristica.

#### **Controllo e libertà dell'utente 4/5**

Il sistema presenta "vie di uscita" per l'utente parzialmente efficaci.

Un esempio positivo è la selezione e deselezione dei tag che è intuitiva grazie agli effetti hover (ovvero l'alterazione dell'aspetto di un elemento in un'interfaccia quando si fa mouseover su di esso).

Un esempio negativo è invece quando si seleziona un tool e viene aperta la rispettiva pagina di dettaglio. In questo caso l'unico modo per tornare indietro è quello di cliccare sul nome della sezione del sito presente nella navbar in alto o utilizzare la freccia "indietro" del browser.

L'utilizzo delle breadcrumbs, elementi dell'interfaccia che specificano la gerarchia delle sezioni di un sistema, potrebbe risultare efficace per permettere all'utente di orientarsi ed apprendere meglio l'organizzazione del sito web.

#### **Coerenza e standard 5/5**

L'interfaccia del sistema riporta in ogni pagina elementi riconoscibili che permettono all'utente di sentirsi in un ambiente conosciuto, come il logo, i tag e le box contenenti informazioni sui tool.

#### **Prevenzione dell'errore 5/5**

Non sono presenti errori di sistema, nel caso in cui l'utente selezioni per sbaglio una pagina è possibile tornare alla home cliccando sul logo del sito.

#### **Riconoscimento piuttosto che recupero 4/5**

Il carico mnemonico dell'utente risulta essere alleggerito grazie ad un'interfaccia caratterizzata da uno schema ordinato e minimale che rimane immutato durante la navigazione.

L'utilizzo di colori differenti per i button dei tag permette una migliore fruibilità grazie all'associazione che l'utente esegue tra colore e contenuto.

#### **Flessibilità ed efficienza d'uso 3/5**

Non ci sono scorciatoie per gli utenti più esperti. Il sistema risulta parzialmente flessibile ed efficiente perché l'organizzazione del sito non risulta essere subito chiara: nella navbar la home è rappresentata esclusivamente dal logo del sito, senza essere esplicitata in forma testuale come per le sezioni "AI tools" e "Newly Added".

Quando viene selezionato un tool e si apre la rispettiva pagina di dettaglio non vi sono elementi che permettano all'utente di ricordare a quale sezione del sito appartenga, questo è risolvibile con l'inserimento di breadcrumbs.

Inoltre, nel caso in cui l'utente desideri tornare indietro viene riportato all'inizio della schermata precedente e non nel punto in cui si trovava della medesima pagina, obbligandolo a scrollare.

Per migliorare la UX (l'esperienza dell'utente sulla piattaforma) sotto questo punto di vista si potrebbe applicare una scroll position restoration, una funzione back-end che consente all'utente di tornare all'altezza della pagina in cui si trovava invece di riportarlo all'inizio della schermata precedente.

#### **Estetica e design minimalisti 4/5**

Il layout e le informazioni del sito sono prive di contenuti superflui e ridondanti. Un piccolo elemento che potrebbe essere migliorato è il footer che contiene le sezioni "About", "Careers", "Report a Bug", "Request Feature", "Marketing Playbook", "SEO Growth Kit", "All Tools", "Tutorials", "Become A Sponsor", "Share your product", "Contact Us", "FAQ".

Molte di queste riportano a un link uguale quindi una soluzione può essere quella di diminuire le voci cliccabili e rinominarle in modo più efficace e descrittivo.

#### **Aiutare l'utente a riconoscere, diagnosticare e correggere gli errori 5/5**

Non sono presenti messaggi di errore.

#### **Aiuto e documentazione 5/5**

Nel footer è presente la sezione "tutorial" che, se selezionata, porta al canale YouTube del creatore di Digital Samaritan. Qui è presente un video su come creare un bot GPT personalizzato addestrato sui dati della propria azienda e distribuirlo sul proprio sito web, condividendo le conoscenze da lui utilizzate per programmare il Digital Samaritan.

# Creative AI Lab

#### Creative AI Lab [database]

This database\* is an ongoing project to aggregate tools and resources for artists, designers, engineers, curators & researchers interested in incorporating machine learning (ML) and other forms of artificial intelligence (AI) into their practice

Tools are compiled by the Lab according to their potential to bring new capabilities to artistic workflow. They can be generative (producing images or text from data) or assist along the way in the creative process, including in R&D or simulation building. Tools might be core to the production of the work itself, or play a smaller assistive role. Resources help to imagine and critically conceptualise future Al systems, ways of working and deployment contexts.

\*The collection of materials presented aren't comprehensive-it is a growing collection of research collected & commissioned by the Creative AI Lab.

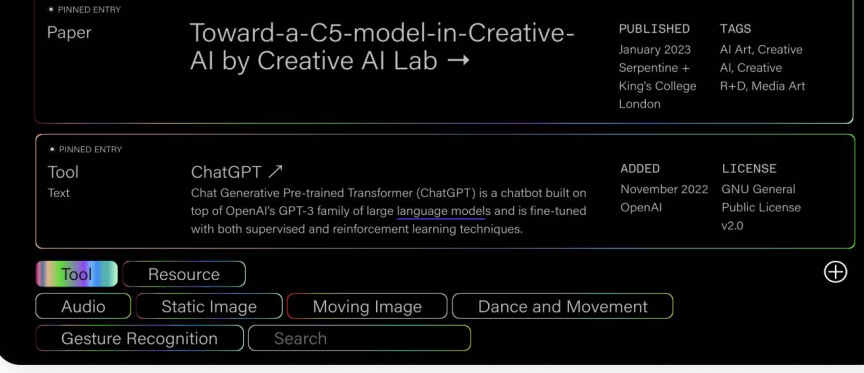

Questo **database** rappresenta un **progetto in corso per aggregare strumenti e risorse** destinati ad artisti, designer, ingegneri, curatori e ricercatori interessati a incorporare l'apprendimento automatico (ML) e altre forme di Intelligenza Artificiale (AI) nella loro pratica.

Gli strumenti vengono inseriti dal Laboratorio in base al loro potenziale nel fornire nuove capacità al flusso di lavoro artistico. Possono essere generativi, in grado di produrre immagini o testi da dati, o fornire assistenza nel processo creativo, inclusi la ricerca e lo sviluppo o la costruzione di simulazioni. Gli strumenti possono rivestire un ruolo centrale nella produzione dell'opera stessa o svolgere un ruolo assistente di minore rilievo. Le risorse aiutano a immaginare e concepire criticamente futuri sistemi di Intelligenza Artificiale, modi di lavoro e contesti possibili di implementazione.

## 2019 Data di lancio

Info

Serpentine Arts Technologies e il Dipartimento di Scienze Umanistiche Digitali del King's College di Londra Founder

/ Community

Creative AI Lab è composta dalla home dove è possibile apprendere brevemente la mission e la vision del database, visualizzare tutti i tools e le risorse contenute, e dalla about page dove vengono presentati la storia, i membri, i partner e i vari ringraziamenti con anche la possibilità di iscriversi alla newsletter. La barra di navigazione permette di selezionare se visualizzare i tools o le risorse e poi, grazie a dei filtri appositi, si può decidere di gestire al meglio i tools/risorse visualizzabili. I tools hanno 5 filtri: audio, immagini statiche, immagini in movimento, danza e movimento e riconoscimento dei gesti; mentre le risorse 8: interviste, saggi, talk, corsi, podcast, diagramma, paper, pubblicazioni. Gli elementi visualizzabili possiedono un titolo, l'autore, la tipologia di risorsa e anno di pubblicazione.

#### **Visibilità dello stato del sistema 5/5**

- L'hover effect è presente sulla navbar e sui vari filtri

- L'hover effect è presente solo sul titolo della risorsa e non sull'intera sezione.

Quindi l'uso dell'effetto hover sulla navbar e sui filtri è positivo perché fornisce feedback visivo agli utenti quando interagiscono con questi elementi.

Tuttavia, se l'effetto hover è presente solo sul titolo della risorsa e non sull'intera sezione, potrebbe causare confusione poiché gli utenti potrebbero non capire quale parte è interattiva e quale no.

#### **Adattare il sistema al mondo reale 2/5**

## Euristiche di Nielsen

altri siti/interfacce app, come ad esempio il "+" che viene utilizzato per aprire un toggle, un bottone che permette di attivare o disattivare un'area, mentre spesso viene collegato ad un'azione per aggiungere un elemento. Se le icone utilizzate non sono intuitive o vengono interpretate in modo diverso rispetto ad altri siti o app, potrebbero causare frustrazione o errore agli utenti. È importante che le icone siano chiare e coerenti con le aspettative degli utenti.

#### **Controllo e libertà dell'utente 3/5**

Sono presenti solo un paio di icone molto minimali che però non risultano del tutto comprensibili perché spesso collegate ad un'altra funzione su molti **Flessibilità ed efficienza d'uso 1/5** Non sono presenti scorciatoie di utilizzo per gli utenti. **Estetica e design minimalisti 4/5**

Creative AI Lab non approfondisce i propri tool/risorse quindi non richiede la navigazione tra schede secondarie o l'uso di pulsanti dedicati all'apertura o chiusura di schede e quindi l'utilizzo di breadcrumbs. Questo può essere positivo se l'obiettivo è mantenere l'interfaccia semplice, ma potrebbe limitare le opzioni degli utenti in termini di personalizzazione o dettagli aggiuntivi.

#### **Coerenza e standard 5/5**

Il database rimane fedele al suo stile in ogni parte del sito perché utilizza sempre la stessa palette colori e grafica e queste facilitano il riconoscimento del toolkit. Il logo rimane sempre in alto a sinistra ricordandoci il nome del sito.

#### **Prevenzione dell'errore 5/5**

Non sono presenti errori di sistema.

#### **Riconoscimento piuttosto che recupero 5/5**

L'utente non necessita di ricordare informazioni visive aggiuntive poiché il sito risulta essere minimale e coerente in tutte le pagine.

Il design è minimalista e non utilizza immagini, questo funziona molto bene perché rende il sito meno rumoroso visivamente ma allo stesso tempo priva le varie risorse della loro immagine e stile.

#### **Aiutare l'utente a riconoscere, diagnosticare e correggere gli errori 2/5**

Durante la parte di iscrizione alla newsletter se non si compilano tutti i campi correttamente si aprirà un'altra finestra dove viene segnalato quale campo non è stato riempito, questo può diminuire l'attenzione o la voglia di continuare ad inserire le proprie informazioni personali. Un ottimo modo per risolvere questo semplice problema sarebbe di poter rimanere sullo stesso sito ed avere un avviso appena sotto al campo non compilato correttamente.

#### **Aiuto e documentazione 1/5**

La mancanza di documentazione può essere un problema per gli utenti che cercano assistenza o istruzioni dettagliate sull'utilizzo del tuo toolkit. Il sito necessita di un supporto o di istruzioni per migliorare l'esperienza dell'utente.

# **AI inspiration**

## **PromptHero**

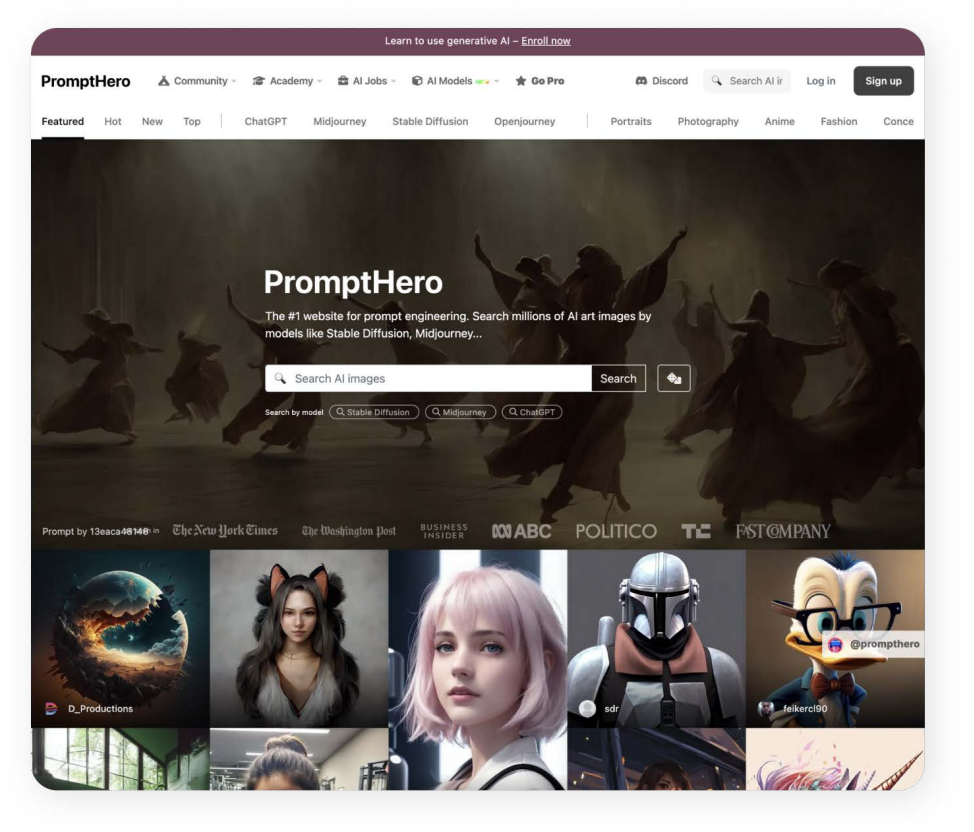

L'idea di PromptHero è nata dall'ossessione del fondatore per Midjourney e la creazione di immagini generate dall'IA.

In particolare, si è appassionato all'arte di costruire prompt e ha studiato i feed degli altri utenti di Midjourney, scoprendo "tag" e "parole chiave" interessanti, che lo hanno ispirato.

PromptHero **riporta le immagini ed i prompt utilizzati** per generarle su queste piattaforme: ChatGPT, Midjourney, Stable Diffusion e Open Journey, l'IA text-to-image ufficiale del sito.

2023 Data di lancio

Jeff Solomon Founder

19,000+ Community

PromptHero è una piattaforma dedicata al mondo delle IA text-to-image. Essa offre diversi servizi:

- Database consultabile di immagini generate dagli user stessi con le relative informazioni (prompt, negative prompt, modello e versione dell'IA utilizzato, categoria, titolo, descrizione, metadata)

- Challenge di generazione di immagini

- Corsi formativi a pagamento per diversi livelli di conoscenza sulle IA text-to-image

- Raccolta di offerte lavorative per diversi campi come quello di prompt engineering, machine learning, data science e generative art a cui gli utenti possono inviare la propria candidatura

- Generazione di immagini all'interno del sistema stesso avvalendosi dei modelli di IA text-to-image più diffusi, tra cui uno di sua stessa proprietà: Openjourney

- Canale Discord finalizzato al networking tra user e alla comunicazione tra Prompthero e la community

La home di Prompthero presenta nell'header una navbar in cui, in ordine, sono presenti:

- Il logotipo che funge da button per tornare alla home nel caso l'utente si trovi in un'altra pagina

- Le diverse sezioni del sito

- Un button che se cliccato porta al canale Discord

- Searchbar
- L'icona del profilo personale dell'utente

- Il button "Create & upload"

- Filtri di ricerca suddivisi in tendenze di prompt, sistemi IA text-to-image, categorie di stili di immagini, inquadrature e soggetti

Nella schermata principale, successivamente, vi è una searchbar nella parte centrale e delle immagini casuali in quella sottostante.

#### **Visibilità dello stato del sistema 5/5**

Il sistema fornisce feedback istantanei in modo efficace di tutti gli elementi con cui è possibile interagire attraverso l'utilizzo di effetti hover, rendendo l'esperienza dell'utente fluida e intuitiva.

#### **Adattare il sistema al mondo reale 4/5**

Il sistema sfrutta simboli riconducibili al mondo reale e quindi comprensibili all'utente. Ad esempio la sezione "Academy" è rappresentata da un tocco di laurea, la sezione "Jobs" da una borsa 24 ore e l'opzione per la ricerca casuale da due dadi. Viene fatto un utilizzo ambiguo di simboli nella sezione "Community", rappresentata da una tenda da montagna. Il collegamento tra i due è poco intuibile, una soluzione può essere quella di utilizzare il simbolo della Terra per evocare il concetto di comunità globale, suggerendo che i membri provengono da diverse parti del mondo. Un'altra alternativa è l'utilizzo di un'icona che raffigura un gruppo di persone o silhouette umane per rappresentare la comunità, simboleggiando l'idea di un insieme di individui che si uniscono.

## **Controllo e libertà dell'utente 5/5**

Sono presenti le frecce "avanti" e "indietro" del browser e la navbar fissa nell'header.

## Euristiche di Nielsen

BENCHMARKING ) https://www.facebook.com/server/server/server/server/server/server/server/server/server/server/server/server/server/server/server/server/server/server/server/server/server/server/server/server/server/server/

#### **Coerenza e standard 5/5**

Il sistema sfrutta un linguaggio visivo e semantico coerente in tutte le pagine grazie alla navbar multifunzione che rimane immutata in qualsiasi sezione del sito, riportando in ogni pagina elementi riconoscitivi come: logotipo, layout grafico, font e palette colori, permettendo in ogni istante di navigazione che l'utente si senta in un ambiente conosciuto.

#### **Prevenzione dell'errore 5/5**

Nella piattaforma non sono presenti pagine senza via di fuga o elementi che potrebbero far commettere errori all'utente.

#### **Riconoscimento piuttosto che recupero 5/5**

Le azioni e le opzioni più importanti che l'utente può eseguire sono riunite nella navbar del sito, presente in tutte le pagine della piattaforma, permettendo agli user di non essere costretti a ricordare informazioni presentate in un momento diverso dall'interazione, consentendo una corretta fruibilità della piattaforma.

#### **Flessibilità ed efficienza d'uso 5/5**

La progettazione del sistema si basa sulla principale considerazione di garantire l'accessibilità all'ampia varietà di utenti, dai principianti agli esperti.

Questo si traduce in un'interfaccia che offre un approccio progressivo, con livelli di complessità graduali. Ad esempio, nel contesto della compilazione del modulo per la pubblicazione di un'immagine, è stato implementato un menu a discesa per i metadati. Ciò consente agli utenti di inserire parametri altamente specifici, come seed, step, sampler, upscaler e altri, fornendo un controllo completo sul processo. La configurazione di tali parametri richiede una competenza di livello medio-alto nel campo dell'Intelligenza Artificiale text-to-image.

#### **Estetica e design minimalisti 5/5**

Il sistema mette in risalto con efficienza le sue funzionalità principali attraverso un'interfaccia di navigazione che utilizza menù a discesa per seguire la gerarchia delle diverse pagine presenti nel sito. Questa scelta progettuale consente agli utenti di comprendere facilmente la struttura della piattaforma e di orientarsi al suo interno. I filtri di ricerca proposti da Prompthero sono posizionati nella parte inferiore della barra di navigazione e sono selezionati con attenzione per fornire un supporto efficace ed utile all'utente. Essi sono categorizzati per trend, sistemi di IA text-to-image e categorie di immagini, evitando qualsiasi elemento superfluo o ripetitivo.

#### **Aiutare l'utente a riconoscere, diagnosticare e correggere gli errori 2/5**

Nel caso in cui l'utente scelga l'opzione di caricare un'immagine senza tuttavia procedere con il caricamento effettivo di un file e tenti comunque di procedere con la pubblicazione, verrà visualizzato un avviso sotto forma di pop-up sulla schermata, che sollecita l'utente a selezionare un file. Sarebbe opportuno fare lo stesso nel caso in cui l'utente voglia generare un'immagine, la quale richiede l'utilizzo dei propri crediti (limitati nella versione gratuita), poiché nella parte in cui è necessario scrivere i prompt vi è un testo d'esempio pre-inserito. Nel caso in cui l'utente clicchi per sbaglio il button "Generate image", il sistema genererà comunque l'immagine senza prendere in considerazione che possa essersi trattato di un errore dell'utente ed avvisarlo.

#### **Aiuto e documentazione 3/5**

Non viene fornita documentazione dal sistema. Data la complessità della piattaforma potrebbe essere utile una documentazione che semplifichi la navigazione delle varie pagine.

## AI Hub

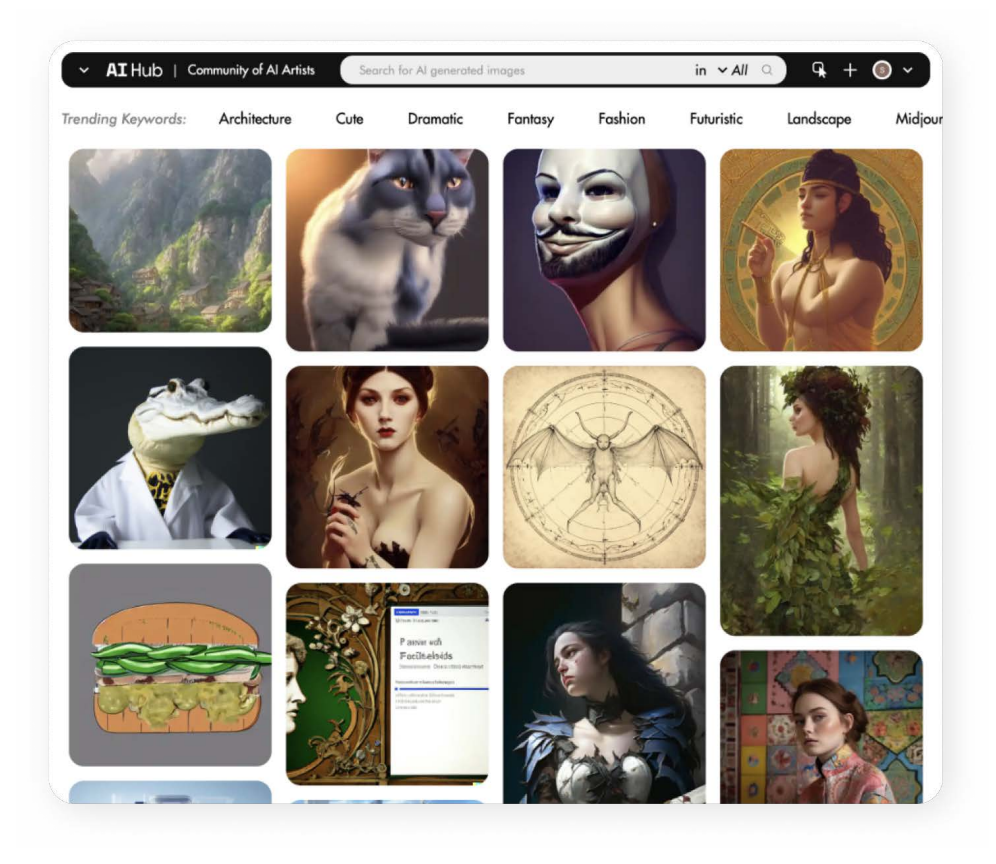

AI Hub è un **motore di ricerca per immagini** generate da Intelligenza Artificiale. La sua missione è quella di fungere da fulcro per una comunità di creativi quali artisti, designer ed appassionati di IA. La piattaforma si propone di accendere l'immaginazione dei propri utenti, con l'obiettivo di essere un catalizzatore per la creatività attraverso la raccolta di immagini pubblicate dalla propria community ed impegnandosi a promuovere valori chiave come l'innovazione, la comunità, il riconoscimento, l'empowerment, l'eccellenza e la sostenibilità.

/ Data di lancio

/ Founder

/ Community BENCHMARKING ) https://www.facebook.com/server/server/server/server/server/server/server/server/server/server/server/server/server/server/server/server/server/server/server/server/server/server/server/server/server/server/

AI Hub è un motore di ricerca per immagini generate da IA text-to-image basato sulle immagini condivise dalla propria community. Gli utenti possono pubblicare le foto che hanno generato ed i prompt utilizzati, arricchendo la piattaforma. Inoltre, vi è una sezione dedicata al canale discord su cui è possibile confrontarsi con altri user.

L'utente può eseguire una ricerca grazie alla searchbar presente nella parte superiore dell'interfaccia, inserendo input di testo e restringendo i risultati in base al sistema IA text-to-image che preferisce (come Midjourney, Stable Diffusion e DALL-E), grazie ad un menù a discesa che ne permette la selezione. Sotto alla barra di ricerca vengono suggeriti dal sito delle trending keyword, tag che riportano le ricerche maggiormente popolari.

#### **Visibilità dello stato del sistema 4/5**

Il sistema fornisce feedback efficaci in seguito alle azioni eseguite dall'utente come l'evidenziazione della trending keyword selezionata ed il mouseover su un'immagine. Nonostante ciò la UX potrebbe essere migliorata dall'utilizzo di hover effect nella searchbar e nella sezione sottostante di trending keyword per permettere istantaneamente all'utente di capire con quali elementi dell'interfaccia possa interagire. Un'ulteriore aggiunta che può essere fatta è quella di aggiungere tooltip (brevi messaggi a comparsa che appaiono quando si fa mouseover su un elemento) sulle icone alla fine della search bar per esplicitarne la sua funzione.

#### **Adattare il sistema al mondo reale 4/5**

Il sistema utilizza un linguaggio visivo facilmente fruibile dall'utente come la lente di ingrandimento presente nella search bar, elemento comunemente

### Euristiche di Nielsen

associato all'azione di ricerca, l'icona "+" che consente di pubblicare le proprie immagini, l'icona del menù a discesa, il simbolo di download ed il cuore per mettere like alle immagini. L'unica icona poco auto-esplicativa è quella che, se selezionata, permette di scegliere delle immagini e scaricarle.

#### **Controllo e libertà dell'utente 5/5**

Le "uscite di sicurezza" dell'interfaccia sono efficaci. Un esempio particolarmente positivo è quando l'utente seleziona un'immagine ed essa appare in una finestra pop-up in sovrimpressione, fornendo informazioni aggiuntive. In alto a sinistra è presente l'icona di uscita dalla finestra. Questo metodo risulta efficace perché permette all'utente di orientarsi costantemente nell'interfaccia poiché non viene indirizzato in una pagina differente ma rimane sempre su quella principale.

#### **Coerenza e standard 4/5**

Le convenzioni del sistema rimangono immutate in tutte le pagine grazie alla presenza costante della navbar. Solamente la pagina della sezione "About" si discosta visivamente dalle altre perché ha come sfondo un'immagine dai colori scuri, a differenza delle altre che sono su sfondo bianco.

#### **Prevenzione dell'errore 4/5**

Quando l'utente seleziona l'icona per pubblicare una foto compare sulla schermata principale, attraverso una finestra pop-up, un form in cui caricare l'immagine ed inserire le rispettive informazioni. Qualora l'utente cliccasse accidentalmente al di fuori della finestra o sull'icona di uscita compare un pop-up in cui gli viene chiesto se sia sicuro di voler chiudere la schermata e non proseguire con la pubblicazione. Per tornare nella schermata precedente è possibile utilizzare le frecce "avanti" e "indietro" del browser

o selezionare il nome della sezione di interesse nel menù a discesa presente in alto a sinistra. Per tornare alla home è necessario selezionare il logo di AI Hub presente all'inizio della navbar sebbene non sia a primo impatto intuitivo poiché appare come una semplice scritta, dunque sarebbe opportuno render-

la più distinguibile con l'utilizzo di un button.

#### **Riconoscimento piuttosto che recupero 5/5**

Il layout è semplice e schematico e la presenza della navbar in tutte le pagine del sito facilita la navigazione dell'utente, evitando di dover memorizzare informazioni superflue sull'organizzazione della piattaforma.

#### **Flessibilità ed efficienza d'uso 5/5**

Non sono presenti scorciatoie visibili e possibilità di personalizzare le azioni più frequenti. Nonostante ciò, il sistema risulta essere facilmente fruibile grazie al layout schematico e alla navbar che aggrega tutte le sezioni del sito.

#### **Estetica e design minimalisti 5/5**

Il layout è privo di elementi superflui ed è organizzato in modo ordinato.

Gli elementi dell'interfaccia sono disposti in maniera efficiente, garantendo una disposizione armoniosa e intuitiva che facilita la navigazione dell'utente.

La distribuzione degli elementi considera la gerarchia delle informazioni, evitando l'insorgere di un'interfaccia caotica e ridondante sia dal punto di vista visivo che da quello semantico.

Ad esempio, i contenuti più rilevanti e le funzionalità più utilizzate sono posizionate strategicamente nella navbar, presente nell'header del sito, mentre gli elementi secondari sono accessibili in modo più discreto. Questo approccio garantisce una migliore esperienza utente, facilitando la comprensione e l'interazione con l'interfaccia.

## **Aiutare l'utente a riconoscere, diagnosticare e correggere gli errori 5/5**

Non sono presenti messaggi di errore.

#### **Aiuto e documentazione 2/5**

La mancanza di documentazione potrebbe rappresentare un problema per gli utenti che cercano assistenza o istruzioni dettagliate. Si potrebbe considerare l'aggiunta di risorse di supporto per migliorare l'esperienza utente.

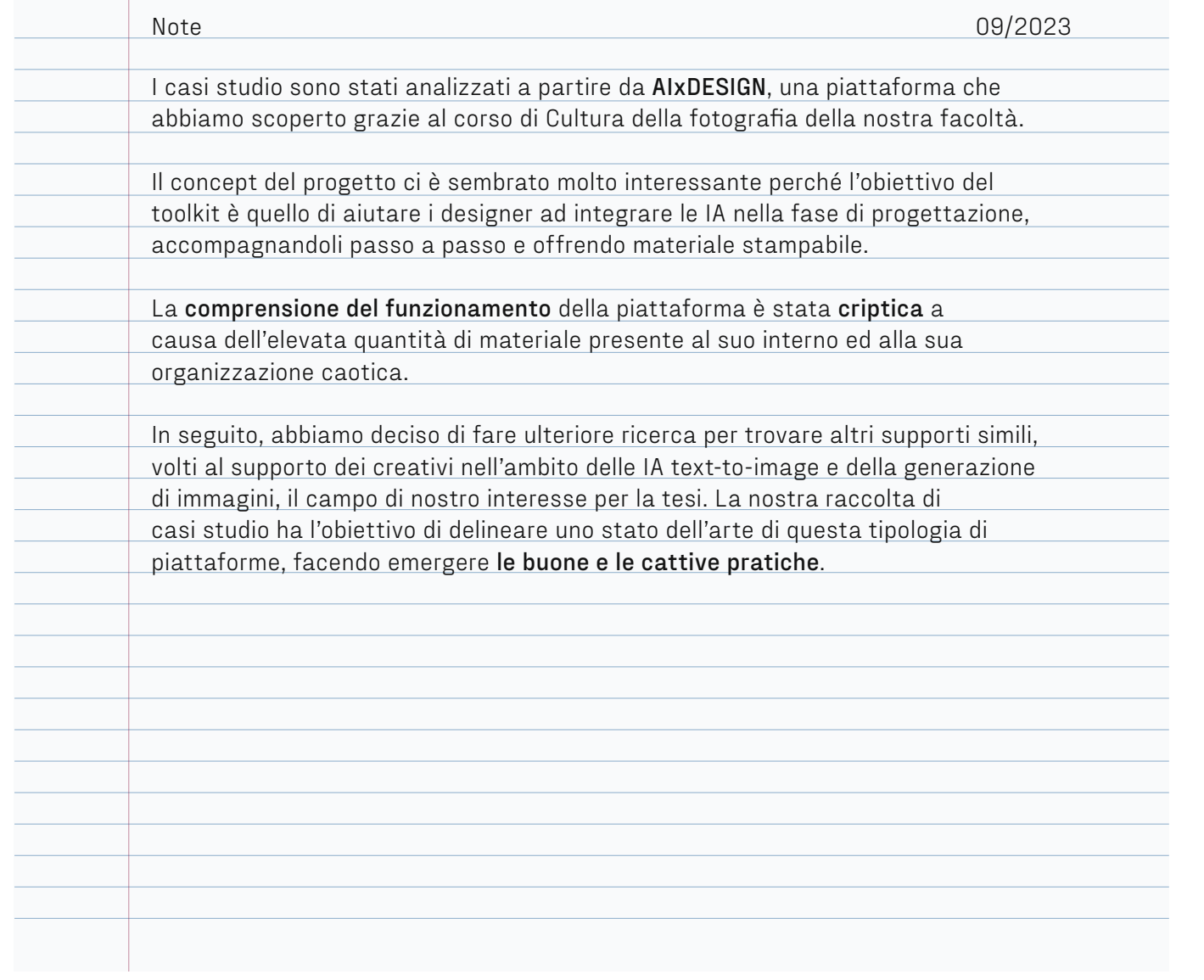

# **Mappe di posizionamento**

#### **Best Practices**

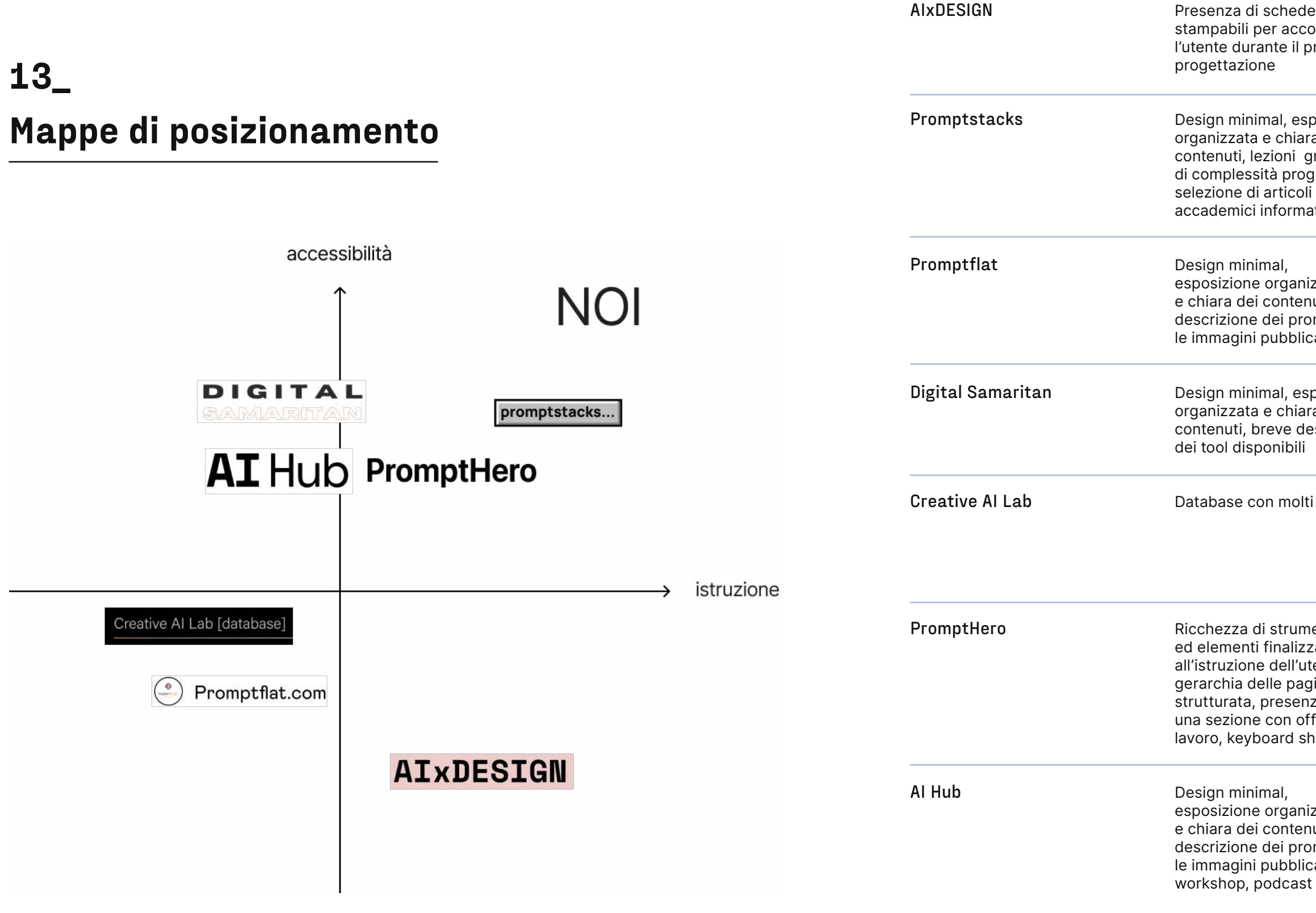

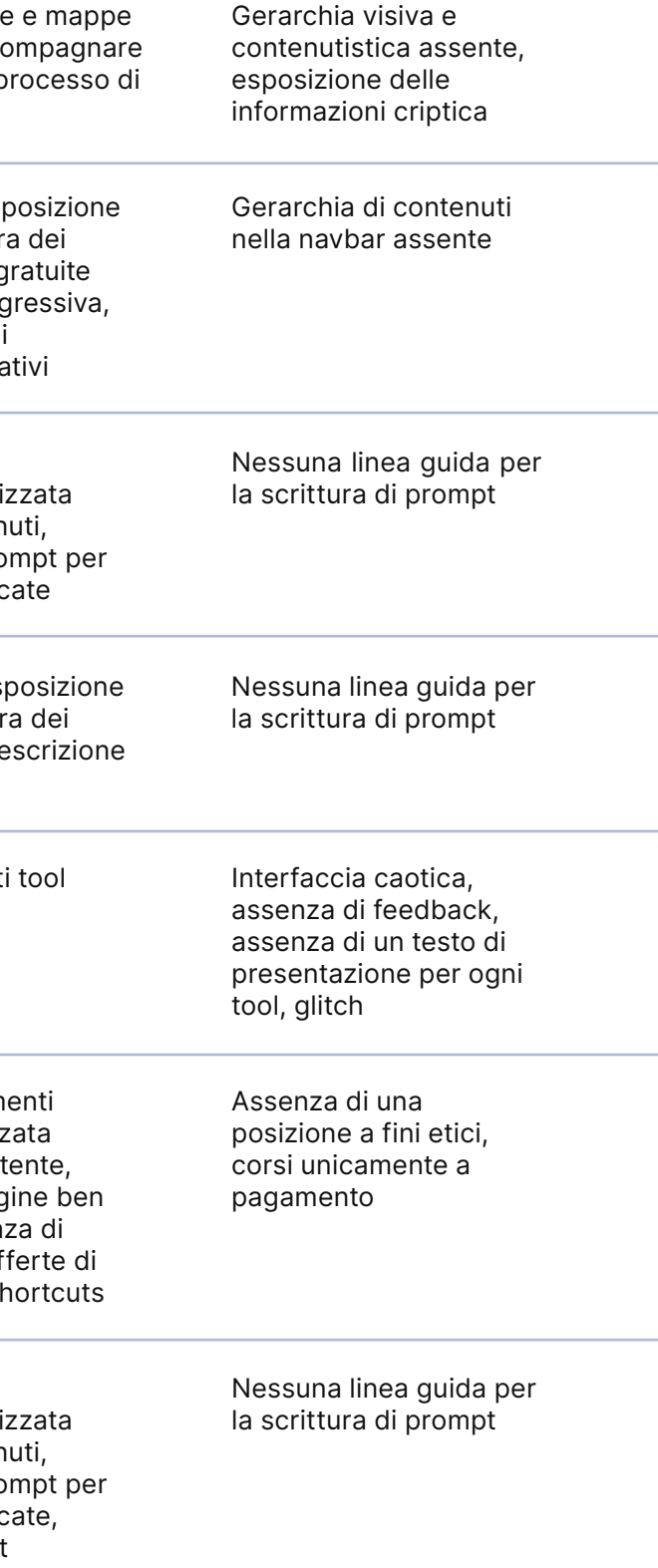

#### **Worst Practices**

#### **Best Practices**

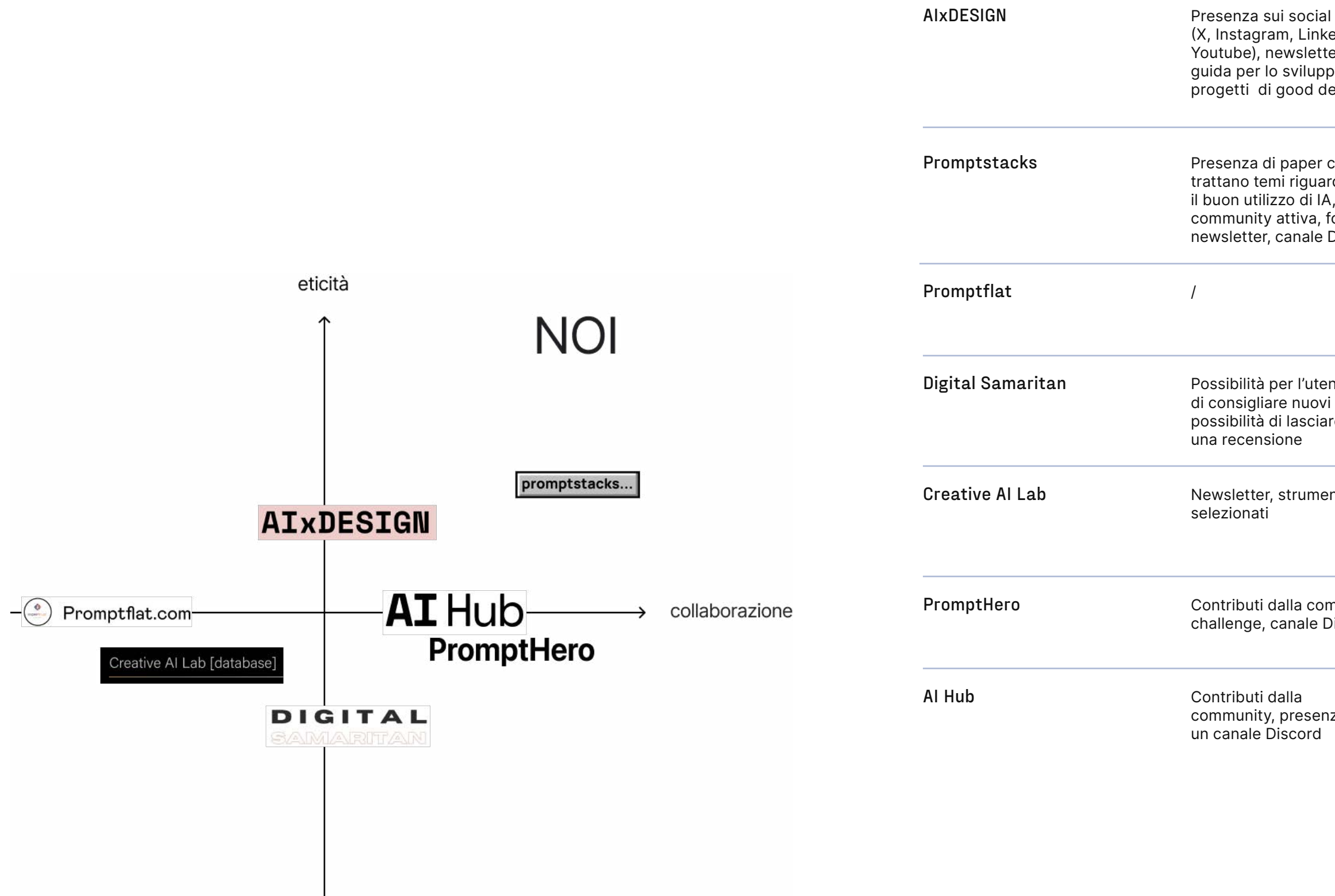

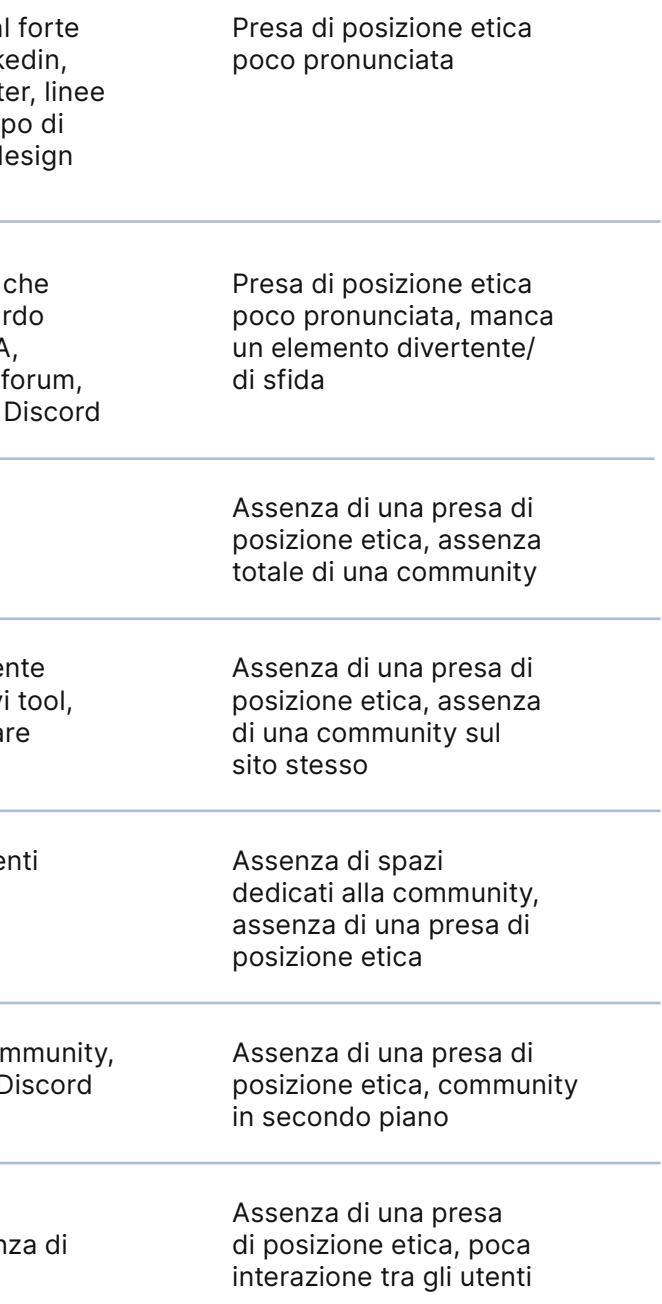

#### **Worst Practices**

# **Concept**

# 14**\_** Sintesi della problematica

Le informazioni raccolte e analizzate attraverso la fase di ricerca svolta hanno permesso di ricostruire una visuale utile dello stato dell'arte delle IA text-to-image, in particolare nell'ambito della professione e dello studio del design.

Negli ultimi tempi, l'**interesse** per questa innovazione è cresciuto in maniera significativa, scaturendo dibattiti e generando una costante necessità di **rimanere aggiornati** su questo tema. Questa tecnologia non è ancora considerata un mezzo essenziale per chi studia e lavora nel campo del design del prodotto e della comunicazione. Anche per questa motivazione, è risultato che alcune persone non hanno ancora avuto l'opportunità di esplorare appieno le potenzialità delle IA text-to-image.

Tuttavia, bisogna considerare che il **continuo sviluppo** e miglioramento di tali tecnologie, secondo molti, sta facendo emergere il fatto che ciò li renderà, in futuro, **mezzi fondamentali** che permetteranno ai professionisti ed agli studenti di minimizzare determinati tempi nella fase di progettazione come il ritocco di immagini o la generazione di nuove idee creative.

Dunque, possiamo notare una crescente **esigenza sociale** di rendere tali conoscenze accessibili a

tutti, attraverso iniziative di **democratizzazione** delle risorse, al fine di evitare che qualcuno possa rimanere indietro rispetto alle esigenze del nostro tempo.

Nel contesto italiano, si osserva l'inizio della nascita di una grande **curiosità** per le IA text-to-image, ma allo stesso tempo, c'è anche una certa **preoccupazione** e **confusione**. I dati raccolti mettono in evidenza come la volontà di approfondire ed imparare ad utilizzare al meglio questi sistemi non è ancora pienamente soddisfatta perché le **informazioni** disponibili sono spesso **frammentarie**, generiche e principalmente in **lingua inglese**, il che può disincentivare gli utenti dall'iniziare ad esplorare questa innovazione e sfruttarla appieno nelle loro attività professionali ed universitarie. Inoltre, persistono significative **questioni etiche** di varia natura che impediscono un utilizzo sereno da parte di tutti gli utenti.

In particolare, dalla nostra **user research** sono emersi i seguenti punti chiave:

#### - **Necessità di fonti chiare, affidabili e complete**:

la complessità e la rapida evoluzione di questo campo richiedono uno spazio informativo ben strut-

orientarsi con facilità, fornendo un ti di navigazione efficaci, carattesistema di contenuti completo, mi-rizzati da una struttura gerarchica rato a fornire una panoramica ge-dei contenuti, collegamenti ipernerale e a favorire la familiarizza-testuali tra argomenti correlati e zione con le IA text-to-image.

La chiarezza dei contenuti deve es-no trovare facilmente le informasere di tipo linguistico e struttura-zioni di cui hanno bisogno e perpertinenti. Questo significa che le esigenze specifiche. spiegazioni e le risorse dovrebbe-

privo di ambiguità, evitando l'uso sono presenti utenti disposti andi termini tecnici eccessivamente che a pagare un abbonamento per complessi o fornendone una con-un servizio più efficiente in termitestualizzazione facilmente fruibile. ne di qualità di immagini, di tempi Inoltre, la presentazione delle infor-e di un maggiore numero di genemazioni dovrebbe essere organiz- razioni visive. D'altra parte, vièchi zata in modo logico, consentendo non non ha le possibilità di acquiagli utenti di seguire un percorso di stare tali servizi dunque è necesapprendimento graduale, dall'intro-sario fornire uno strumento adatto duzione dei concetti di base alle in-e flessibile a tutte le necessità ed formazioni più avanzate.

turato che consenta agli utenti di È fondamentale fornire strumenle al fine di fornire agli utenti infor-sonalizzare la loro esperienza di mazioni facilmente comprensibili e apprendimento in base alle loro una funzione di ricerca avanzata. In questo modo, gli utenti posso-

ro essere scritte in modo chiaro e - **Differenziazione di interessi**: aspettative, mirando a un utilizzo concreto ed utile degli output ge-

La completezza dei materiali forniti nerati dall'utente. è un altro aspetto cruciale perché gli utenti devono poter accedere a una Grazie al questionario somminivasta gamma di informazioni perti-strato agli utenti, abbiamo potuto nenti alle IA text-to-image, copren- riconoscere due principali catedo diversi aspetti, tra cui le applica-gorie di utenza: coloro che sarebzioni pratiche, gli sviluppi recenti, le bero disposti ad acquistare i sersfide e le considerazioni etiche. Così vizi offerti dalle varie piattaforme gli utenti possono ottenere una vi-di IA text-to-image per accedere sione d'insieme completa del cam-a funzioni più efficiente in termipo e di esplorare approfonditamen-ne di qualità di immagini, tempi e te gli argomenti di loro interesse. un maggior numero di generazio-

ni visive e coloro che, per motivi economici o preferenze persona li, preferiscono soluzioni gratuite.

È fondamentale prendere in con siderazione questa fascia di uten ti e fornire strumenti accessibili e flessibili che possano essere uti lizzati senza costi aggiuntivi. Que sti strumenti dovrebbero essere progettati in modo da consentire a chiunque di generare output utili e concreti, pur rimanendo gratuiti. Ciò ci permette di intuire che uno tra gli obiettivi principali dovreb be essere quello di proporre una gamma diversificata di servizi e strumenti, in modo da soddisfare le esigenze e le aspettative di tut ti garantendo che chiunque, indi pendentemente dalle proprie risor se finanziarie, possa accedere a tali strumenti per trarne beneficio. Inoltre, l'accento dovrebbe esse re posto sull'utilità pratica degli output generati, in modo che gli utenti possano applicare effica cemente queste risorse in campo universitario o professionale, indi pendentemente dalla strada che scelgono di percorrere in termini di servizi a pagamento o gratuiti.

Questo si traduce nella necessità di presentare anche una selezio ne di IA text-to-image che, anche se gratuite, possano produrre im magini di qualità.

In aggiunta, è importante mante nere una comunicazione traspa rente con gli utenti, illustrando loro le opzioni disponibili e le differen ze tra servizi premium e gratuiti. In questo modo saranno in grado di prendere decisioni consapevoli in base alle proprie esigenze e alle risorse a disposizione.

#### - **Chiarezza etica**:

la mancanza di regolamentazioni legislative ed etiche adeguate, in sieme alla paura che possa diffon dersi un utilizzo improprio tra gli utenti, ha portato alcuni ad espri mere incertezze o persino un ri fiuto nei confronti dell'utilizzo del le IA text-to-image.

Attualmente, sono casi d'eccezio ne gli strumenti e le risorse che affrontano questa tematica e che prendono una posizione chiara ed esplicita in merito.

Questa mancanza ha contribuito a generare, in alcuni utenti, una sen sazione di potenziale pericolo e scorrettezza etica nei confronti di questa innovazione, scoraggian done l'utilizzo.

Il problema può essere margina to in minima parte dai toolkit pre senti in rete perché parte della questione riguarda i dati utilizzati per allenare gli algoritmi delle IA e dunque la questione è nelle mani degli sviluppatori stessi.

D'altro canto tali piattaforme pos sono promuovere una maggiore consapevolezza tra gli utenti ri guardo un utilizzo più etico delle Intelligenze Artificiali text-to-ima ge trattando differenti temi come, ad esempio, il deepfake.

Quindi è necessario educare gli utenti offrendo risorse informative che comunichino i potenziali im patti etici e sociali di queste tecno logie e che sfruttino esempi di cor retto utilizzo. La soluzione dunque può coinvolgere il singolo utente, incoraggiandone la responsabilità individuale, in modo che le perso ne siano consapevoli delle conse guenze delle proprie azioni e siano motivate a utilizzare le Intelligenze Artificiali in modo responsabile nei confronti degli altri.

- **Diversificazione di conoscenze** : è emersa la necessità di risponde re alle diverse esigenze di cono scenza degli utenti riguardo alle In telligenze Artificiali text-to-image.

Mentre alcuni utenti sono media mente competenti in questo cam po, altri non hanno mai utilizza to IA text-to-image o, al contrario, hanno già fatto uso di queste tec nologie in modo avanzato per sco pi professionali ed universitari.

Per affrontare questa diversità di competenze e aspettative dell'u tenza, è fondamentale sviluppare uno strumento flessibile e inclu sivo che si adatti alle diverse esi genze degli utenti.

Una soluzione può essere l'offerta di un percorso di apprendimento graduale, consentendo agli uten ti principianti di acquisire gradual mente competenze di base, men tre allo stesso tempo dovrebbe fornire risorse avanzate per colo ro che desiderano incrementare le proprie conoscenze ad un livel lo più approfondito.

Ragione per cui è fondamentale sviluppare uno strumento flessibi le che possa adattarsi alle diver se competenze e aspettative de gli utenti, soddisfacendo anche le esigenze degli utenti più esperti o che non possiedono conoscenze di base, garantendo così un ap proccio inclusivo e accessibile.

Così ti ritrovi in una terra sconfinata, dove l'orizzonte si sfuma tra terra e cielo e i suoi limiti mutano costantemente.

Ti senti perso e la direzione di ogni tuo passo è incerto: dove stai andando? Come puoi raggiungere ciò che vuoi?

Sei immerso in una realtà cangiante, senza una bussola che guidi il tuo cammino.

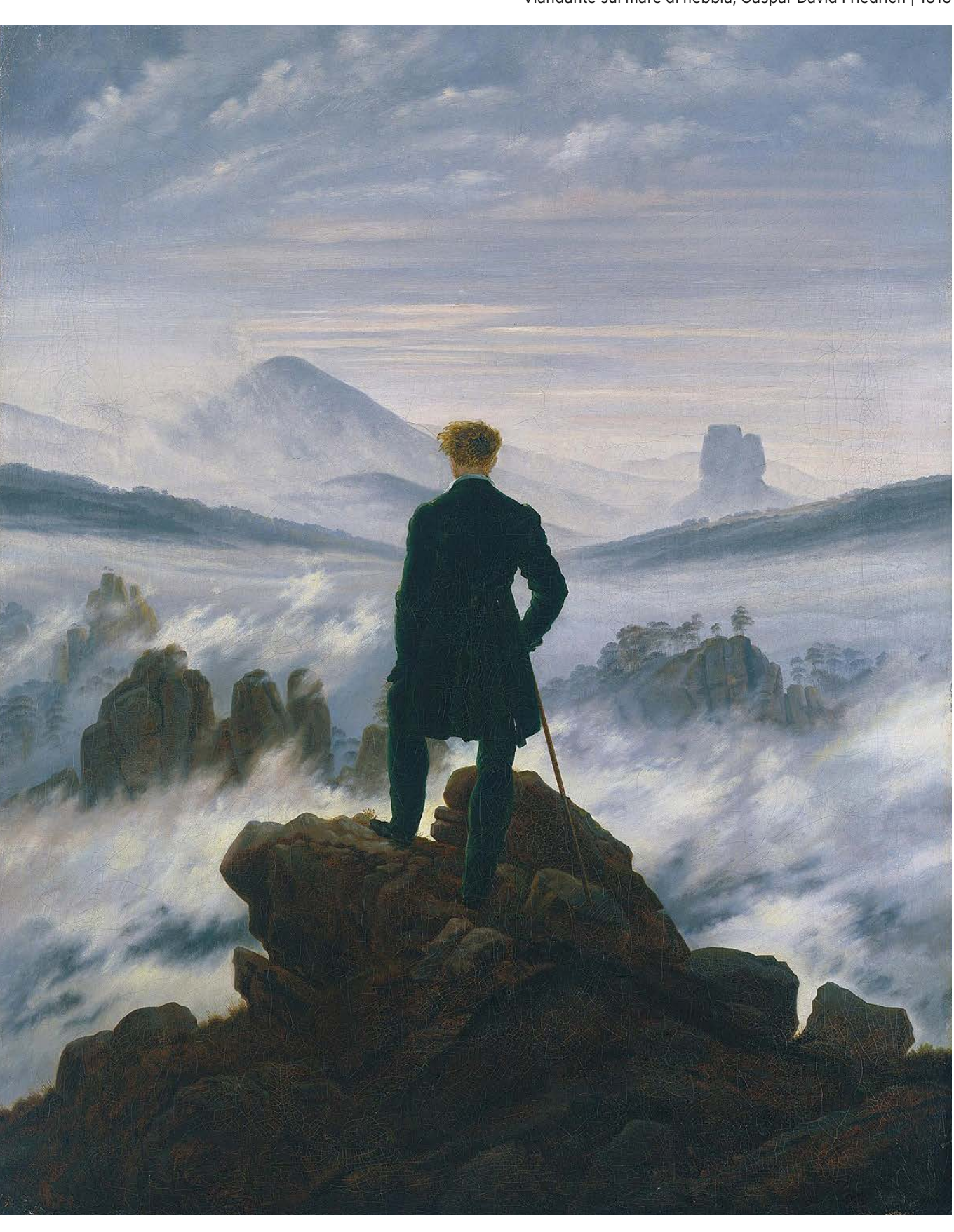

# **Il viandante**

Viandante sul mare di nebbia, Caspar David Friedrich | 1818

# **Utenza**

# 16**\_** Utenza

La nostra utenza di riferimento è costituita da creativi **italiani**, in particolare **designer**, desiderosi di **esplorare** o **approfondire** il vasto mondo delle **Intelligenze Artificiali text-to-image**.

Dalla ricercha è emerso che questo ambito può intimidire molte persone per diverse ragioni: è in **continua evoluzione**, **mancano normative** chiare sul suo utilizzo, è intrinsecamente complesso e le **risorse** disponibili per apprenderlo sono spesso **frammentarie**, costringendo gli utenti a compiere ricerche autonome in varie piattaforme sparse per tutto il web.

Accostarsi a questa disciplina richiede un notevole impegno e determinazione. Proprio per questo motivo abbiamo scelto di concentrarci sulle esigenze di coloro che cercano una **guida completa** e strutturata per avvicinarsi a questa innovazione e che possa rendere l'esperienza meno dispersiva e frustrante. Infatti, dalla nostra ricerca utente, è emerso che esiste un gruppo di individui con un forte interesse per le Intelligenze Artificiali, ma che necessita di **orientamento** e supporto per coltivarlo.

Abbiamo quindi deciso di introdurre un elemento della psicologia per comprendere meglio il comportamento di queste persone.

La ricerca, in particolare l'intervista ed il questionario, ci hanno permesso di difficoltà in difficoltà di un essentità e le difficoltà e le difficoltà e le difficoltà e le diff ito del design per quanto

## diversi supporti come accademici e lavorativi. no appositamente creato in italiano, contenenti

ncipale. e i dati raccolti su Reddit edentemente raccolti. to risposte da parte nage e che ne fanno un ne. Questo ha generato io con i questionari a cui ite ciò, abbiamo deciso fase di ricerca la questione erano troppi pochi e la loro

Spesso, si manifesta una curiosità iniziale per un argomento, ma la sua complessità e vastità possono intimidire al punto da impedire qualsiasi tentativo di esplorazione. Questo ci porta a considerare il concetto di **FOBO (Fear Of Better Option)**, una condizione in cui una persona si sente mentalmente paralizzata a causa della paura che ci possa sempre essere un'opzione migliore in attesa dietro l'angolo, ostacolando un reale coinvolgimento in qualcosa e portando all'attesa perpetua della soluzione "perfetta".

Questo fenomeno è alimentato dalla **vasta quantità di opzioni** e informazioni disponibili su Internet, inducendo alcuni utenti a procrastinare invece di approfondire ciò che li interessa. A differenza della più conosciuta FOMO (Fear Of Missing Out), la FOBO è una scelta volontaria e può essere più facilmente gestita quando si crea il contesto giusto. Una soluzione per affrontare questa situazione, frutto anche della paura del cambiamento, è quella di **scremare e selezionare le opzioni disponibili** per l'utente.

In sintesi, l'utente a cui ci rivolgiamo è tipicamente colui che **nutre un interesse** per le Intelligenze Artificiali text-to-image ma trova difficile coltivarlo perché **non sa da dove iniziare** e si trova di fronte a un mare di opzioni che lo rende indeciso e incapace di approfondire realmente l'argomento.

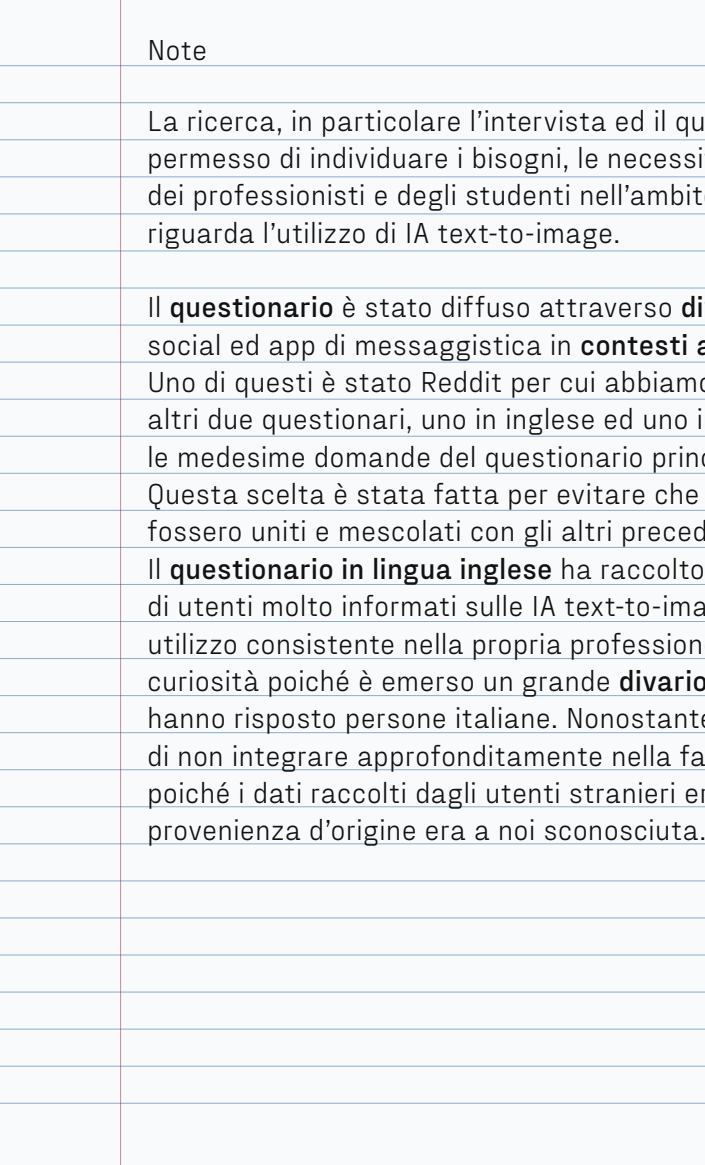

10/2023
UTENZA Intelligenze Artificiali text-to-image: progettazione di un toolkit per designer

# 17**\_** User personas

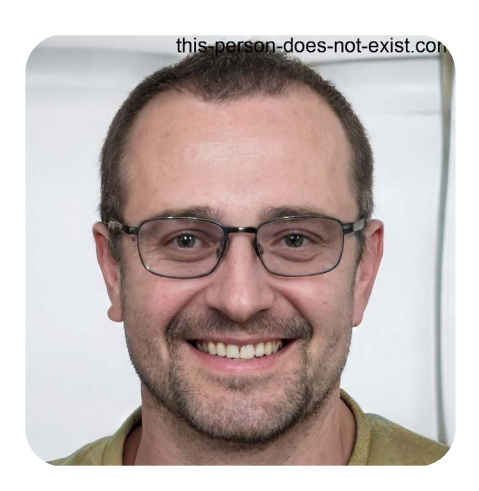

**Nome:** Enrico

**Età:** 38 anni

**Biografia:** Enrico vive a Torino ed è un uomo esperto nel suo campo, da diversi anni lavora nel settore del graphic design e ogni novità lo incuriosisce, provandola subito. Ama mantenersi aggiornato sulle ultime innovazioni, va a molte mostre di arte contemporanea e vorrebbe sapere di tutto un po'. Utilizza frequentemente Midjourney come fonte di ispirazione per i suoi progetti.

**Passioni:** videogame, padel, arte contemporanea

**Piattaforme digitali utilizzate:** Linkedin, Instagram, YouTube

**Desideri:** vuole generare immagini di qualità da inserire in progetti professionali, vuole rimanere aggiornato sulle ultime novità riguardo le IA text-to-image, vorrebbe ci fosse più chiarezza riguardo alla questione dell'etica nelle IA text-to-image.

**Bisogni:** ha bisogno di confrontarsi con qualcuno, cerca fonti che possano migliorare le sue abilità di stesura dei prompt.

**Frustrazioni:** FOMO (fear of missing out), non trovare una piattaforma completa che soddisfi tutti i suoi bisogni senza consultare troppi siti web.

#### **Caratteristiche:**

Intraprendenza Budget Curiosità

this-person-does-not-exist.cor

#### Personas 1

Immagine generata con IA, this-person-does-not-exist.com **Nome:** Rebecca

**Età:** 21 anni

**Biografia:** Rebecca studia Design da fuorisede e vive in un piccolo appartamento nel centro di Milano. Non sa ancora cosa vorrebbe fare in futuro e questo la preoccupa. Ha utilizzato Craiyon una volta ma essendo una perfezionista non è stata soddisfatta.

**Passioni:** disegno, cinema, passeggiare

**Piattaforme digitali utilizzate:** Behance, Instagram, TikTok, Discord

**Desideri:** vuole una guida che la accompagni gradualmente nella conoscenza delle IA text-to-image, vuole ottenere risultati soddisfacenti dalle IA, vorrebbe a disposizione del materiale gratuito.

**Bisogni:** necessita di risorse selezionate e affidabili, ha bisogno di spiegazioni semplici e chiare, ha bisogno di informazioni organizzate per non sentirsi sopraffatta dalla loro mole.

**Frustrazioni:** ha cercato degli articolo sulle Intelligenze Artificiali text-to-image ma dopo poco si stufa a leggere in inglese, si sente persa nel mare di informazioni e non sa da dove iniziare, percepisce il mondo delle IA come troppo complesso e questo la blocca dall'approfondirlo, FOBO (fear of better option).

#### **Caratteristiche:**

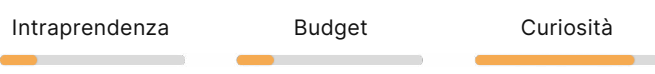

Personas 2

Immagine generata con IA, this-person-does-not-exist.com

# 18**\_** Empathy maps

#### Enrico

SAYS FHINKS DOES FEELS "Vorrei non perdermi nulla" "Generare immagini di qualità con le IA faciliterebbe il mio lavoro" "Ma dove trovo delle fonti utili!?" "Vorrei non dover consultare mille fonti diverse" "Vorrei potermi confrontare con qualcuno tanto interessato quanto me" "Dovremmo essere più consapevoli dell'impatto che le immagini che generiamo hanno" Segue diverse aziende su Linkedin, come OpenAI, per rimanere aggiornato Genera immagini semplici su Midjourney Vede diversi video su YouTube che consigliano strumenti o piattaforme utili Intraprendente Insoddisfatto Tenace FOMO Curioso "Un giorno le IA diventeranno fondamentali per il nostro lavoro" "Come farò a rimanere al passo con tutto questo?" "Devo iniziare a informarmi" Rimanda l'approfondimento di queste tematiche al futuro Scrolla su TikTok video con immagini IA generate da creativi Guarda gli ultimi trend ma non capisce come possa fare anche lei quelle cose

Rebecca

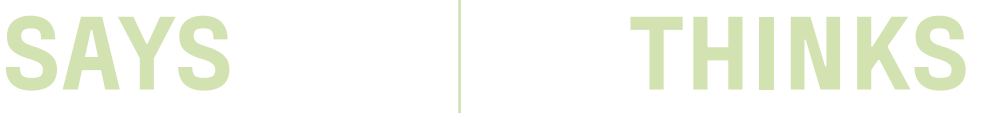

"Vorrei imparare ad utilizzare le IA ma non so proprio da dove iniziare"

"Sarà tutto a pagamento... "

"Non ci capisco nulla di queste cose"

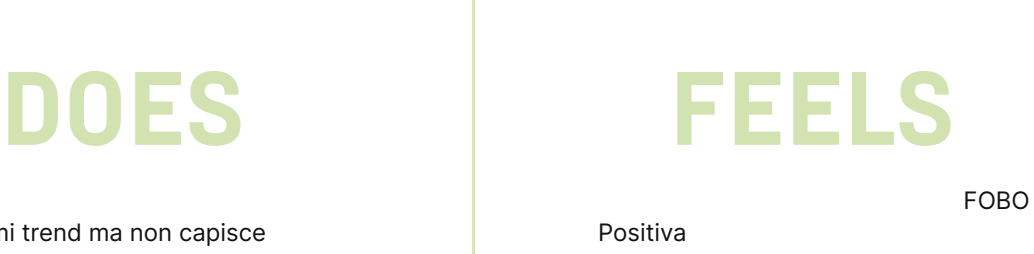

"Dove trovo una guida??"

Procrastinatrice

Ansiosa

UTENZA Intelligenze Artificiali text-to-image: progettazione di un toolkit per designer

# 19**\_** Journey maps

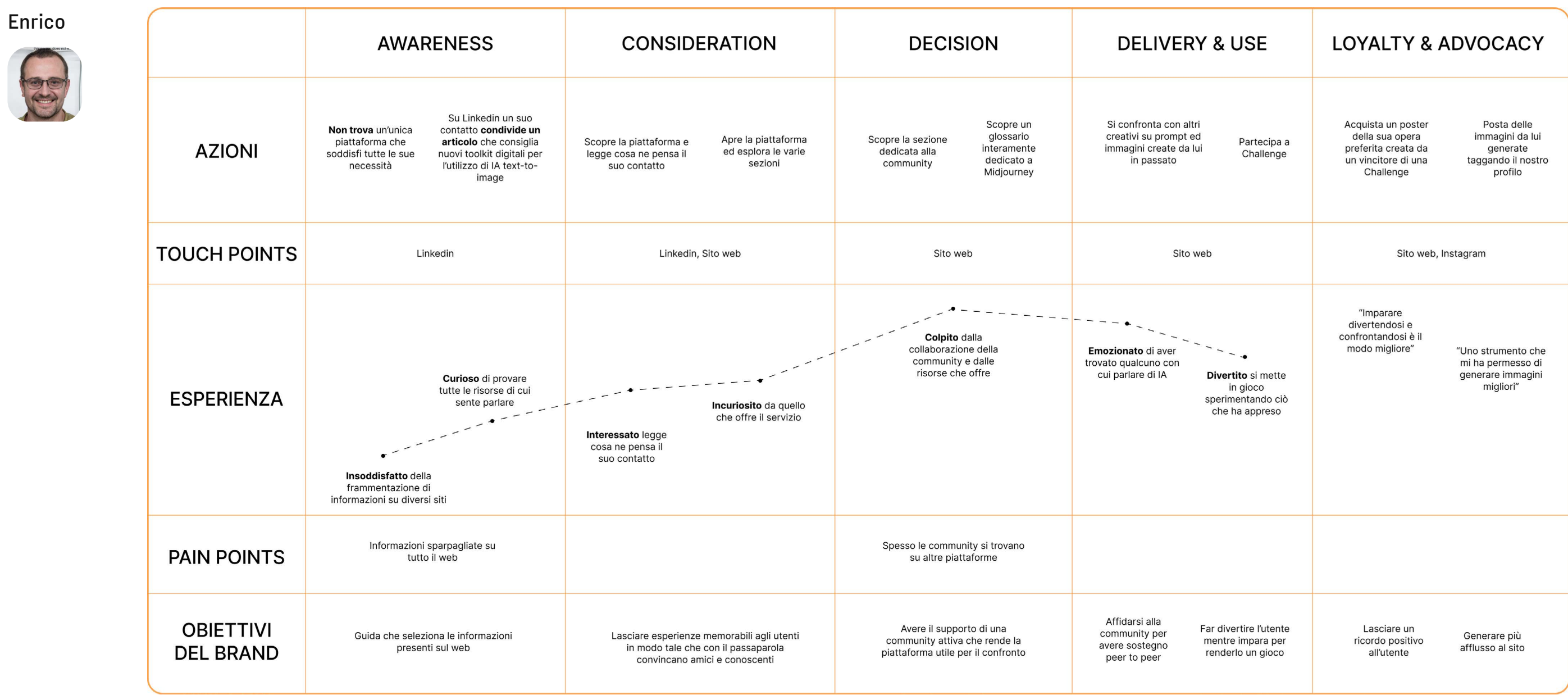

UTENZA Intelligenze Artificiali text-to-image: progettazione di un toolkit per designer

## **LOYALTY & ADVOCACY**

Partecipa ad una linvita i suoi compagni di<br>challenge e università ad usufruire<br>ottiene un badge del servizio

Passaparola

"Ho fatto vedere<br>ai miei amici il mio<br>badge"

"Uno strumento<br>essenziale per un<br>creativo al passo con i<br>tempi"

Fidelizzare e<br>premiare l'utente.

Lasciare un senso di<br>soddisfazione dell'esperienza

## Rebecca

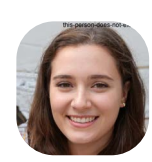

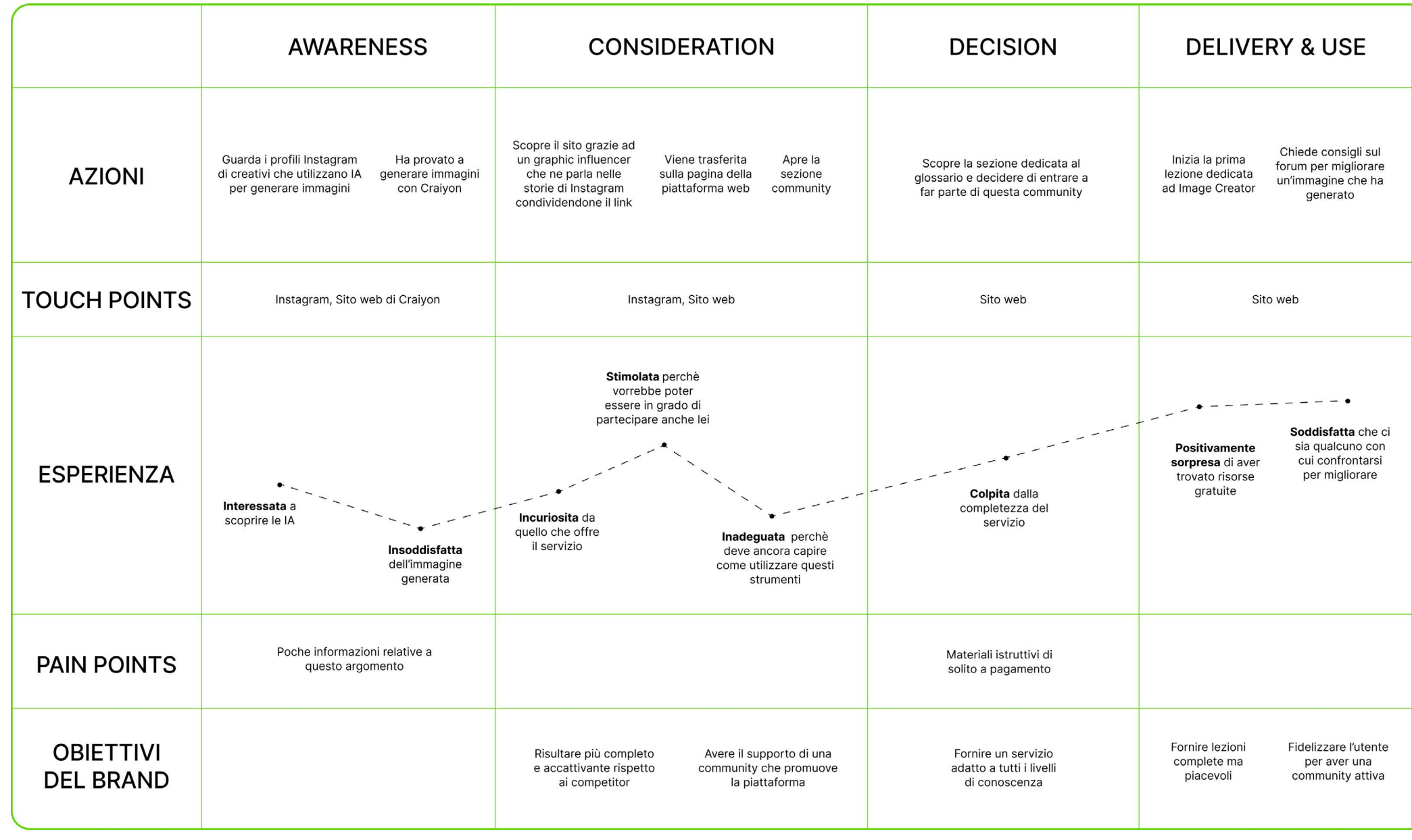

# **Idea di progetto**

IDEA DI PROGETTO Intelligenze Artificiali text-to-image: progettazione di un toolkit per designer

# 20**\_** Vision e mission

#### - **Accessibilità**

Crediamo che l'accesso alle Intelligenze Artificiali debba essere aperto a tutti i designer, **indipendentemente dal livello delle loro competenze**. Questo si traduce nella condivisione di risorse e informazioni chiare e comprensibili, rendendo l'utilizzo della piattaforma accessibile anche ai principianti. Inoltre, questo valore fa riferimento anche alla struttura e gerarchia dei contenuti che deve essere efficace, aumentandone l'**affordance**.

#### - **Responsabilità etica**

Promuoviamo l'**uso responsabile** dell'IA e incoraggiamo una riflessione etica su come questa tecnologia può essere applicata nel mondo del design. Ci impegniamo a educare la community sull'importanza dell'etica nell'utilizzo dell'IA, a essere trasparenti sulle tecnologie utilizzate.

#### - **Istruzione**

Il nostro impegno principale è **favorire l'apprendimento** nell'ambito dell'IA text-to-image.

Offriamo una vasta gamma di risorse educative, supporto formativo e un **percorso graduato** per consentire agli utenti di acquisire competenze significative. Cerchiamo costantemente nuovi modi per innovare nell'istruzione, rendendo l'apprendimento accessibile, informativo ed entusiasmante.

#### - **Collaborazione**

Promuoviamo la collaborazione e lo scambio di conoscenze all'interno della nostra **community**. Incoraggiamo i creativi a condividere le loro esperienze, suggerimenti e idee, creando un ambiente di apprendimento reciproco e di crescita professionale. Ci impegniamo a creare e mantenere uno spazio accessibile, attivo e rispettoso.

# 21**\_** Valori

Vogliamo fornire agli utenti una **piattaforma open source** contenente **risorse istruttive** sul tema delle IA text-to-image. Attraverso una **community** dinamica e collaborativa, vogliamo permettere agli utenti di trovare tutte le informazioni essenziali per **avvicinarsi** e **approfondire** il mondo delle IA in un'unica piattaforma.

Il nostro progetto mira ad essere un **punto di riferimento** nell'innovazione delle IA text-to-image nel campo del design. Vogliamo suscitare una profonda **curiosità** verso i sistemi generativi di immagini per navigare con **consapevolezza** in questo mondo in costante evoluzione e facilitare il loro **impiego in progetti concreti**.

## **Vision**

## **Mission**

# 23 **\_ Stakeholders**

IDEA DI PROGETTO Intelligenze Artificiali text-to-image: progettazione di un toolkit per designer

Gli stakeholder individuati in meri to al progetto sono i seguenti:

#### - **Creativi Italiani**

Questo è il gruppo principale di utenti a cui la piattaforma si rivol ge. Gli stakeholder principali sono i designer italiani che desiderano apprendere e utilizzare le IA per creare immagini a partire da un testo, utilizzandole in progetti uni versitari e professionali.

#### - **Utenti di passaggio**

Gli utenti finali occasionali posso no essere considerati stakeholder, in quanto il successo del sito web potrebbe avere un impatto posi tivo sulla diffusione delle Intelli genze Artificiali text-to-image al di fuori del campo del design.

#### - **Esperti in IA e Machine Learning**

La piattaforma offre risorse lega te all'IA, dunque gli esperti in In telligenza Artificiale e in machine learning possono essere coinvolti come consulenti o come collabo ratori per sviluppare gli algoritmi e i modelli necessari per la conver sione di testo in immagini.

#### - **Enti regolatori e normative**

Se il sito web raccoglie dati per sonali o se l'IA utilizzata ha impli cazioni legali, gli enti regolatori e le normative governative possono diventare stakeholder importanti.

#### - **Investitori o finanziatori**

Se il sito web richiede finanzia menti per lo sviluppo o la crescita in caso di successo, gli investito ri o i finanziatori sono stakeholder importanti che possono influenza re le decisioni chiave e il successo a lungo termine del progetto.

#### - **Media e influencer**

Gli stakeholder dei media e gli in fluencer nel settore del design e dell'IA possono contribuire a pro muovere il sito web e ad aumen tare la sua visibilità, alcuni esem pi possono essere Caffè Design e Serra Community.

#### - **Sviluppatori e tecnici**

Gli sviluppatori e i tecnici che la vorano sul sito web sono anch'es si stakeholder chiave. Dovrebbero garantire che il sito sia efficiente, sicuro ed in grado di offrire le fun zionalità per cui è stato progetta to. Inoltre, sono responsabili del la creazione e del mantenimento dell'infrastruttura tecnologica.

# 22 **\_** Tone of Voice

Il ToV del progetto deve essere:

#### - **Chiaro**

Il tono utilizzato è chiaro e **conciso** per spiegare le ri sorse e fornire istruzioni dettagliate su come utilizza re le Intelligenze Artificiali nel processo creativo. **Si evitano tecnicismi** ma, se necessari, vengono con testualizzati e spiegati.

L'utilizzo di un **linguaggio informale**, quando possi bile, rende le informazioni maggiormente accessibili anche ai principianti o a coloro che si avvicinano per la prima volta al mondo delle IA.

#### - **Ottimistico**

Il linguaggio utilizzato **enfatizza** con ottimismo le **potenzialità** delle Intelligenze Artificiali nel campo del design. Vogliamo sottolineare i numerosi van taggi e il valore che il nostro toolkit può apportare a designer e creativi. Questo riflette la nostra **fiducia verso il futuro delle IA**, concependole come colla boratori in grado di contribuire a migliorare e agevo lare il lavoro creativo, senza mai sostituirlo.

#### - **Coinvolgente**

Il ToV del progetto mira a **coinvolgere attivamente**  il pubblico online attraverso domande, contest, fee dback, e interazioni dirette.

L'obiettivo è stimolare la partecipazione, incoraggia re le discussioni e creare una **community** online di namica e partecipativa. Ciò avviene riferendosi all'u tente dandogli del "tu" e rivolgendosi a lui come si farebbe con un proprio pari.

IDEA DI PROGETTO  $\quad$  Intelligenze Artificiali text-to-image: progettazione di un toolkit per designer

# 24**\_** Moodboard

La moodboard è stata uno strumento fondamentale che ci ha permesso di definire visivamente le sensazioni e i valori che desideriamo trasmettere agli utenti quando interagiscono con il nostro servizio.

Partendo dai principi fondamentali del nostro progetto, delineati in seguito alla user research e all'identificazione dell'utenza di riferimento, abbiamo esplorato gli elementi che potessero ricreare per l'utente uno **spazio giocoso e divertente** ma, allo stesso tempo, **affidabile e professionale**.

La palette cromatica include **colori** sia **neutri** sia **vivaci**, mirati a suscitare sensazioni di **tranquillità** e al contempo per richiamare l'**energia** dell'atto creativo.

La tipografia di riferimento è minimalista, altamente leggibile e sans serif.

Gli elementi visivi si caratterizzano per forme armoniose, arrotondate, geometriche e semplici, al fine di comunicare **sicurezza** e **comfort** attraverso una **morbidezza formale**.

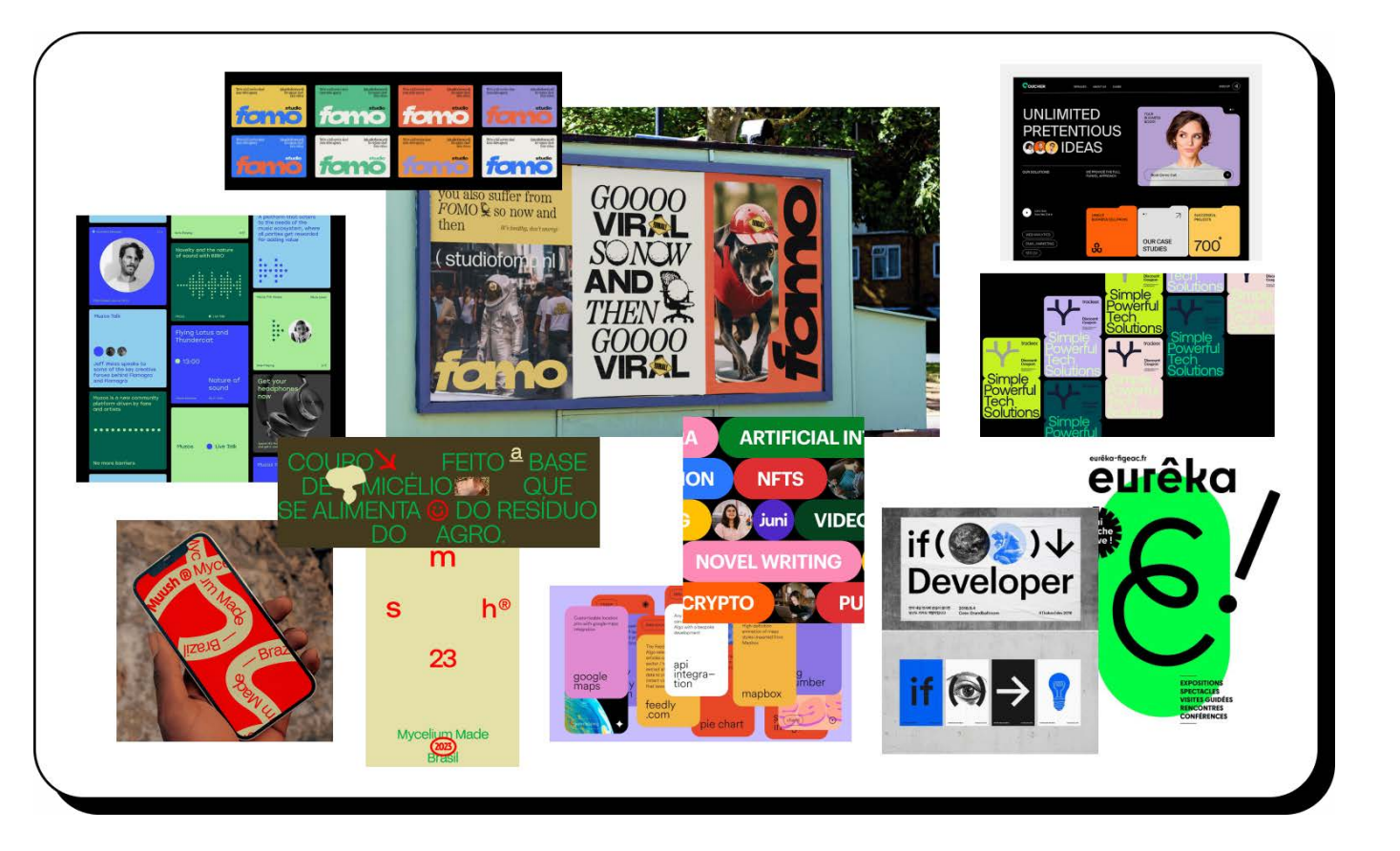

# 25 **\_** Requisiti di progetto

In seguito alla user research, è stato delineato l'output progettuale per mezzo di un **approccio esigenziale**. Questo consente di ideare il servizio offerto secondo il comportamento richiesto e sulla base delle esigen ze dell'utente che devono essere soddisfatte.

Quando si parla di **esigenza** si vuole intendere il bi sogno fondamentale di un individuo correlato all'uti lizzo di un oggetto o un servizio, i **requisiti** rappre sentano invece la trasposizione delle esigenze in termini tecnici. Infine, le **prestazioni** indicano il com portamento di un determinato elemento del progetto nell'atto dell'impiego.

Questa metodologia ci offre la possibilità di proget tare un servizio che risponde con precisione alle reali esigenze della nostra utenza, delineata dai risultati e dalle osservazioni raccolte durante la fase di ricerca.

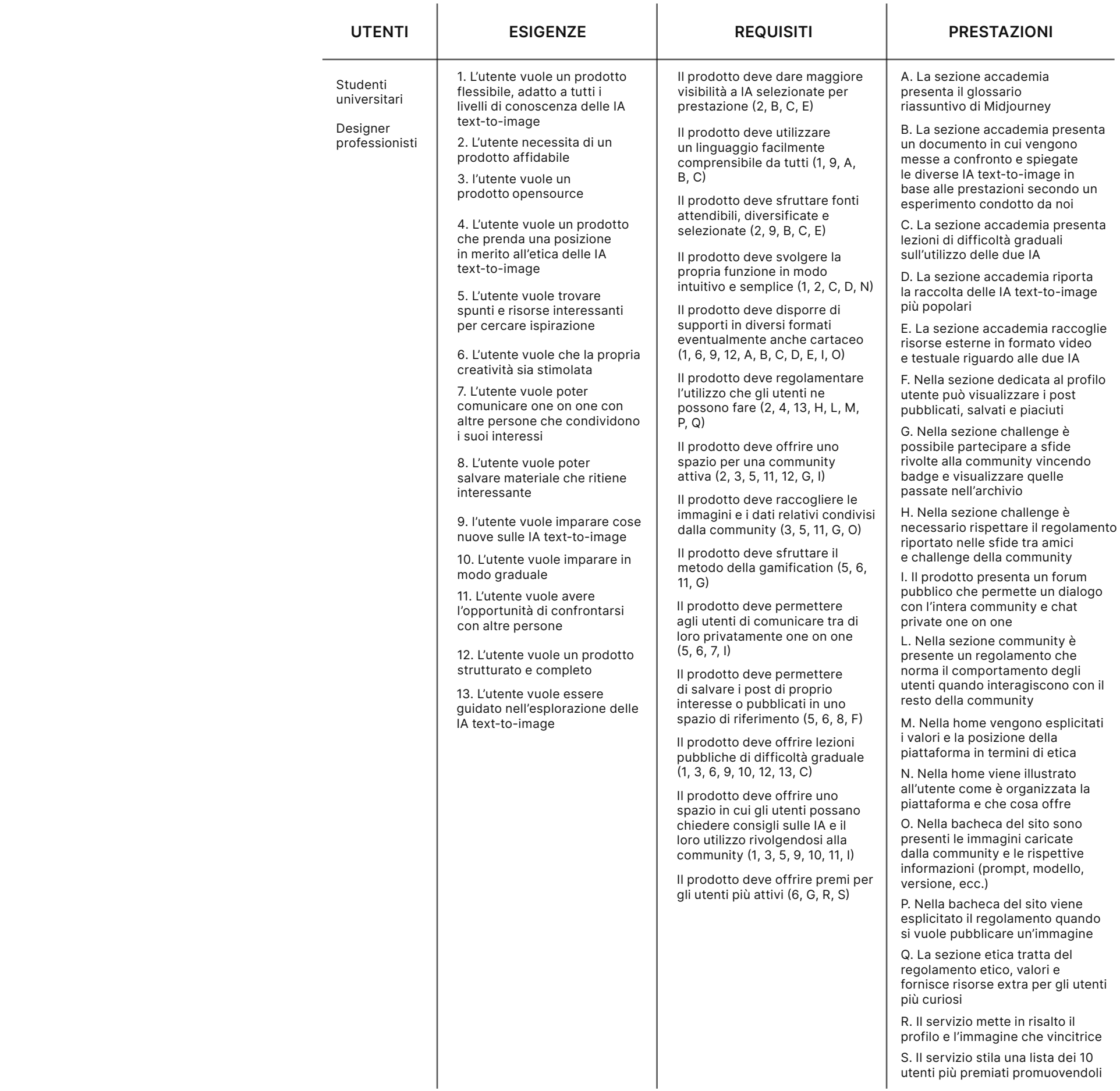

# **Service design**

# 26**\_** Descrizione di dettaglio

#### Home

#### Accademia

Il progetto consiste in un **toolkit digitale** pensato per i **professionisti** e gli **studenti di design italiani**, il cui intento è di avvicinare ed istruire gli utenti alla realtà delle **IA text-to-image**. Infatti, in campo informatico, il termine "toolkit" si riferisce comunemente a un insieme di strumenti fondamentali progettati per semplificare e standardizzare il processo di sviluppo di applicazioni più complesse. Col passare del tempo, l'accezione di questo termine si è ampliata ulteriormente, riferendosi a strategie, strumenti o risorse applicabili in campi differenti. Dunque, la piattaforma consiste in un "kit degli attrezzi" utile per addentrarsi ed esplorare in maniera consapevole e guidata il mondo dei sistemi IA text-to-image.

All'interno del sito vi sono **6 sezioni**: Home, Community, Accademia, Challenge, Bacheca ed Etica.

La Home è la pagina principale del sito, dunque la prima schermata che l'utente vede quando entra nella piattaforma. All'interno sono riportate le **informazioni** più importanti riguardanti il **servizio** e ciò che offre, in modo da permettere ai nuovi user di orientarsi e comprendere anticipatamente che cosa li attenda. In questa sezione si fa un breve riferimento anche al **codice etico** del sito poiché la responsabilità etica è uno dei valori primari del progetto.

#### **Community**

Questa sezione è stata inserita perché dalle nostre ricerche è emerso che le **chat** e i **forum** sono uno dei modi più efficaci per imparare ad utilizzare uno strumento. Fornire la possibilità di confrontarsi con altre persone che condividono il nostro interesse nella materia che stiamo per affrontare crea un senIn questa sezione è possibile trovare lezioni sull'utilizzo di due IA: **Image creator** e **Midjourney**.

Il progetto si focalizza principalmente su queste due perché, grazie ai risultati emersi dalla fase di ricerca, sono risultate le migliori sotto diversi aspetti, tra cui il prezzo. Abbiamo così stabilito di optare per una a pagamento e una gratuita per offrire a tutti gli utenti la possibilità di generare immagini di qualità indipendentemente dalla loro disponibilità economica e conoscenze in materia.

Le **lezioni** sono ulteriormente suddivise in tre differenti **livelli di difficoltà graduale**: principiante, intermedio ed avanzato.

All'interno dell'Accademia è disponibile anche un documento denominato **"IA a confronto"** che analizza e mette a confronto le capacità delle IA text-to-image di generare immagini per permettere agli utenti più curiosi di conoscere ed avere un'idea generale degli altri sistemi non approfonditi dalla piattaforma. Inoltre, è disponibile una **raccolta di IA** presenti attualmente sul web. Il progetto infatti mira a proporre

so di appartenenza e stimola ad approfondire tematiche anche non presenti nelle lezioni offerte.

La community offre la possibilità agli utenti di interagire tra di loro attraverso chat pubbliche (suddivise in base alle IA text-to-image su cui si vuole discutere) in cui è possibile porre una domanda o chiedere consigli alla community della piattaforma. Inoltre, gli utenti possono messaggiare tra di loro grazie alla chat privata. Anche per questa sezione è stato definito un **regolamento** da rispettare per garantire un'esperienza piacevole e sicura per tutti gli user. I moderatori della piattaforma si occupano delle segnalazioni che gli utenti possono effettuare secondo le regole di comportamento presenti.

ed esaltare sistemi di Intelligenza Artificiale accuratamente selezionati ma mira anche ad essere uno strumento completo, dando all'utente la possibilità di esplorare altre alternative anche da solo.

Con lo scopo di facilitare e semplificare l'apprendimento del funzionamento di Midjourney è stato progettato un **glossario** riassuntivo in formato digitale che fornisce anche la possibilità di essere stampato su un foglio formato A4, con una pratica guida che illustra gli step necessari per la sua realizzazione (infatti, grazie a poche piegature ed un paio di forbici o un cutter, il foglio diventa un piccolo libretto tascabile e consultabile in qualsiasi momento).

In questo modo gli utenti del sito possono avere le informazioni più importanti a portata di mano.

#### **Challenge**

Questa sezione è dedicata a challenge a cui si può partecipare con immagini generate dalle IA e sono suddivise in **due tipologie**:

#### - **Challenge della settimana**

Il tema di queste sfide sono stabilite dal team del progetto e **può partecipare qualunque utente**. Il soggetto e l'ambientazione delle immagini sono proposti con il riguardo che non siano generate

immagini verosimili e ambigue, rispettando il codice etico su cui si basa la piattaforma. I vincitori vengono stabiliti da una **giuria** esterna di prompt designer, fotografi e creativi. Questa tipologia di challenge viene lanciata ogni lunedì della settimana, alle ore 00:01. L'utente ha la possibilità di partecipare caricando un'immagine entro mezzogiorno della domenica della medesima settimana. I risultati sono poi pubblicati il giorno seguente sempre a mezzogiorno. L'immagine vincitrice e l'autore rimangono in evidenza nella parte alta della sezione per tutta la settimana rendendola visibile a tutti gli utenti.

#### - **Sfida un amicə**

Il tema di queste challenge è libero perché è **personalizzabile**. L'utente ha la possibilità di scegliere il soggetto raffigurato e l'ambientazione dell'immagine e può impostare le tempistiche di durata della sfida e di voto. In questo tipo di sfida è necessario scegliere **un solo altro utente da sfidare** che ha la possibilità di accettare o rifiutare l'invito. Il vincitore viene eletto dagli utenti della community in base all'immagine che riceve più voti tra le due. La creazione di una challenge di questa tipologia si deve attenere alle regole esplicitate e deve esSERVICE DESIGN Intelligenze Artificiali text-to-image: progettazione di un toolkit per designer

### Profilo personale

Questa pagina del sito rappresen ta il **manifesto** etico del progetto e qui vengono esplicitati ulterior mente ed approfonditi i valori del la piattaforma su cui è fondata e

In questa sezione sono racchiu se diverse **informazioni sul pro filo dell'utente** come il nickname, i seguaci, i seguiti, gli amici (ovve ro quando due utenti si seguono a vicenda), i badge vinti e la città in cui si risiede.

Questa pagina permette ad ogni utente di visualizzare il **materia le** della piattaforma che ha **salva to** o a cui ha messo "mi piace" con il proprio account in modo da es sere sempre consultabile. Inoltre, raccoglie tutte le **immagini da lui caricate** sulla piattaforma.

#### I badge

I badge costituiscono il **riconosci mento di vincita delle challenge**. Quando un utente riceve un badge lo vedrà comparire nel suo profilo personale e sarà visibile anche agli altri utenti nel caso in cui un'imma gine da lui generata sia vincitrice della "Challenge della settimana" o di "Sfida un tuo amico".

Nel primo caso si riceve una coc carda digitale decorata da un'im magine realistica rappresentativa della sfida vinta, nel secondo caso il badge è molto più semplice: è a forma di medaglia circolare di co lore dorato. Inoltre, sono presenti badge che premiano gli utenti che contribuiscono di più alla piatta -

In questa sezione vengono **rac colte tutte le immagini**, ciascuna associata al proprio prompt, che sono state caricate man mano nel tempo dagli utenti del sito. Il suo compito, anche in questo caso, è di natura istruttiva e archivistica. Infatti, con la selezione di un'im magine si possono visualizzare, oltre che il **prompt** utilizzato, **ulte riori dettagli** come i valori (es. se eds, guidance scale, steps) forni ti dal suo creatore al sistema di IA. Questo permette all'utente di ap prendere come scrivere prompt, in che modo vengono interpretati a seconda del sistema generativo utilizzato e lasciarsi ispirare.

Affinché un'immagine venga cari cata sulla piattaforma, è necessa rio rispettare le **regole** esplicitate dal sito per evitare la possibile ri mozione da parte dei moderatori.

### **Etica**

sere precedentemente sottoposta alla **supervisione dei moderatori**, che hanno 12 ore per approvarla, con lo scopo di accertarsi che le linee guida siano state rispettate.

Questa parte del progetto si avva le del concetto della **gamification** per spronare gli utenti ad utilizza re le IA text-to-image ed allenarsi nella stesura di prompt, offrendo loro la possibilità di confrontarsi con le creazioni degli altri.

È presente una **classifica** genera le basata sulla quantità di badge che ciascun utente ha guadagnato grazie alla vincita delle varie sfide.

forma. Infatti, è possibile vincere il badge di "miglior giudice" dopo aver votato più di 1000 immagini generate dagli altri utenti del sito.

#### **Bacheca**

che vuole diffondere tra gli uten ti per permettere loro di fare un **utilizzo più consapevole** delle IA text-to-image. In più, sono pre senti dei collegamenti che per mettono agli utenti di fare delle **donazioni** direttamente ad alcu ni artisti. Infatti, molto spesso vie ne richiesto ai sistemi generativi di fare riferimento allo stile delle opere di illustratori, pittori e foto grafi senza dare i riconoscimenti. Anche grazie a questa risoluzione offerta dal sito, viene fornita l'op portunità agli utenti di rendere più etico l'utilizzo di questi sistemi.

SERVICE DESIGN Intelligenze Artificiali text-to-image: progettazione di un toolkit per designer

#### Lezioni di Midjourney

#### Livello "Principiante"

### Livello "Intermedio"

#### **1. Cos'è e come funziona un'Intelligenza Artificiale text-to-image?**

In questa lezione l'utente viene introdotto al mondo dell'IA text-to-image partendo da una presentazione generale di questa innovazione.

#### **2. Ci sono delle regole?**

In questa lezione vengono riportate le regole della community stabilite da Midjourney. Questo per assicurarci che gli utenti possano avere le informazioni necessarie al fine di diffondere un utilizzo consapevole e rispettoso del sistema e della sua community.

#### **3. Come posso fare un utilizzo più etico di Midjourney?**

In questa lezione viene spiegato in modo approfondito come utilizzare il canale Discord di Midjourney, le sue componenti e le sue diverse funzionalità (image grids, messaggi diretti, reazioni emoji, bot).

In questa lezione l'utente viene informato delle varie azioni che può attuare per fare un utilizzo più etico delle immagini da lui generate per il bene della società.

#### **4. Da dove inizio?**

In questa lezione l'utente viene introdotto al canale Discord di Midjourney, lo strumento selezionato e proposto dal nostro progetto e che potrà utilizzare per generare immagini text-to-image. Sono presenti informazioni relative ai diversi piani di abbonamento offerti dal sistema e gli step base per generare le prime immagini. Gli argomenti trattati comprendono l'utilizzo del comando /imagine, la scrittura di un prompt in linguaggio naturale e le opzioni base per selezionare, rielaborare, ingrandire, zoomare e salvare l'immagine generata.

#### **5. Come funziona il canale Discord di Midjourney?**

#### **6. Come posso scrivere un prompt più efficace?**

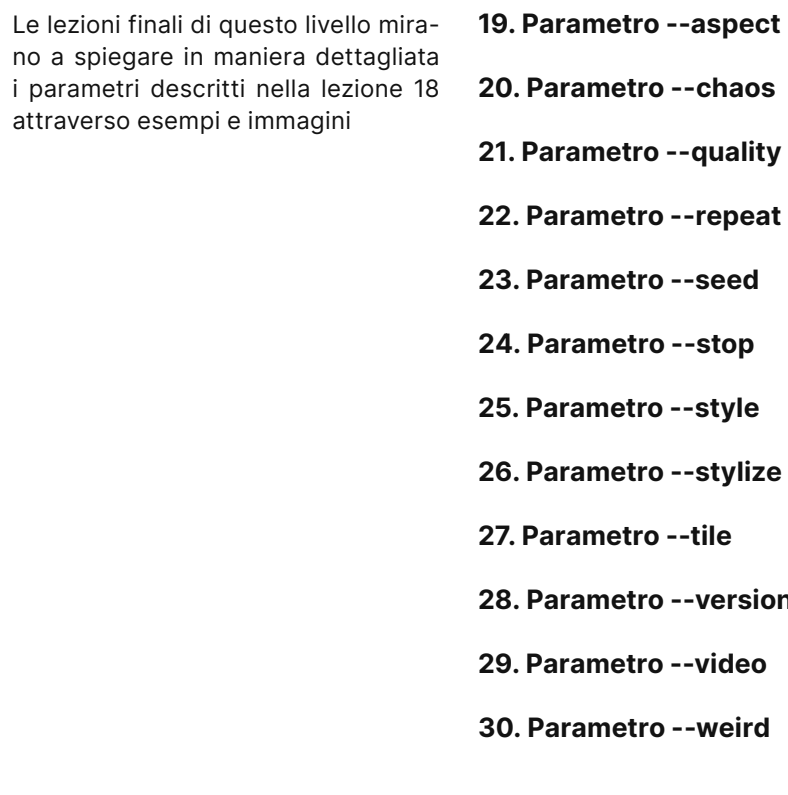

In questa lezione vengono illustrate le componenti che possono costituire un prompt (image prompt, prompt text, parametri) e vengono fornite dei suggerimenti per una scrittura più efficace di questi.

#### **7. Cosa sono i prompt negativi?**

In questa lezione l'utente viene introdotto ai prompt negativi, inseribili su Midjourney attraverso il parametro --no.

#### **8. Come funzionano i diversi modelli di Midjourney?**

In questo capitolo vengono presentate i diversi modelli di Midjourney, le loro caratteristiche e come si possono utilizzare.

#### **9. Come modifico un'immagine che ho generato?**

In questa lezione vengono illustrate le funzioni variations e vary region.

#### **10. Come ingrandisco le dimensioni di un'immagine?**

In questa lezione viene spiegato come utilizzare la funzione upscale.

**11. Quali sono i comandi di Midjourney?** In questa sezione vengono presentati tutti i comandi utilizzabili con Midjourney e l'utente viene invitato a prendere visione e/o a scaricare il Glossario presente sul sito di text2design.

**12. Comando /blend**

In questa lezione viene spiegato come utilizzare il comando /blend

**13. Comando /describe**

In questa lezione viene spiegato come utilizzare il comando /describe

**14. Comando /info** In questa lezione viene spiegato come utilizzare il comando /info

**15. Comando /settings**

In questa lezione viene spiegato come utilizzare il comando /settings e gestire le impostazioni del bot IA di Midjourney.

**16. Comando /show**

In questa lezione viene spiegato come utilizzare il comando /show.

**17. Comando /shorten**

In questa lezione viene spiegato come utilizzare il comando /shorten.

**18. Cosa sono i parameter?**

In questa sezione vengono presentati tutti i parametri (in inglese, "parameter") utilizzabili con Midjourney e l'utente viene invitato a prendere visione e/o scaricare il glossario presente nel nostro sito.

lity

**eat** 

 $\mathbf{s}$ **ion** 

SERVICE DESIGN Intelligenze Artificiali text-to-image: progettazione di un toolkit per designer

#### **31. Cos'è e come creo un image prompt?**

In questa lezione vengono spiegati gli image prompt e mostrati i modi in cui possono influire sul risultato finale.

#### **32. Come posso dare più peso ad un elemento del mio prompt?**

In questa lezione vengono spiegati i multi prompt e mostrati i modi in cui possono influire sul risultato finale a seconda del peso che viene loro assegnato.

#### **33. Come posso espandere un'immagine?**

In questa lezione viene spiegata la funzione pan e vengono forniti degli esempi di immagini che si possono ottenere.

#### **34. Come posso creare variazioni di un unico prompt?**

In questa lezione viene spiegato come utilizzare i permutation prompt e vengono forniti degli esempi di immagini che si possono ottenere.

#### **35. Come posso generare delle immagini da una di partenza?**

In questa lezione viene spiegato come utilizzare il remix mode e vengono forniti degli esempi di immagini che si possono ottenere.

#### **36. Come posso espandere un'immagine ed il suo contenuto?**

In questa lezione viene spiegato come utilizzare la funzione zoom out e vengono forniti degli esempi di immagini che si possono ottenere.

#### **1. Cos'è e come funziona un'Intelligenza Artificiale text-to-image?**

In questa lezione l'utente viene introdotto al mondo dell'IA text-to-image partendo da una presentazione generale di questa innovazione.

#### **2. Da dove inizio?**

In questa lezione l'utente viene introdotto al sito di Image Creator, lo strumento selezionato e proposto dal nostro progetto e che potrà utilizzare per generare immagini text-to-image. Sono presenti informazioni relative alla presentazione dell'interfaccia della piattaforma e gli step base per generare le prime immagini.

#### **3. Come posso ottenere immagini migliori? Linee guida per la scrittura di prompt più efficaci**

In questa lezione vengono forniti dei suggerimenti per una scrittura più efficace e comprensibile al sistema IA.

### Lezioni di Image Creator

#### Livello "Avanzato"

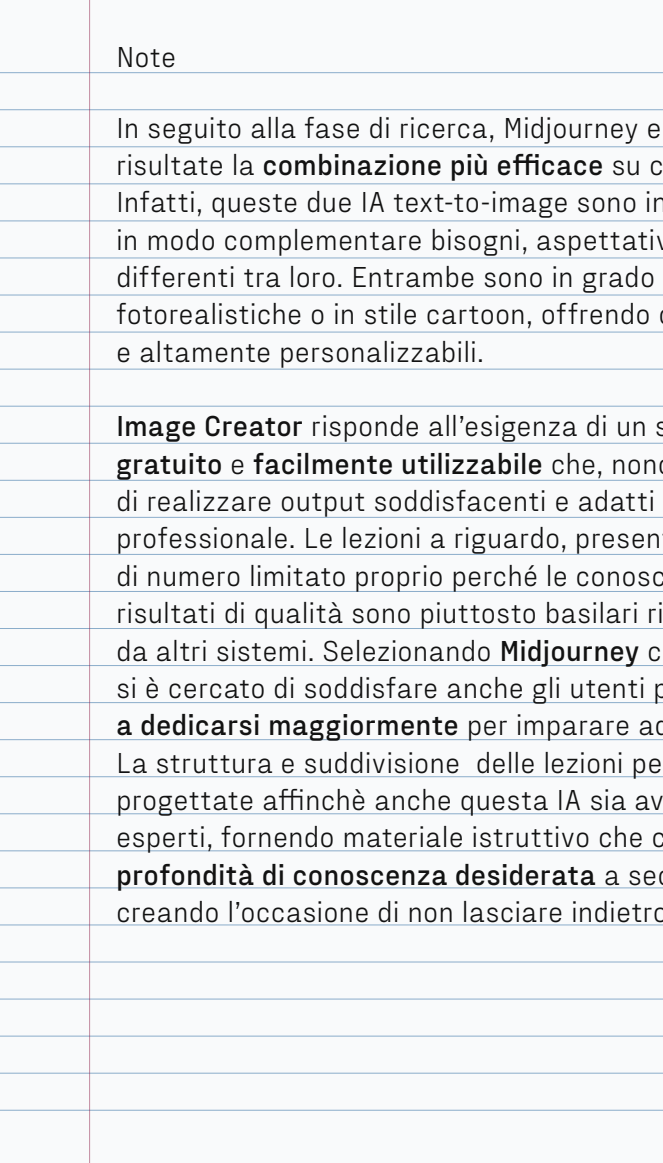

11/2023

Image Creator sono rui basare il toolkit. n grado di soddisfare ve e difficoltà di più utenti di generare immagini contenuti visivi di qualità sistema IA completamente ostante ciò, sia in grado anche ad un utilizzo nti su text2design, sono cenze richieste per ottenere ispetto a quelle richieste come seconda IA, invece, più curiosi e **disposti** d utilizzarlo. er argomento sono state vicinabile dai meno consente di **accedere alla** profonda dei propri bisogni, o nessuno.

# **Toolkit**

#### Cosa offriamo

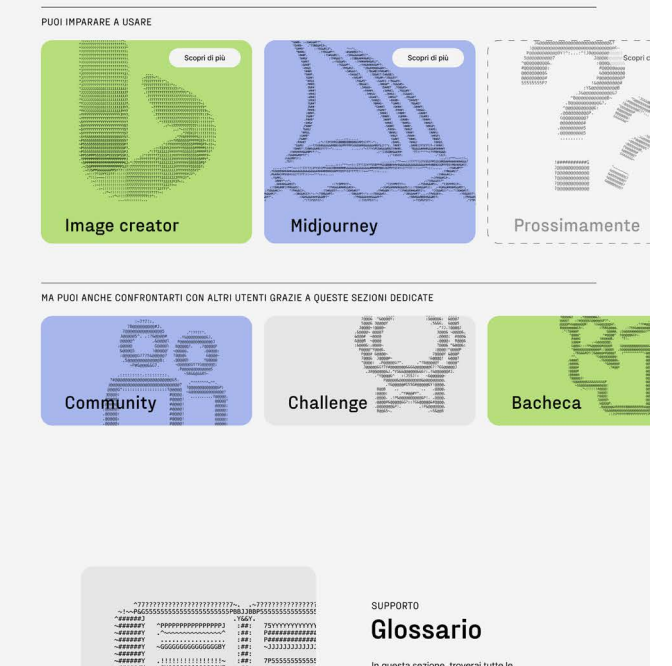

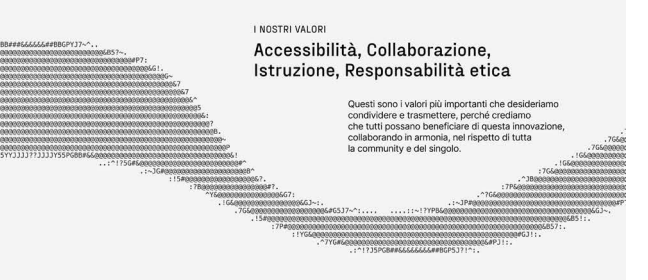

#### Domande più frequenti

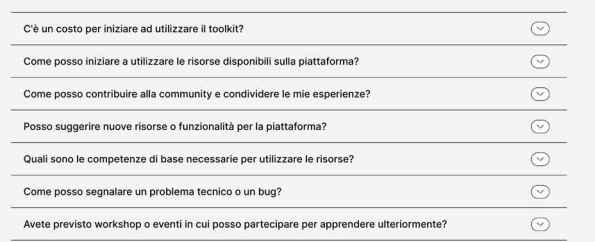

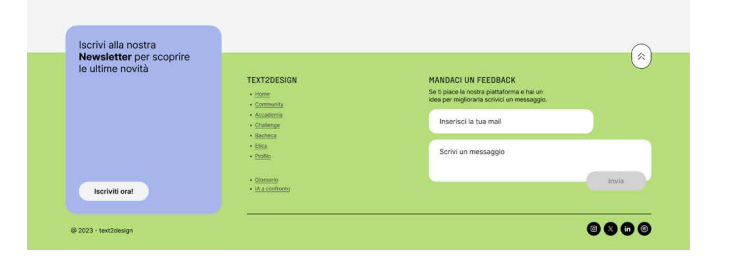

TOOLKIT Intelligenze Artificiali text-to-image: progettazione di un toolkit per designer

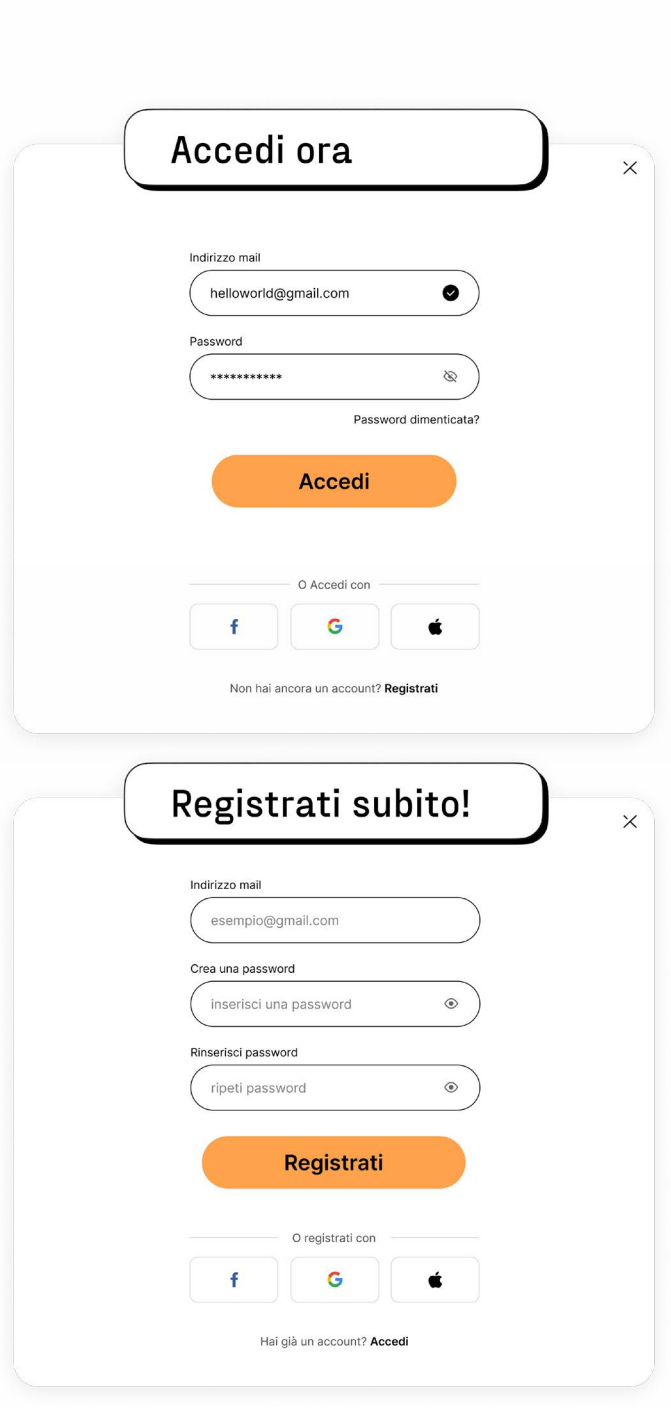

# 27 **\_** Prototipo

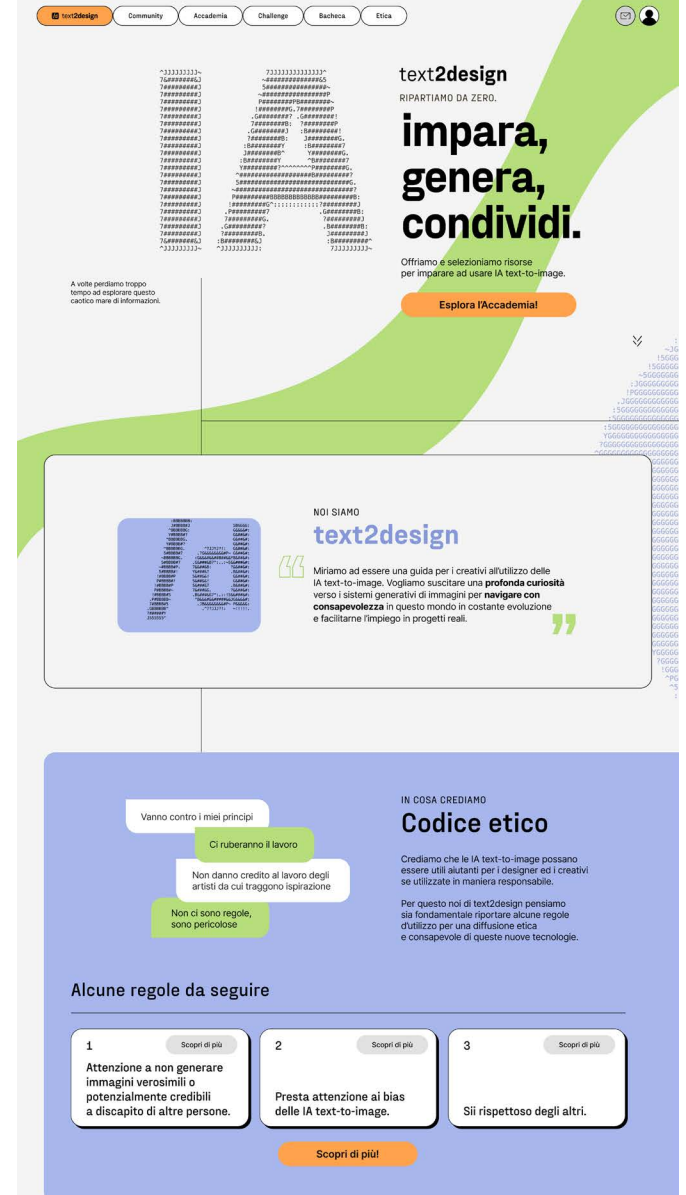

Il toolkit consiste in un sito web che offre diversi stru menti per imparare ad usare al meglio le Intelligenze Artificiali text-to-image. Appena si accede alla piat taforma, nella homepage viene spiegato brevemente il progetto e tramite una CTA si viene incoraggiati ad esplorare il sito e le sue sezioni, prima tra tutte l'Ac cademia. Scorrendo in basso viene spiegata la **mis sion** e appena sotto il valore principale del progetto. Quest'ultimo consiste in una breve descrizione del **codice etico** da mantenere sulla piattaforma insieme alle tre regole principali con la possibilità di appro fondire l'argomento tramite la CTA "Scopri di più". Se guono gli altri **valori** di text2design e i **servizi offerti** dalla piattaforma, le IA trattate nelle lezioni dell'Ac cademia, la Community, le Challenge e la Bacheca. Infine, prima del footer si trovano le **domande più fre quenti** degli utenti con le relative risposte.

Prima di accedere a certe aree del sito è necessario accedere a un profilo (o registrarsi per la prima volta). Il pop-up "Accedi ora" che appare contiene dei campi obbligatori da compilare: indirizzo email e password. Nell'eventualità in cui non ci si ricordi la password, c'è la possibilità di recuperarla o accedere con Facebo ok, Google o Apple ID. Cliccando su "Accedi" si pro segue e sul "Non hai ancora un account? Registrati" si passa al pop up per registrare un nuovo account.

Questo pop-up richiede di inserire indirizzo mail, password e di reinserire la password prima di pro seguire con la registrazione ma lascia anche la pos sibilità di registrarsi con gli stessi account preinseriti su Facebook, Google o Apple ID. Come per il pop-up "Accedi", anche "Registrati" dà la possibilità di torna re sull'altro pop-up in caso di errore di selezione.

### Home page

Scansiona il QR code per visualizzare il prototipo su Figma!

### Pop-up "Accedi ora"

#### Pop-up "Registrati subito!"

TOOLKIT Intelligenze Artificiali text-to-image: progettazione di un toolkit per designer

La sezione successiva alla Home è la "Community". Durante la fase di ricerca è emerso che uno dei modi migliori per imparare ad utilizzare uno strumento è il **confronto con altre persone** che condividono il no stro interesse nella materia che stiamo per affrontare.

Appena si accede alla pagina viene subito chiesto di registrarsi o accedere al proprio account per po ter mandare messaggi e interagire con il resto della community. Appena fatto vengono mostrate le **rego le** della community alle quali attenersi per mantenere un atteggiamento collaborativo e rispettoso nei con fronti di tutti. Dopo di che è possibile esplorare la pa gina, nella sezione in alto viene dato il benvenuto con una piccola descrizione della Community.

L'intera pagina è dedicata a **diversi forum** che forni scono la possibilità di potersi confrontare su argo menti specifici come ad esempio Midjourney o Image Creator (le due IA al momento promosse dalla piatta forma) i quali hanno al loro interno due sottocatego rie dedicate a discussioni e promozione personale. In più viene fornito anche il forum "Generale" per dare la possibilità di parlare sia di altre Intelligenze sia di altri argomenti. La barra appena sotto all'introduzio ne permette all'utente di ordinare i messaggi in base alla loro popolarità o data di pubblicazione.

In basso a destra è presente un tasto fisso che per mette all'utente di scrivere un thread per porre una domanda alla community. I messaggi dei forum per mettono di rispondere, mettere like, salvare la do manda insieme alle sue risposte e in più, se si apre il menù, condividere su altri social o segnalare il com mento ai moderatori che si impegnano affinchè la piattaforma possa offrire un ambiente rispettoso e positivo per ogni utente.

Anche la sezione "Accademia" presenta una picco la introduzione nella parte superiore dell'interfaccia. Successivamente, sono presenti due card interattive e cliccabili con gli argomenti trattati dalle **lezioni** del la sezione ovvero **Midjourney** e **Image Creator**.

A fianco si può intravedere una futura card dedica ta ad un'altra IA selezionata che la piattaforma non ha ancora reso disponibile al pubblico. Scorrendo in basso, si trova l'esperimento svolto durante la fase di ricerca e finalizzato all'**analisi** delle varie **IA più dif fuse** sul web, dando loro una votazione e mettendo le a confronto in base alla qualità degli output pro dotti a partire dal medesimo prompt. Appena sotto si trovano tutte le **IA non approfondite** dal sito con il link per scoprirle, il punteggio assegnato dal team di text2design e la possibilità di lasciare un like. In base all'apprezzamento di una determinata IA questa po trà in futuro arrivare a far parte delle IA approfondite dalla piattaforma. Nella parte inferiore, una CTA invi ta gli utenti a **suggerire un'IA** text-to-image non an cora presente sul sito affinchè possa essere studia ta, valutata e aggiunta nel toolkit.

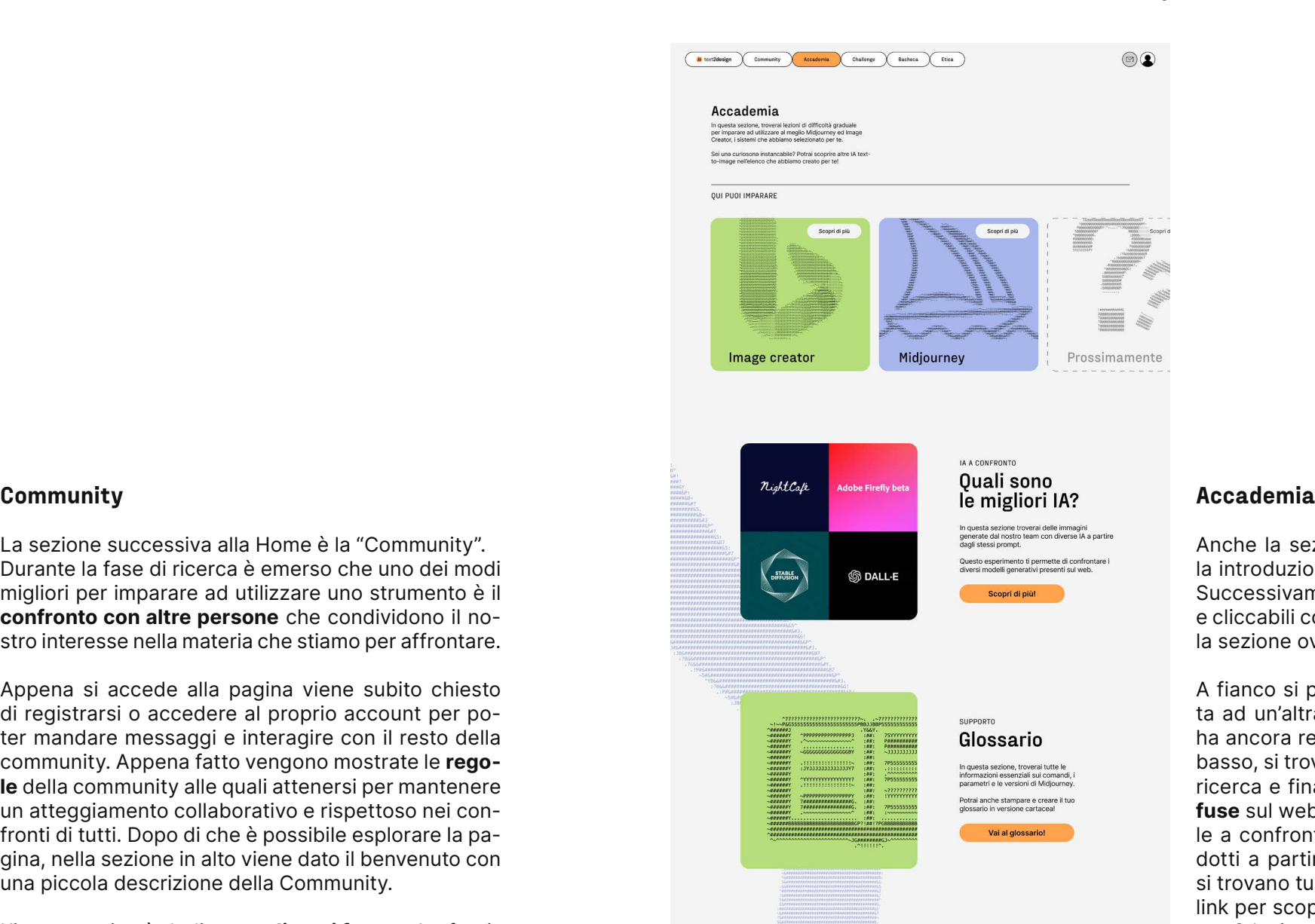

#### Altre IA text-to-image

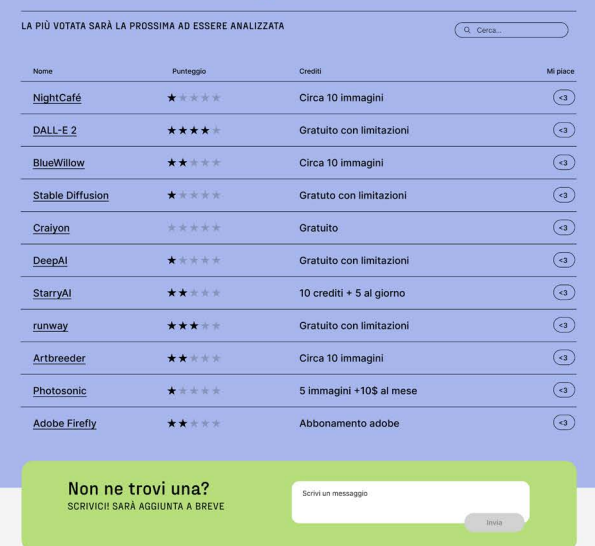

 $\circledcirc$ ( M text2design Community Accademia Challenge C Bacheca C Etica Benvenuta nella community! Più recenti Più popolari Q Cerca... Regole Generale v<br>
discussioni<br>
+ promozione<br>
Midjourney<br>
+ discussioni<br>
+ promozione<br>
+ characteristics<br>
Chat private<br>
Promozione<br>
Chat private<br>
Promozione<br>
Chat private<br>
Promozione<br>
Promozione<br>
Promozione  $\bigodot$  $\sqrt{2}$  $\overline{(\cdots)}$  $\odot$  $\sqrt{2}$ 

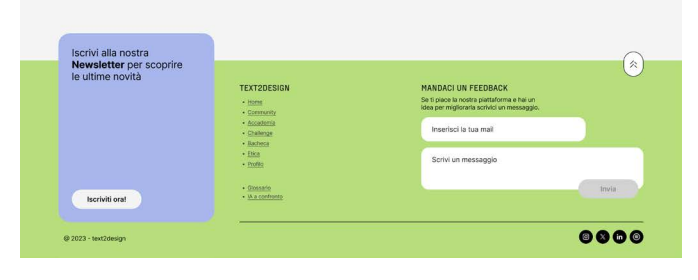

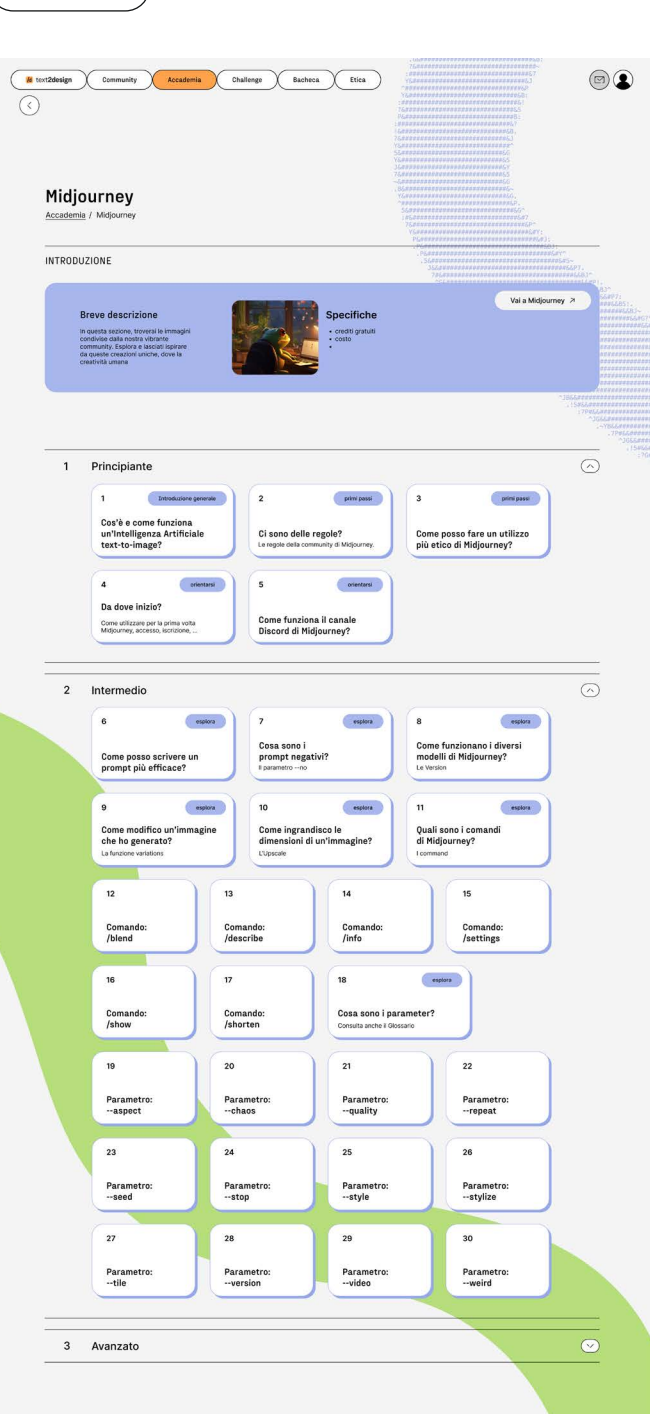

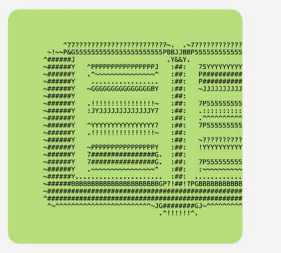

Glossario estrai anche stampare e creare il tuo<br>glossario in versione cartacea!

Vai al glossario!

### Altre IA text-to-image

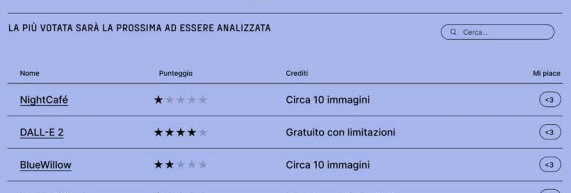

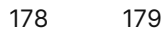

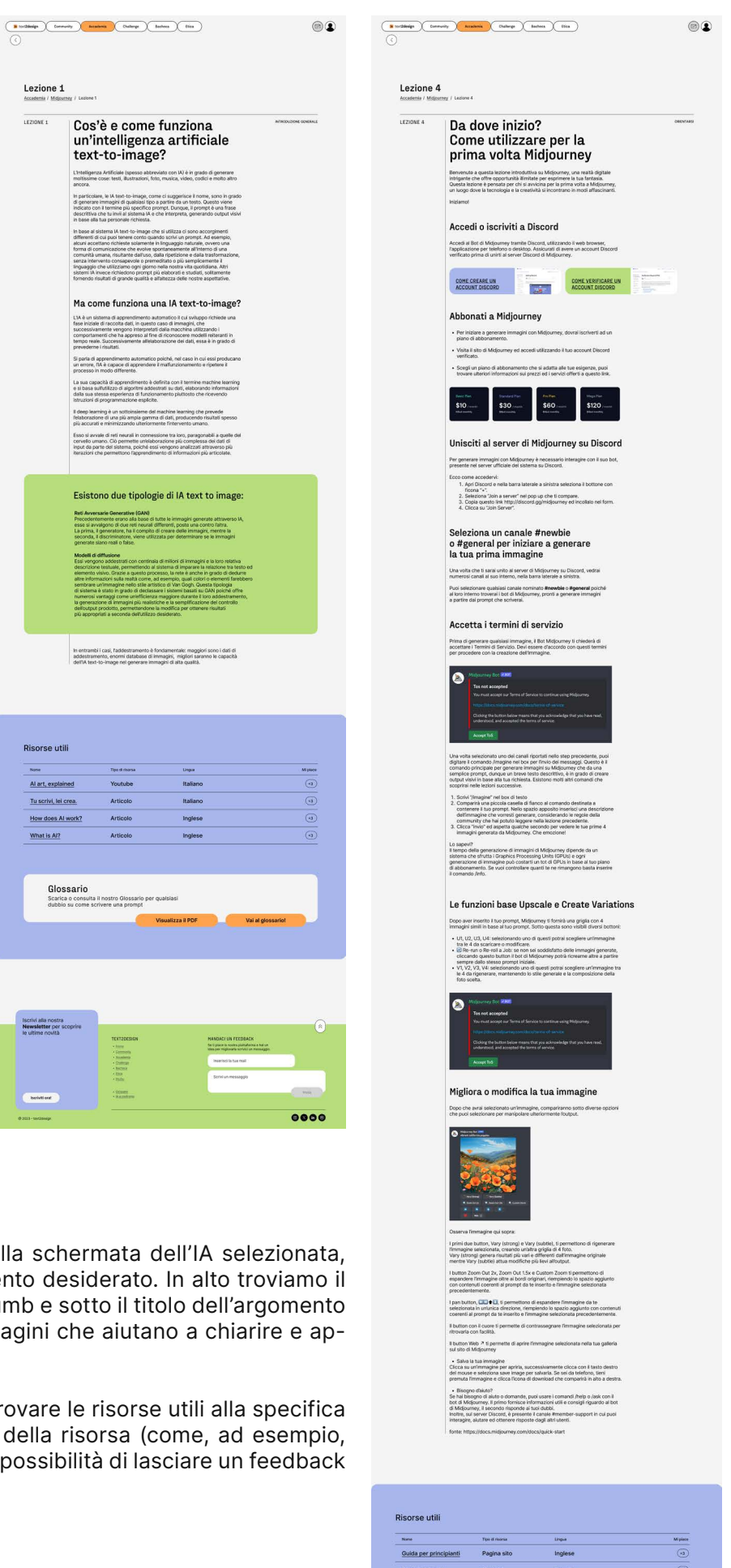

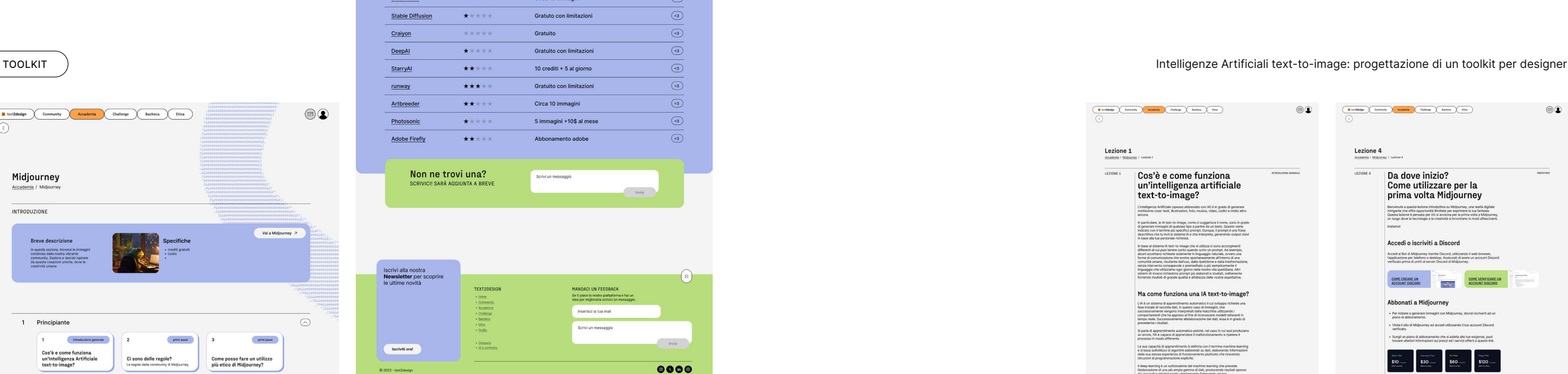

Selezionando una delle due card in cima, dedicate ai sistemi IA di Midjourney e Image Creator, si accede alla pagina delle lezioni dell'Accademia.

Qui, sempre in alto, si trova il nome della sezione seguito dalle **breadcrumbs** e appena sotto un piccolo riquadro introduce in maniera sintetica l'IA selezionata attraverso una breve descrizione, specifiche, osservazioni fatte dal team del progetto, costi ed eventuali crediti gratuiti. Sotto sono presenti le **lezioni**, suddivise in differenti **livelli di difficoltà graduale**: principiante, intermedio e avanzato. La ripartizione in tre sezioni è molto utile per diminuire il carico di informazioni visualizzabili ma anche per andare a ritrovare con più facilità gli argomenti che più ci interessano.

Appena sotto troviamo una sezione che invita a scoprire il **Glossario**, strumento di supporto durante la generazione di immagini, che racchiude informazioni sui **parametri, comandi e versioni di Midjourney**.

Infine, troviamo delle **risorse utili** per lo strumento a cui è dedicata la sezione con nome e **link**, tipologia di risorsa e nuovamente la possibilità di lasciare un feedback tramite un like.

> Quando si seleziona una lezione, dalla schermata dell'IA selezionata, si apre la pagina dedicata all'argomento desiderato. In alto troviamo il nome della sezione e le sue breadcrumb e sotto il titolo dell'argomento con i vari paragrafi ed eventuali immagini che aiutano a chiarire e approfondire la lezione.

> Continuando a scrollare si possono trovare le risorse utili alla specifica lezione con titolo e link, la tipologia della risorsa (come, ad esempio, video YouTube o Articolo), lingua e la possibilità di lasciare un feedback di apprezzamento tramite un like.

text-to-image?

:<br>
L'hteligenza Artificiale (spesso abbreviato<br>
moltissime cose: testi, illustrazioni, foto, m

Lezione 1

Risorse util Al art, ex

#### Lezioni di Midjourney

Esempio lezione numero 1 e 4

 $\circledcirc$ **M** text2design Community Accademia Challenge Bacheca Etica Glossario Anondomia / Midlerman / Olemani **Condon Library** Questo di - Le version<br>- Le version<br>- Le version ISTRUZIONI D'USO I comandi Per iniziare ad interagire con un bot Discord di Midjourney è necessari lask = fornisce risposte riguardo a domande sul bot di Midjo ite di caricare da 2 a 5 immagini, generandone una final<br>za i concetti e l'estetica di ciascuna immagine iniziale,<br>earne una nuova ed originale.

/daily\_theme = .<br>Ittiva e disattiva le notifiche per gli avvisi del canale

/docs = permette di creare un collegamento diretto alla guida per gli /describe = permette di generare una descrizione testuale di<br>un'immagine che hai caricato.

ffaq = genera rapidamente un collegamento alle domande frequenti più<br>popolari e relative alla scrittura di prompt.

/fast = per gli abbonati, permette di passare al fast mode per la<br>generazione di immagini, impiegando meno tempo e consumani /help = mostra informazioni utili e suggerimenti sul bot di Midjourney. fimagine = consente di generare immagini uniche e deve essere seguito<br>da un prompt, ovvero una breve descrizione testuale della foto

180 181

**/info** = consente di monitorare il GPU time, ovvero il tempo rimanente ch<br>I'lA necessita per terminare di generare l'immagine richiesta. /stealth = per gli abbonati, permette di passare allo Stealth Mode che t<br>consente di non rendere visibili agli altri utenti le immagini che hai

/public = per gli abbonati, permette di passare al Public Mode che rende<br>visibili agli altri utenti le immagini che hai generato.

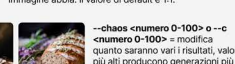

/subscribe = genera un collegamento per la pagina del tuo account<br>personale.

/settings = permette di visualizzare e modificare le impost<br>di Midiourney

/prefer option list = permette di visualizzare le opzioni personalizzate gi

/prefer suffix = permette di specificare un suffisso da aggiungere alla fine<br>di ogni prompt.

shorten = permette di inserire un prompt e ricevere consigli su come

turbo = per gli abbonati, permette di passare al turbo mode che<br>onsente di ottenere immagini 4 volte più velocemente del fast m<br>onsumando il doppio dei GPU disponibili a seconda del proprio p

#### Le versioni

.<br>ascun modello eccelle nella produzione di diversi tipi di immagir --**version** = consente l'utilizzo dei valori 1, 2, 3, 4, 5, 5.1 e 5.2 e può<br>essere abbreviato come --v

--v 5.2 = è il modello predefinito attuale, produce risultati più dettaglia

I parametri

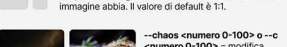

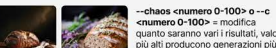

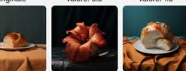

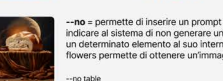

 $div < 25$ , 5 o 1> o --o < 25, 5 o 1> = peo

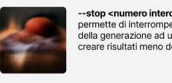

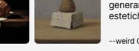

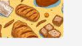

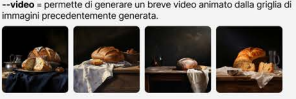

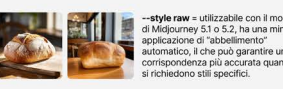

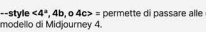

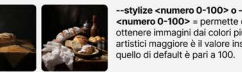

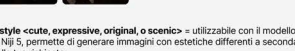

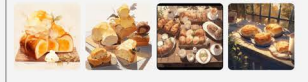

--relax = per gli abbonati, sovrascrive le tue im<br>permette di eseguire un singolo lavoro in relax --fast = per gli abbonati, sovrascrive le tue impostazioni attuali e<br>permette di eseguire un singolo lavoro in fast mode. --repeat <1-40> o --r <1-40> = per gli abbonati, genera più in

#### Stampa il glossario!

Abbiamo creato per te una versione stampabile del glossario e<br>avere sempre con te per consultario in qualsiasi momento. na il ndf sotto nuoi trovare la quida per realizza

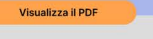

 $\oslash$  $\mathbb{Z}$ 

Iscriviti oral

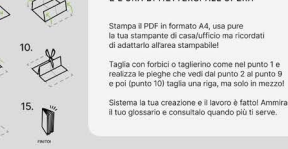

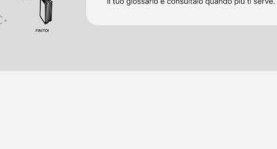

8888

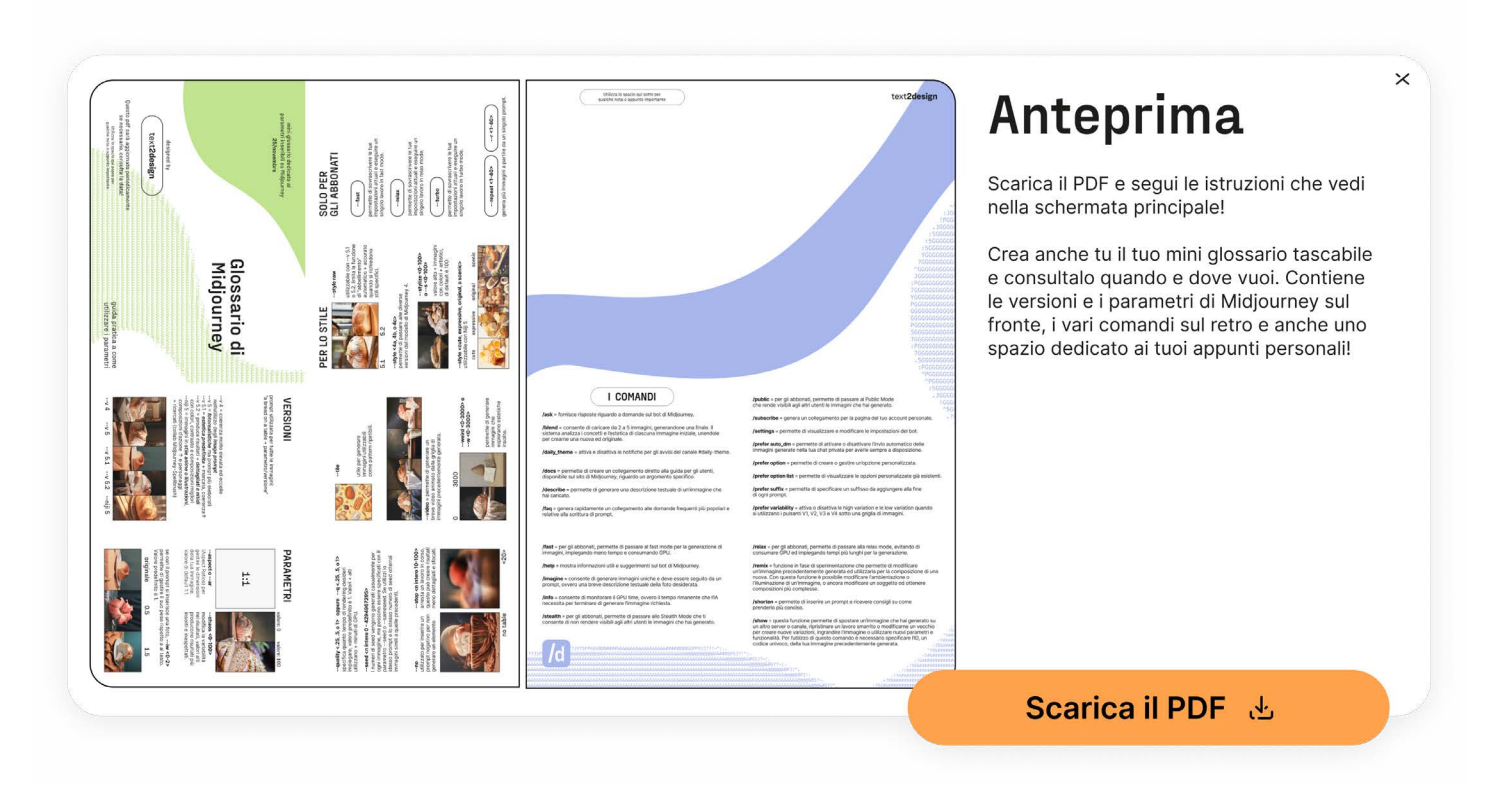

Selezionando il Glossario, nella pagina "Accademia", si accede ad una sezione interamente dedicata ai **comandi, versioni e parametri** di **Midjourney**.

Oltre al titolo della sezione e le breadcrumbs, in alto si può notare una sezione che riassume gli argomenti che si andranno a trattare in questa schermata, cioè quelli precedentemente esplicitati, con l'aggiunta di una sezione al fondo dove viene reso possibile scaricare il **PDF** per poi **stamparlo**.

Il link per scaricarlo è presente anche sulla scheda iniziale ma al fondo si può seguire un **tutorial** step by step su come realizzare il glossario, rendendo il tutto una divertente sfida creativa. Nel caso l'utente non fosse interessato al formato stampabile tutte le informazioni sono anche riportate sulla pagina.

Il glossario è stato creato come elemento di supporto cartaceo extra, per permettere agli utenti di avere sempre a portata di mano i parametri più importanti e per poterli consultare in qualsiasi momento.

Il formato **A4** è stato scelto per poter rendere la risorsa realizzabile in autonomia, anche utilizzando la stampante di casa, eliminando l'inconveniente di doversi recare per forza in copisteria. Il Glossario rap-

#### Glossario

presenta anche una piccola **sfida creativa** nella quale i designer si possono cimentare. Inoltre, questa attività può invogliare l'utente a usarlo e consultarlo di più, quando si crea qualcosa con le proprie mani si tende ad attribuirgli più valore perché si crea un legame affettivo (the IKEA effect).

"L'effetto IKEA si rifà ad un bias cognitivo (un percorso mentale, per intenderci) secondo il quale costruire qualcosa con le proprie mani crea un legame più profondo con quell'oggetto rispetto all'esserne semplicemente in possesso dopo averlo acquistato. L'azione del "costruire" crea in noi il senso di appagamento per essere riusciti a fare qualcosa di materiale di cui vediamo il risultato, approfondendo così il legame con l'oggetto stesso."

De Matteis L. (n.d.), Effetto IKEA, ossia come coinvolgere i clienti

Tutte le immagini presenti all'interno sono state generate utilizzando lo stesso prompt di base "a bread on a table", al quale sono stati successivamente applicati vari parametri per mostrare e aiutare a comprendere il loro effetto sul prompt di partenza.

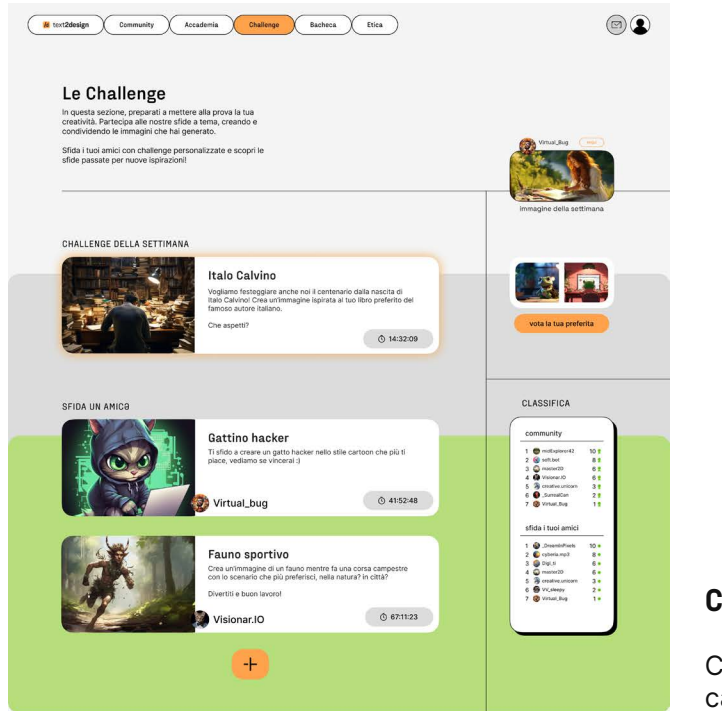

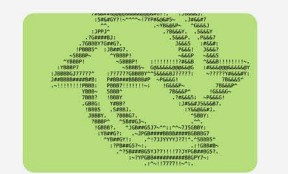

Bisogno di un refresh?

Archivio challenge passate

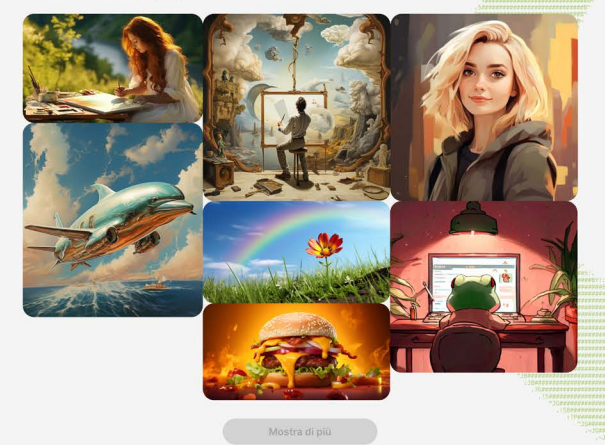

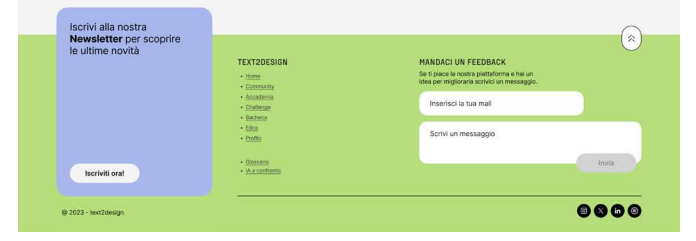

TOOLKIT Intelligenze Artificiali text-to-image: progettazione di un toolkit per designer

Come nelle sezioni precedenti, anche quella dedi cata alle challenge presenta una breve descrizio ne nel banner superiore con a destra l'immagine che ha vinto la "Challenge della settimana" e l'utente che l'ha generata, rimanendo visibile fino al termine del la challenge successiva. Sotto si trova la **"Challenge della settimana"** corrente con foto, titolo della sfida, breve riassunto della challenge e il timer che ci ricor da quando terminerà. Appena sotto a questa, trovia mo la sezione dedicata alle sfide contro i propri ami ci, caratterizzata dalla CTA **"Sfida un amicə"**, con le stesse informazioni delle challenge settimanali ma con la possibilità aggiuntiva di crearne altre tramite il tasto "+" con un massimo di 10 sfide attive alla volta. Queste sfide possono essere lanciate solo da amici che ricambiano il tuo follow a meno che non si decida di permettere anche a persone che non segui di lan ciarti sfide attivando l'opzione nelle impostazioni. Per partecipare basta selezionare la challenge, leggere le informazioni, le **regole** e accettare, l'immagine ge nerata potrà essere caricata in un secondo momen to. Se non si possiede ancora un profilo verrà chie sto di eseguire l'accesso per partecipare a qualsiasi tipo di sfida.

Nella parte destra della schermata si può notare un button che rende possibile **votare** l'immagine preferi ta generata dalle sfide tra amici. Appena sotto si trova la **classifica** di chi ha vinto più **badge** nelle challenge e nelle sfide tra amici. Proseguendo, una piccola se zione ricorda che nel caso un utente abbia bisogno di rinfrescarsi la memoria per quanto riguarda la scrittu ra di prompt, può consultare le lezioni dell'Accademia.

Prima del footer si possono visualizzare le immagini dell'**archivio delle challenge passate** con foto, de scrizione, vincitore e prompt utilizzati.

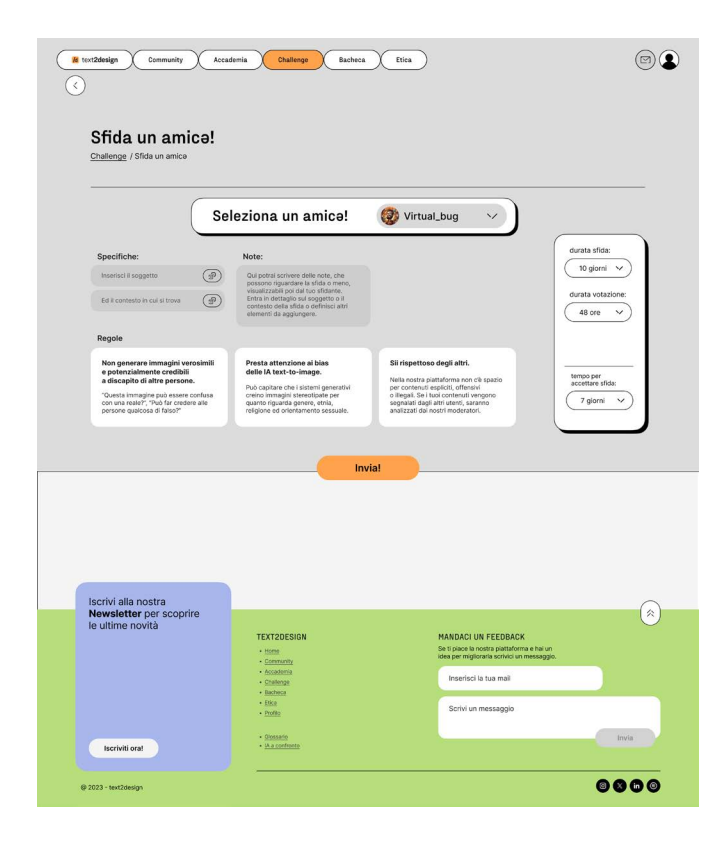

#### Challenge

A questa schermata si può accedere tramite il tasto "+" nella sezione dedicata alle challenge.

Come in tutte le schermate è presente il titolo e le breadcrumbs in alto, appena sotto vi è la possibilità di selezionare **un amico da sfidare** e a seguire le va rie **specifiche della challenge**: soggetto e ambienta zione. Con un pulsante adiacente si possono gene rare casualmente tali elementi nel caso in cui non si desideri scegliere autonomamente.

A destra si possono definire il tempo di durata della sfida, la durata per la votazione da parte della com munity e il tempo per accettare l'invito alla sfida. Tut te queste specifiche hanno un tempo preimpostato automaticamente, ma modificabile. Seguono le **rego le** e il button "Invia!".

## "Sfida un amicə"

TOOLKIT Intelligenze Artificiali text-to-image: progettazione di un toolkit per designer

La notifica "Ti sfido!" apparirà **quando un utente ne sfida un altro** e quest'ultimo sarà avvisato da un messaggio nella **casella di posta**. Presa visione del la notifica, si aprirà un pop-up con le varie specifiche della challenge. In alto a sinistra, sopra il riquadro, si può vedere chi ha lanciato la sfida seguito da una frase provocatoria "Ti sfido! Ne sarai all'altezza?" e a destra il tempo che si ha per accettare la sfida.

Dentro al riquadro abbiamo le **specifiche preinserite dallo sfidante**: soggetto, contesto, note varie, tem po di durata della sfida e tempo per la votazione. Se guono le regole e i button "Rifiuta" e "Accetta".

Chiudendo la sfida senza accettare o rifiutare la no tifica rimarrà visualizzabile nella casella di posta fino al tempo prestabilito.

Quando si seleziona una challenge si possono vede re più informazioni tramite un pop-up.

Oltre presenza della foto del titolo, sulla sinistra tro viamo anche la **descrizione della challenge**, speci fiche come quando termina la challenge o l'aspect ratio che la foto da caricare deve avere.

Sotto troviamo le **regole**, i tasti "Interrompi sfida" e "Partecipa" e il tasto "Condividi" nel caso si deside rasse segnalare ad un altro utente la sfida attiva per spronarlo a partecipare. In alto a destra si trova un **countdown** che segnala quanto tempo manca al ter mine della sfida dopo il quale non sarà più possibile caricare l'immagine.

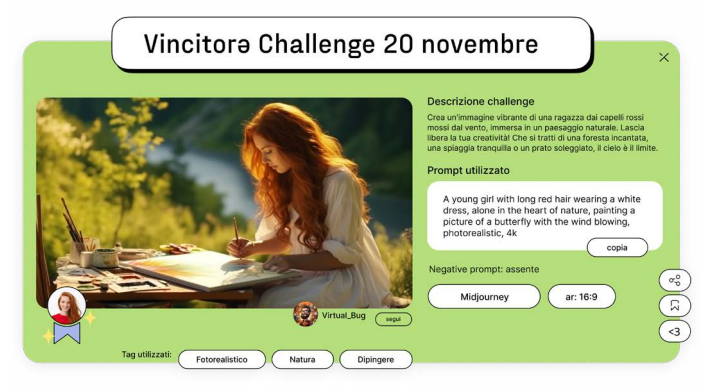

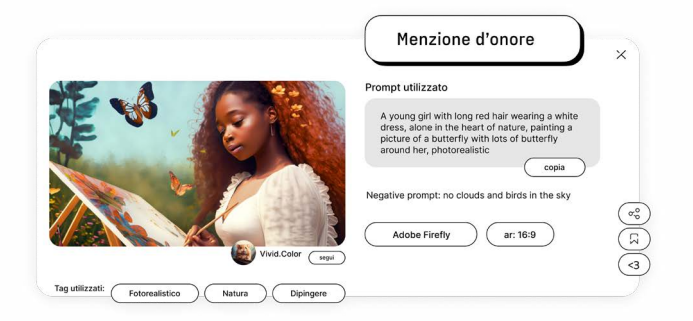

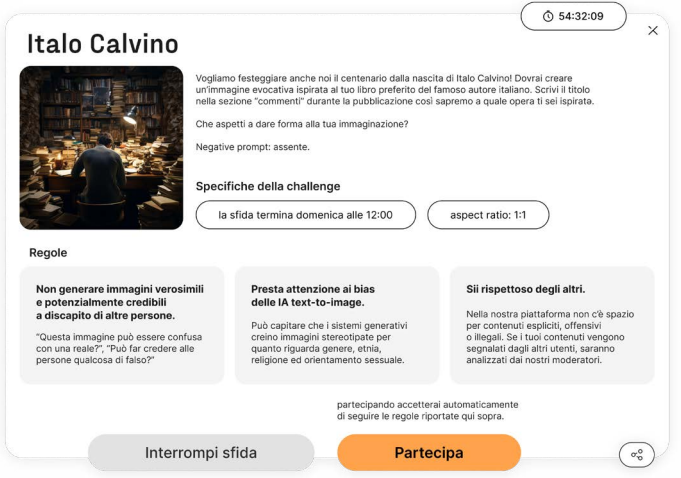

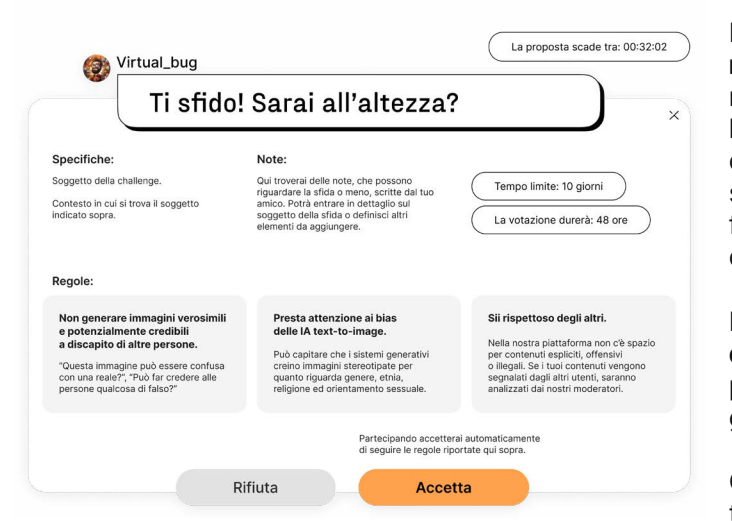

#### Pop-up notifica "Ti sfido!"

#### Pop-up "Challenge della settimana"

Questo pop-up si apre quando si seleziona la card **"Immagine della settimana"**, presente in alto a de stra nella sezione "Challenge", oppure quando si sele ziona un'immagine disposta nell'area più in basso del la medesima sezione del sito denominata **"Archivio challenge passate"**. Cliccando su una di queste, si apre un pop-up che presenta l'immagine vincitrice di quella determinata sfida.

Le **informazioni** visualizzabili all'interno del riquadro sono le seguenti: immagine vincitrice, data del lan cio della challenge, **descrizione della sfida**, prompt utilizzato, prompt negativo, modello utilizzato, valori specifici (aspect ratio, guidance scale, seeds, ecc..), nickname dell'utente vincitore, tag descrittivi dell'im magine e il badge vinto.

È possibile, inoltre, salvare, mettere like o condivide re l'immagine selezionata. In particolari situazioni può essere assegnata la **"Menzione d'onore"** nel caso in cui l'immagine di un utente non vinca una "Challenge della settimana" ma si contraddistingua per la sua eti cità in termini di **bias** delle IA text-to-image. Ne è un esempio quello qui di fianco riportato perché spesso i sistemi generativi sono allenati con immagini pregne di pregiudizi e credenze culturali, sociali, razziali, di genere, orientamento sessuale e religioso, risultando **poco intersezionali.**

#### Pop-up di un'immagine vincitrice di una "Challenge della settimana"

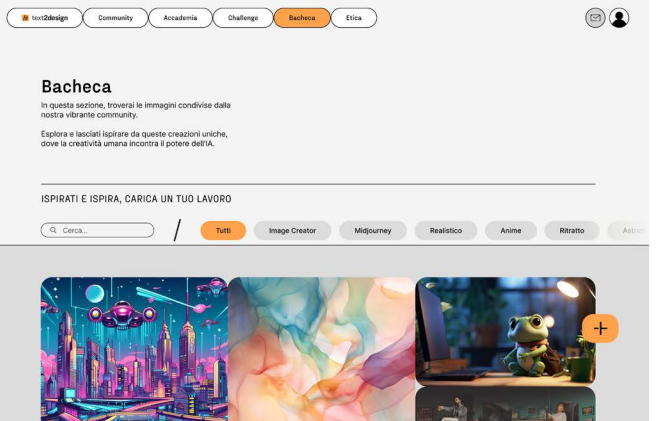

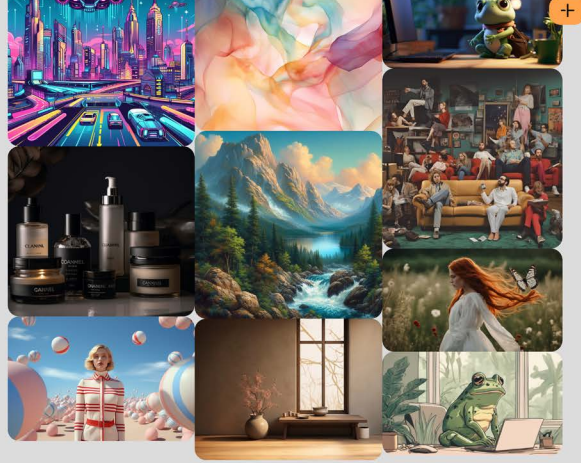

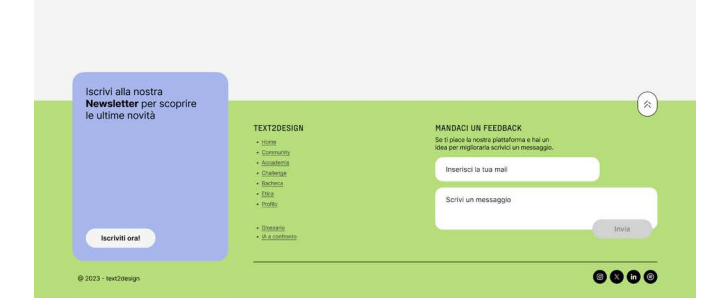

### **Bacheca**

TOOLKIT Intelligenze Artificiali text-to-image: progettazione di un toolkit per designer

Nella sezione "Challenge", in alto a destra, è presente una card cliccabile che, grazie all'apertura di un pop-up che riporta nella parte superiore la domanda "Secondo te quale vincerà?", **invita l'utente a votare una delle due immagini** partecipanti ad una challenge **"Sfida un amicə"**. Sotto a ciascuna foto viene riportato il nickname dell'utente che l'ha generata e il button per seguire il suo profilo.

Nella parte in basso al centro è presente il button "Prossima" per confermare la propria votazione e procedere con quelle delle sfide successive. Inoltre, in basso a destra, è presente il button per condividere le due immagini sfidanti.

## Pop-up votazione di un'immagine di "Sfida un amicə"

È presente una sezione dedicata alle varie **immagini caricate dalla community** sulla piattaforma.

Questa pagina possiede una **barra di ricerca** con vari **filtri** per trovare quello che più interessa e un pulsante per far **caricare un'immagine**, generata con IA, all'utente che sta visualizzando la schermata. Sotto appaiono tutte le immagini correlate al filtro selezionato. Infine, fisso in basso a destra si trova il pulsante "+" per caricare un'immagine.

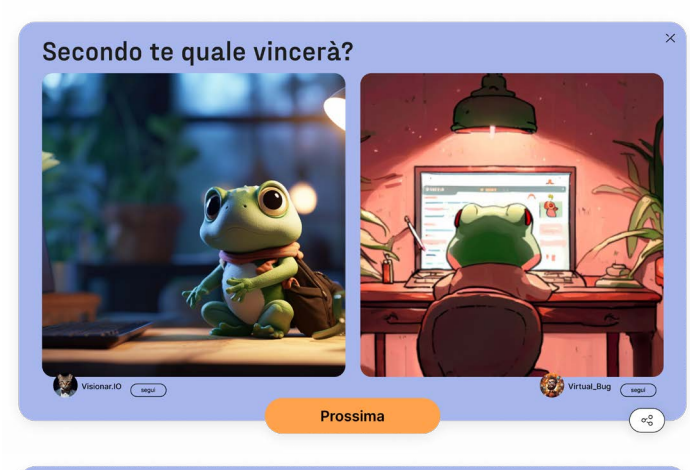

# Secondo te quale vincerà?  $\sqrt{100}$

É tutto... per ora!

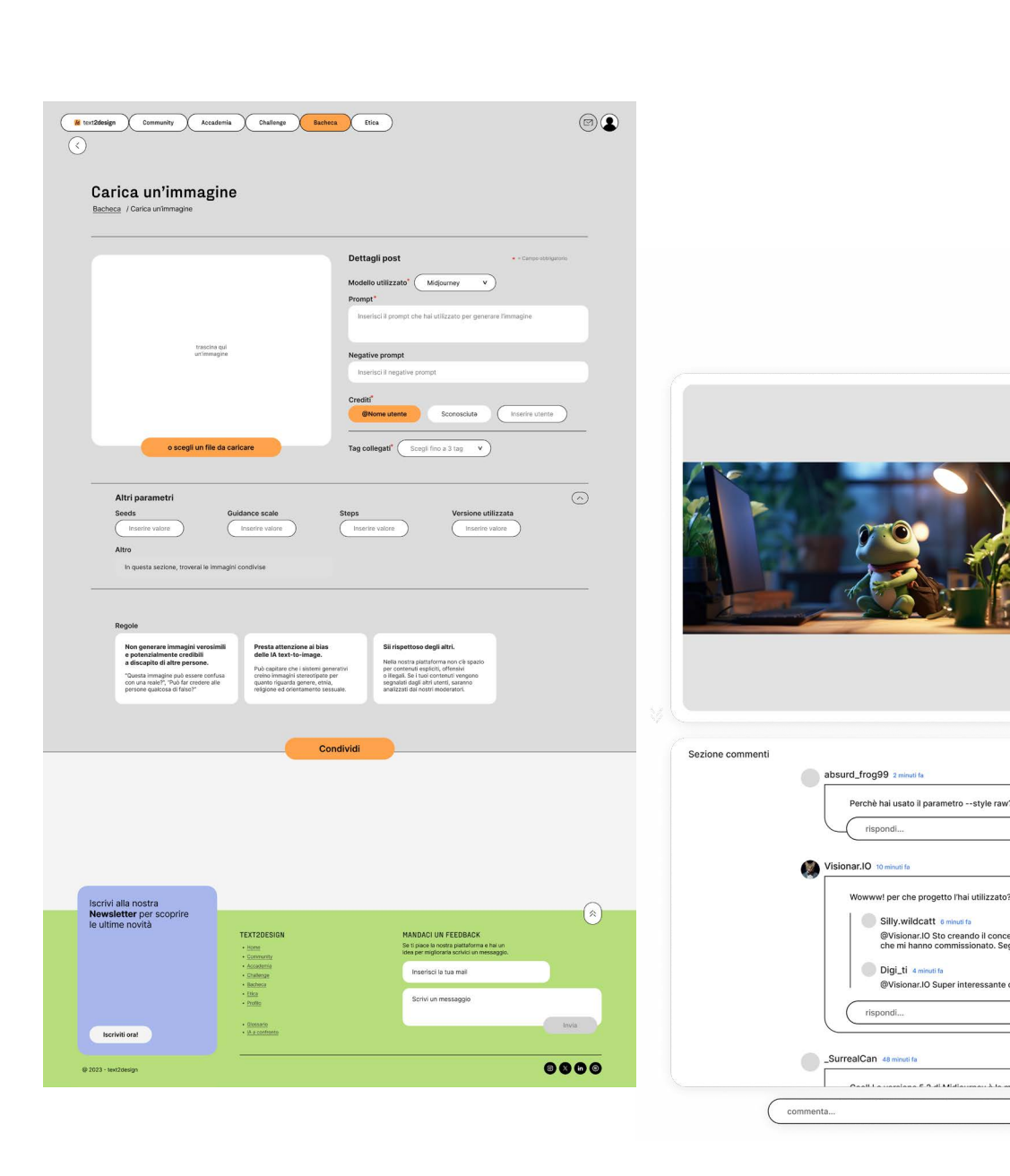

#### Carica un'immagine established prop-up "Immagine"

TOOLKIT Intelligenze Artificiali text-to-image: progettazione di un toolkit per designer

## **Etica**

Tramite il tasto "+" della "Bacheca" è possibile aprire un'altra schermata per caricare un'immagine. Aprendola si può trascinare o scegliere un file da caricare, selezionare il modello utilizzato (Midjourney, Image Creator, ecc..), specificare il prompt utilizzato, il negative prompt, il nome dell'autore e fino a tre tag descrittivi della foto.

Sotto troviamo altri **parametri** inseribili come seeds, guidance scale, steps e versione del modello utilizzata. Inoltre, è presente un campo dove è possibile inserire altre note. Prima del button per condividere il lavoro sono riportate le tre **regole** da rispettare.

Cliccando su una foto è possibile visualizzare, tramite un pop-up, l'immagine, il **prompt** e il **negative prompt** utilizzati. L'utente ha la possibilità di copiare il prompt, visualizzare **altre informazioni** come il modello utilizzato e l'aspect ratio e fino a tre tag per facilitare l'individuazione dell'immagine in mezzo a tutte le altre. In più si può condividere, salvare e mettere like alla scheda e anche visualizzare e seguire l'utente che ha generato o caricato l'immagine.

ts desk, with the desk's light on, cartoon<br>o-fi style, 4k, lots of details, lots of plants

--v 5.2 --style raw Altre specifiche czati: (Rana) Cartoon

Midjourney

Virtual\_Bug (segui)

 $\lhd$ 

 $\odot$ 

 $\left\langle 3 \right\rangle$ 

( invia

 $\boxed{ar: 16:9}$ 

 $\begin{picture}(120,15) \put(0,0){\line(1,0){15}} \put(15,0){\line(1,0){15}} \put(15,0){\line(1,0){15}} \put(15,0){\line(1,0){15}} \put(15,0){\line(1,0){15}} \put(15,0){\line(1,0){15}} \put(15,0){\line(1,0){15}} \put(15,0){\line(1,0){15}} \put(15,0){\line(1,0){15}} \put(15,0){\line(1,0){15}} \put(15,0){\line(1,0){15}} \put(15,0){\line($ 

 $\left(\overline{\circ}\right)$ 

Sotto al pop-up, scorrendo, si trova la **sezione commenti** della foto in cui gli utenti possono supportare il creatore e fargli domande dirette.

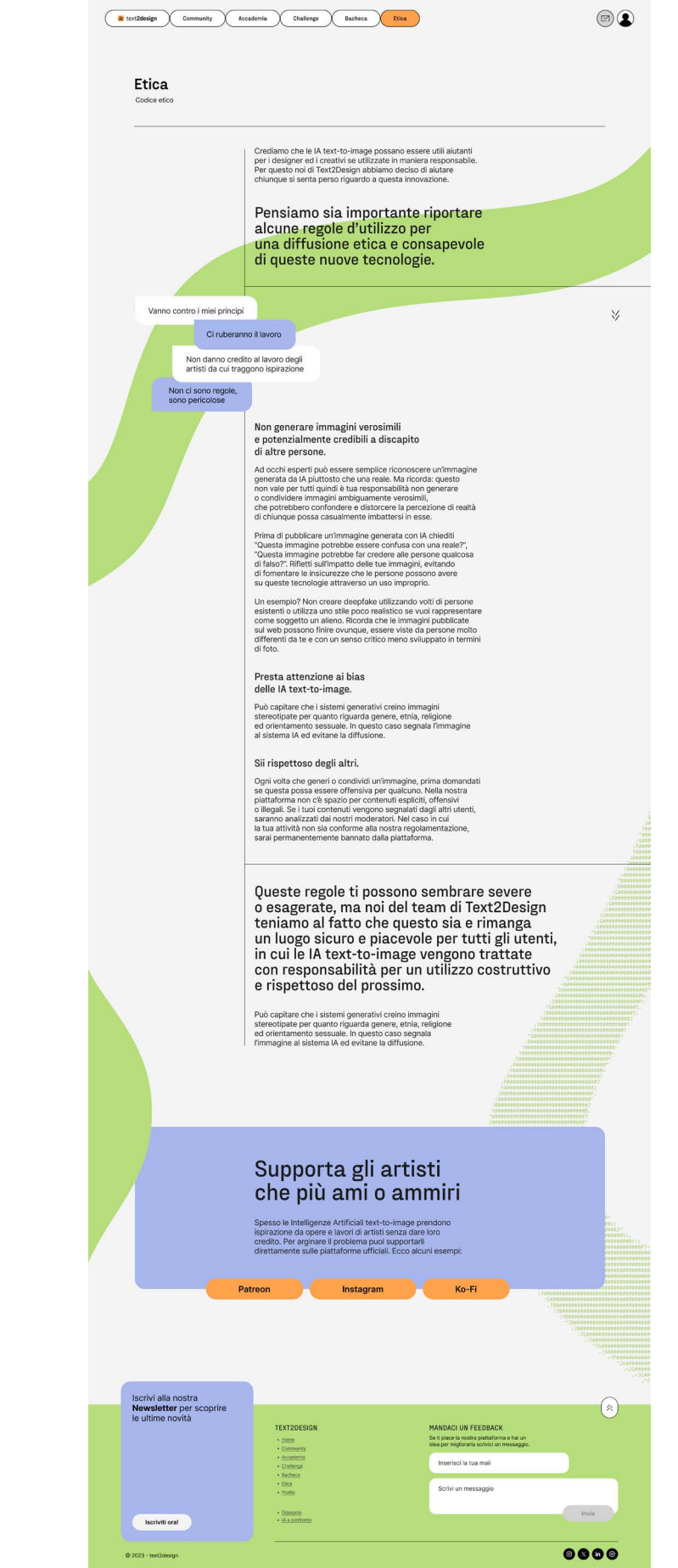

.

La sezione "Etica" è caratterizzata dagli stessi elementi presenti nelle altre schermate in alto: titolo e breve introduzione. Nel corpo principale viene spiegato il **codice etico** che la piattaforma promuove, andando ad approfondire i tre sintetici punti visualizzabili nella home page.

Per concludere, al fondo della pagina, troviamo un **banner che promuove artisti viventi**, permettendo di andare a supportarli direttamente sulle loro piattaforme social. Lasciare un like, un commento o donare "un caffè" all'artista è il modo migliore per appoggiarlo e dargli credito.

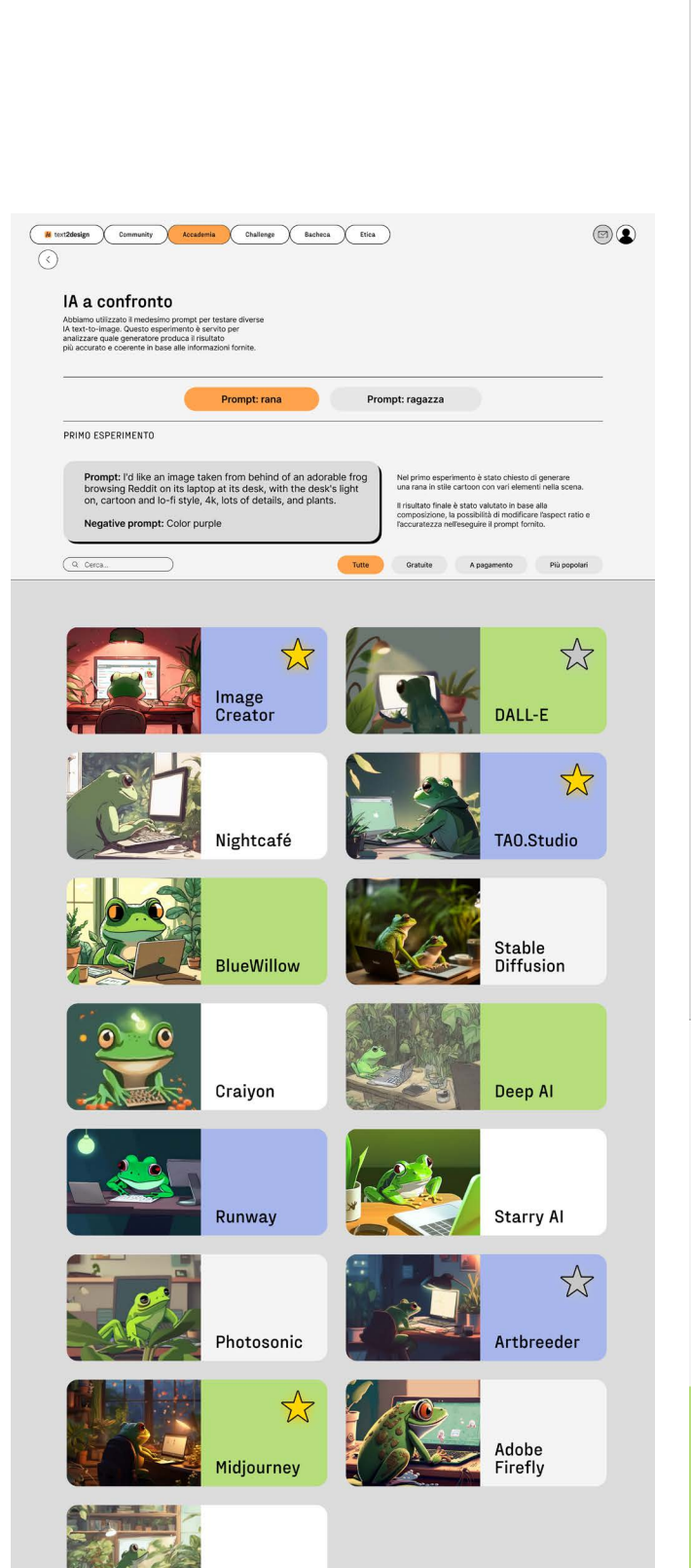

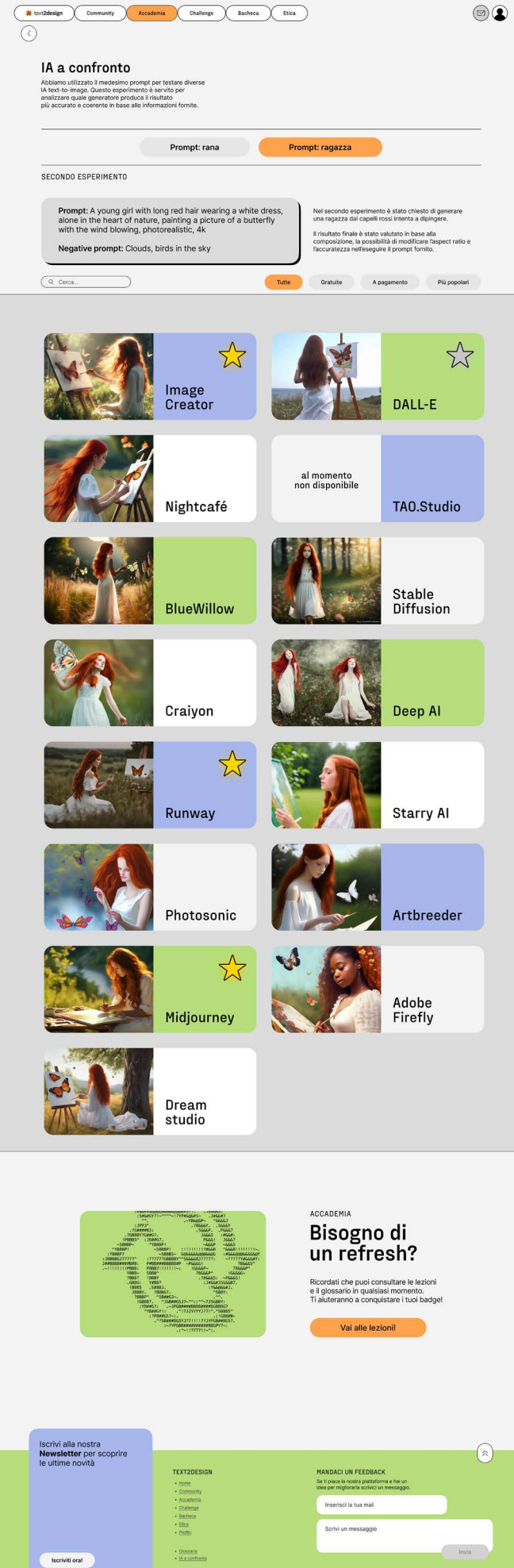

@ 2023 - text2desig

190 191

 $\bullet\bullet\bullet\bullet$ 

TOOLKIT Intelligenze Artificiali text-to-image: progettazione di un toolkit per designer

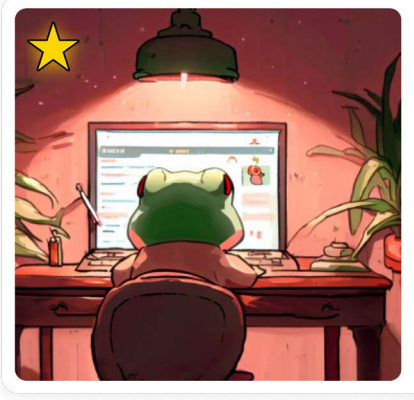

#### **Image Creator**

La sezione "IA a confronto" è accessibile dalla pagina principale dell'Accademia e contiene le **IA text-to-image confrontate nella fase di ricerca** della tesi.

La pagina è composta da titolo e descrizione della propria sezione, sotto troviamo i due filtri **"Prompt: rana"** e **"Prompt: ragazza"** che, in base a quello selezionato, permettono di visualizzare uno dei due esperimenti eseguiti. Sotto, altri filtri permettono di riordinare le IA in base a criteri utili per l'utente mentre una barra di ricerca permette di cercarne velocemente una. La pagina termina con la domanda "Bisogno di un refresh?", una sezione che ricorda di consultare l'Accademia.

Nella sezione Accademia del sito è presente la card "IA a confronto" che con la call "Scopri di più" invita l'utente a cliccare il button che lo indirizza alla schermata dedicata alla ricerca che abbiamo effettuato sulle prestazioni delle IA text-to-image più diffuse.

Quando si clicca su una card specifica di un'IA, compare un pop-up contenente l'immagine generata, le informazioni, le **osservazioni fatte durante il test** e i criteri di valutazione che sono stati usati per comprendere l'affidabilità del sistema.

Le **IA text-to-image più prestanti sono contraddistinte da una stella** oro o argento in base alla qualità del servizio offerto.

## IA a confronto

#### Pop-up "IA a confronto"

TOOLKIT Intelligenze Artificiali text-to-image: progettazione di un toolkit per designer

Il profilo personale dell'utente possiede una barra laterale con le **informazioni principali** come: nome utente, foto profilo, seguaci, seguiti, amici e la data di creazione del profilo. È inoltre presente un pulsante per modificare il profilo e una piccola **vetrina** in cui sono esposti i **badge** ricevuti grazie alla vincita delle "Challenge della settimana" e delle sfide tra amici.

Nel corpo principale si trovano diversi **filtri** che determinano le immagini o i commenti presenti sulla schermata. Si presentano nel seguente ordine: foto condivise, foto salvate, commenti condivisi, commenti salvati e i like messi sia a foto sia a commenti.

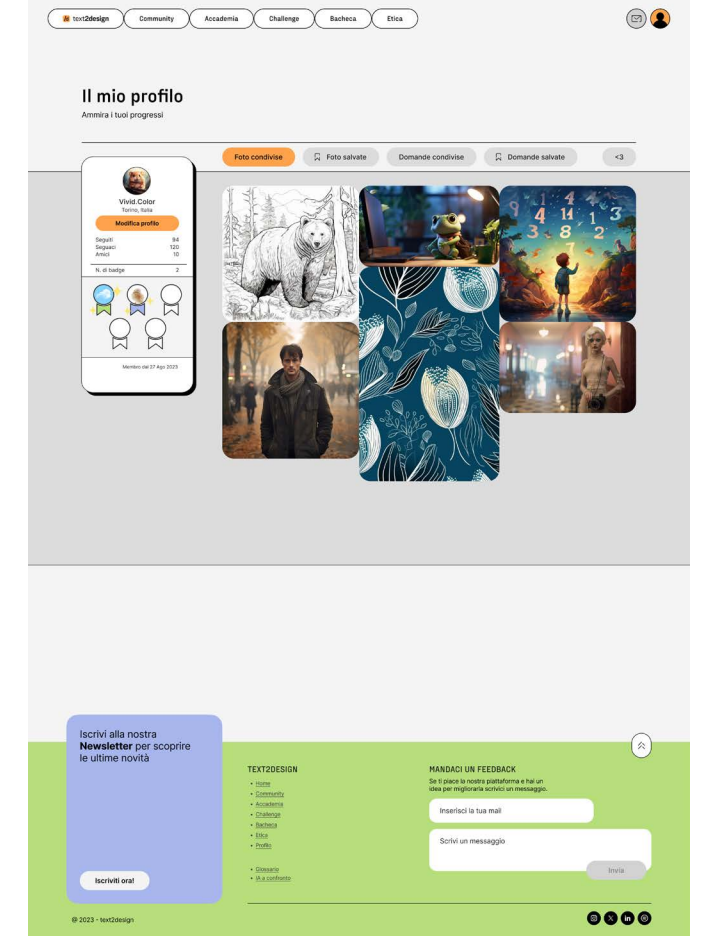

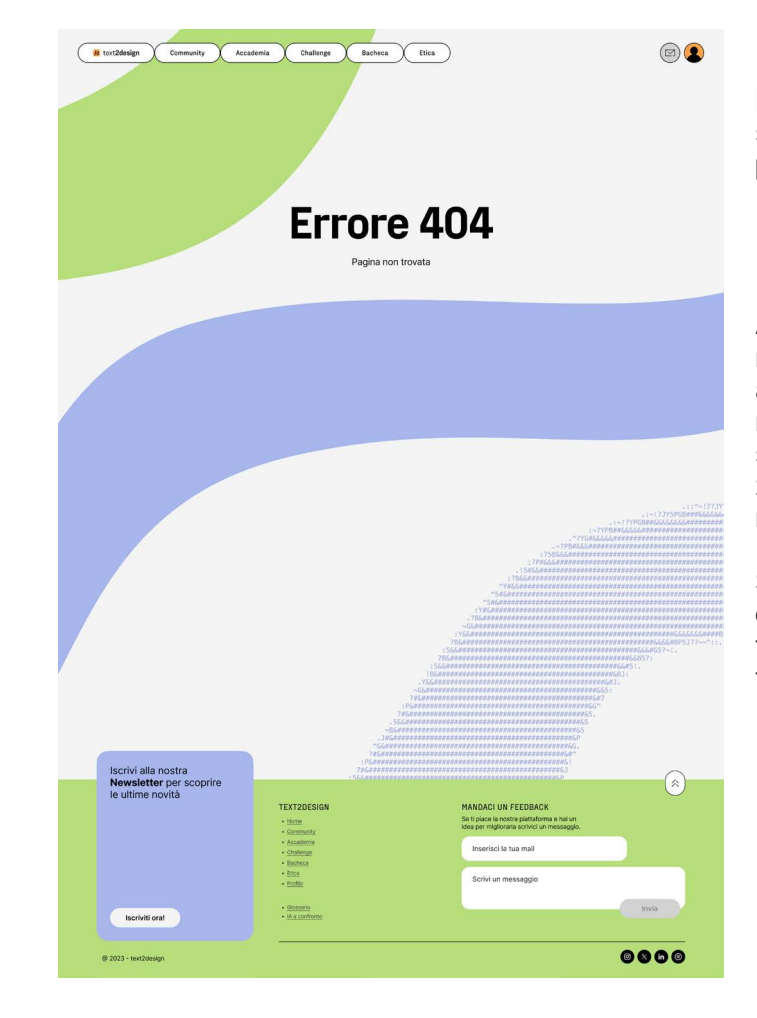

## Profilo

Al termine di ogni schermata troviamo il footer. A sinistra si trova un rimando alla **newsletter** che invita ad iscriversi sul momento, appena a destra sono forniti i vari **link** che portano alle **pagine principali** del sito mentre sull'estrema destra è presente uno spazio dedicato a lasciare un **feedback** in base all'esperienza dell'utente sulla piattaforma.

Sotto, oltre ai crediti, si trovano i rimandi ai profili **social** di text2design. In alto a destra troviamo un button che permette di tornare all'inizio della schermata in cui ci si trova.

É stata progettata anche l'eventuale schermata che segnala l'errore 404, utilizzata solo nel caso che la **pagina selezionata** sia **inesistente**.

## Footer

## Errore 404

# **Conclusioni**

CONCLUSIONI Intelligenze Artificiali text-to-image: progettazione di un toolkit per designer

# 28**\_** Sfide incontrate

Durante la ricerca e progettazione del toolkit, abbiamo affrontato diverse sfide che ci hanno richiesto di assumere un approccio riflessivo caratterizzato da un pensiero innovativo.

La complessità intrinseca delle IA text-to-image e la sua integrazione pratica nel design ha presentato ostacoli significativi, tra cui la necessità di equilibrare l'innovazione tecnologica con l'**accessibilità per un'ampia gamma di utenti**. Questo si è declinato nella selezione e valorizzazione sia di un'IA gratuita (Image creator) sia di una a pagamento (Midjourney) e di **lezioni di difficoltà graduale** per garantire il loro utilizzo a quante più persone possibile, indipendentemente dal livello delle loro conoscenze pregresse.

Sono state riscontrate altre difficoltà nella fase di ricerca sui trend delle IA. Cercare delle **fonti** affidabili che analizzassero o riportassero informazioni sulle **micro-tendenze social** legate a queste innovazioni tecnologiche è stato particolarmente difficile essendo fenomeni fugaci, spesso legati ad una fascia d'età molto giovane.

L'**integrazione dell'etica** nel nostro toolkit è stata una delle sfide principali ma fondamentali, essendo un argomento necessario da trattare a seguito dei dati emersi dalla user research. Progettare una strategia adeguata e funzionale per indirizzare l'utente ad un utilizzo consapevole di una tale tecnologia è stato impegnativo: la stesura delle linee guida da rispettare all'interno della piattaforma ha richiesto un'estrema cura di selezione delle parole e regole scelte, necessarie per diffondere tra la community un **comportamento responsabile**.

Altre problematiche incontrate sono state scegliere i **canali** per la **diffusione dei questionari** con l'obiettivo di ottenere più risposte possibili ma anche ac-

curate e inerenti ai fini della nostra ricerca. Un'altra difficoltà meno rilevante è stata l'impossibilità di accedere alla piattaforma di **TAO.Studio**, un sistema di generazione di immagini, perché è entrata in manutenzione proprio durante la nostra seconda fase di ricerca sulle IA a confronto, impedendoci di analizzarla tanto quanto le altre (ancora non accessibile in data 24/11/23). Infine, durante la **selezione** dei **casi studio**, abbiamo trovato molti siti-raccoglitori di IA e pochi toolkit, come la piattaforma che abbiamo creato, rendendola sia una sfida sia un vantaggio in quanto ciò significa che il nostro progetto risolva necessità non ancora pienamente identificate e trattate.

Tali sfide, sebbene impegnative, hanno anche rappresentato **opportunità di crescita e apprendimento**, spingendoci a progettare una soluzione considerando numerevoli e differenti bisogni.

Guardando al futuro, intendiamo ampliare la portata del nostro progetto attraverso una serie di iniziative. Tra queste vi è il lancio di **workshop** e **bootcamp** che sono al centro dei nostri piani futuri. Queste sessioni saranno, per i designer, un'opportunità tangibile di apprendere e applicare le ultime novità delle Intelligenze Artificiali text-to-image in progetti e sfide offline. I workshop saranno condotti da **esperti del settore**  che potranno così offrire assistenza ai partecipanti. La possibilità di confrontarsi con loro sarà un'opportunità di **scambio di conoscenze** e permetterà loro di approfondire le competenze possedute in maniera efficace, divertente e originale.

In parallelo, vogliamo sviluppare una **newsletter** periodica per mantenere la nostra community informata sulle ultime novità, risorse, tendenze e sviluppi etici nel mondo dell'Intelligenza Artificiale legata al design e aggiornamenti riguardo la piattaforma stessa. Questo strumento di comunicazione mira a creare un canale diretto di interazione per fornire contenuti informativi agli utenti più interessati al progetto.

Inoltre, prevediamo di ampliare la nostra presenza sui **social media**, utilizzando attivamente piattaforme quali Instagram, TikTok o Linkedin per creare una comunità ancora più dinamica e partecipe anche al di fuori della nostra piattaforma.

A questo scopo, saranno implementate **campagne di comunicazione** strategiche per aumentare la consapevolezza intorno al nostro progetto e coinvolgere una gamma diversificata di designer e appassionati di Intelligenze Artificiali text-to-image.

Vorremmo coinvolgere successivamente anche figure come **influencer** coerentemente selezionati attraverso collaborazioni mirate e sponsorizzazioni sui social. Questo permetterà al nostro progetto di assimilare un **bacino di utenza più ampio**.

Al fine di assicurarci una sostenibilità finanziaria, si possono attuare diverse **strategie di guadagno**. Una delle modalità potrà essere l'introduzione di affiliate link, codici sconto e partnership. Prevediamo di collaborare con partner selezionati attentamente, fornendo ai nostri utenti accesso a strumenti, risorse e servizi rilevanti. Gli affiliate link ci consentiranno di guadagnare commissioni su eventuali acquisti o interazioni generate attraverso la nostra piattaforma.

Infine, abbiamo pensato di poter introdurre **account di tipo premium** che offrirà funzionalità avanzate e vantaggi esclusivi agli utenti disposti a sottoscrivere un abbonamento, diventando fonte di entrate per il progetto. Questi account forniranno un'esperienza utente estremamente personalizzata, con accesso anticipato a nuove risorse e altri privilegi che arricchiranno la loro esperienza sulla piattaforma.

# 29**\_** Sviluppi futuri

CONCLUSIONI Intelligenze Artificiali text-to-image: progettazione di un toolkit per designer

# 30 **\_** Conclusioni

La ricerca condotta ha rivelato risultati significativi, contribuendo alla comprensione della relazione tra l'utilizzo dell'Intelligenza Artificiale nel design e l'ef ficienza del processo creativo. Riconoscere che **in futuro questi strumenti potrebbero diventare parte integrante del lavoro di molti** di noi ci ha fatto com prendere l'importanza di lavorare ad un progetto che miri alla **democratizzazione** di tali risorse, garanten do a tutti la possibilità di apprendere il loro impiego e, di conseguenza, creando l'opportunità di non la sciare indietro nessuno.

Gli obiettivi della fase di ricerca ci hanno permesso di esplorare come e quanto i designer italiani utilizzino le IA text-to-image e quanto le sfruttino ed integrino nei propri progetti, ma anche le motivazioni celate dietro all'**entusiasmo** o al **rifiuto** nell'esplorazione di questi strumenti innovativi.

La **user research** si è rivelata illuminante perché ha fatto emergere **punti di vista molto differenti** che ci hanno spinte a considerare esigenze (come superare la FOBO) che, a priori, non avevamo considerato, pun tando a progettare uno strumento che rispondesse a tutte queste in un'unica piattaforma.

Il risultato finale è stato **text2design, un toolkit digi tale che ha l'obiettivo di avvicinare i designer alle IA text-to-design**, garantendo un percorso guidato di difficoltà graduale alla scoperta e all'utilizzo con sapevole di queste ultime innovazioni.

Per concludere, il nostro impegno è quello di conti nuare a guidare e sostenere l'innovazione nel desi gn attraverso l'Intelligenza Artificiale, favorendo un utilizzo etico e consapevole e puntando a rendere lo strumento accessibile a tutti.

Desideriamo esprimere la nostra profonda gratitudi ne a tutte le persone che hanno reso possibile la re alizzazione di questo progetto.

Vorremmo ringraziare Denise Aimar, la nostra rela trice, che è stata una guida preziosa durante questo percorso, offrendoci il suo sostegno e la sua dedi zione nell'incoraggiarci a pensare in grande attra verso nuovi spunti.

Esprimiamo la nostra più sincera riconoscenza an che a Creostudios per la disponibilità del suo team e il tempo che ci ha dedicato per l'intervista. L'esperienza e le prospettive dei suoi creativi hanno arricchito notevolmente il nostro lavoro.

Un ringraziamento speciale va a tutti gli amici e pa renti che ci sono stati vicino, supportandoci e condi videndo le loro idee.

Infine, un ultimo grazie "peloso" va a Leopolda e Lila, che con la loro presenza gioiosa e le sedute di Pet Therapy gratuite hanno reso i momenti di lavoro più leggeri e spensierati.

# **31\_** Ringraziamenti

# **Bibliografia**

BIBLIOGRAFIA ) Intelligenze Artificiali text-to-image: progettazione di un toolkit per designer

Artoni P. (n.d.), *La storia dell'Intelligenza Artificiale* https://smartstrategy.eu

Bontempi S. (2019), *Intelligenza Artificiale: l'UE ha il suo codice etico* https://www.hdblog.it

Braga S. (2019), *Torres Quevedo: Telekino e l'automa scacchista* https://www.showtechies.com

Foote K. (2022), *A Brief History of Artificial Intelligence* https://www.dataversity.net

Gaia Edizioni Scuola s.r.l. (2022), *Breve storia dell'Intelligenza Artificiale* https://missioneinsegnante.it

Iannaccone S. (2015), *Una lettera aperta per il futuro dell'Intelligenza Artificiale* https://www.wired.it

IST, Information Services & Technology (n.d.), *ELIZA: a very basic Rogerian psychotherapist chatbot* https://web.njit.edu

Jet Propulsion Laboratory, California Institute of Technology, NASA (1999), *Remote Agent Experiment Meets All Objectives* https://www.jpl.nasa.gov

Klondike S.r.l. (n.d.), *AI History: gli anni '80 e i sistemi esperti* https://www.klondike.ai

Lockless Inc. (n.d), *Why Lisp Failed* https://locklessinc.com

McCarthy J. (1959), *Programs with common sense* http://www-formal.stanford.edu/jmc

Minini A. (n.d.), *La storia dell'Intelligenza Artificiale* https://www.andreaminini.com

#### Storia delle IA

#### Storia delle IA text-to-image

Press G. (2016), *A Very Short History Of Artificial Intelligence (AI)* https://www.forbes.com

Testa A. (2023), *Ci preoccupiamo troppo o troppo poco dell'Intelligenza Artificiale?* https://www.internazionale.it

Adobe (n.d.), *Adobe Firefly* https://www.adobe.com

Condemi J. (2022), *GAN: cos'è una Generative Adversarial Network e come si usa*  https://www.ai4business.it

Kundu R. (2022), *AI-Generated Art: From Text to Images & Beyond* https://www.v7labs.com

Kerner S. M. (n.d.), *AI art (artificial intelligence art)* https://www.techtarget.com

MoMA (2017), *Thinking Machines: Art and Design in the Computer Age, 1959–1989* https://www.moma.org

NovelAI (n.d.), *Image Generation* https://docs.novelai.net

O'Neill S. (2023), *The History of OpenAI* https://www.lxahub.com

Pomaro A. (2022), *L'intelligenza artificiale che gioca a guardie e ladri per creare e predire: scopriamo le reti GAN* https://www.alessiopomaro.it

SpeakART S.r.l. (n.d.), *Il padre della AI Art: Harold Cohen e AARON* https://www.speakart.it

Spalter Digital, *The Anne and Michael Spalter Digital Art Collection (n.d.), Matrizenmultiplikation Nr. 1, Serie 2.5-1 (Matrix Multiplication)* https://spalterdigital.com

Vendrame F. (2017), *PaintsChainer* https://www.html.it

Hypotenuse AI (2022), *AI Image Generators: How They Work And Why They Are Important* https://www.hypotenuse.ai

McKinsey & Company (2023), *What is AI?* https://www.mckinsey.com

Wilson C. (2023), *How AI Works: The Basics You Need to Know* https://blog.hubspot.com

## **Bibliografia**

#### Come funziona un'IA?

BIBLIOGRAFIA ) Intelligenze Artificiali text-to-image: progettazione di un toolkit per designer

Agomuoh F. (2023), *The best AI image generators to create art from text* https://www.digitaltrends.com

Google Cloud (n.d.), *Cloud Tensor Processing Units (TPU)* https://cloud.google.com

Media & Learning Association (2021), *Craiyon, an AI image generator* https://media-and-learning.eu

Ansa (2023), *"Trump arrestato", ma sono foto fake di una intelligenza artificiale* https://www.ansa.it

Berra V. (2023), *La foto virale di Papa Francesco con il piumino bianco è falsa, vi spieghiamo come è stata creata* https://www.fanpage.it

Silberling A. (2022), *Lensa AI climbs the App Store charts as its "magic avatars" go viral* https://techcrunch.com

Lightricks Ltd (n.d.), *Photoleap* https://www.photoleapapp.com

Pomaro A. (2022), *Da testo a immagini attraverso l'intelligenza artificiale.. possiamo parlare di arte?* https://www.alessiopomaro.it

Bannò M., Filippi E., Trento S. (2023), *Automazione e lavoro: una ricerca su cambiamento tecnologico e impatto sull'occupazione* https://webmagazine.unitn.it

Della Porta M. R. (2020), *Intelligenza artificiale, la via italiana: ecco i settori a maggiore potenziale* https://www.agendadigitale.eu

Fonditalia, Fondo Formazione Italia(2023), *L'Italia tra rischi potenziali e rischi effettivi di automazione del lavoro* https://www.fonditalia.org

Fondo per la repubblica digitale (2023), *AI, automazione e innovazione tecnologica: 10 milioni dal Fondo Repubblica Digitale per i lavoratori a rischio* https://www.fondorepubblicadigitale.it

Istat, Istituto Nazionale di Statistica (2023), *Comunicato stampa: Cittadini e competenze digitali* https://www.istat.it

Meta F. (2023), *Intelligenza artificiale, in Italia mercato a 422 milioni* https://www.corrierecomunicazioni.it

## Ultimi trend sui social

#### Utilizzo delle IA in Italia

AGID, Agenzia per l'Italia digitale (2019), *Usabilità* https://www.agid.gov.it

Knibbs K. (2023), *Un'opera prodotta dall'intelligenza artificiale può essere protetta da copyright?* https://www.wired.it

Lawton G., Wigmore I. (2023), *AI ethics (AI code of ethics)* https://www.techtarget.com

Mok K (2023), *The Power and Ethical Dilemma of AI Image Generation Models* https://thenewstack.io

## Focus sull'usabilità delle IA text-to-image

#### Etica e IA text-to-image

Al-Sibai N. (2022), *AI Dreamed Up a Bizarre Nightmare Creature That Doesn't Actually Exist... We Hope* https://futurism.com

Bevan N., Carter J., Earthy J., Geis T., Harker S. (2016), *New ISO Standards for Usability, Usability Reports and Usability Measures* https://www.researchgate.net

Bossi M. (2019), *Definizione di Prompt* https://www.mrw.it

Clark P. (2020), *Photoshop: Now the world's most advanced AI application for creatives* https://blog.adobe.com

Craiyon (n.d.), *Craiyon* https://www.craiyon.com

Grigolin S. (2022), *Craiyon, l'intelligenza artificiale che genera immagini da una breve descrizione* https://techprincess.it

ISO, International Organization for Standardization (n.d.), *ISO: Global standards for trusted goods and services* https://www.iso.org

Midjourney (n.d.), *Aspect Ratios* https://docs.midjourney.com

Midjourney (n.d.), *Prompts* https://docs.midjourney.com

Porter R. (2021), *Discord redesign* https://www.rossporterux.design

Townsend C. (2022), *11 of the weirdest DALL-E-generated images on the internet* https://mashable.com

Urban dictionary (2018), *Crungus* https://www.urbandictionary.com

TDD, Torino Digital Days (2023), *Programma 2023* https://digitaldays.it

#### Ricerca qualitativa: l'intervista

206

Barsanti A. (2023), *Cos'è la "FOBO" e come può complicarci (parecchio) la vita: i consigli per trarne il meglio* https://www.thewom.it

Pattillo A. (2020), *The inventor of FOMO explains how to overcome decision paralysis* https://www.inverse.com

UNI, Ente Italiano di Normazione (1981), *Norma UNI 9289/81* https://www.uni.com

Midjourney (n.d.), *Community Guidelines* https://docs.midjourney.com

Midjourney (n.d.), *Quick Start* https://docs.midjourney.com

De Matteis L. (n.d.), *Effetto IKEA, ossia come coinvolgere i clienti* [https://www.lucadematteis.com](https://www.lucadematteis.com )

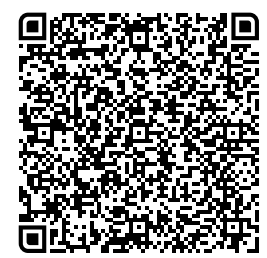

[https://www.figma.com/proto/hhgS758mHt2VkXiZk7IHll/tesi?page-id=0%3A1&type=de](https://www.figma.com/proto/hhgS758mHt2VkXiZk7IHll/tesi?page-id=0%3A1&type=design&node-id=2073-2790&)[sign&node-id=2073-2790&viewport=1241%2C-326%2C0.02&t=y4JyuUmEwIgrrMYE-1&](https://www.figma.com/proto/hhgS758mHt2VkXiZk7IHll/tesi?page-id=0%3A1&type=design&node-id=2073-2790&) [scaling=scale-down&starting-point-node-id=2073%3A2790&mode=design](https://www.figma.com/proto/hhgS758mHt2VkXiZk7IHll/tesi?page-id=0%3A1&type=design&node-id=2073-2790&)

#### Utenza

#### Requisiti di progetto

## Descrizione di dettaglio

#### Prototipo

Scansiona il QR code per visualizzare il prototipo su Figma!

AI Hub: https://www.aihub.ai

AIxDESIGN: https://aixdesign.co

Creative AI Lab: https://creative-ai.org

Digital Samaritan: www.digitalsamaritan.co

Promptflat: https://airtable.com/appnalFGgWlYSZSog/shrKafIqFBpb1WGl5/tbl1shd8Bl1QDezyD In data 29/11/2023 il link ha smesso di funzionare

PromptHero: https://prompthero.com

Promptstacks: www.promptstackscommunity.com

#### Casi studio

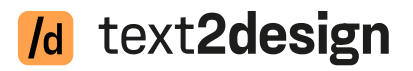

accacce aaaaaG: ananan

ananananan aaaaaaaaa&5; **a@@@@@@@B7.** 

**CASAAAAAAAAA** ccccccc&P7.  $6BY$  :

> Così ti ritrovi in una terra sconfinata, dove l'orizzonte si sfuma tra terra e cielo e i suoi limiti mutano costantemente.

@@@@@@@@@@@&P~  $.17\lambda$ oonoonoonoono ccaddodogogo aaaaaaB~ ananananan 10000000P ananananan agagas

Ti senti perso e la direzione di ogni tuo passo è incerto: dove stai andando? Come puoi raggiungere ciò che vuoi? Sei immerso in una realtà cangiante, senza una bussola che guidi il tuo cammino.

Dipartimento di Architettura e Design Corso di Laurea in Design e Comunicazione Politecnico di Torino

A.A. 2022/2023 Sessione di Laurea di dicembre 2023

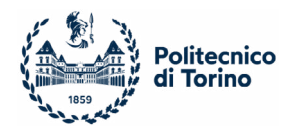